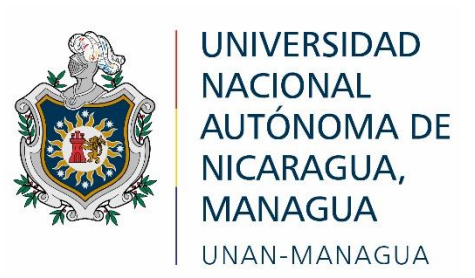

# **Facultad Regional Multidisciplinaria, FAREM-Estelí**

# **Uso de recursos tecnológicos en el contexto de la pandemia COVID-19 en la disciplina de física.**

Trabajo de seminario de graduación para optar

al grado de

# **Licenciado, en ciencias de la Educación con mención en Física-Matemática**

# **Autores**

Luisa Lily Montenegro Blandón

Fernando Rafael Palma Huete

# **Tutor**

MSc. Daniel Fuentes Leiva

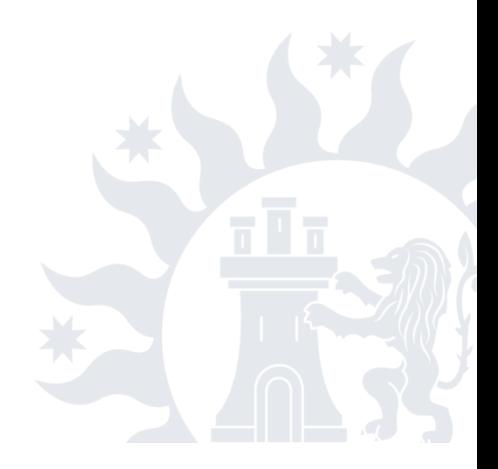

Estelí, 29 de enero de 2022

# **Tema general**

Uso de recursos tecnológicos en el contexto de la pandemia COVID-19 en la disciplina de física.

# **Tema delimitado:**

Uso de recursos tecnológicas en el contexto de la pandemia COVID-19 en la disciplina de física con estudiantes de undécimo grado D del Instituto Nacional de Jalapa, Nueva Segovia; durante el segundo semestre del año lectivo 2021.

#### **Línea de investigación**

**Área:** Ciencias de la Educación.

**Línea CED-1:** Educación para el Desarrollo.

La educación para el desarrollo estudia los procesos educativos de calidad a partir de la mejora de los sistemas educativos, el aprendizaje para toda la vida, la evaluación de la calidad educativa, la inclusión educativa y la formación y actualización del profesorado; que contribuyen al aprendizaje integral, competencias profesionales, el talento humano, la gestión, administración y fortalecimiento de las acciones educativas para el desarrollo del país.

**Sub línea CED-1.3:** El aprendizaje a lo largo de toda la vida

Se investiga desde esta sub línea, las estrategias de aprendizaje, la pertinencia de los contenidos y la mediación pedagógica, con la finalidad de generar aprendizajes a lo largo de la vida.

# **Carta aval del tutor de investigación**

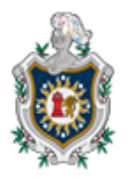

**UNIVERSIDAD** NACIONAL AUTÓNOMA DE NICARAGUA. **MANAGUA** UNAN - MANAGUA

*FACULTAD REGIONAL MULTIDISCIPLINARIA Estelí, FAREM-ESTELÍ "2022: Vamos por más victorias educativas"*

# **CONSTANCIA DE APROBACIÓN DE DOCUMENTO DE TESIS**

Por este medio se **HACE CONSTAR** que las estudiantes: **Montenegro Blandón Luisa Lily,**  Palma Huete Fernando Rafael, en cumplimiento de los requerimientos científicos, técnicos y metodológicos estipulados en la normativa correspondiente a los estudios de grado de la Universidad Nacional Autónoma de Nicaragua, UNAN – MANAGUA, y para optar al título de **Licenciado en ciencias de la Educación con mención en Física Matemática**, han elaborado trabajo de **Seminario de Graduación** titulada: **"Uso de recursos tecnológicos en el contexto de la pandemia COVID- 19 en la disciplina de Física"**; la cual cumple con los requisitos establecidos por esta institución.

Por lo anterior, se autoriza a las estudiantes antes mencionadas, para que realicen la presentación y defensa pública de tesis ante el tribunal examinador que se estime conveniente.

Se extiende la presente en la ciudad de Estelí, a los doce días del mes de enero del año dos mil veintidós

**Atentamente,**

 $\downarrow$ 

MSc. Daniel Fuentes Leiva

Tutor de Tesis

# FAREM – ESTELÍ

# **Dedicatoria**

"Para empezar un gran proyecto, hace falta valentía. Para terminar un gran proyecto, hace falta perseverancia"

Dedicamos la presente investigación primeramente a Dios, por ser nuestro principal guía durante este proceso, por darnos la fortaleza y sabiduría para ver culminada nuestra carrera. Asimismo, a nuestros padres, que siempre nos brindaron su apoyo incondicional, comprensión y confianza durante el periodo de investigación y a lo largo de nuestra formación académica y profesional.

A nuestro querido tutor de tesis MSc. Daniel Fuentes Leiva, por su apoyo y motivación en el proceso investigativo, por su disponibilidad en todo momento para la aclaración de dudas respecto a la misma, por ejercer su profesión con amor.

De igual manera a cada uno de los docentes que formaron parte de nuestra formación desde nuestra primaria hasta la universidad, a quienes llevamos presente en el corazón.

# **Agradecimiento**

Como grupo investigativo, se agradece a todas las personas que aportaron en la presente investigación; las cuales fueron de gran importancia para poder llevar a cabo. Especialmente a nuestro padre celestial Dios, quien nos guio en nuestro proceso de formación e investigación, dándonos la sabiduría y la fortaleza para culminar nuestra carrera.

A nuestros familiares, especialmente a nuestros padres por acompañarnos durante este proceso de investigación, por su apoyo emocional y económico para que fuese posible la realización del estudio al culminar nuestra formación profesional.

De manera especial queremos agradecer a nuestro tutor MSc Daniel Fuentes Leiva, por su constante motivación en el desarrollo de la presente investigación; por su paciencia, apoyo y disponibilidad en todo momento para aclarar inquietudes de esta; por facilitar material referente al estudio los cuales fueron de gran ayuda.

Al Instituto Nacional de Jalapa, su directora, docente de la asignatura de física y estudiantes, por su disposición y apoyo durante el proceso de validación del estudio en su centro educativo.

A los dirigentes de la Facultad Regional Multidisciplinaria FAREM-Estelí, por brindarnos la oportunidad de prepararnos profesionalmente; de manera especial a cada uno de los docentes que formaron parte de nuestra formación.

## **Resumen**

La investigación se llevó a cabo en el Instituto Nacional de Jalapa, Nueva Segovia; con el objetivo de Validar el uso de recursos tecnológicos que facilite el aprendizaje en la asignatura de física en contextos similares al de la pandemia COVID-19.

La investigación tiene un enfoque cualitativo, descriptivo y de corte transversal, bajo el paradigma interpretativo, cuya población fue de 2 docentes de física y seis undécimo grado, contó con una muestra de 1 docente y 36 estudiantes pertenecientes a undécimo grado ¨D" siendo esta la cantidad que se utilizó en la aplicación de un grupo focal, guías de observación y una entrevista al docente, a fin de recolectar datos los cuales se analizaron mediante una matriz de reducción de la información realizando una triangulación de la misma, resumen y análisis de los resultados obtenidos, para la interpretación de estos en relación con la problemática y objetivos propuestos.

Dentro de los recursos tecnológicos implementados están Moodle, Classroom, ¡Kahoot! y EDpuzzle, que son aplicaciones que facilitan el desarrollar competencias tecnológicas en la aplicación de tecnología y el pensamiento de los estudiantes desde otro punto de vista, al igual del uso de material audiovisual facilitado en uno de las plataformas, favoreciendo a los estudiantados adquirir buenos aprendizajes.

La aplicación de los recursos, permitió comprobar que son de gran utilidad y hacen más fácil el desarrollo de un contenido en la disciplina de física, aportando de manera positiva y eficiente a la calidad educativa mediante la propuesta a docentes que trabajan en dicha área.

Palabras claves: Aprendizaje; Aplicaciones; Recursos Tecnológicos; Tecnología de la Información y la Comunicación (TIC).

#### **Abstract**

The research was carried out at the National Institute of Jalapa, Nueva Segovia; with the aim of validating the use of technological resources that facilitate learning in the subject of physics in contexts similar to that of the COVID-19 pandemic.

The research has a qualitative, descriptive and cross-sectional approach, under the interpretative paradigm, whose population was 2 physics teachers and six eleventh grade, had a sample of 1 teacher and 36 students belonging to eleventh grade "D" being this the amount that was used in the application of a focus group, observation guides and an interview with the teacher, in order to collect data which were analyzed through a matrix of information reduction, making a triangulation of the same, summary and analysis of the results obtained, for the interpretation of these in relation to the problem and proposed objectives.

Among the technological resources implemented are Moodle, Classroom, Kahoot! and EDpuzzle, which are applications that facilitate the development of technological competences in the application of technology and the students' thinking from another point of view, as well as the use of audiovisual material provided in one of the platforms, favoring the students to acquire good learning.

The application of the resources made it possible to verify that they are very useful and make it easier to develop content in the discipline of physics, contributing positively and efficiently to the quality of education through the proposal to teachers working in this area.

Keywords: Learning; Applications; Technological Resources; Information and Communication Technology (ICT).

# Tabla de contenido

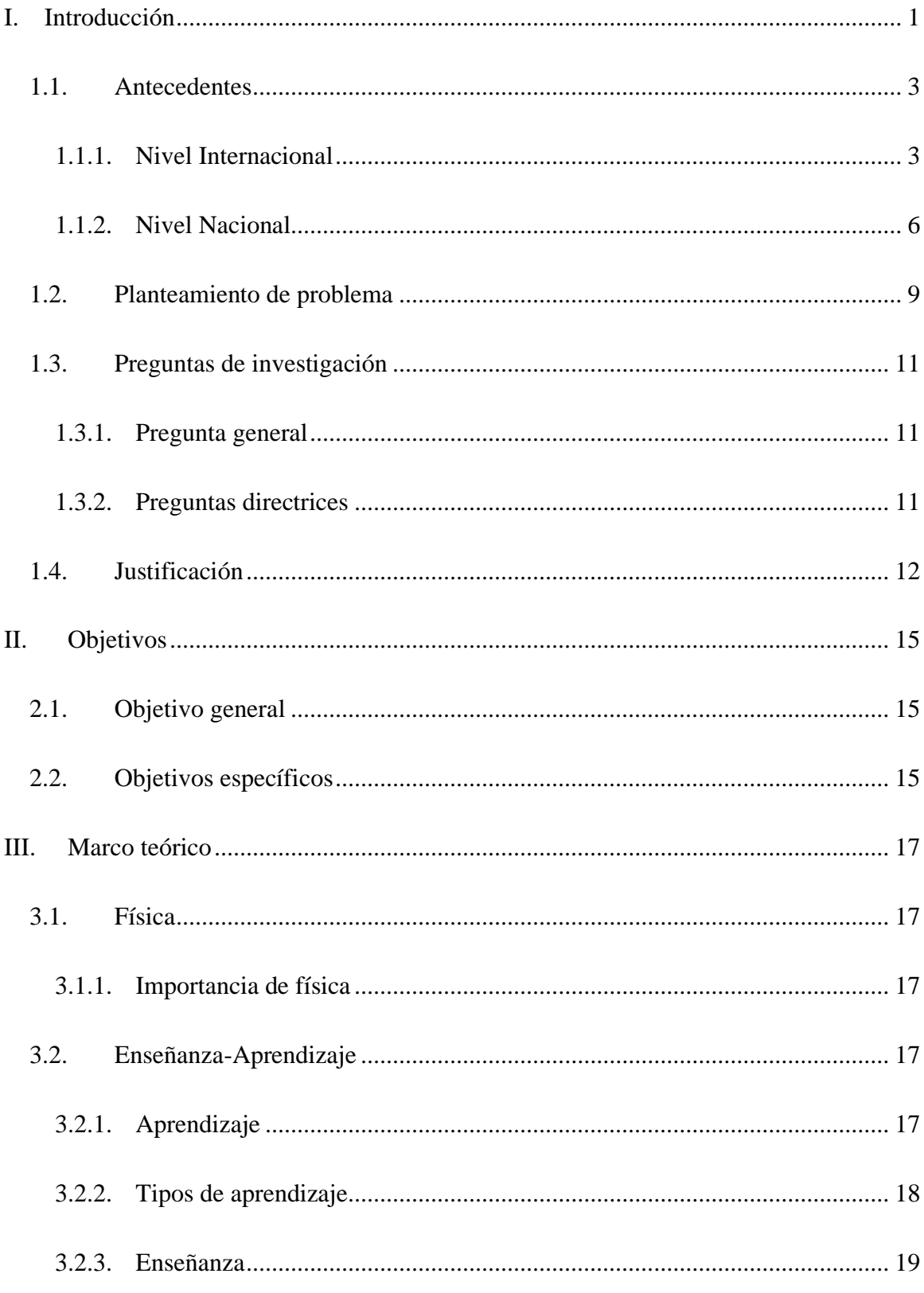

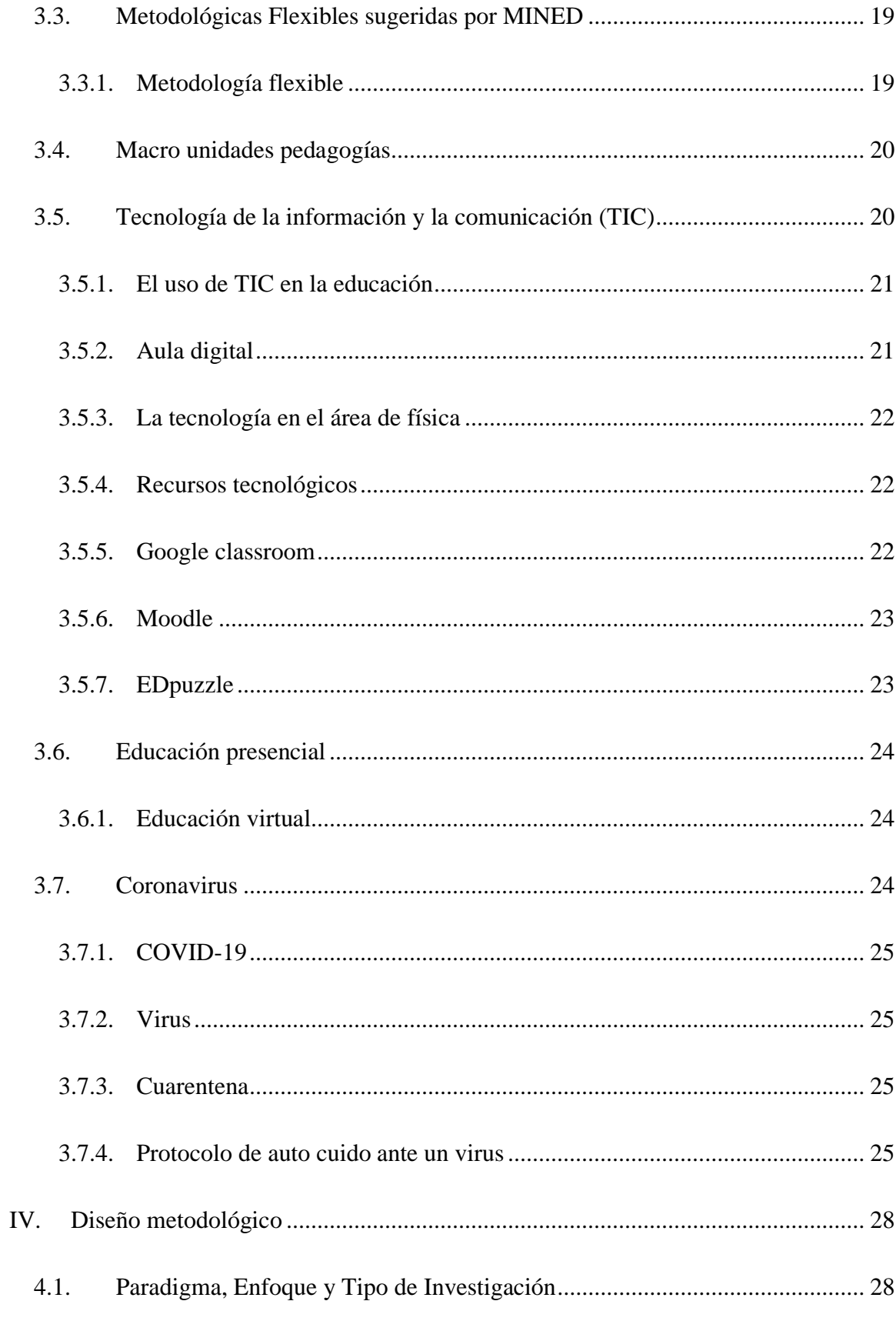

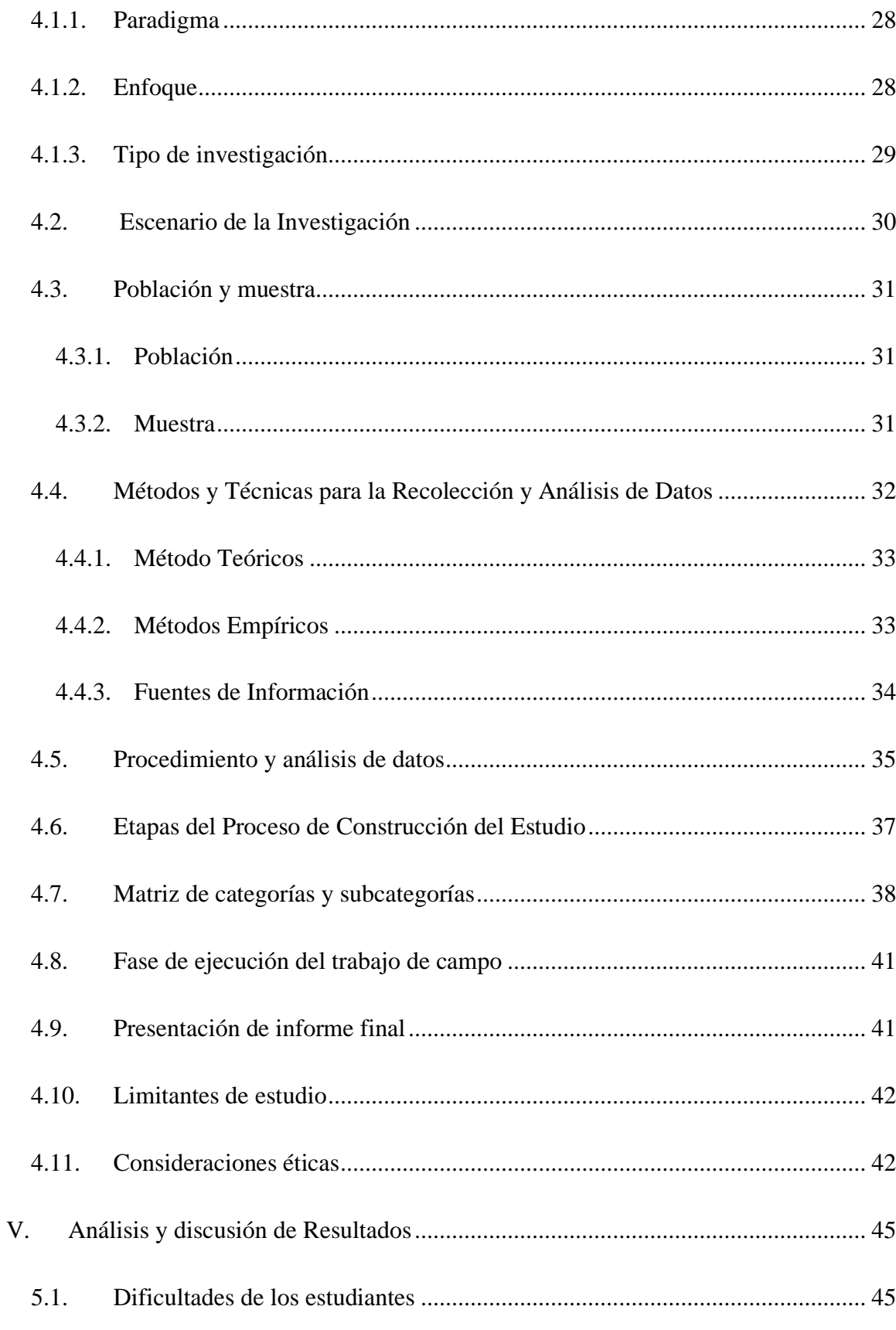

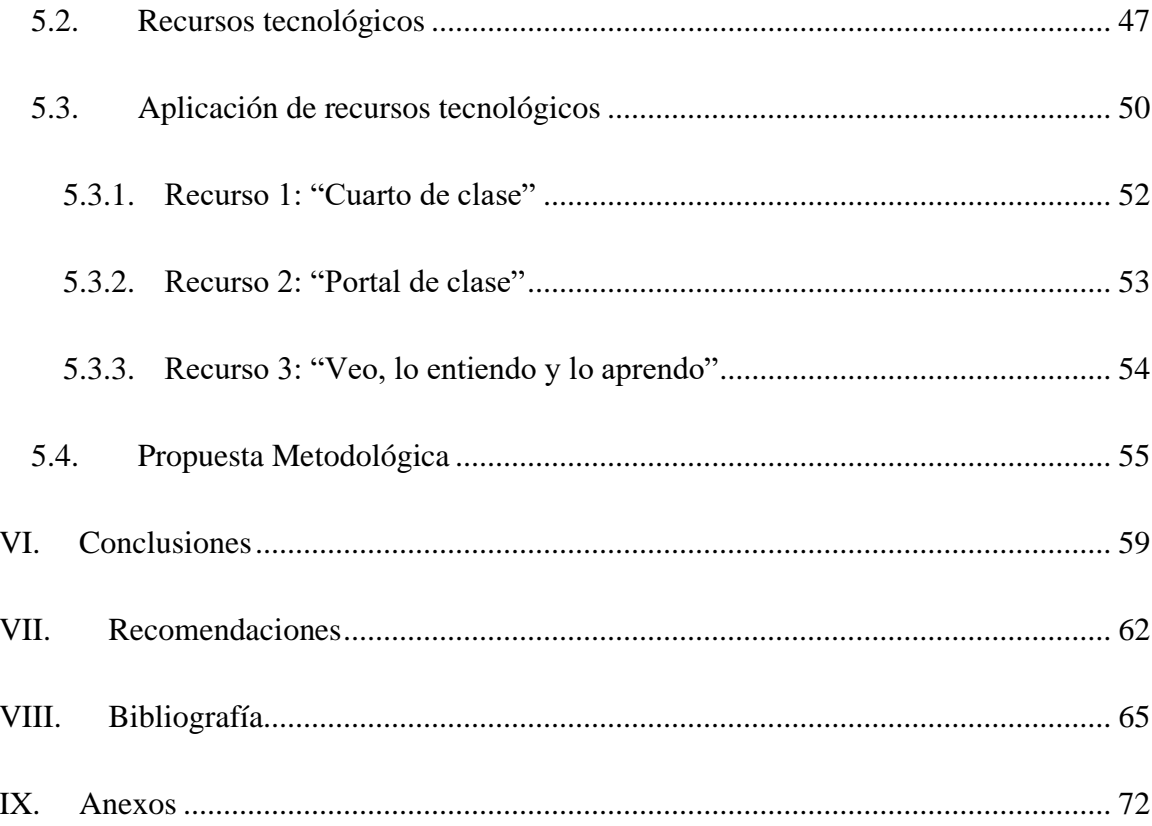

# Índice de Anexos

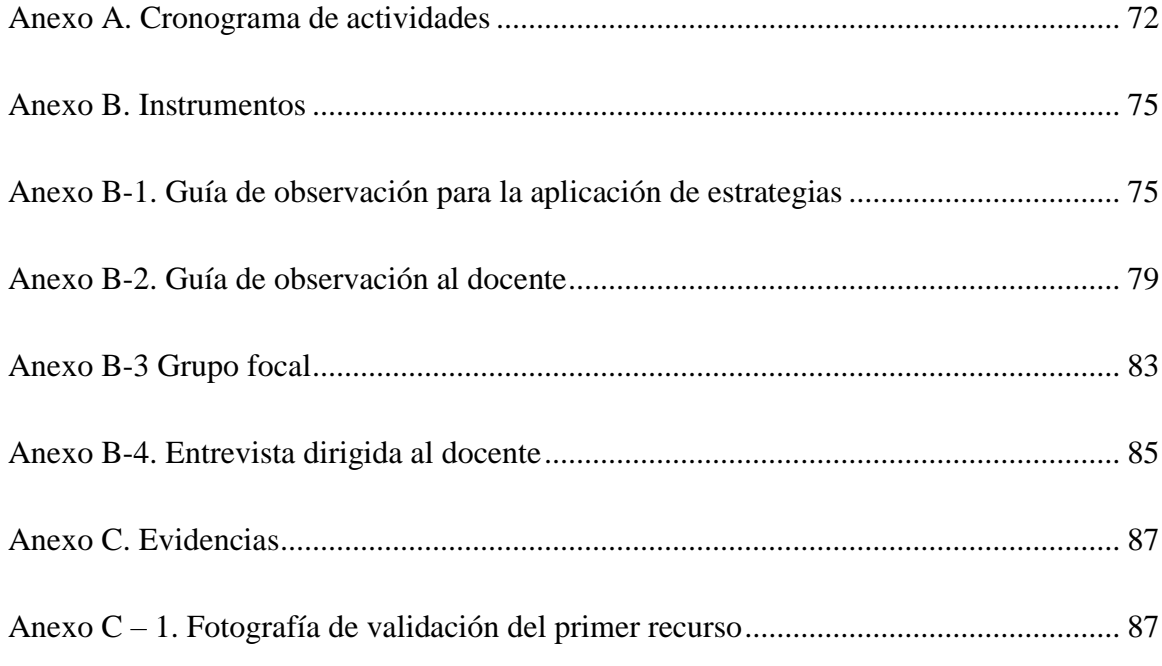

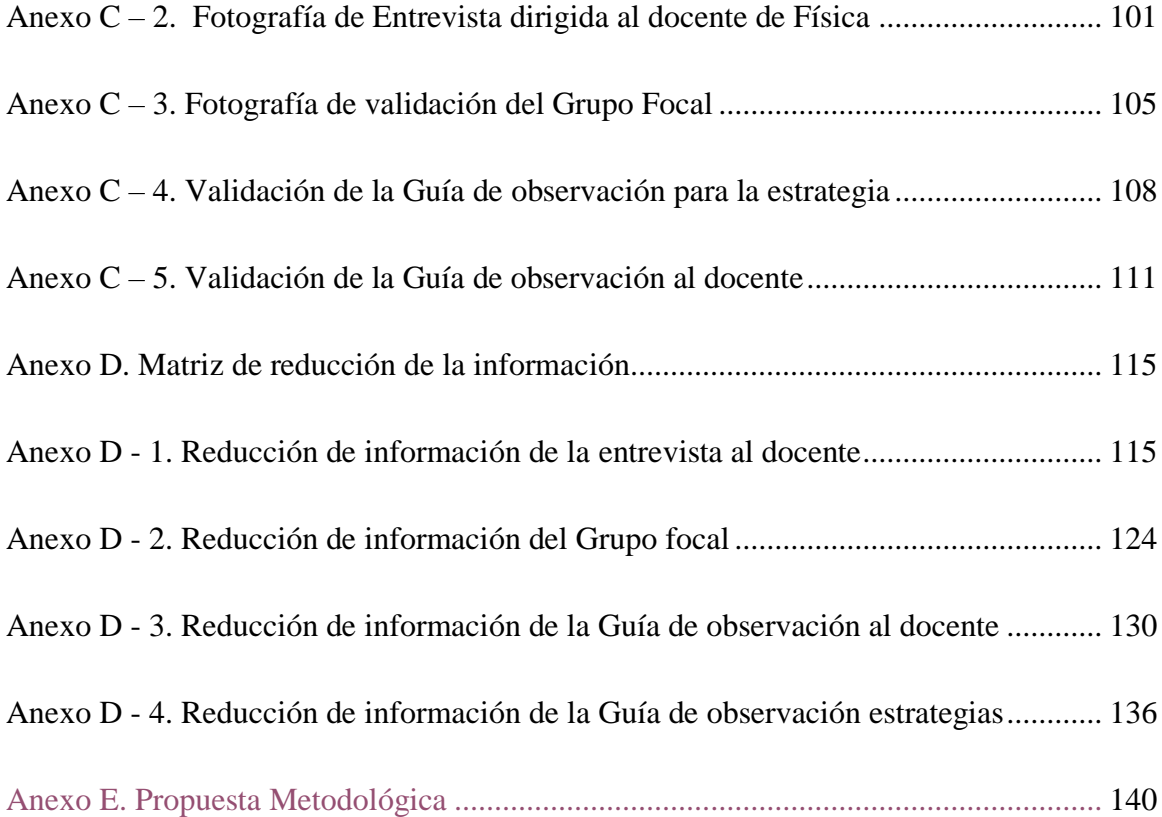

# **Índice de tablas**

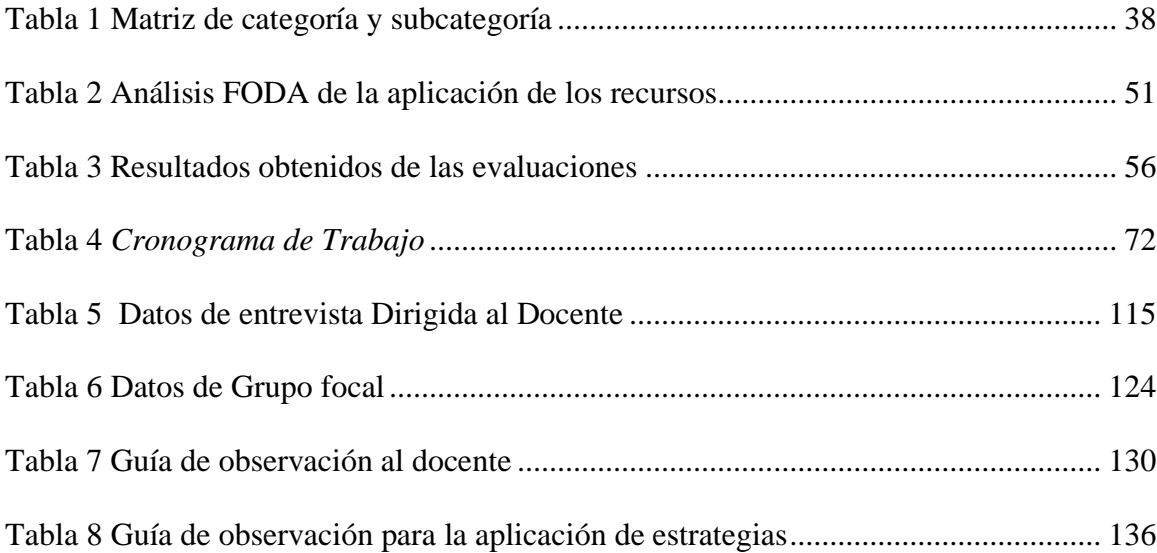

# **Índice de imágenes**

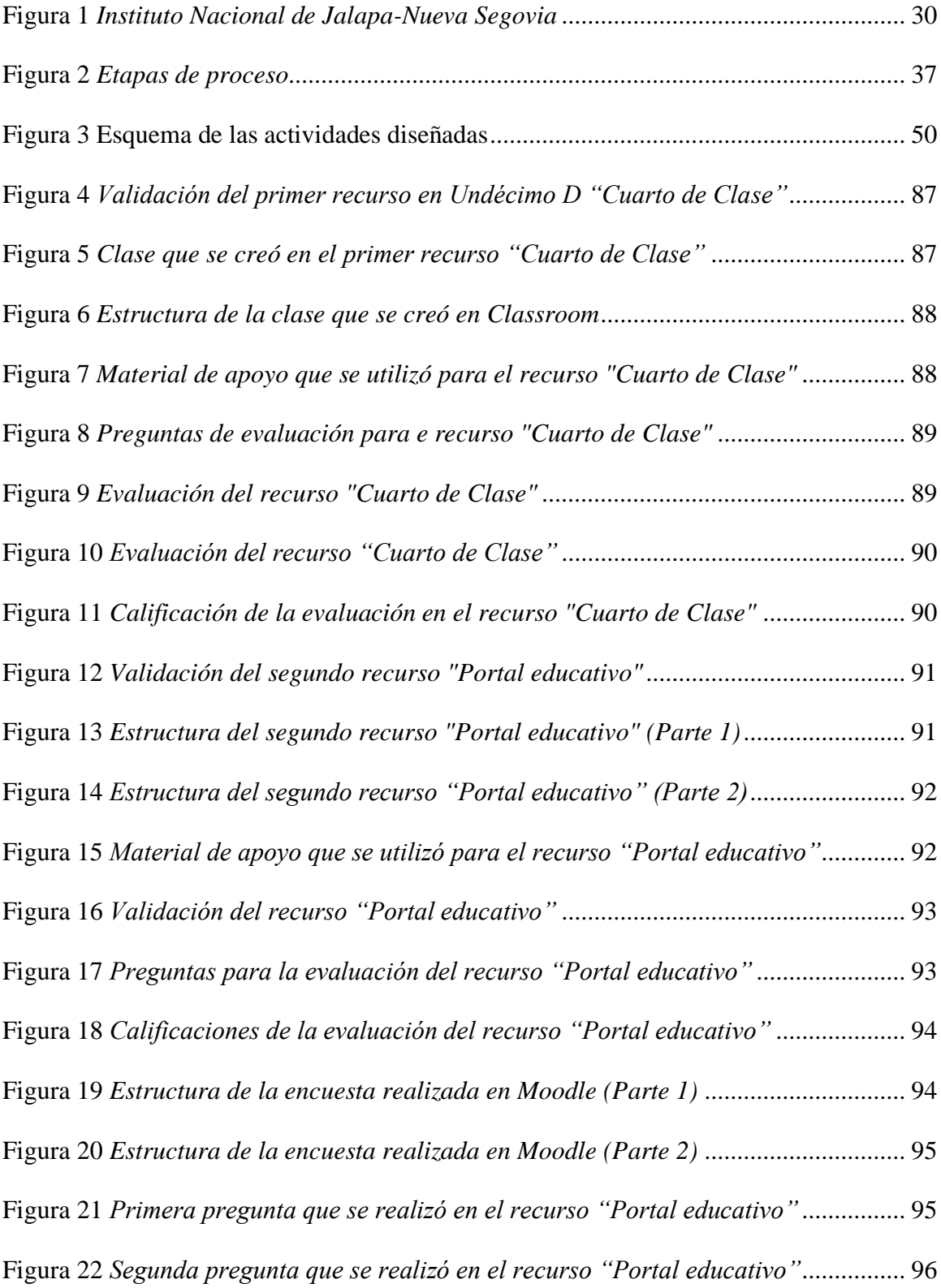

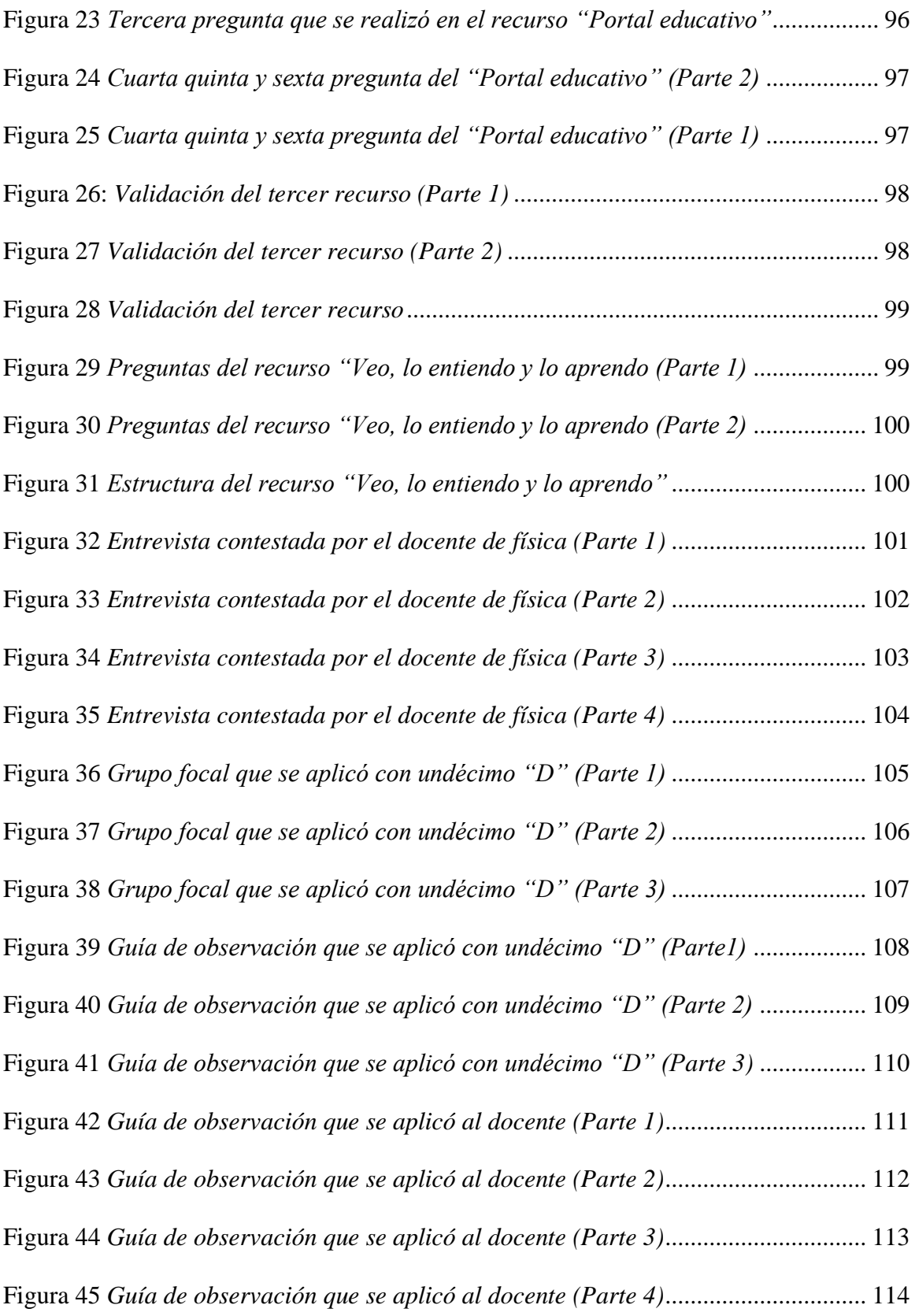

# Capítulo 1.

# Introducción

# **I. Introducción**

<span id="page-15-0"></span>La investigación con el tema uso de recursos tecnológicos en el contexto de la pandemia COVID-19 en la disciplina de física determinó la validación de estos, aplicados durante el periodo de la pandemia COVID-19 (segundo semestre del año lectivo 2021) esto conlleva a contribuir al fortalecimiento de mejorar la calidad educativa dentro del contexto actual que se está viviendo.

El estudio aporta a la calidad educativa, a través de la aplicación y validación de los recursos tecnológicos durante el periodo de la pandemia COVID-19 en el año 2021, las cuales quedaron como propuesta para los docentes de física e incluso de otras áreas, porque están diseñadas con el propósito de poder ser utilizadas en otras disciplinas y contenidos, cabe recalcar que las dos temáticas abordadas "El campo magnético en conductores metálicos y El Experimento de Oersted" se retomaron porque eran los contenidos que se estaban desarrollando al momento que se decidieron aplicar, siendo estos un ejemplo de cómo se puede hacer uso de los recursos en la disciplina de física.

La investigación se divide en nueve capítulos; en el primero se plasman los antecedentes encontrados a nivel internacional y nacional en relación con la temática, así como el planteamiento del problema con las preguntas que guían el estudio las cuales darán salida a los objetivos y la justificación de este.

En el segundo capítulo se encuentran el objetivo general y los específicos de la investigación, seguidamente está el tercer capítulo donde, se presenta el marco teórico que contiene conceptos sobre la temática en estudio; los cuales sirven de fundamentación.

El cuarto capítulo, presenta el diseño metodológico, donde se expone el paradigma y el enfoque siendo esta cualitativo, descriptivo, aplicada y según la temporalidad es de eje transversal; así mismo se encuentra el escenario de investigación, la población y la muestra elegida para el estudio, además de los métodos y técnicas de recolección utilizados en el trabajo investigativo.

El quinto capítulo contiene el análisis y discusión de los resultados referente a la aplicación de instrumentos tanto a docente como estudiantes; así también la aplicación de los recursos tecnológicos.

Seguido de estos capítulos se encuentran las conclusiones a las que se llegó, recomendaciones en relación a lo encontrado durante el proceso, la bibliografía donde se muestran las diferentes investigaciones, informes y revistas consultadas, los anexos de la investigación que incluye el cronograma de trabajo, los instrumentos aplicados y evidencia de los recursos tecnológicos como último punto se anexó la propuesta metodológica.

## <span id="page-17-0"></span>**1.1. Antecedentes**

Por medio de la búsqueda de la información en: trabajos como tesis, informes, artículos, revistas e investigaciones de grado, se encontraron muchos de ellos que tienen relación con el tema de estudio: Uso de recursos tecnológicos en el contexto de la pandemia COVID-19 en la disciplina de física.

# <span id="page-17-1"></span>*1.1.1. Nivel Internacional*

# **Estudio 1.**

Montes et al (2020) en su artículo; "Estrategias didácticas empleadas desde la presencialidad remota en la división de educación para el trabajo de la universidad nacional en tiempos de pandemia"; la cual se realizado en la Universidad Nacional Heredia de Costa Rica, con el fin de presentar las estrategias didácticas que se utilizaron en la división de educación.

Los autores en su estudio lograron determinaron que las estrategias puestas en prácticas por parte de los docentes fueron oportunas para producir el efecto deseado (el aprendizaje desde la presencialidad remota) en el contexto vivido.

El enfoque de dicho artículo fue de tipo cuantitativo con una muestra no probabilística mediante participantes voluntarios en la cual los métodos de recolección de datos fueron a través de encuestas, además de que se determinó que las estrategias didácticas ante la situación de emergencia concretaron lo esperado en donde se lograron concretar los objetivos de aprendizaje de las distintas asignaturas.

Como conclusión se determinó que las estrategias didácticas implementadas por el docente fueron oportunas para producir el efecto deseado esto se consiguió, ya que el

3

profesorado reorganizó el proceso, planteo diversidad de estrategias, género empatía con la tecnología digital, saco ventajas del medio remoto, entre otros.

La relación que tiene este trabajo realizado con el tema de estudio planteado, es sobre la necesidad de aplicar estrategias haciendo uso de recursos tecnológicos para mediar los aprendizajes siendo estos una respuesta para los cambios en los procesos educativos producidos por el COVID-19.

# **Estudio 2.**

(Mejía et al., 2020) En su artículo científico: "La educación y el aprendizaje ante el COVID-19" la cual fue realizada en la universidad de Guayaquil Ecuador, donde expone la declaración de la pandemia COVID-19, la cual ha hecho que se tenga que hacer uso de estrategias de comunicación e información para desarrollarlos en los diferentes entornos educativos en todos los niveles.

Consiguiendo de esta manera que el mundo académico no parase al igual del desarrollo de los estudiantes. La metodología de la investigación es de tipo revisión bibliográfica, en vista de que se recurrió a medios electrónicos para compilar un conjunto de trabajos similares al tema de estudio, donde se utilizaron los aspectos más importantes referente a las consideraciones de los demás autores presentados en el artículo.

Como conclusiones se determinó que los gobiernos deben diseñar estrategias para mantener o medidamente posible las clases en todos los niveles educativos para la continua formación de los estudiantes, donde una de las plataformas virtuales más utilizadas para las aulas virtuales fue el uso de Moodle al igual del uso de redes sociales como Instagram o programas como stadium y blackboard.

Este articulo científico guarda gran relación con la temática en estudio pues en este se hace mención de la utilización de recursos de comunicación e información para desarrollarlos en cualquier nivel académico permitiendo de esta manera que el sector educativo no se parase.

# **Estudio 3.**

Puebla y Vinader (2021, p. 1107) en su investigación: "Ecosistema de una pandemia COVID-19 la transformación mundial" la cual se centró en los alumnos universitarios que, durante el confinamiento estaban cursando el Grado de Educación infantil de la Universidad de Cádiz, donde los objetivos de este estudio tienen como propósito descubrir como vivieron esta situación y qué consecuencias tuvo para ellos a nivel personal, así como para su desarrollo dentro del ámbito universitario.

La pandemia COVID-19 presento un gran impacto a nivel global, esta contingencia forzó al sistema educativo aplicar medios virtuales y tecnológicos de educación a distancia, para continuar con el proceso enseñanza- aprendizaje donde cientos de niños y adolescentes fueron trasladados de manera abrupta sus clases del aula al hogar.

La investigación es de tipo biográfico narrativa, desde donde se ha pretendido conocer las realidades de las personas, pensamientos y experiencias a través de relatos, así mismo muestra las consecuencias de la pandemia que han emergido; la muestra del estudio está constituida por 64 alumnos y alumnas donde la recolección de información se realizó a través de varios cuestionarios los cuales se estructuraron entorno al aislamiento social, situaciones de ansiedad, y el paso de una enseñanza presencial por una online .

5

Las conclusiones de este estudio muestran cómo, no todos los estudiantes universitarios han podido adaptarse igual a las restricciones acarreando consecuencias a nivel académico. Esta contingencia forzó al sistema educativo

# <span id="page-20-0"></span>*1.1.2. Nivel Nacional*

# **Estudio 4.**

Corrales et al. (2021) en su tesis de grado: Google Classroom como herramienta didáctica para trabajar las destrezas en la disciplina de Matemática, Instituto Maestro Gabriel, turno matutino, modalidad de secundaria distrito IV, departamento de Managua; durante el segundo semestre del año lectivo 2020, siendo el enfoque de esta investigación cualitativo inductivo ya que busca obtener conclusiones generales a partir de premisas particulares.

Así mismo la investigación tiene como propósito general valorar el uso de Google Classroom como herramienta didáctica para trabajar las destrezas en la disciplina de matemática, en el Instituto Maestro Gabriel, turno matutino, distrito IV, del departamento de Managua; durante el segundo semestre del año lectivo 2020, donde se obtuvieron los siguientes resultados de los instrumentos que fueron aplicados al director, docente y estudiantes.

Donde los investigadores llegaron a la conclusión que las nuevas tecnologías sirven como apoyo a los docentes y contribuyen en el desarrollo del aprendizaje de los estudiantes, además impulsa a los estudiantes al mundo globalizado y a la alfabetización digital, con este proceso se les enseño a darle un nuevo uso a sus dispositivos electrónicos, cabe recalcar que el uso de esta aplicación no fue para sustituir alguna clase o el trabajo del docente, sino promover el aprendizaje y la producción de materiales en medios digitales.

## **Estudio 5**

(Flores, 2021) en su investigación: Ambiente de aprendizaje para la enseñanza de las matemáticas ante el COVID-19, donde el enfoque es cuantitativo, este paradigma ayudó al tratamiento de la información de los datos a través de la categorización y descripción de las propiedades, a su vez el diseño es de naturaleza descriptiva porque recoge información de manera independiente o conjunta sobre los conceptos o las variables a las que se refieren.

Se realizó la aplicación de un cuestionario online que se llevó a cabo con una muestra de 83 profesores de educación secundaria de Nicaragua, donde el método para recolectar la información se hizo por medio de una encuesta haciendo uso de una escala de Likert la cual valora los aspectos tecnológicos, cognitivos y aprendizaje, enseñanza, diversidad en la población. Todo ello para identificar la percepción del profesorado de matemática, cabe mencionar que se hizo uso de la plataforma de Google Formulario.

Los resultados obtenidos después de la aplicación de la encuesta se deben comprender en el contexto de la enseñanza de las matemáticas, donde la percepción general del profesorado del aprendizaje de dicha disciplina fue muy positiva, destacando que la integración de las tecnologías en un ambiente de aprendizaje muestra que son herramientas importantes para fortalecer considerablemente la comprensión de conocimiento y enriquecimiento cognitivo. En este sentido, los resultados de esta investigación avalan la utilización de ambientes aprendizaje para la enseñanza de matemáticas con el reconocimiento de la diversidad en la didáctica de esta disciplina.

#### **Estudio 6**

Ministerio de Educación (MINED, 2020) el siguiente articulo tiene como nombre "Estrategia Nacional del Subsistema de Educación Básica y Media, para enfrentar el desafío de la pandemia COVID-19" la cual presenta las etapas y líneas de acción que se están implementando y proyectando para enfrentar, mitigar y trascender los efectos de la pandemia en la educación.

Dicho artículo expone que es importante mitigar aquellos efectos de la pandemia que puedan significar aumento de inequidades de acceso y calidad educativa, debido al mayor impacto de la crisis sobre las familias más pobres y vulnerables. Entre otros destacan tres desafíos claves a enfrentar: En primer lugar la salud física y mental, en segundo lugar el derecho a la educación y como último punto las capacidades institucionales del Ministerio de Educación y del sistema educativo en general.

Para enfrentar los desafíos generados por el COVID-19, el MINED ha elaborado la presente estrategia, en donde se identifican acciones y actividades que permitan hacer frente, desde el ámbito educativo a la pandemia, contribuyendo a alcanzar los objetivos de desarrollo sostenible como el derecho a la educación de calidad.

Dicha estrategia tiene como objetivo principal dar una respuesta integral que asegure una atención inmediata para afrontar la pandemia y al mismo tiempo, abonar a la construcción de un subsistema educativo más resiliente a estas eventualidades externas con calidad, de manera inclusiva y con equidad.

8

#### <span id="page-23-0"></span>**1.2.Planteamiento de problema**

El COVID-19, virus que afectó a todo el mundo, provocando que muchos países estuvieran prácticamente paralizados, ya que la humanidad se está enfrentando a algo desconocido, lo cual no sabían cómo tratar.

Este virus perjudicó a muchos sectores, entre los que fueron afectados directamente están; la salud, economía, turismo, grandes medianas y pequeñas empresas, la mayoría de los países cerraron sus fronteras y sus mares para evitar el contagio masivo y así prevenir que el virus se siguiera propagando, de igual manera el sector educativo no fue la excepción.

Esta crisis presentó un nuevo reto al sistema educativo, el cual ha tenido como objetivo dar continuidad a la educación, brindando actividades de aprendizajes y conseguir no se interrumpieran las clases, el Ministerio de Educación (MINED) de Nicaragua orientó y capacitó a los maestros hacer uso de tecnología permitiendo al estudiantado continuar con su formación dando diferentes alternativas como sus hogares, cabe mencionar que esto se hizo así para que aquellos estudiantes que no podían asistir a la escuela por miedo a contagiarse pudieran continuar con el proceso educativo porque las clases presenciales no fueron suspendidas.

Los docentes tienden a ser activos, participativos con los estudiantes esto permite un conocimiento más amplio, además la interacción es más frecuente entre ellos. Pero dada la situación tuvieron que cambiar su forma de enseñar haciendo uso de recursos tecnológicos como WhatsApp garantizando así la atención.

Física es una de las asignaturas más perjudicada por el contexto de la pandemia COVID-19, es una materia que contiene muchos contenidos y se deben resolver ejercicios, realizar gráficas, experimentos entre otros, con esta nueva limitante a los docentes se les dificultaba

poder cubrir todos esos aprendizajes haciendo uso solo de WhatsApp para enviar videos o documentos y continuar con la enseñanza y aprendizaje de los estudiantes.

Se debe de tomar en cuenta los aspectos psicosociales de los estudiantes y docentes los cuales en muchos casos se han manifestado en ansiedad, estrés y miedo a contagiarse, así mismo presentaban frustración por no rendir laboral y académicamente; estos estaban saturados de trabajos asignados no solo de la disciplina de física sino también de las demás áreas.

Todas estas problemáticas provocadas por la pandemia ocasionaron un desánimo en los estudiantes estos sentían que la asignatura era aburrida y a pesar de que el colegio cuenta con los recursos tecnológicos, al momento de recibir un contenido cuando no asistían a la escuela recibían siempre lo mismo, guías las cuales debían de contestar y en ocasiones enlaces de videos; que en ocasione se hacían poco claros.

10

# <span id="page-25-0"></span>**1.3.Preguntas de investigación**

# <span id="page-25-1"></span>*1.3.1. Pregunta general*

• ¿Qué incidencia tiene el uso de recursos tecnológicos para facilitar el aprendizaje en la disciplina de Física en contextos similares de la pandemia COVID-19, con estudiantes de undécimo grado "D" del Instituto Nacional de Jalapa, Nueva Segovia?

# <span id="page-25-2"></span>*1.3.2. Preguntas directrices*

- ¿Cuáles fueron las dificultades presentadas por los estudiantes en el aprendizaje de la disciplina de física durante la pandemia COVID-19?
- ¿Qué recursos tecnológicos se pueden utilizar para facilitar el aprendizaje en la disciplina de física en contextos similares al de la pandemia COVID-19?
- ¿La aplicación de recursos tecnológicos facilitan el aprendizaje en la disciplina de física en contextos similares al de la pandemia COVID-19?
- ¿Qué recursos tecnológicos se pueden proponer para facilitar el aprendizaje en la disciplina de física en contextos similares al de la pandemia COVID-19?

# <span id="page-26-0"></span>**1.4. Justificación**

La educación es uno de los factores más importantes el cual influye en un país y mejora su progreso al igual permite a las personas un desarrollo más efectivo, a su vez ayuda a enriquecerse de la cultura perteneciente y valores reforzados en el aula de clase, característica la cual hace crecer a los seres humanos, por tal razón se requiere una formación de calidad esto conllevará a formar buenos profesionales aptos y puedan afrontar cualquier situación que se les presente.

Es importante mencionar la pandemia originada por el COVID-19, que hasta el momento está atravesando a nivel mundial, generó la necesidad en el sector educativo de hacer uso de recursos tecnológicos para poder continuar con el proceso de enseñanza-aprendizajes en las escuelas.

Nicaragua no ha sido la excepción porque implica el quehacer de los docentes al hacer uso de los recursos tecnológicos, para continuar impartiendo sus clases, aún con la limitante de la poca asistencia de los estudiantes, por tanto se dieron a la tarea de elaborar guías sobre los contenidos que estos desarrollaban en la escuela, tomando las precauciones necesarias, haciendo uso de sus mascarillas y otras medidas de protección.

Existen diversos estudios a nivel nacional e internacional sobre los recursos tecnológicos que fueron utilizadas en Nicaragua y en otros países, donde la continuidad con los estudios desde casa ha sido un reto, por lo que se considera esta investigación con gran relevancia e impacto en el ámbito educativo e investigativo, el cual tiene como objetivo, validar el uso de recursos tecnológicos que faciliten el aprendizaje en la asignatura de física en contextos similares al de la pandemia COVID-19, con estudiantes de undécimo grado "D" del Instituto Nacional de Jalapa, Nueva Segovia; durante el segundo semestre del año lectivo 2021

12

La investigación beneficiará al actual personal docente, ya que se analizaron recursos tecnológicos, los cuales serán de gran utilidad para las futuras situaciones que puedan suceder en el país y estos afecten directamente al sector educativo, a su vez beneficiaran a los estudiantes, puesto que se tomaron en cuenta, para poder así utilizar estos recursos como un método para dar continuidad al proceso de aprendizaje del sector educativo en la disciplina de física.

Esta investigación es viable debido a que se tienen los recursos necesarios para su realización, como es el factor tiempo además se cuentan con los recursos tecnológicos necesarios, así mismo con la disponibilidad del Instituto a su vez el maestro de física está a la disposición de ser entrevistado, observado, encuestado, al igual que la ayuda de los estudiantes de undécimo grado "D" del Instituto Nacional de Jalapa, Nueva Segovia.

# Capítulo 2. Objetivos

# **II. Objetivos**

# <span id="page-29-1"></span><span id="page-29-0"></span>**2.1.Objetivo general**

Validar el uso de recursos tecnológicos que facilite el aprendizaje en la asignatura de física en contextos similares al de la pandemia COVID-19, con estudiantes de undécimo grado "D" del Instituto Nacional de Jalapa, Nueva Segovia; durante el segundo semestre del año lectivo 2021.

# <span id="page-29-2"></span>**2.2.Objetivos específicos**

- 1. Identificar las dificultades de aprendizaje que presentaron los estudiantes en la disciplina de física durante la pandemia COVID-19.
- 2. Analizar recursos tecnológicos que faciliten el aprendizaje de la disciplina de física en contextos similares al de la pandemia COVID-19
- 3. Aplicar recursos tecnológicos que faciliten el aprendizaje en la disciplina de física en contextos similares al de la pandemia COVID-19.
- 4. Proponer recursos tecnológicos que faciliten el aprendizaje en la disciplina de física en contextos similares al de la pandemia COVID-19.

# Capítulo 3. Marco

# Teórico

## **III. Marco teórico**

<span id="page-31-0"></span>Este capítulo contiene la referencia teórica que fundamentaron el trabajo de investigación, relación con el tema de estudio.

### <span id="page-31-1"></span>**3.1. Física**

La física es una de las ciencias naturales que más ha contribuido al desarrollo y bienestar del hombre, porque gracias a su estudio e investigación ha sido posible encontrar, en múltiples casos una explicación clara y útil a los fenómenos que se presentan en la vida diaria. (Pérez, 2014, p.2) (Pérez Montiel , 2014)

# <span id="page-31-2"></span>*3.1.1. Importancia de física*

La física es una de las ciencias exactas fundamentales. La importancia de la física radica en que mientras más conocemos como funciona el universo, mejor preparados estaremos para enfrentar los retos del futuro. (Zita, 2020)

La física nos permite comprender mejor los fenómenos naturales y relacionarlos con nuestras actividades diarias. De esta forma podemos explicar cómo y por qué ocurren las cosas además de experimentar y corroborar los resultados

# <span id="page-31-3"></span>**3.2. Enseñanza-Aprendizaje**

# <span id="page-31-4"></span>*3.2.1. Aprendizaje*

El aprendizaje es la parte más fundamental en el ámbito educativo desde la manera en que se obtiene: "Se denomina aprendizaje al proceso de adquisición de conocimientos, habilidades, valores y actitudes, posibilitado mediante el estudio, la enseñanza o la experiencia" (Pérez y Gardey, 2021).

Es el proceso que depende del ambiente en el que se desarrolle el aprendizaje, de los actores involucrados y de la actitud de estos.

## <span id="page-32-0"></span>*3.2.2. Tipos de aprendizaje*

Hay muchas formas de aprender, cada niño aprende de un modo distinto a un ritmo diferente. Esta concepción respecto a la enseñanza está muy clara para María Montessori, precursora de uno de los métodos más novedosos y que aun en la actualidad, llevan adelante didácticamente muchos docentes y escuelas día a día. (Daney, 2018)

Según (María Montessori, como se citó en Daney, 2018) en destacan cuatro formas de aprendizaje las cuales son las siguientes:

# **3.2.2.1.Aprendizaje Visual**

Son personas que aprenden de manera visual, son aquellas que tienen una gran capacidad de memorizar todo lo que ven de una manera muy rápida, por ende, a ellos se les facilita aprender mediante fotografías, mapas conceptuales, cuadros sinópticos. (Daney, 2018)

# **3.2.2.2.Aprendizaje auditivo**

Son personas que pueden recordar y aprender todo lo que se les enseña a través de lo que escuchan al igual son capaces de memorizar hasta el tono preciso de la voz con el que el docente ha dicho determinada información. (Daney, 2018)

## **3.2.2.3.Aprendizaje táctil**

Son las personas que aprenden de una manera más fácil mediante la manipulación de materiales didácticos, estos prefieren recibir las clases mediante actividades manuales o experimentos que se realicen, sin embargo, de igual manera cuando están aprendiendo

algo referente a literaria, matemática, ciencia entre otras mueven sus manos mientras aprenden. (Daney, 2018)

### <span id="page-33-0"></span>*3.2.3. Enseñanza*

La enseñanza es la acción y efecto de enseñar (instruir, adoctrinar y amaestrar con reglas o preceptos). Se trata del sistema y método de dar instrucción, formado por el conjunto de conocimientos, principios e ideas que se enseñan a alguien, la enseñanza implica la interacción de tres elementos: el profesor, el alumno, y el objeto de conocimiento. (Pérez y Gardey, 2008)

### <span id="page-33-1"></span>**3.3.Metodológicas Flexibles sugeridas por MINED**

El ministerio de Educación se ha enfocado en mejorar y fortalecer las metodologías mediante estrategias que sean flexibles que ofrezcan las pautas necesarias para conseguir una educación de calidad en el contexto de la pandemia COVID-19, como la que se presentan a continuación:

# <span id="page-33-2"></span>*3.3.1. Metodología flexible*

Son estrategias que se utilizan en educación formal mediante alternativas escolarizadas y semiescolarizadas, las cuales se ajustan a las necesidades de los estudiantes en términos de tiempo en términos de tiempo, ubicación geografía y en condiciones diferentes garantizando una educación de calidad. (Ministerio de Educación, [MINED], 2020)

# **3.3.1.1.Clases de reforzamiento**

"Son todas aquellas actividades que, de manera complementaria a las clases convencionales, tienen como objetivo profundizar, complementar o repasar todos los conocimientos que se han visto en el aula". (Ministerio de Educación, [MINED], 2020)

## **3.3.1.2.Guías de autoaprendizaje**

Las guías de autoaprendizaje se consideran flexibles al propiciar las condiciones necesarias para que los estudiantes apliquen sus conocimientos: "Es una estrategia didáctica diseñada para que el estudiante pueda organizar y planificar su aprendizaje integrándolo con otras actividades que probablemente desarrolla en su proceso de formación. (Ministerio de Educación, [MINED], 2020)

## **3.3.1.3. Cápsulas de televisión educativas**

Son una gran innovación pedagógica, ya que une el uso de las tecnologías de la información y las comunicaciones (TIC): "Las cápsulas educativas se pueden definir, de manera general, como contenidos cortos en donde se explica de forma descriptiva un concepto clave en educación". (Ministerio de Educación, [MINED], 2020)

# <span id="page-34-0"></span>**3.4.Macro unidades pedagogías**

Las macro unidades pedagógicas son una herramienta para la acción didáctica que permitirá retomar los indicadores de logro de los aprendizajes no alcanzados en el grado anterior, armonizándolos con el sucesor, de manera que asegure la continuidad y consolidación de los aprendizajes; promoviendo la interacción entre estudiantes con la mediación pedagógica del docente. (Ministerio de Educación, [MINED], 2021)

# <span id="page-34-1"></span>**3.5.Tecnología de la información y la comunicación (TIC)**

Las TIC, en la actualidad se han convertido en un elemento indispensable los cuales han formado parte de la educación en los diferentes niveles académicos, siendo utilizadas como herramientas tecnológicas.

Son elementos y técnicas usados para la transmisión de las informaciones, principalmente de informática, internet y telecomunicaciones. Estas también son técnicas usadas para conseguir, recibir, adquirir, procesar guardar y diseminar información numérica, textual, pictórica, audible y visible a través de accesorios o dispositivos basados en combinaciones de la microelectrónica y la computación. (Guido, como se citó en Arias et al., 2017, p.2)

# <span id="page-35-0"></span>*3.5.1. El uso de TIC en la educación*

Los ambientes de aprendizajes tecnológicos son eficaces, cómodos y motivantes pueden ser preocupantes para aquellos que no hayan incursionado como usuarios en ellas y/o que no las manejen con propiedad, pero en este ambiente el aprendizaje es activo, responsable constructivo intencional, complejo, contextual, participativo interactivo y reflexivo. (Kustcher y St. Pierre, 2001 como se citó en Castro et al., 2007, p. 9)

El uso de las TIC hoy en día son una de las herramientas más utilizadas por docentes, estudiantes y personas en general que desean aprender sobre algún tema determinado en donde al alcance de un solo clic podrá encontrar un sinnúmero de cursos gratis y de paga en el cual estarán profesionales acompañando a sus estudiantes y respondiendo cualquier duda que estos tengan para poder cumplir su objetivo que es el de aprender todo esto desde la comodidad y seguridad de su casa.

# <span id="page-35-1"></span>*3.5.2. Aula digital*

Picado y Montenegro (2017) describen que las aulas digitales, tienen la característica de que estas se pueden transportar con gran facilidad. Los carros de carga de las aulas digitales móviles estarán diseñados de la siguiente manera, con rodos equipados con regletas (unidades de distribución de potencia), un estabilizador de voltaje y cronómetros
o temporizadores los cuales permitan programar la secuencia de carga de las tabletas en bloques. (p. 18)

#### *3.5.3. La tecnología en el área de física*

La aplicación de las TIC en la enseñanza de la Física es muy factible, pero está limitado por el grado de conocimiento del estudiante y el docente. Aunque, pareciera que el estudiante maneja muy bien estas herramientas, los resultados demuestran que los estudiantes manejan, en su mayoría, las herramientas más comunes ofrecidas por las TIC. (Cabrera et al., 2017, p. 10)

#### *3.5.4. Recursos tecnológicos (Significados de Recursos, 2015)*

"Recursos son los distintos medios o ayuda que se utiliza para conseguir un fin o satisfacer una necesidad, también, se puede entender como un conjunto de elementos disponibles para resolver una necesidad o llevar a cabo una empresa". (Significado de Recursos, S.A, 2015)

Uno de los principales recursos con los que cuenta el hombre son los recursos tecnológicos, son herramientas que facilitan las tareas diarias, tanto para estudiantes, padres de familia y docentes, reduciendo en gran medida el tiempo de una tarea o actividad.

#### *3.5.5. Google classroom*

Una de las herramientas que más éxito tuvo en la educación los dos últimos años fue Classroom por sus maravillosas características.

Google Classroom es la herramienta de Google para la educación. Es una plataforma que permite gestionar lo que sucede en el aula de forma online, de manera colaborativa. Esta herramienta permite gestionar el aprendizaje a distancia o mixto (semi presencial) donde la comunidad educativa puede acceder desde diferentes dispositivos facilitando el acceso

sin importar el lugar ni la hora. (Instituto de Capacitación y Vinculación Tecnológica del Estado de Chiapas [ICATECH], 2020).

#### *3.5.6. Moodle*

Otra herramienta la cual es muy parecida, pero en muchos aspectos distintos a Classroom es la plataforma conocida con el nombre de Moodle que permite tener un control total y más estricto al momento de educar.

Modular Object Oriented Dynamic Learning Envioroment (Moodle), es una plataforma de aprendizaje diseñada para proporcionar a educadores, administradores y estudiantes un sistema integrado único, robusto y seguro para crear ambientes de aprendizajes personalizados, la cual ha impulsado a cientos de miles de ambientes de aprendizaje globalmente teniendo la confianza de instituciones y organizaciones grandes y pequeñas, proporcionándose gratuitamente como un programa de código abierto para que cualquier persona pueda hacer uso de este. (Moodle, 2021).

#### *3.5.7. EDpuzzle*

EDpuzzle es una herramienta online que te permite editar y modificar videos propios o de la red para adaptarlos a las necesidades del aula. Esta fue desarrollada por un grupo de programadores y profesores de Barcelona, esta aplicación es ideal para crear video lecciones que faciliten el uso de metodologías como la pedagogía inversa o flipped classroom, esta aplicación permite seleccionar tus videos educativos favoritos editarlos, asignarlos a tus alumnos y comprobar que los entienden mediante preguntas insertadas a lo largo del visionado. (aulaPLaneta, 2016)

#### **3.6.Educación presencial**

La educación presencial o convencional, es aquella que requiere y exige la presencia obligatoria del alumno en el aula, donde el aprendizaje es dirigido mediante un profesor, quien en su función más tradicional es explicar, aclarar y comunicar ideas y experiencias. (InGenio Learning , 2018).

Lo que significa que los estudiantes están más involucrados en su proceso de aprendizaje.

## *3.6.1. Educación virtual*

"La educación virtual o educación en línea, se refiere al desarrollo de actividades de aprendizaje mediante entornos virtuales o no presenciales, donde el educando puede instruirse sin la necesidad de estar presencialmente asistiendo en un centro educativo". (InGenio Learning , 2018).

La educación virtual es una gran solución cuando se requiere dar clases desde casa por cualquier inconveniente en donde de igual manera habrá gran interacción con el docente, pero no de una manera presencial sino a través de una pantalla.

#### **3.7. Coronavirus**

El coronavirus es un grupo de virus que causan enfermedades que van desde el resfriado común hasta enfermedades más graves como neumonía, síndrome respiratorio de oriente medio (MERS) y síndrome respiratorio agudo grave (SARS). Cabe mencionar que la cepa de coronavirus (2019-nCoV) que ha causado el brote en china es nueva y no se conocía previamente (BUPA, 2020).

#### *3.7.1. COVID-19*

"El COVID-19 es la enfermedad infecciosa causada por el coronavirus que se ha descubierto más recientemente. Ambos eran desconocidos antes de que estallara el brote en Wuhan (China) en diciembre de 2019" (BUPA, 2020).

#### *3.7.2. Virus*

Un virus es una partícula de código genético, ADN o ARN, encapsulada en la vesícula de proteína. Los virus no se pueden replicar por sí solos. Necesitan infectar células y usar los componentes de la célula huésped para hacer copias de sí mismo (National Human Genome Research Institute, 2019).

#### *3.7.3. Cuarentena*

Es la separación y restricción de movimientos impuestos a una persona que puede haber estado en contacto con una fuente de infección, pero que no tiene síntomas. El objetivo de la cuarentena es lograr que, en el caso de que la persona se hubiera infectado, no transmita a su vez la infección a otros (BUPA, 2020).

# *3.7.4. Protocolo de auto cuido ante un virus*

Según (BUPA, 2020), La mejor manera de evitar contraer un virus se puede hacer siguiendo buenas prácticas de higiene como pueden ser las siguientes:

- Mantenerse alejado de las personas enfermas
- No tocarse la cara, boca, nariz u ojos
- Lavarse las manos con frecuencia y a fondo, al menos 20 segundos ya sea con un desinfectante para manos a base de alcohol o con agua y jabón
- Quédese en casa si no se encuentra bien
- Seguir las indicaciones de las autoridades sanitarias de su país

# Capítulo 4. Diseño

# Metodológico

#### **IV. Diseño metodológico**

En este capítulo hará referencia al enfoque y tipo de investigación, la población y muestra con la que se llevó a cabo el estudio, además; a su vez también se presentaran las formas de análisis correspondientes a las técnicas e instrumentos que se utilizaron para la recolección de información e interpretación de esta.

# **4.1.Paradigma, Enfoque y Tipo de Investigación**

#### **4.1.1. Paradigma**

El tipo de paradigma con el cual se guio la presente investigación fue interpretativo, el cual consiste en interpretar los datos que se recolectaron a través de la entrevista, grupo focal y guías de observación que se aplicaron durante este proceso, asimismo, cualitativo por que se pretende realizar una descripción de los recursos tecnológicos utilizados durante el periodo de la pandemia COVID-19 del año 2021 para realizar un análisis de estos, y poder proponer otros recursos que sean de gran utilidad en contextos similares al antes mencionado y dar posibles soluciones por medio de las propuestas.

#### **4.1.2. Enfoque**

Existen diferentes enfoques que pueden guiar una investigación entre ellos está el enfoque cualitativo:

El enfoque cualitativo utiliza la recolección y análisis de datos para afirmar las preguntas de investigación o revelar nuevas interrogantes en el proceso de interpretación, los estudios cuantitativos pueden desarrollar preguntas e hipótesis antes, durante o después de la recolección de los datos. (Hernández et al., 2018, p. 7)

Por lo tanto, la investigacion se guió por un enfoque cualitativo, porque se aplicaron instrumentos de recolección de datos como entrevista, guias de observación y un grupo focal, que permitieron obtener infomación cualitativa referente al problema planteado, para la debida interpretación y descripcion de la misma.

#### **4.1.3. Tipo de investigación**

• Según su aplicabilidad

La investigación realizada es aplicada, se trata de un tipo de investigación centrada en encontrar mecanismos o estrategias que permitan logar un objetivo concreto, ya que no se trata de explicar una amplia variedad de situaciones, sino que más bien se intenta abordar un problema específico Mimenza (2017). (Mimenza, 2017)

Debido a esto la investigación se considera aplicable en el campo educativo, ya que se llevó a cabo en un centro educativo, permitiendo la validación de los objetivos planteados en la temática de estudio.

• Según su alcance o nivel de profundidad

La investigación según el alcance se considera descriptiva, ya que esta se basa en diversos aspectos de una problemática que se enfoca en los recursos utilizados por el docente que contribuye al aprendizaje de los estudiantes.

Tiene como propósito especificar propiedades, características y perfiles de personas, grupos, comunidades, procesos, objetos o cualquier otro fenómeno que se someta a un análisis. Es decir, únicamente pretende medir o recoger información de manera independiente o conjunta sobre los conceptos o las variables a las que se refieren. (Hernández et al., 2018, p. 92)

Según temporalidad

Según la temporalidad se considera de corte trasversal, ya que se llevará a cabo en un periodo de tiempo definido: Los estudios de este tipo recolectan datos en un solo momento, en un tiempo único. Su propósito es describir variables y analizar su incidencia e interrelación en un momento dado. Es como "tomar una fotografía" de algo que sucede. (Liu, 2008 y Tucker, 2004, como se citó en Hernández, 2018, p. 154)

# **4.2. Escenario de la Investigación**

# **Figura 1**

*Instituto Nacional de Jalapa-Nueva Segovia*

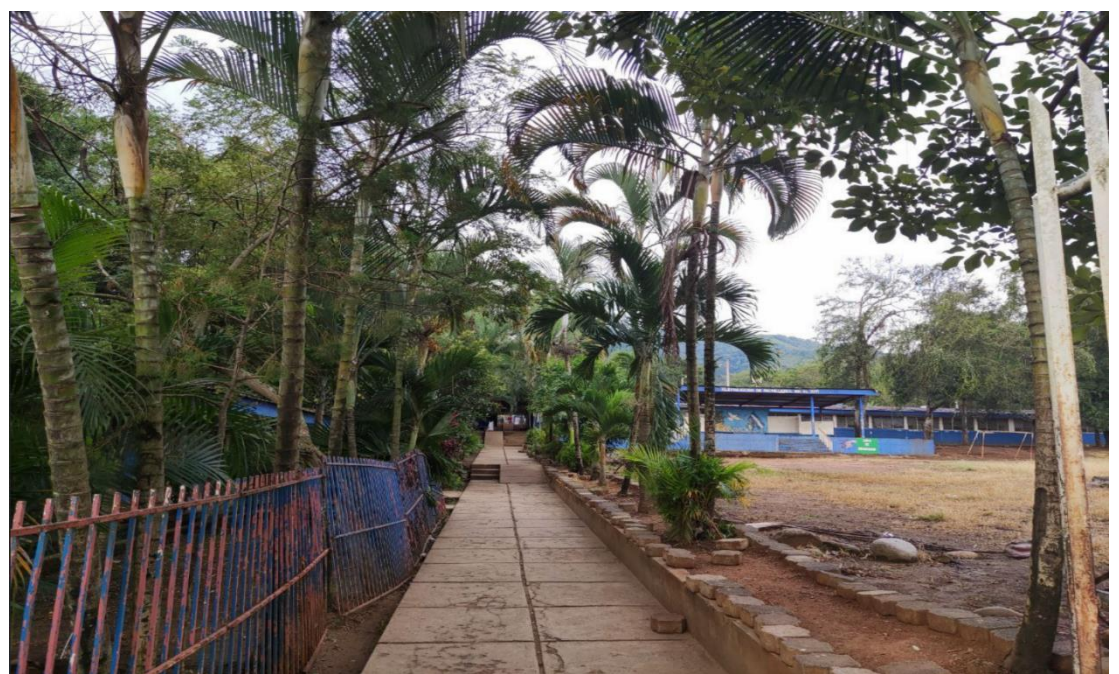

La investigación se realizó en el Instituto Nacional de Jalapa ubicado en el sector número 3 de la ciudad de Jalapa, Nueva Segovia, el cual tiene 50 años de haber sido fundado esta cuenta con 23 aulas de clase y 2 laboratorios, un aula TIC, una dirección propia, un auditorio y servicios higiénicos.

En dicho instituto, se atienden las diferentes modalidades de secundaria regular, en los turnos matutino, vespertino, sabatino y dominical; de séptimo a octavo en la mañana y de noveno a undécimo en el turno de la tarde. El presente año contó con una matrícula de 1311 estudiantes de los diferentes niveles y además cuenta con 42 maestros que imparten las diferentes asignaturas y 10 maestros administrativos.

#### **4.3.Población y muestra**

#### *4.3.1. Población*

La población se refiere al objeto de investigación; "Es el universo, conjunto o totalidad de elementos sobre los que se investiga o hacen estudios". (Lugo, 2020)

Para investigación la población comprende 2 maestros de Física los cuales imparten en diferentes años y 218 estudiantes pertenecientes a seis undécimos grados, en el turno vespertino del Instituto Nacional de Jalapa, Nueva Segovia.

## *4.3.2. Muestra*

La muestra es una porción de la población que se elige: "Es una parte representativa de una población donde sus elementos comparten características comunes o similares se utiliza para estudiar la población de una forma más factible". (Lugo, 2020).

Para la realización de esta investigación se tomó una muestra de un docente de Física y se trabajó con los estudiantes que se encontraban en el aula de clase en el momento de la aplicación la cual era de 30 estudiantes pertenecientes a undécimo grado "D" del Instituto Nacional de Jalapa, Nueva Segovia; es importante mencionar que seis de los estudiantes no pudieron asistir por el mismo temor de la pandemia por ende se trabajó de manera virtual con estos dando como muestra final 36 participantes.

• Tipo de muestreo

"La técnica de muestreo no probabilístico por conveniencia es la que permite seleccionar aquellos casos accesibles que acepten ser incluidos. Esto, fundamentado en la conveniente accesibilidad y proximidad de los sujetos para el investigador". (Otzen y Manterola, 2018, p. 230)

El tipo de muestreo de la investigación, es no probabilistico por conveniencia, ya que al momento de la eleccion de la muestra está se realizo por conveniencia del equipo investigador asi mismo se tomo bajo el cirterio que la participacion fuera voluntaria, la selección de la muestra del docente se realizo bajo los criterios siguientes, que tenga una licensiatura de física, experiencia mayor a 4 años y que diera clase a los undecimo grado.

#### **4.4.Métodos y Técnicas para la Recolección y Análisis de Datos**

En el desarrollo de la investigación, se aplicaron diferentes métodos y técnicas para la obtención de información, referente a la temática en estudio; los cuales fueron determinantes para la elaboración de esta.

Donde se tienen los métodos teóricos en estos se pueden mencionar:

- ✓ Método deductivo
- ✓ Método inductivo
- ✓ Análisis y síntesis

Y también se tienen los métodos empíricos en los cuales se encuentran:

- $\checkmark$  La entrevista (que es aplicada a docentes)
- $\checkmark$  Guía de observación

 $\checkmark$  Grupo focal a estudiantes

Siendo estos tres últimos los utilizados en esta investigación para la recolección de la información la cual es la base del estudio.

#### *4.4.1. Método Teóricos*

El método deductivo es una estrategia de razonamiento empleada para deducir conclusiones lógicas a partir de la serie de premisas o principios. En este sentido, es un proceso de pensamiento que va de lo general leyes o principios, a lo particular fenómenos o hechos concretos. (Significado de método deductivo, S.A, 2019)

El método inductivo es una estrategia que se basa en la inducción, para ello, procede partir de premisas particulares para generar conclusiones generales. En este sentido, el método inductivo opera realizando generalizaciones amplias apoyándose en observaciones específicas. (Significado de método inductivo, S.A, 2019)

Síntesis se entiende como una operación mental a través de la cual se unifica lo diverso; de ahí que, en el ámbito académico, se entienda como una composición escrita que expone brevemente la idea central de un texto y la relación lógica que el conjunto textual guarda con esta idea central. (Género academico, S.A, 2018)

#### *4.4.2. Métodos Empíricos*

Entre las diferentes técnicas que son aplicadas en el método empírico, se encuentran las entrevistas, la observación, las encuestas entre otras.

El método empírico se basa en la experiencia en el contacto con la realidad; es decir, se fundamentan en la experimentación y la lógica que, junto a las observaciones de

fenómenos y su análisis estadístico, son los más utilizados en el campo de las ciencias sociales y en las ciencias naturales. (Bernal, 2010 como se citó en (Islas et al., 2020, p. 8) La entrevista es una técnica que consiste en recoger información mediante un proceso directo de comunicación entre entrevistador(es) y entrevistado(s), en el cual el entrevistado responde a cuestiones, previamente diseñadas en función de las dimensiones que se pretenden estudiar, planteadas por el entrevistado. (Bernal, 2010 como se citó en Islas et al., 2020, p. 21)

Bertoldi (2006), dice que "los grupos focales son considerados una técnica específica de la investigación-acción participativa orientada a la obtención de información cualitativa, dentro de la categoría más amplia de entrevistas grupales". (p.115)

La guía de observación es instrumento que se basa en una lista de indicadores que pueden redactarse como afirmaciones o preguntas, que orientan el trabajo de observaciones dentro de aula señalando los aspectos que son relevantes al observar. Estos pueden ser utilizados para observar las respuestas de los alumnos en una actividad, durante una semana de trabajo, una secuencia didáctica completa o en alguno de sus tres momentos, durante un bimestre o en el transcurso de un ciclo escolar. (Gerrero, 2020)

La razón de la aplicación de estos métodos de recolección de información se realizó para conocer más a fondo la problemática en estudio.

#### *4.4.3. Fuentes de Información*

Existen diversas fuentes de información, entre las cuales se pueden encontrar documentos escritos, Hernández et al. (2010, p. 26) "afirma que estos pueden ser experiencias individuales, materiales escritos como artículos de revista, periódicos, notas y tesis al igual que materiales

audiovisuales y programas de radio o televisión, información disponible en internet, observaciones de hechos, conversaciones personales, teorías, entre otros".

Otra de las fuentes que son más acudidas son los repositorios institucionales de universidades, que brindan una enorme variedad de documentos: "Un repositorio institucional es un archivo electrónico, que se encuentra almacenado en un formato digital, en el que se permite la búsqueda y la recuperación para su posterior uso local, nacional e internacional". (Jaroszczuk, 2010, p. 40)

En el proceso de investigación, se acudió a diferentes documentos escritos, como tesis de grado, artículos científicos, libros; los cuales han sido seleccionados de acuerdo con la relación a la temática en estudio, muchos de estos encontrados en diferentes repositorios y por último, pero no menos importantes se tiene como fuentes primarias director, docente y estudiantes que son partícipe de la investigación.

#### **4.5.Procedimiento y análisis de datos**

Según Rojas (2013), "para el procesamiento de los datos existen una variedad de técnicas, las cuales dependen del tamaño de la muestra, el número de preguntas que se planteen en el instrumento, el tipo de análisis que se pretende realizar".

El análisis realizado en la investigación fue descriptivo, porque para poder llegar a la interpretación de los datos obtenidos en los instrumentos aplicados:

Se llevó a cabo en dos procesos; en el primero se realiza el análisis individual de los resultados obtenidos en cada pregunta con el propósito de conocer la tendencia, situación o magnitud del aspecto detectado a través del ítem o pregunta; en el segundo, se procede a conjugar las distintas respuestas que tratan sobre un mismo factor. (Rojas, 2013, p. 337)

Por ende, en la investigación primero se trabajó en la matriz de reducción de la información obtenida de la entrevista a docentes, el grupo focal a estudiantes y las guías de observación durante el periodo de validación al igual se hizo uso de la triangulación de información.

Otro método empleado para el análisis es la triangulación de la información, el cual se centra en: "generar un diálogo que prospera con el contraste entre aquello que parece evidente y los descubrimientos con la interpretación oficiales sobre un determinado objeto de estudio" (Olsen citado por Betrián, 2013, p. 7)

# **4.6.Etapas del Proceso de Construcción del Estudio**

#### **Figura 2**

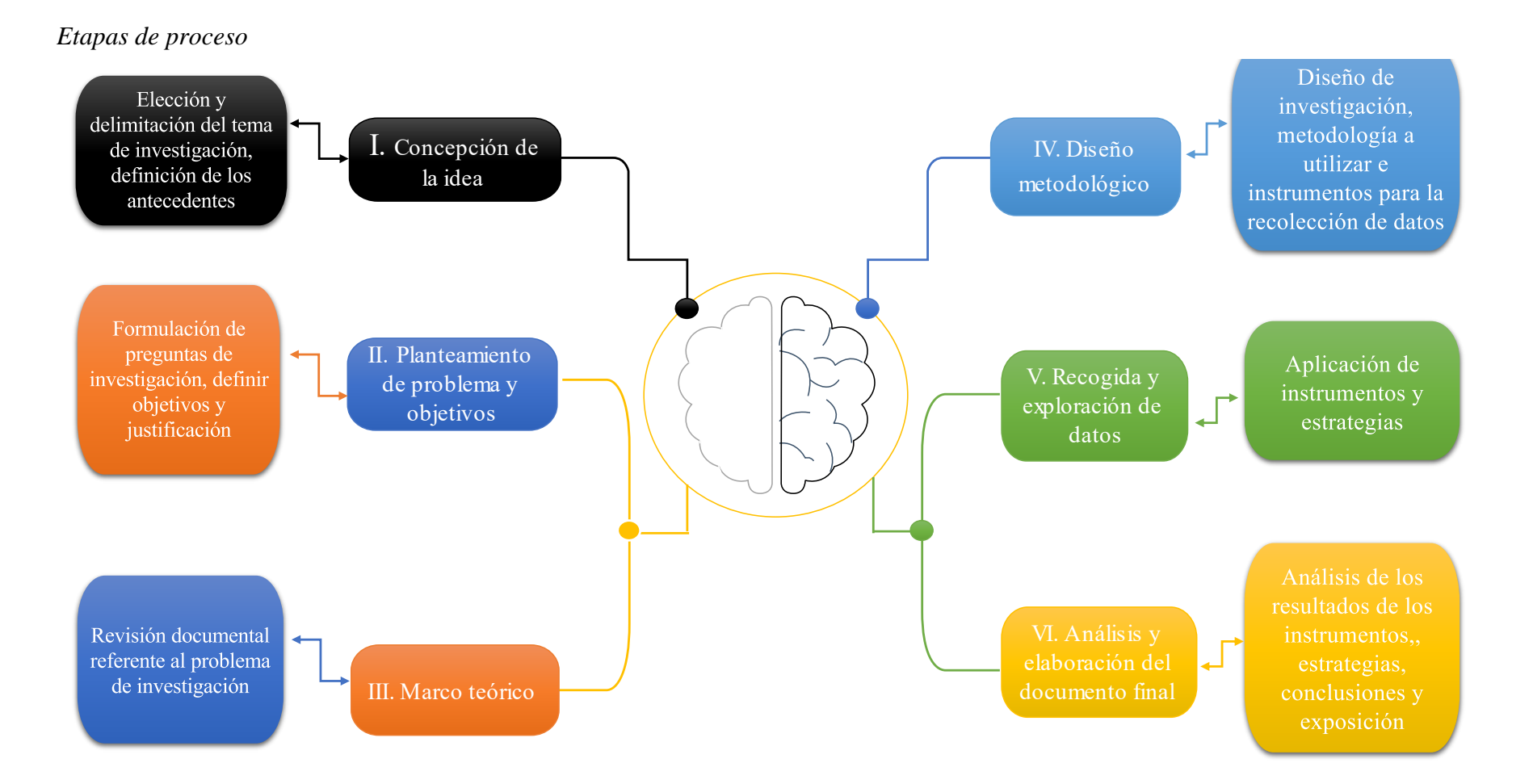

# **4.7. Matriz de categorías y subcategorías**

**Objetivo general:** Validar el uso de recursos tecnológicos que faciliten el aprendizaje en la asignatura de física en contextos similares al de la pandemia COVID-19, con estudiantes de undécimo grado "D" del Instituto Nacional de Jalapa, Nueva Segovia; durante el segundo semestre del año lectivo 2021.

# **Tabla 1**

# *Matriz de categoría y subcategoría*

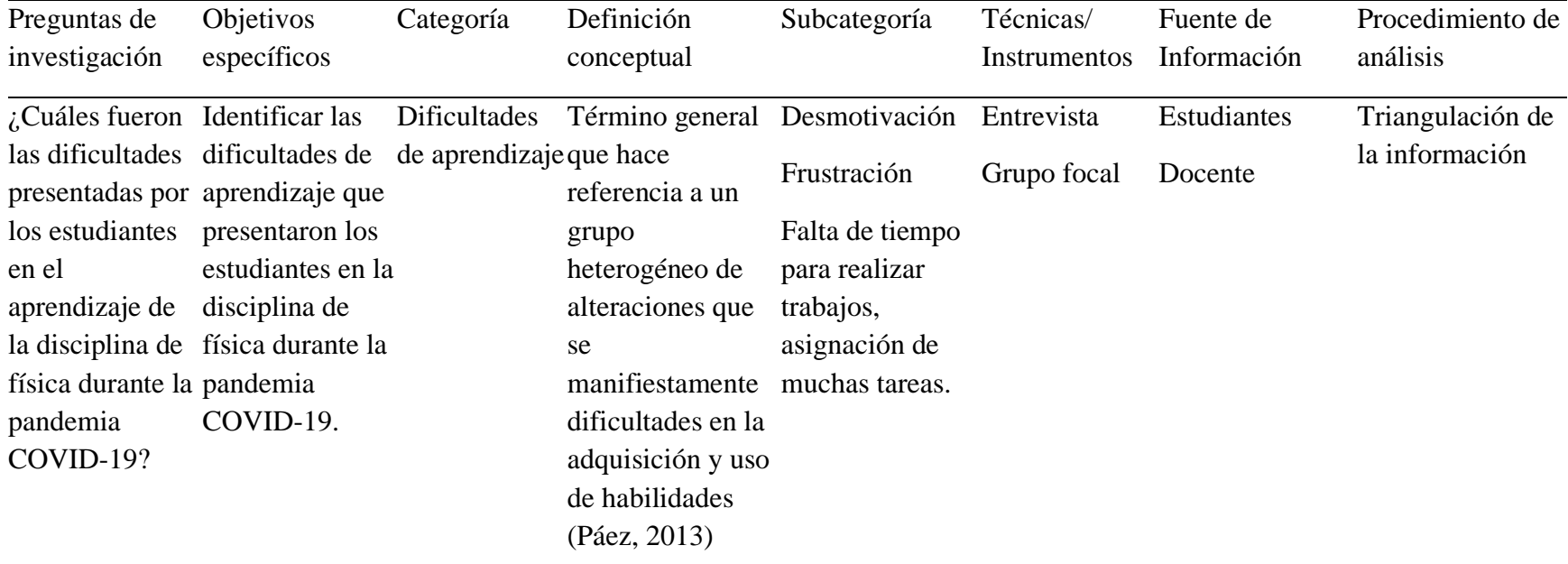

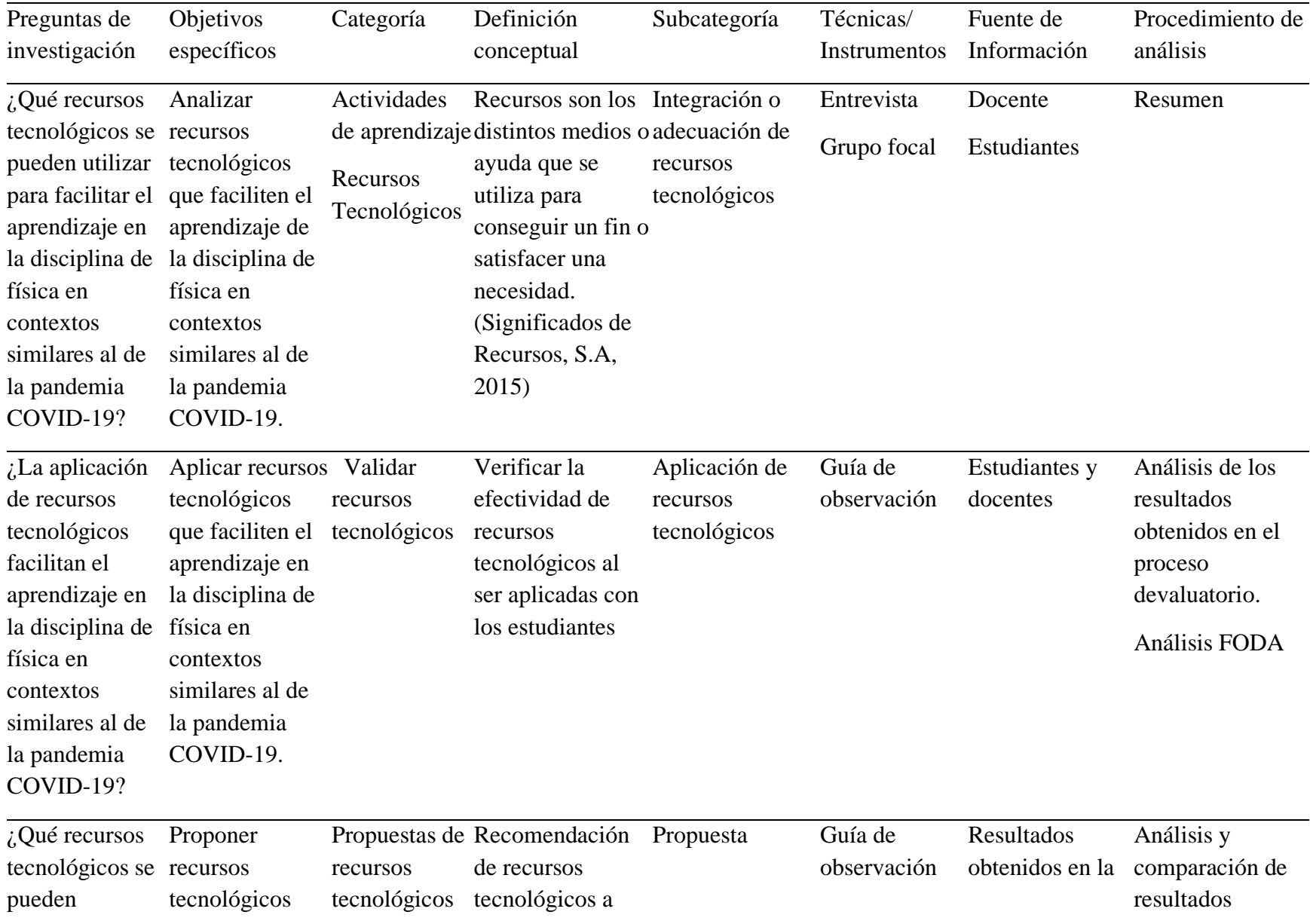

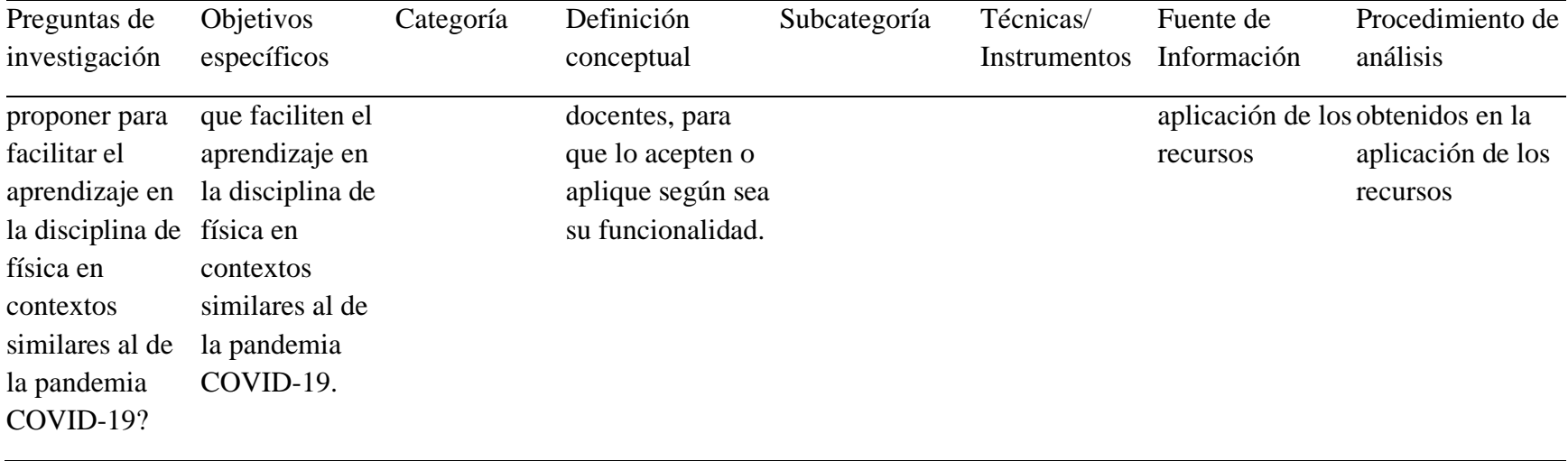

#### **4.8. Fase de ejecución del trabajo de campo**

De acuerdo con la investigación, en las fases de ejecución se llevó a cabo la aplicación de las técnicas e instrumentos de recolección de datos como las entrevistas, grupo focal y guías de observación, la aplicación de los recursos; para luego que estas sean analizadas, lo antes mencionado se realizará en el siguiente orden:

- Presentación a la directora del Instituto con una carta brindada por la universidad.
- Presentación al docente de física y grupo de undécimo grado escogido como muestra.
- Aplicación de una guía de observación de clase.
- Aplicación de entrevista al docente de Física.
- Aplicación de un grupo focal a estudiantes.
- Aplicación de los recursos tecnológicos a estudiantes de undécimo grado.
- Aplicación de una guía de observación final.
- Análisis y discusión de resultados

#### **4.9. Presentación de informe final**

La elaboración del informe final del estudio se realizó de manera formal, llevando una secuencia lógica de la estructura del protocolo de investigación; el cual inicia con la portada sugerida para el mismo; el resumen; el índice que guía a los lectores del documento; así mismo, los antecedentes, la problemática en estudio y su respectiva justificación, los objetivos y preguntas directrices.

Además de la teoría que lo sustenta; el diseño metodológico hasta la parte del análisis de la aplicación de instrumentos y estrategias, el cual dio las pautas para determinar las conclusiones y recomendaciones a las que se llegó como grupo investigativo.

Asimismo, se presentan los recursos utilizados como propuesta para el desarrollo de la asignatura de física que se pueden utilizar durante la pandemia COVID-19 o contextos similares, las cuales ya fueron validadas; donde los docentes de física pueden retomarlas de acuerdo con su interés.

Dicha investigación se considera de gran utilidad a futuros investigadores que estén interesados en esta temática. Recordando en que cada estudio hay un nuevo conocimiento el cual puede ser útil en cualquier instancia de la vida.

## **4.10. Limitantes de estudio**

Durante la investigación se presentó:

• Existen un sin número de aplicaciones (app) que facilitan el enseñar de manera virtual, sin embargo, muchas de estas tienen la limitación, ya que son de paga, así que no se tienen los recursos para poder hacer uso de ellas de manera gratuita y las que tienen un plan para usar gratis tiene muchas funciones restringidas.

#### **4.11. Consideraciones éticas**

Para la validación del trabajo investigativo, como primera instancia se tomó en cuenta a las autoridades encargadas del centro de estudio, donde se realizó una solicitud al directordocente para poder aplicar los diferentes recursos tecnológicos, y se les explicó que los datos obtenidos serán solo con fines de la investigación y se protegerá la identidad de los informantes,

después de ser aprobados por el tutor, quien otorgó el permiso para realizar dicho proceso en el instituto que fue seleccionado.

Durante el proceso de desarrollo de los instrumentos de investigación se tomaron en cuenta los aspectos siguientes:

- 1) El permiso de abordar una temática que el docente no haya impartido
- 2) Brindar la información del tiempo estimado del estudio tanto al docente como a los estudiantes.
- 3) La sinceridad sobre la información brindada
- 4) En los instrumentos se mostrará solamente el nombre de algunos de los estudiantes únicamente como prueba de que los instrumentos se aplicaron con el consentimiento de ellos y de los docentes.

# Capítulo 5. Análisis

# de resultados

#### **V. Análisis y discusión de Resultados**

Este capítulo presenta el análisis y discusión de resultados de la investigación, en relación con cada uno de los objetivos que se plantearon en esta, los cuales fueron obtenidos de la aplicación de una entrevista realizada a un docente de la disciplina de física [\(Ver Anexo D –](#page-129-0) [1\)](#page-129-0), de un grupo focal que se realizó con uno de los seis undécimos que hay en el instituto [\(Ver](#page-138-0)  [Anexo D –](#page-138-0) 2) dos guías de observación que se realizaron una hacia el docente de física [\(Ver](#page-144-0)  Anexo  $D - 3$ ) y la otra cuando se aplicaron las estrategias (Ver Anexo  $D - 4$ ).

Por consiguiente, se inició con dificultades que presentaron los estudiantes durante el periodo de la pandemia COVID-19, mediante la matriz de reducción de la información, la cual consiste en una técnica de optimizar información, en este caso con los datos brindados por el docente de física y los estudiantes.

El procedimiento antes mencionado contribuye a lograr la credibilidad del estudio, debido a que permite analizar las opiniones sobre las dificultades de los estudiantes, cuyos resultados son de gran importancia para darle solución a la problemática planteada y de esta manera determinar su validez; a través de la investigación.

#### **5.1.Dificultades de los estudiantes**

En relación con el análisis del primer objetivo planteado: Identificar las dificultades de aprendizaje que presentaron los estudiantes en la disciplina de física durante la pandemia COVID-19; se obtuvo de la entrevista dirigida al docente, así como del grupo focal que se aplicó con estudiantes y aspectos observados en el periodo de aplicación.

De acuerdo con la aplicación de los instrumentos, se obtuvieron los siguientes datos en relación con las dificultades que presentaron los estudiantes al momento de recibir la disciplina de física durante la pandemia; las cuales están basadas en la opinión de ellos mismos, la del docente y observadores reflejados a continuación:

Triangulación de las dificultades presentadas por los estudiantes en la disciplina de física

Según el docente, expuso que los estudiantes presentaban dificultades en los contenidos de física por la inasistencia de estos mismos debido a la pandemia, de igual manera cuando se orientaban trabajos o guías, los estudiantes pagaban quien hiciera sus deberes creando así un déficit de conocimiento en los contenidos provocando bajas calificaciones cuando estos eran evaluados, es importante recalcar que aparte de tener bajo rendimiento académico también contaban con pocos conocimientos sobre los contenidos que se abordaban en la disciplina de física.

En el grupo focal aplicado a los estudiantes, manifestaron que su mayor dificultad era la forma de recibir material como información o videos, porque el docente enviaba videos los cuales explicaban de una forma y él al resolver problemas similares lo hacía de otra manera, provocando contradicciones en el aprendizaje adquirido por parte del estudiantado.

Como grupo investigador por medio de lo observado, se constató que los estudiantes por la inasistencia provocada ante la pandemia, presentan dificultades en la clase de física siendo una de estas los despejes de fórmulas en resolución de problemas, no tenían los conocimientos suficientes para resolverlos, dando como resultado bajo rendimiento académico. Así también no cumplían con las guías asignadas, algunos tomaban una actitud irresponsable el cual era pagar para que otros lo hicieran creando un déficit de conocimiento en estos últimos mencionados.

Esto generaba un reto para el docente porque debía nivelar aquellos estudiantes que no asistían a clases y luego, cuando regresaban en ocasiones estaban un poco desorientados

referente al contenido abordado de manera presencial, provocando doble trabajo para el educador. El profesor debía elaborar su plan de clase y guías de autoaprendizaje para ambas necesidades presentadas.

#### **5.2. Recursos tecnológicos**

El segundo objetivo: Analizar recursos tecnológicos que faciliten el aprendizaje de la disciplina de física en contextos similares al de la pandemia COVID-19, con estudiantes de undécimo grado D del Instituto Nacional de Jalapa, Nueva Segovia; se inició con los datos obtenidos de la entrevista aplicada al docente y el grupo focal a los estudiantes.

Es de gran conocimiento que los recursos tecnológicos facilitan tareas diarias, y más en la situación por la que se está pasando donde la utilización de esto era algo necesario para dar continuidad al proceso de enseñanza ello permite a los estudiantados continuar con sus clases desde el hogar en el caso de que estos no pudiesen asistir por la dificultad. (Pandemia COVID-19)

De los datos obtenidos de la entrevista al docente, expresó que para poder abordar los contenidos de la disciplina de física con aquellos estudiantes que no se podían presentar por la pandemia, hizo uso de dos recursos tecnológicos que en su opinión fueron de gran utilidad siendo estos WhatsApp la cual es una red social que le permitió crear grupos de clase, en el cual compartía información como documentos o enlaces de videos, de igual manera menciona que hizo uso de Classroom.

Por otra parte, los datos obtenidos en el grupo focal aplicado a los estudiantes, expresaron que solo hicieron uso de WhatsApp y Física21 la cual se desarrolló en el aula TIC, recursos que el docente aplicó, sin embargo estos presentaron dificultades pues en muchas ocasiones no

entendían los problemas asignados al igual la información brindada tendía a ser confusa o muy extensa.

Provocando de esta manera estrés y desánimo en los estudiantes que no podían asistir a clases, así mismo se logró evidenciar según las opiniones de estos, cuando recibían un video por parte del docente no lo comprendían debido que las explicaciones eran distintas a las del educador, por lo tanto aunque fue de mucha ayuda la aplicación de estos recursos, los educandos consideran que necesitan otros medios para solventar sus necesidades de conocimiento.

De acuerdo con lo anteriormente expresado y las dificultades que presentaron los estudiantes con los recursos que el docente utilizo, se realizó el análisis de tres recursos tecnológicos con el objetivo de poder brindar información de la forma más optima y desarrollar la clase de una manera creativa, dinámica y no siendo a base solo de guías enviadas por WhatsApp.

Por lo que los dos primeros recursos, se enfocaron en compartir información de las cuales se retomó el uso de Classroom y de Moodle, pero de una manera que no fuera extensa y aburrida siendo estas más dinámicas y evitar que los estudiantes fuesen evaluados siempre de la misma manera la cual se daba por medio de guías.

Por tal razón, se hizo uso de material por medio de presentaciones en Power Point para facilitar el desarrollo de cada uno de los temas que contenían toda la información necesaria sobre las temáticas que se abordaron. "El campo magnético en conductores metálicos y El Experimento de Oersted"; de igual forma se realizaron cuestionarios al final de cada clase y de esta manera poder evidenciar si los estudiantes tuvieron un aprendizaje o no.

El otro recurso que se analizó tiene como utilidad compartir audiovisuales con la función de ser evaluado al mismo tiempo que estén viendo el material, siendo esta una solución para que los estudiantes adquieran información de una manera distinta, esta aplicación llamada Edpuzzle permite poder tener un mejor control sobre el estudiantado y saber si en verdad están observando el contenido que se les comparte.

Las actividades que se retomaron para hacer uso de recursos tecnológicos se diseñaron con la siguiente estructura: el tiempo considerado para desarrollarlas, el número y nombre de la unidad, el contenido, el eje transversal con su componente y competencia, indicador de logro, una breve introducción, materiales y procedimiento.

Además, para el análisis de los recursos se realizaron actividades en base a las principales dificultades que se encontraron en los estudiantes al momento de hacer uso de aplicaciones donde ellos recibían material de apoyo, sobre el tipo de información recibida y la cantidad de esta, así mismo la manera de cómo se les evaluaba los contenidos cuya propuesta se encuentra en el [Anexo E](#page-154-0) de la investigación.

# *Figura 3*

*Esquema de los recursos tecnológicos*

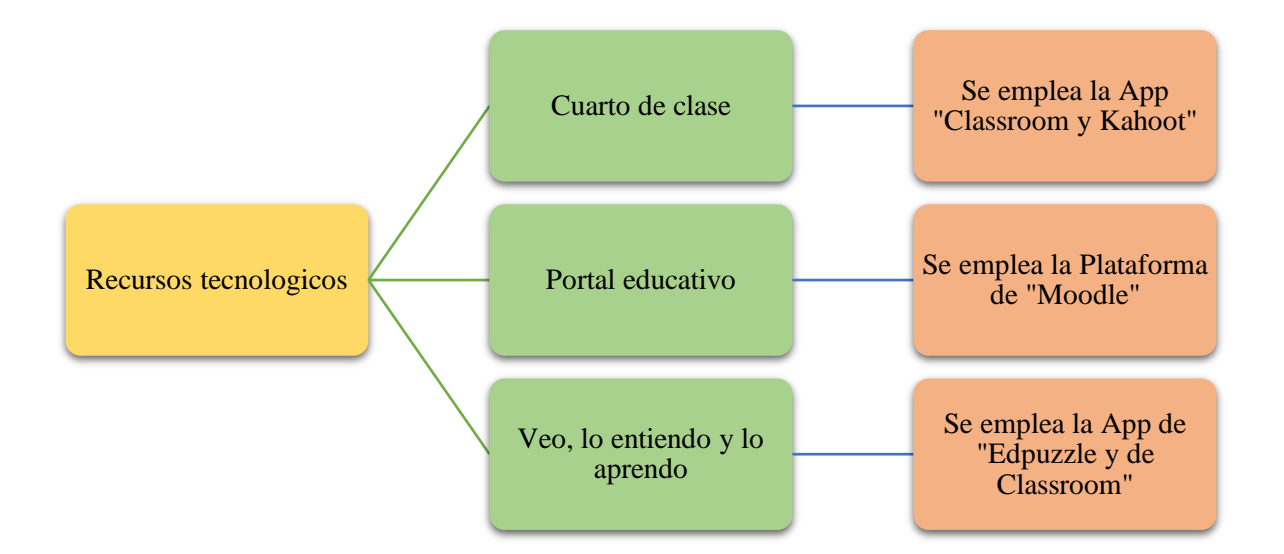

#### **5.3. Aplicación de recursos tecnológicos**

Análisis del tercer objetivo: Aplicar recursos tecnológicos que faciliten el aprendizaje en la disciplina de física en contextos similares al de la pandemia COVID-19, con estudiantes de undécimo grado D del Instituto Nacional de Jalapa, Nueva Segovia, se basó de los resultados obtenidos de la aplicación de las mismas, de las cuales se analizó su eficacia según los datos de la guía de observación e instrumentos de evaluación correspondientes a cada una.

El periodo de la aplicación de las estrategias en el centro educativo fue desde el 28 de octubre hasta el 29 de ese mismo mes contando con 4 horas clase las cuales se vivieron en dos horas por día, con la debida autorización de la directora y del docente de la asignatura.

# **Tabla 2**

*Análisis FODA de la aplicación de los recursos*

| Fortalezas           | Oportunidades           | Debilidades                  | Amenazas            |
|----------------------|-------------------------|------------------------------|---------------------|
| El instituto cuenta  | Accesibilidad al centro | Desmotivación por            | Mal uso de recursos |
| con recursos         | de estudio.             | parte de los                 | tecnológicas        |
| tecnológicos.        | Poder implementar el    | estudiantes.                 |                     |
| Así mismo cuenta     | uso de recursos         | Poco conocimiento            |                     |
| con servicio de      | tecnológicos en         | por parte de los             |                     |
| internet.            | cualquier asignatura o  | estudiantes en la            |                     |
| Interés por parte de | contenido.              | utilización de los           |                     |
| los estudiantes en   | Acceso al aula TIC      | recursos tecnológicos        |                     |
| la utilización de    | Poder fomentar a los    | como (Moodle y<br>Edpuzzle). |                     |
| recursos             | estudiantes el uso      |                              |                     |
| tecnológicos.        | correcto de la          | Poco uso del aula            |                     |
| Acceso a             | tecnología para que les | TIC.                         |                     |
| aplicaciones de      | favorezca en su proceso |                              |                     |
| manera gratuita.     | de aprendizaje.         |                              |                     |

Cabe recalcar que la cantidad de participantes fue irregular porque una parte de los estudiantes no cumplieron con los criterios de selección sin embargo, de igual manera se les facilitó la información haciendo uso de un proyector, también se trabajó con seis estudiantes en línea porque no asistieron en el momento de la aplicación de dichos recursos por motivos de la pandemia COVID-19.

#### *5.3.1. Recurso 1: "Cuarto de clase"*

Con respecto al primer día de aplicación del recurso 1 en el contenido "El campo magnético en conductores metálicos" se dio una breve introducción a los estudiantes de manera oral sobre dicha temática abordar.

Luego de esto se explicó, como iban hacer uso del recurso aplicado que fue por medio de Classroom en donde se evidencio que muchos de ellos no sabían cómo acceder a las actividades que se prepararon para el desarrollo del contenido, donde la primera actividad elaborada en esta aplicación era el material de apoyo que se realizó en una presentación de Power Point en el cual se plasmó toda la información necesaria sobre dicho contenido.

Cabe señalar que los estudiantes atendidos de manera presencial cuando surgía una duda por parte de estos se les aclaraba de inmediato, y los otros educandos que participaron de manera virtual por la pandemia se les atendió en otro periodo para evitar conflictos y pérdida de tiempo en tratar de ayudar a ambos grupos al momento de la aplicación del recurso.

Con respecto a la evaluación que se realizó por medio de la aplicación de Kahoot para evidenciar el conocimiento adquirido por parte de los estudiantes se obtuvo un 86% de respuestas correctas y un 14% de respuestas incorrectas donde un 50% obtuvieron la calificación más alta siendo esta de 100, 30% de los participantes con una calificación de 80 y el 20% restante con una calificación de 60 puntos.

#### *5.3.2. Recurso 2: "Portal de clase"*

Para el segundo día de aplicación del recurso 2 con el contenido "El experimento de Oersted" de igual manera que el día anterior se realizó una breve introducción a los estudiantes de manera oral sobre la temática abordar.

Por consiguiente, se dio una explicación de manera detallada a los estudiantes de cómo iban hacer uso del recurso aplicar esto se realizó por medio de la plataforma de Moodle, donde a cada estudiante se le dio su respectivo nombre de usuario y su contraseña para que pudieran acceder a todas las actividades que se diseñaron para el desarrollo del contenido lo cual conllevó tiempo ya que muchos estudiantes presentaron dificultades para acceder.

Donde la primera actividad que se diseñó era referente a la introducción del experimento de Oersted, se compartió información de apoyo el cual fue elaborado por medio de una presentación de Power Point que contenía información necesaria sobre el tema, es importante aclarar que en el material se centró más en el científico y no en el experimento aportando de esta manera conocimientos a los estudiantes sobre la historia de Hans Christian Oersted.

De igual manera se atendió a los estudiantes de manera presencial y virtual en diferente periodo para evitar conflictos al momento de brindarle ayuda a estos sobre las dudas que tuvieran aunque la mayor problemática se tuvo al inicio para que los participantes accedieran a la plataforma, luego de eso se les hizo más fácil acceder y realizar las actividades ya que estaban muy bien detalladas.

La segunda actividad que se diseñó lleva como nombre "Evaluemos nuestros conocimientos" el cual se enfocó en preguntas de selección múltiple y también verdadero y falso

consiguiendo de esta manera evidenciar el aprendizaje que tuvieron los estudiantes sobre la temática que se abordó.

Los resultados obtenidos de la segunda actividad diseñada fueron de 97.39% donde el 70% de los estudiantes obtuvieron la máxima calificación siendo esta de 100, el 30% pertenecientes al resto de los participantes con una calificación de 80 [\(Ver Figura –](#page-108-0) 18).

La último actividad diseñada en esta plataforma fue una encuesta que tenía como objetivo recopilar las opiniones y valoraciones por parte de los estudiantes referente al uso de la plataforma centrándose meramente en cómo se sintieron al momento de hacer uso de este recurso, dando como resultado que el 60% de los estudiantes contestaron que su aprendizaje fue excelente, 30% consideraron que su aprendizaje fue bueno y 10% no muy bueno de igual manera un 70% seleccionaron que les encantó el uso de Moodle un 20% que les gusto un poco y 10% respondió que le es indiferente [\(Ver Figura –](#page-111-0) 24).

#### *5.3.3. Recurso 3: "Veo, lo entiendo y lo aprendo"*

Luego de la aplicación de la segunda actividad se les orientó a los estudiantes que se iba hacer uso de un tercer recurso el cual se centraría más en la explicación científica y experimental del contenido "El experimento de Oersted" se propuso para que los educandos lo contestaran de manera virtual y a petición de ellos se aplicó en pareja tomando en cuenta las medidas preventivas ante el COVID como lo es haciendo uso de mascarilla y el lavado constante de manos.

Esta actividad se diseñó con el propósito de que los estudiantes obtuvieran material audiovisual y fueran evaluados de una manera distinta que no fuera con guías, donde se hizo uso de la aplicación Edpuzzle la cual permite agregar preguntas en el transcurso del contenido,

mientras los educandos estén observando, así mismo aportando a que los estudiantes no descarguen los video o entren a YouTube pues esta plataforma podría ser una distracción para ellos por las otras publicaciones encontradas en ella.

Dicha actividad permite al estudiante enfocarse solo en el video que el docente comparta y evitar procrastinación por parte de los educandos porque al final terminan viendo las recomendaciones que hace YouTube cuando estos entran, de igual manera la utilización de esta permite al docente saber si los educandos miraron todo el contenido audiovisual.

La utilización de material audiovisual es una de las mejores formas; se puede enseñar de manera no presencial, porque no es lo mismo estudiar con un folleto que recibir la explicación por medio de un video el cual tiene a ser más entretenido y educativo el estudiante puede ver paso a paso como se puede resolver un ejercicio o incluso recibir la introducción de un contenido, al igual la utilización de animaciones que algunos docentes aplican al momento de la elaboración de videos educativos.

#### **5.4.Propuesta Metodológica**

Al cuarto objetivo: Proponer recursos tecnológicos que faciliten el aprendizaje en la disciplina de física en contextos similares al de la pandemia COVID-19, con estudiantes de undécimo grado D del Instituto Nacional de Jalapa, Nueva Segovia.

Donde al finalizar la aplicación de cada recurso tecnológico se realizó una evaluación, con el objetivo de validar la eficacia de cada uno de estos en las temáticas que se abordaron "El campo magnético en conductores metálicos y El Experimento de Oersted" y recoger de esta manera insumos para mejorar la fiabilidad de estos, referente al aprendizaje que los estudiantes obtuvieron.

# **Tabla 3**

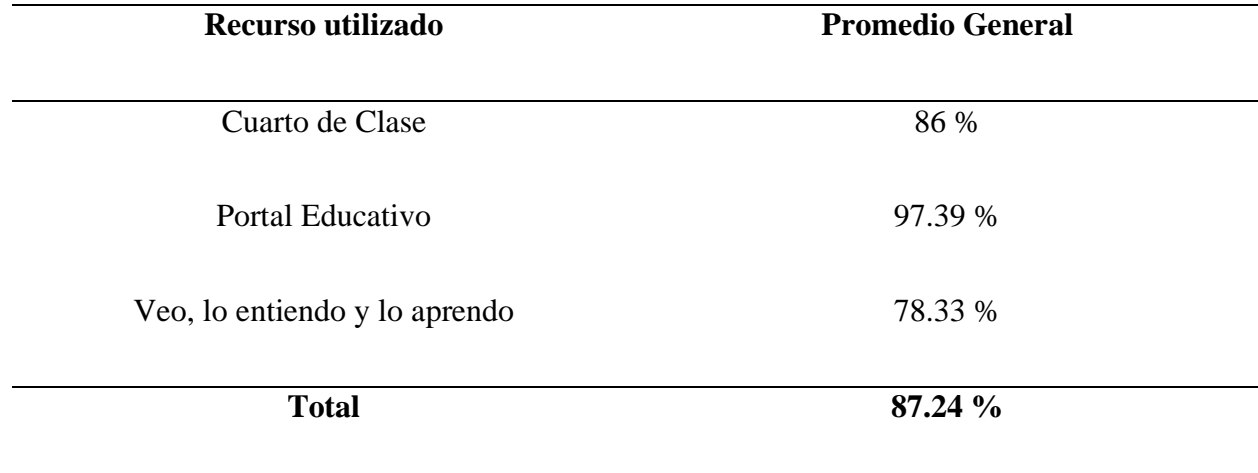

*Resultados obtenidos de las evaluaciones*

Se puede evidenciar en la tabla que la mayoría de los estudiantes obtuvieron un aprendizaje eficaz durante la aplicación de los recursos, en donde se obtuvo un 87.24% como promedio general en la escala de los saberes.

Se puede observar que el recurso donde se obtuvo un promedio más bajo fue en el recurso "Veo, lo entiendo y lo aprendo" donde 5 estudiantes obtuvieron la nota mínima de aprobación siendo esta de 60 la cual se puede observar en el siguiente anexo [\(Ver Figura](#page-112-0) – 27).

Cabe destacar que entre las observaciones realizadas por el docente del aula, destaca lo siguiente: Que los estudiantes presentaron una reacción positiva con el uso de los recursos, así mismo se integraron bien al momento de desarrollar las actividades propuestas de igual manera se vio una reacción positiva por parte de estos [\(Ver Figura](#page-122-0) –39).

Con base a los resultados obtenidos en los recursos tecnológicos y la observación del docente, se hace la propuesta de las actividades que se diseñaron para la utilización de estos en la disciplina de física para aplicarla con los estudiantes que no puedan asistir a clases por la

pandemia y también para poder ser utilizadas de manera presencial y fomentar el buen uso de la tecnología a los educandos.
## Capítulo 6.

## Conclusiones

#### **VI. Conclusiones**

En este capítulo, se presentan las conclusiones de esta investigación las cuales se realizaron tomando en cuenta los objetivos planteados y los resultados obtenidos después de la aplicación de los recursos.

Se logro evidenciar que por la pandemia COVID-19, los estudiantes no asistían a clases, lo cual indicaba que para poder continuar con su proceso de aprendizaje debían hacer uso de guías que el docente compartía por el motivo de que no se presentaban en el instituto, donde estos no hacían entrega del material, porque no comprendían del todo la información que se les facilitaba generando problema en sus calificaciones cuando estos regresaban a la escuela y eran evaluados.

Por tal razón, se diseñaron actividades de aprendizaje con tres recursos tecnológicos, enfocados en los problemas que los estudiantes presentaron en la disciplina de física durante la pandemia, para aportar de esta manera una ayuda tanto a los docentes como a los educandos para facilitar la enseñanza y tengan más diversidad de herramientas al momento de su aprendizaje ya sea presencial o no presencial.

La aplicación de los recursos tecnológicos permitió despertar el interés a los estudiantes por la tecnología y de hacer uso de estas para su aprendizaje, ya que les creo curiosidad por saber más de este mundo tecnológico viéndose, motivados porque se dieron cuenta que existen muchas formas de aprender y ser evaluados cuando no puedan presentarse a clases.

Tomando en cuenta lo antes mencionado, se dejaron como propuesta tres recursos tecnológicos que se pueden aplicar en cualquier contenido de la disciplina de física o incluso otras áreas, así mismo un instructivo que explica detalladamente como hacer uso de estas, donde se mencionan otras actividades que se pueden retomar si se desean.

# Capítulo 7.

## Recomendaciones

#### **VII. Recomendaciones**

De acuerdo con los resultados obtenidos en la presente investigación y a los objetivos planteados en la misma, se expresan las siguientes recomendaciones:

#### **A estudiantes de la Carrera de Física-Matemática:**

- Que se interesen por estudios en los que su objetivo sea aportar a la calidad educativa del país, mediante diversas estrategias o proyectos que beneficien a la comunidad educativa.
- Que se interesen por la utilización de recursos tecnológicos, que permitan facilitar el aprendizaje de los estudiantes, ya que puede ser de gran utilidad en diferentes contextos, como por ejemplo el que se está atravesando la cual es la pandemia COVID-19.

#### **A docentes de la asignatura de Física:**

- Que diseñen actividades de aprendizaje con recursos tecnológicos de acuerdo con las dificultades de los estudiantes, para su debido tratamiento, las que a su vez faciliten el desarrollo de habilidades y competencias; asimismo, sirvan de motivación para los antes mencionados.
- Que se tomen en cuenta las actividades diseñadas con los recursos expuestos en la investigación, para facilitar contenidos de la asignatura de física.
- Que se promueva el uso de las aulas TIC con los estudiantes, asimismo los materiales que están presente en la misma como las tabletas para poder brindar clase presencial y virtuales.
- Hacer uso de las capacitaciones que brinda el gobierno con respecto a las plataformas que este mismo proporciona para el uso de las mencionadas.

• Que estén en constante estudio de nuevas plataformas o maneras de dar clase virtualmente porque la tecnología es una herramienta indispensable para cualquier ámbito y es muy utilizada por las nuevas generaciones.

#### **A representantes del MINED o gobierno**

• Se les recomienda la aplicación de Microsoft Teams, ya que es fácil de usar y tiene más funciones que se pueden emplear, pero es una plataforma de paga, que sería de gran utilidad para poder enseñar, también a que los estudiantes y docentes tengan acceso a una mayor cantidad de aplicaciones y plataformas si tuvieran una cuenta institucional lo cual permitirá que estos obtengan más beneficios con dicha cuenta, si las autoridades antes mencionadas pueden comprar.

#### **A futuros investigadores**

- Que se interesen por el diseño de actividades de aprendizaje que permitan facilitar el desarrollo los contenidos en la disciplina de física.
- Que se interesen por abordar investigaciones con el fin de mejorar la calidad educativa en nuestro país.
- Que retomen el uso de los recursos tecnológicos aplicados en esta investigación y de ser posible hacer mejoras en las actividades.

# Capítulo 8.

# Bibliografía

#### **VIII. Bibliografía**

academico, G. (22 de Enero de 2018). *Centro de recursos para la comunicación académica*. Obtenido de https://blogs.iteso.mx/recursosacademicos/genero-academico-sintesis/

*Actividad de aprendizaje* . (s.f.). Obtenido de Inter\_ECODAL:

https://www.upf.edu/web/ecodal/glosario-actividad-deaprendizaje#:~:text=Las%20actividades%20de%20aprendizaje%20son,avanzar%20el%2 0proceso%20de%20aprendizaje.&text=Posteriormente%20otros%20te%C3%B3ricos%2 0de%20la,Cole%201999%2C%20Engstr%C3%B6m%20et%20al.

- Arguello Urbina , B. L., y Sequeira Guzmán , M. E. (Enero de 2016). *UNAN.* Obtenido de https://repositorio.unan.edu.ni/1638/1/10564.pdf
- Arguello Urbina, B. L., y Sequeira Guzmán, M. E. (2016). *Estrategias metodológicas que facilitan el proceso de enseñanzaaprendizaje de la Geografía e Historia en la Educación Secundaria Básica.* Obtenido de https://repositorio.unan.edu.ni/1638/1/10564.pdf

aulaPLaneta. (1 de Febrero de 2016). *aulaPlaneta*. Obtenido de https://www.aulaplaneta.com/2016/02/01/recursos-tic/edpuzzle-convierte-tus-videosfavoritos-en-videolecciones/

- Bertoldi , S., Fiorito , M. E., y Álvarez , M. (Agosto de 2006). *ReseachGate .* Obtenido de https://www.researchgate.net/publication/26482082\_Grupo\_Focal\_y\_Desarrollo\_local\_a portes\_para\_una\_articulacion\_teorico-metodologica
- Betrián Villas , E., Galitó Gispert , N., García Merino , N., Jové Monclús , G., y Maraculla Garcia , M. (2013). La triangulación múltiple como estrategia metodológica. *REICE.*

*Revista Iberoamericana sobre Calidad, Eficacia y Cambio en Educación*. Obtenido de https://repositorio.uam.es/handle/10486/661478

*BUPA*. (20 de Agosto de 2020). Obtenido de https://www.bupasalud.com/salud/coronavirus

- Cabrera Medina , J. M., Medina Rojas , F., Sánchez Medina , I. I., & Arias , J. M. (2017). El grado de manejo de las TIC para el aprendizaje de la física en ingeniería. 12. Obtenido de https://www.revistaespacios.com/a17v38n45/a17v38n45p08.pdf
- Castrillo, C. J. (05 de noviembre de 2020). *Central American Journals Online* . Obtenido de https://www.camjol.info/index.php/multiensayos/article/view/10748
- Castro , S., Guzmán , B., y Casado, D. (2007). *Redalyc*. Obtenido de https://www.redalyc.org/pdf/761/76102311.pdf
- Corrales Corea , Á. R., Gonzáles Vallejos, E. D., y Robleto Barrera , E. A. (26 de Febrero de 2021). *Repositorio UNAM.*
- Daney, M. E. (16 de Noviembre de 2018). *Educapeques*. Obtenido de https://www.educapeques.com/escuela-de-padres/formas-de-aprender-montessori.html
- deductivo, S. d. (10 de Diciembre de 2019). *Significados*. Obtenido de https://www.significados.com/metodo-deductivo/
- Flores Lopez , W. O. (2021). Ambiente de aprendizaje para la enseñanza de las matemáticas ante el COVID-19. *Ciencia e Interculturalidad*, 14.
- Gerrero Hernández , J. A. (10 de febrero de 2020). *Docentes al día* . Obtenido de https://docentesaldia.com/2019/09/15/instrumentos-para-evaluar-a-los-alumnos-

ejemplos-de-guia-de-observacion-diario-de-clase-registro-anecdotico-y-escala-deactitudes/

- Hernández Sampieri , R., Fernández Collado , C., y Baptista Lucio , M. d. (2010). *Metodología de la investigación.* México: McGrawHill. Obtenido de https://www.icmujeres.gob.mx/wp-content/uploads/2020/05/Sampieri.Met.Inv.pdf
- Hernández Sampieri, R., Fernández Collado, C., y Baptista Lucio, P. (2014). *Metodología de la investigación* (6 edición ed.). México: McGrawHill. Obtenido de https://www.uca.ac.cr/wp-content/uploads/2017/10/Investigacion.pdf
- ICATECH. (17 de Noviembre de 2020). *ICATECH*. Obtenido de https://www.icatech.edu.mx/google-classroom-que-es-y-para-que-sirve/
- inductivo, S. d. (10 de Diciembre de 2019). *Significado* . Obtenido de https://www.significados.com/metodo-inductivo/
- *InGenio Learning* . (28 de Diciembre de 2018). Obtenido de https://ingenio.edu.pe/educacionpresencial-vs-educacion-virtual/
- Islas , A. C., Perea de la fuente , M. A., y Figueroa Velázquez , J. G. (Junio de 2020). *Universidad autónoma del estado de hidalgo* . Obtenido de https://www.uaeh.edu.mx/docencia/P\_Presentaciones/icea/asignatura/mercadotecnia/202 0/metodos-empiricos.pdf
- Jaroszczuk, S. E. (2010). *Construcción de repositorios institucionales open source con Software Greenstone.* Mar de Plata. Obtenido de http://humadoc.mdp.edu.ar:8080/handle/123456789/146
- López, W. O. (2021). Ambiente de aprendizaje para la enseñanza de las matemáticas ante el COVID-19. *Ciencia e Interculturalidad*, 14.
- Lugo, Z. (15 de Junio de 2020). *Diferenciador* . Obtenido de https://www.diferenciador.com/poblacion-y-muestra/
- Mejía Flores , O. G., Mackay Castro, C. R., y Casquete Baidal , N. E. (2020). La educación y el aprendizaje ante el COVID-19.
- Miller Sáenz, A. C., Cruz López, S. L., y Ponce Morales, K. I. (2020). *Estrategias de aprendizaje para el análisis e interpretación de diagramas de cuerpos libres en la resolución de problemas del contenido "Condición de equilibrio en ausencia de rotación".* Jalapa.
- Mimenza, O. C. (lunes de abril de 2017). *Psicología y Mente*. Obtenido de https://psicologiaymente.com/miscelanea/tipos-de-investigacion
- Ministerio de Educación. (2020). *Metodologías flexibles para la atención a estudiantes de forma presencial y no presencial en tiempos de crisis.* Managua: MINED. Obtenido de https://campus.mined.edu.ni/pluginfile.php/179799/mod\_resource/content/1/Metodolog% C3%ADas%20Flexible.pdf
- Ministerio de Educación. (2020). *Metodologías flexibles para la atención a estudiantes de forma presencial y no presencial en tiempos de crisis.* Managua: MINED.
- Ministerio de Educación. (2021). *Macro Unidad Pedagógica Secundaria Regular.* Managua: MINED. Obtenido de https://nicaraguaeduca.mined.gob.ni/wpcontent/uploads/2021/01/MUP-V-Ciclo-10%C2%B0-y-11%C2%B0-QFB.pdf
- Montes Rodríguez, A. L., Villalobos Benavides , V., y Ruiz Chaves , W. (25 de Septiembre de 2020). *UNA*. Obtenido de https://repositorio.una.ac.cr/bitstream/handle/11056/18867/document.pdf?sequence=1&is Allowed=y
- Moodle. (9 de Agosto de 2021). *Moodle* . Obtenido de https://docs.moodle.org/all/es/Gestionando\_contenido
- *National Human Genome Research Institute*. (9 de Julio de 2019). Obtenido de https://www.genome.gov/es/genetics-glossary/Virus
- Otzen , T., & Manterola, C. (22 de Julio de 2018). *Scielo.* Obtenido de https://scielo.conicyt.cl/pdf/ijmorphol/v35n1/art37.pdf
- Pérez Montiel , H. (2014). *Física General .* México : PATRIA.
- Pérez Porto, J., y Gardey , A. (2021). *Definición.de* . Obtenido de https://definicion.de/aprendizaje/
- Pérez Porto, J., y Gardey, A. (27 de septiembre de 2008). *Definición.de*. Obtenido de https://definicion.de/ensenanza/
- Picado , H. P., y Montenegro García , J. M. (2017). *Estrategias Didácticas que implementan los docentes en el proceso de enseñanza y aprendizaje de la Matemática, departamento de Matagalpa, segundo semestre 2016.* Matagalpa. Obtenido de https://repositorio.unan.edu.ni/4967/1/5972.pdf
- Puebla Martinez, B., y Vinader Segura, R. (2021). Ecosistema de una pandemia COVID-19. 2227.

Quintero, J. L. (15 de mayo de 2020). Obtenido de http://www.spentamexico.org/v15 n1/A1.15(1)1-15.pdf

Rojas Soriano, R. (2013). *Guía para realizar investigaciones sociales.* Mexico: Plaza y Valdés. Obtenido de https://raulrojassoriano.com/cuallitlanezi/wpcontent/themes/raulrojassoriano/assets/libros/guia-realizar-investigaciones-sociales-rojassoriano.pdf

- *Significados de Recursos*. (24 de marzo de 2015). Obtenido de https://www.significados.com/recursos/
- Talavera Sánchez , M. A., González Martínez, M. M., y Gutiérrez Inestroza, J. R. (2020). *Unidad didáctica para el estudio de "Introducción a la Termodinámica".* FAREM-Estelí , Dipilto , San Lucas .
- Zita, A. (23 de Mayo de 2020). *TodaMateria*. Obtenido de https://www.todamateria.com/importancia-de-lafisica/#:~:text=La%20f%C3%ADsica%20es%20una%20de,enfrentar%20los%20retos%2 0del%20futuro.&text=Es%20una%20ciencia%20exacta%2C%20aunque,se%20conozcan %20todas%20las%20leyes.
- Zubler , J. (28 de Septiembre de 2020). *healthychildren.org* . Obtenido de https://www.healthychildren.org/Spanish/health-issues/conditions/learningdisabilities/Paginas/learning-disabilities-what-parents-need-to-know.aspx

# Capítulo 9. Anexos

#### **IX. Anexos**

## **Anexo A. Cronograma de actividades**

## **Tabla 4**

*Cronograma de Trabajo*

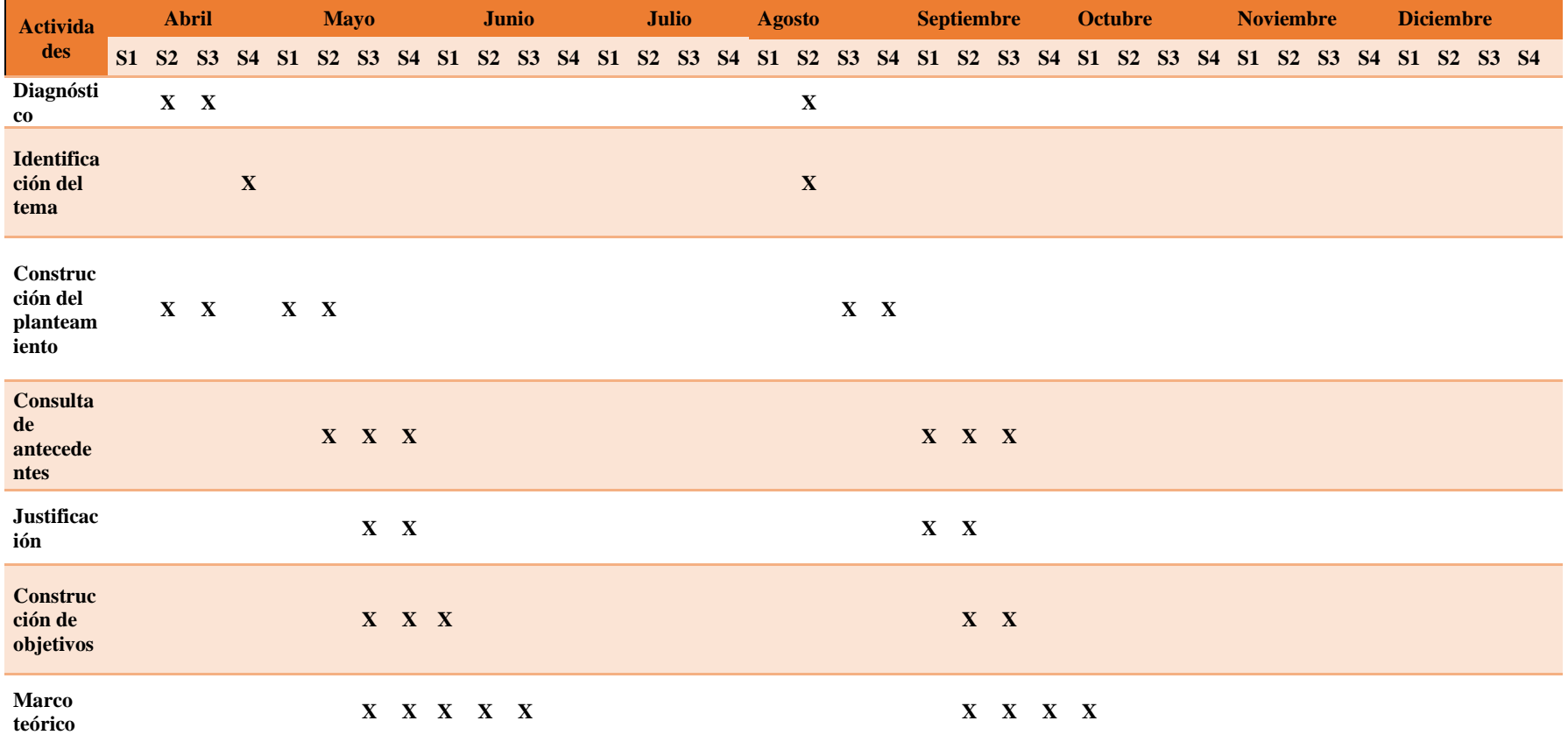

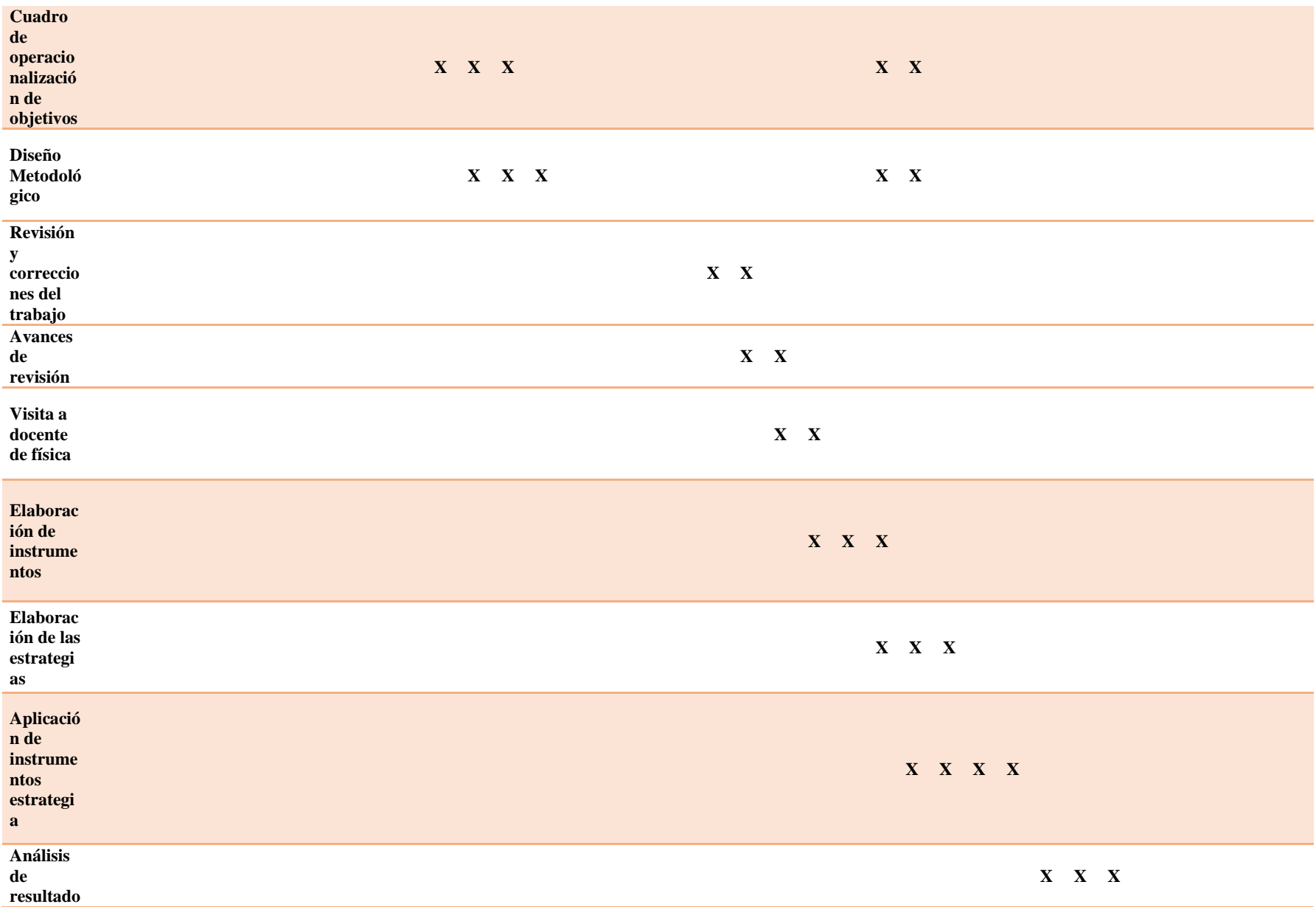

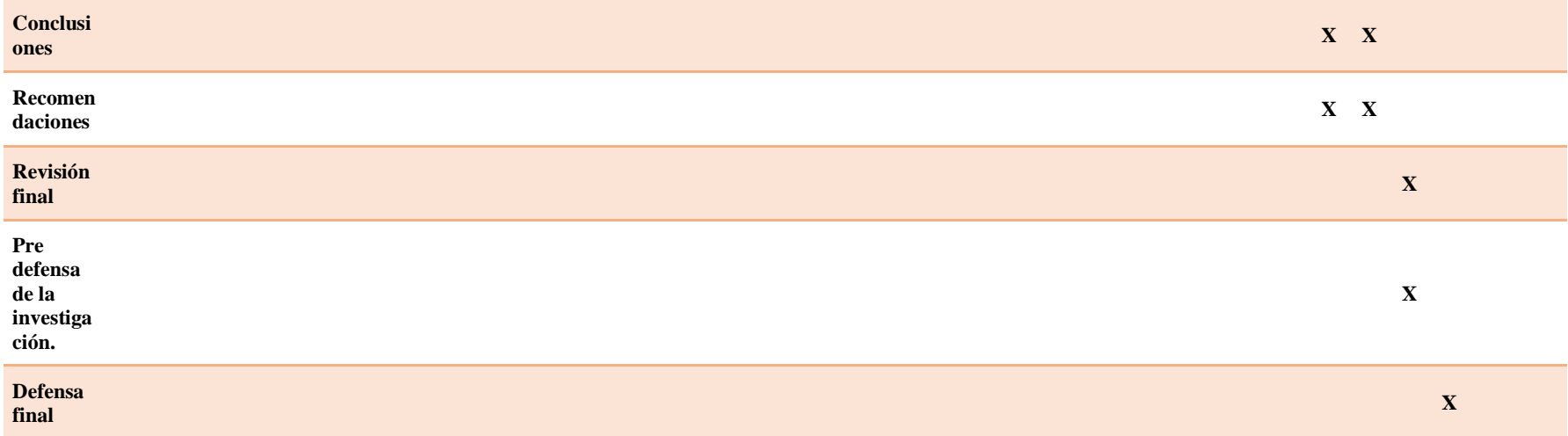

#### **Anexo B. Instrumentos**

*Anexo B-1. Guía de observación para la aplicación de estrategias*

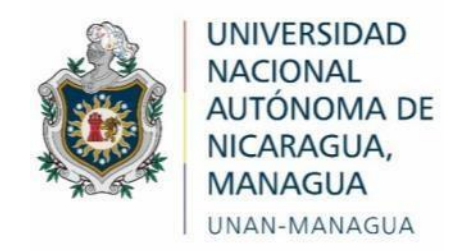

### *Facultad Regional Multidisciplinaria*

#### **FAREM-Estelí**

#### **Guía de observación para la aplicación de estrategias**

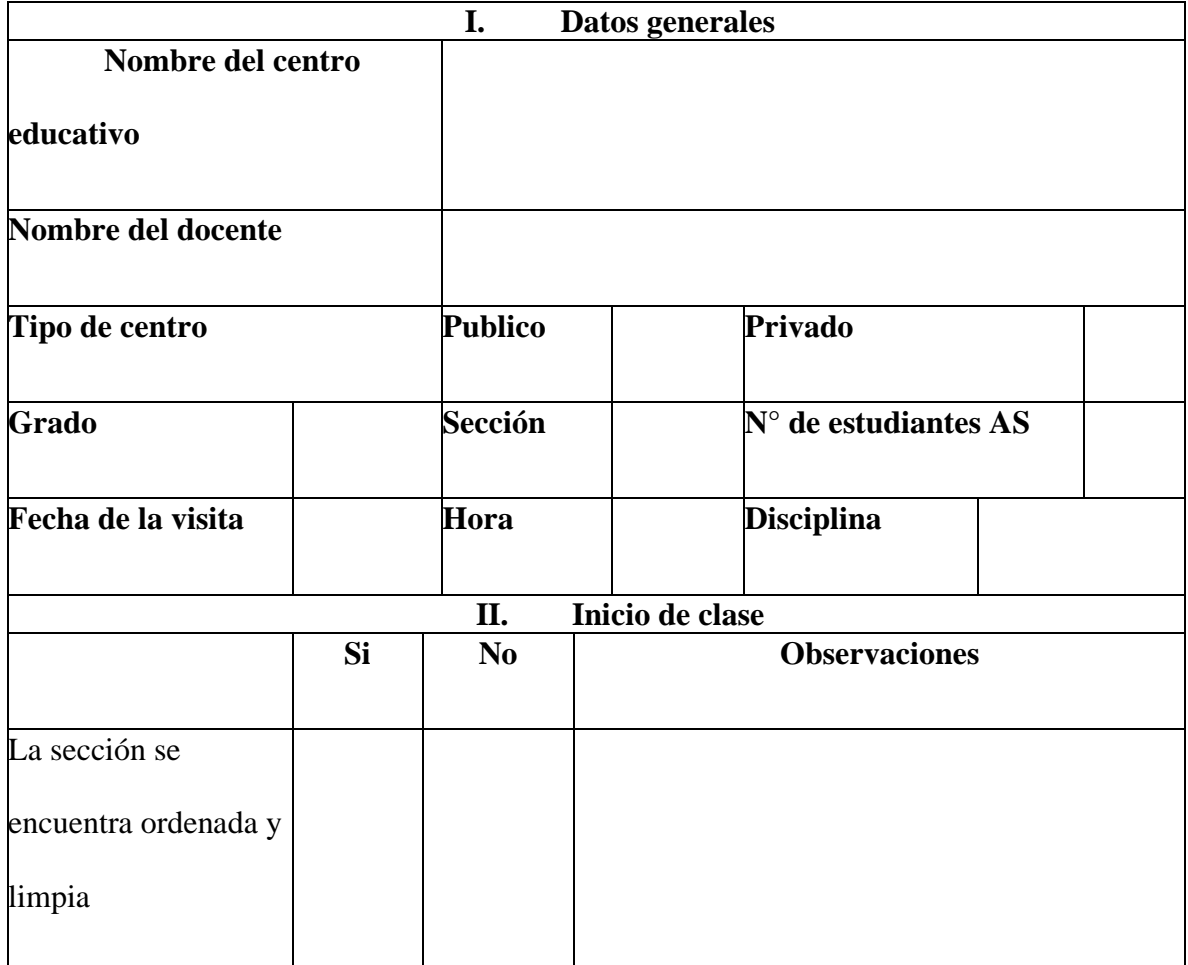

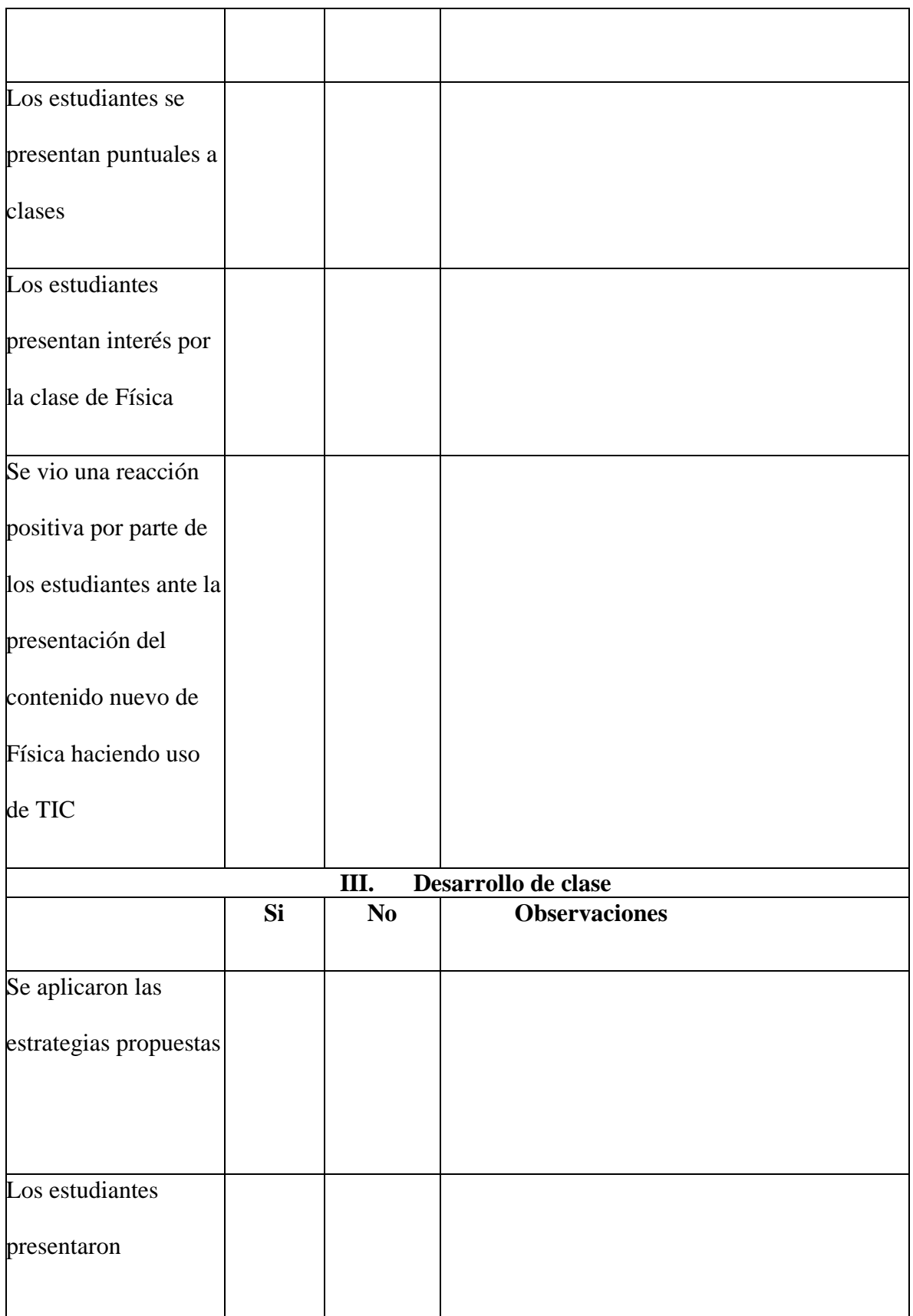

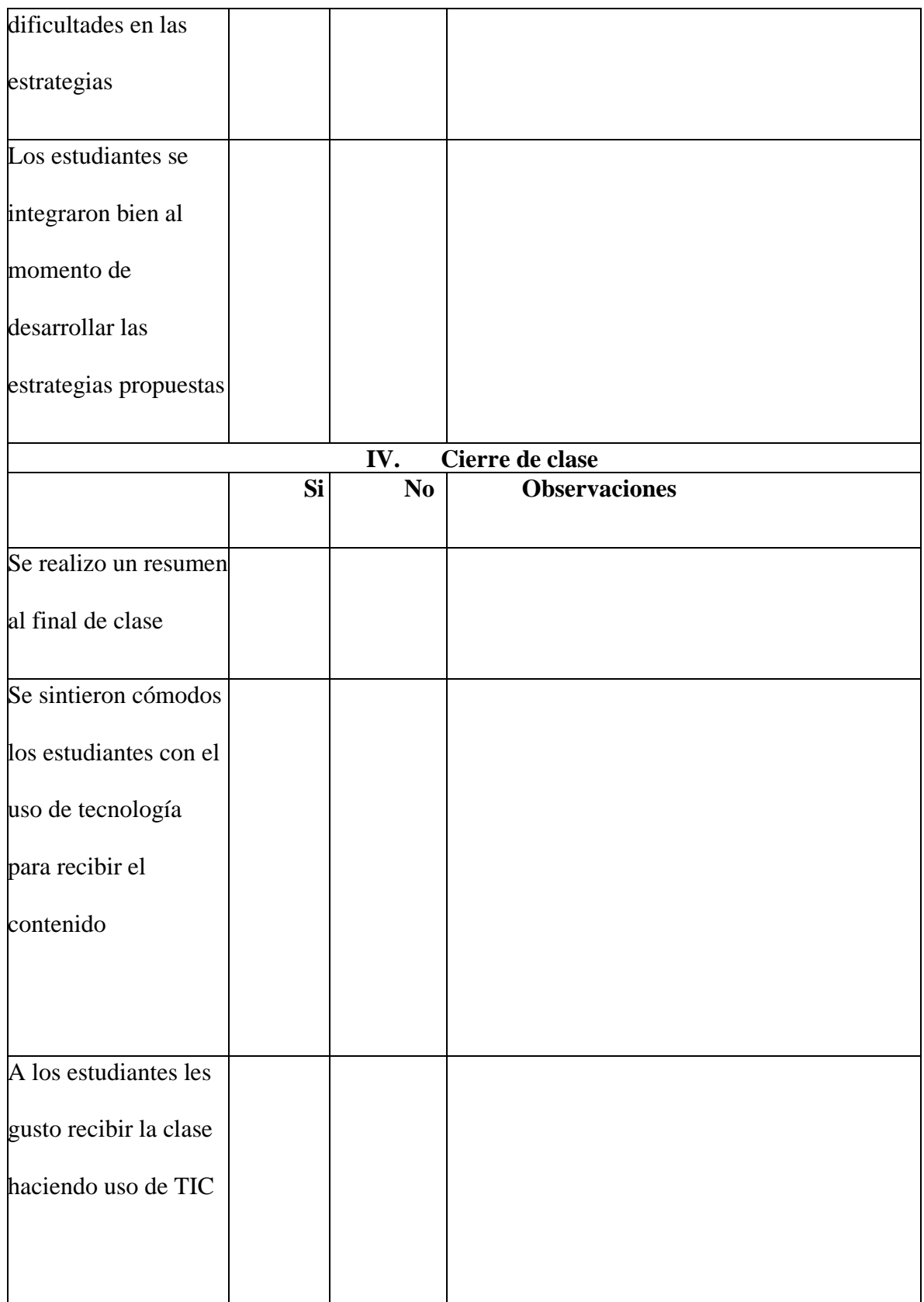

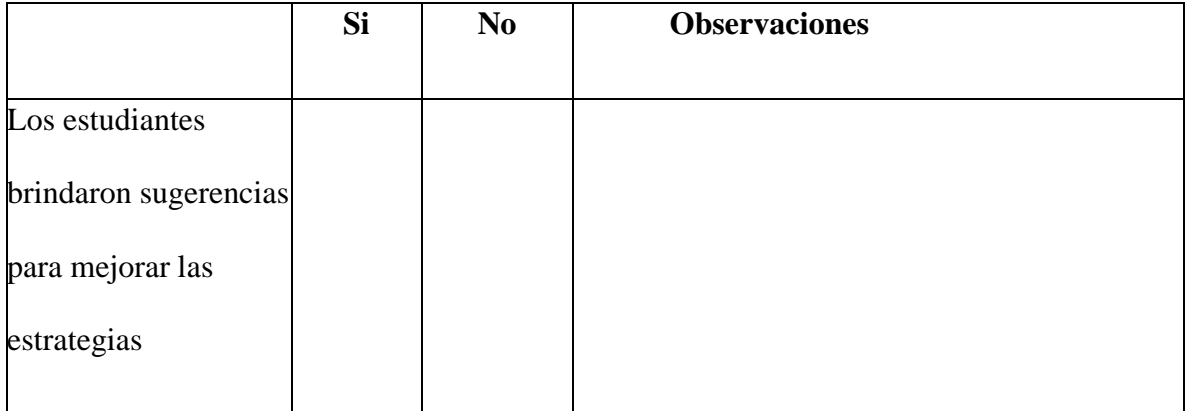

*Anexo B-2. Guía de observación al docente*

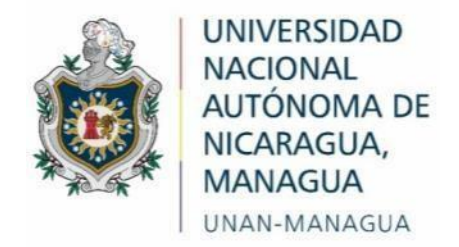

### *Facultad Regional Multidisciplinaria*

#### **FAREM-Estelí**

#### **Guía de observación al docente**

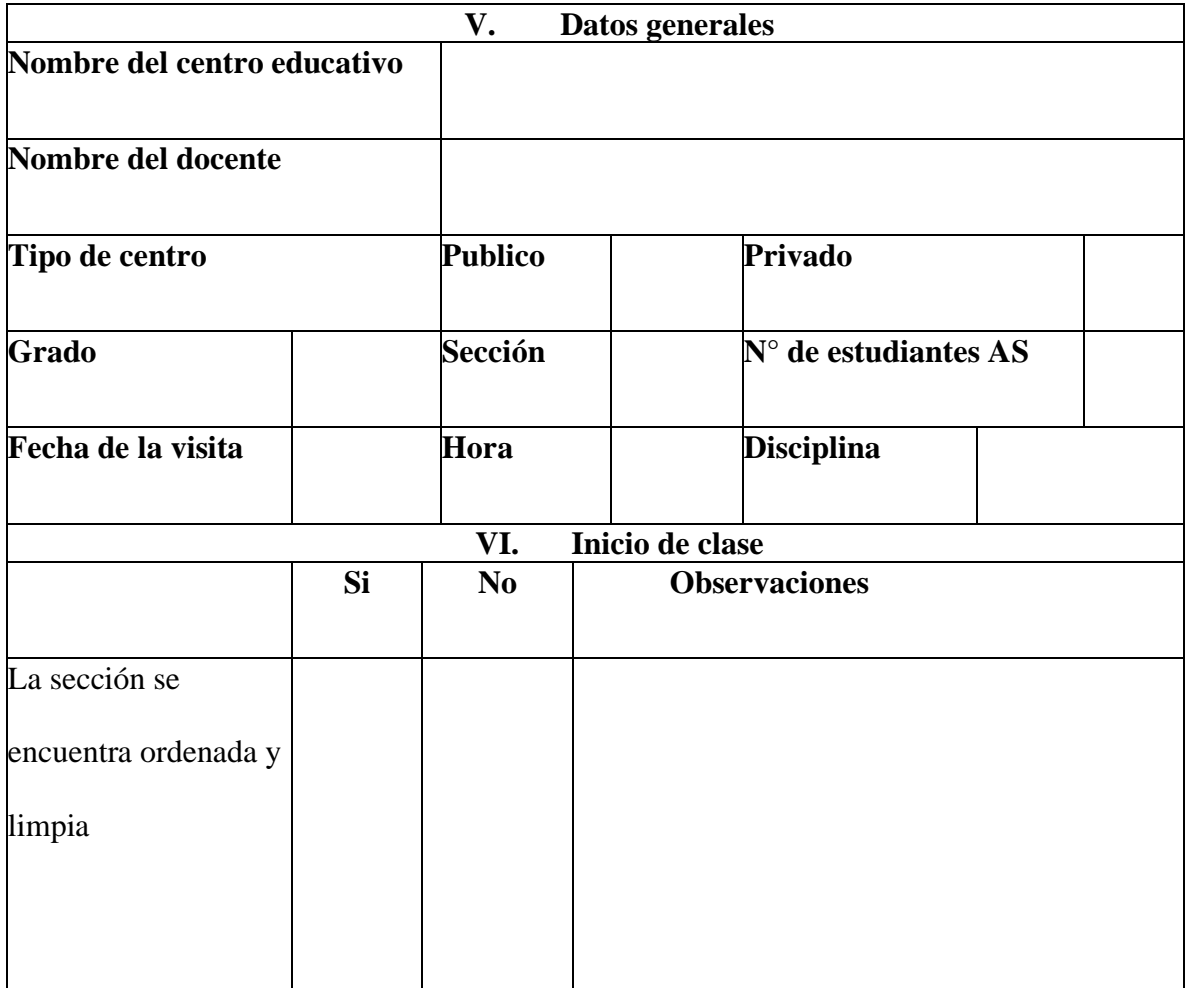

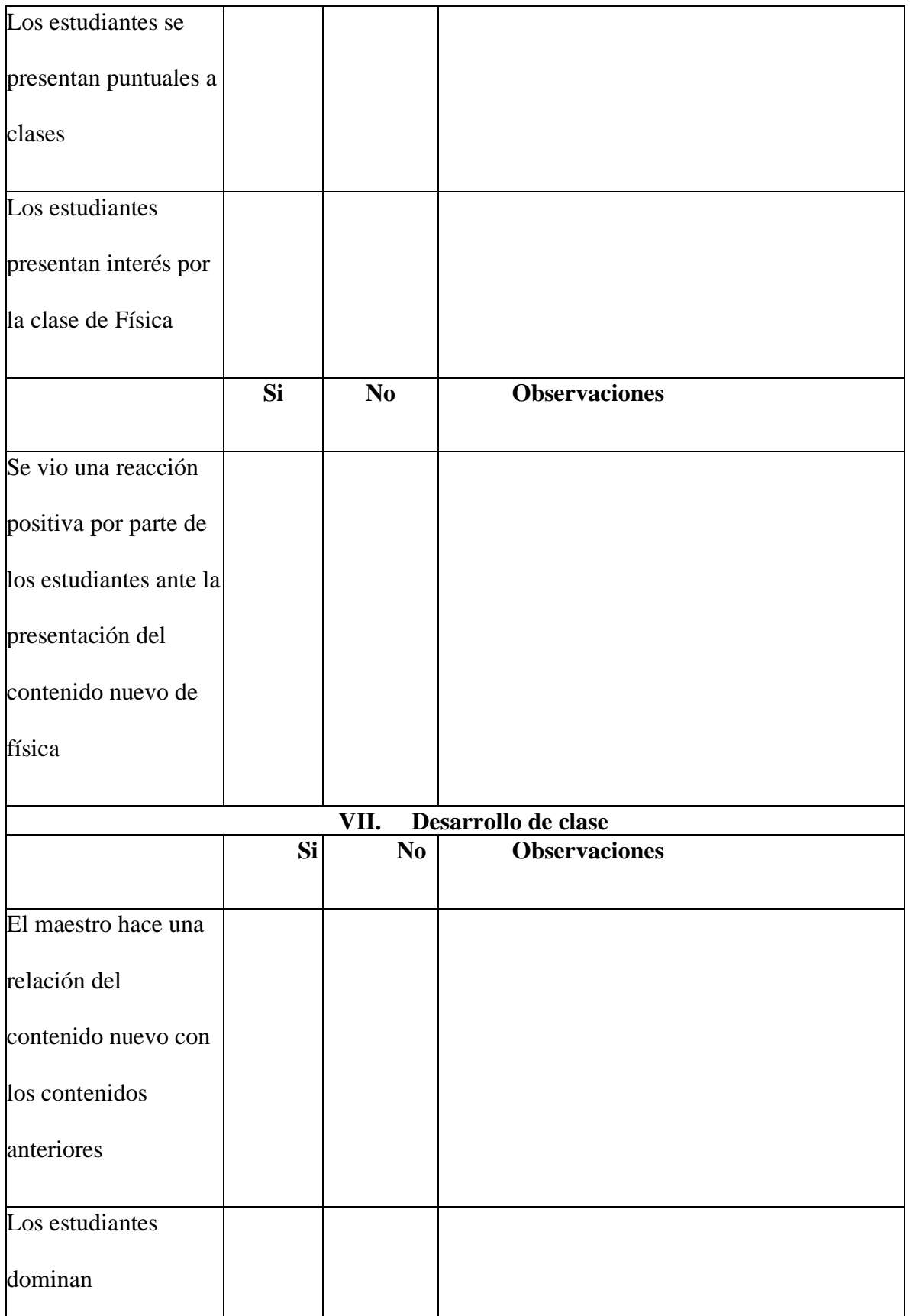

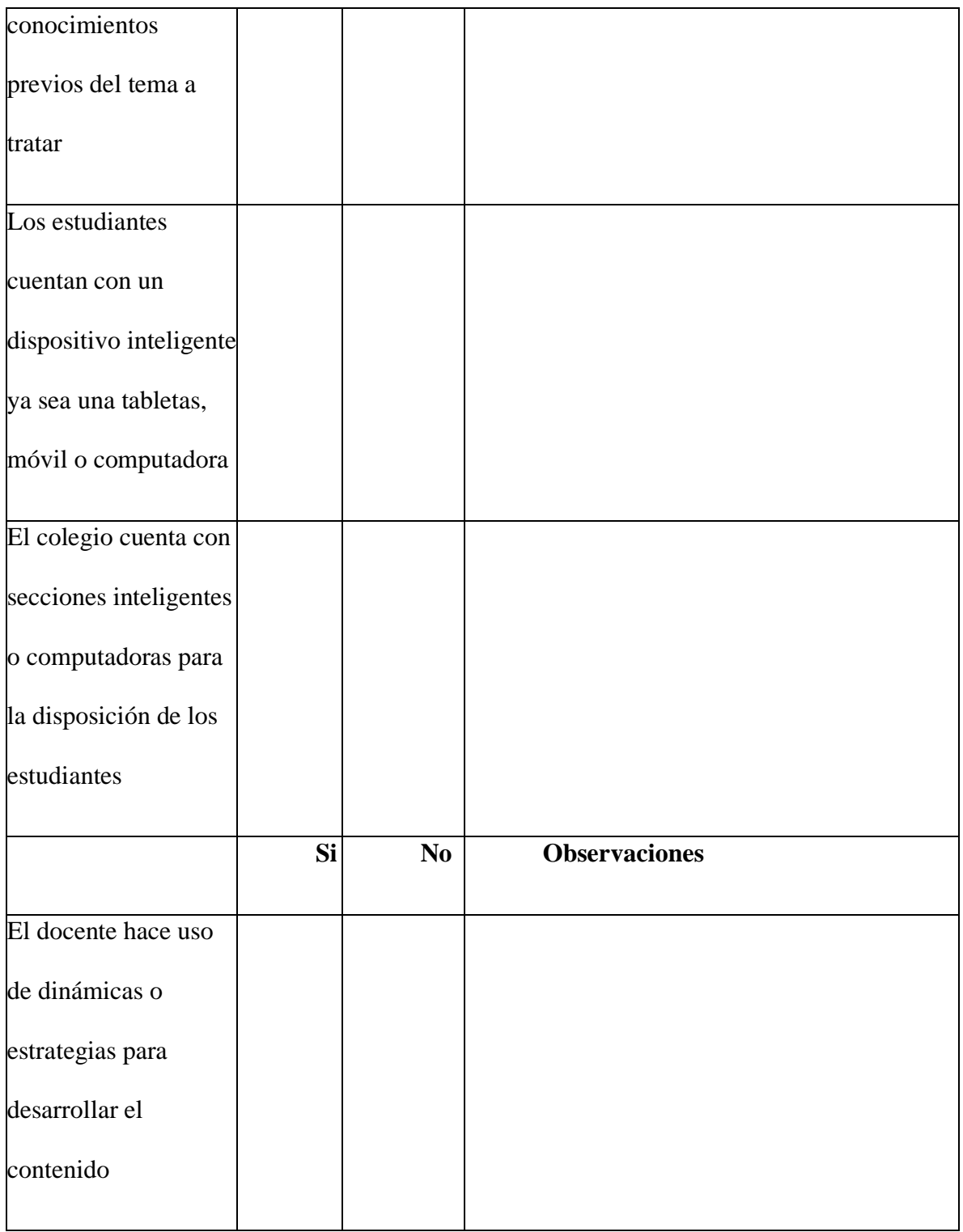

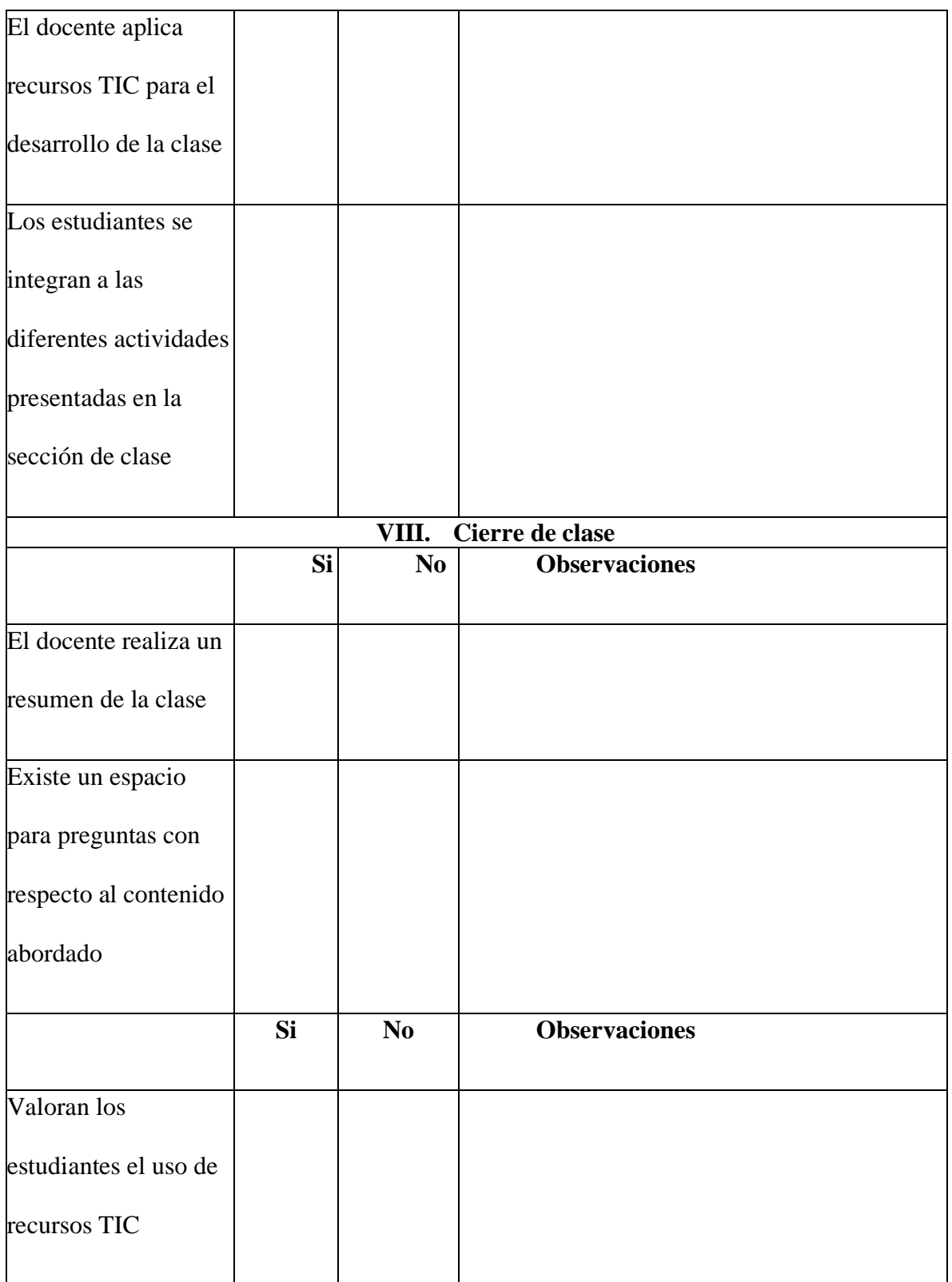

#### *Anexo B-3 Grupo focal*

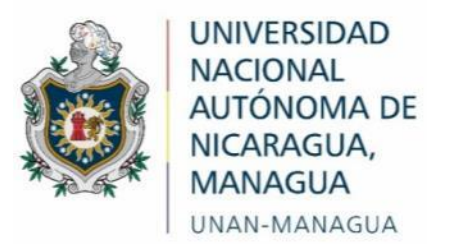

#### *Facultad Regional Multidisciplinaria*

#### **FAREM-Estelí**

#### **Grupo Focal dirigido a estudiantes**

Datos generales

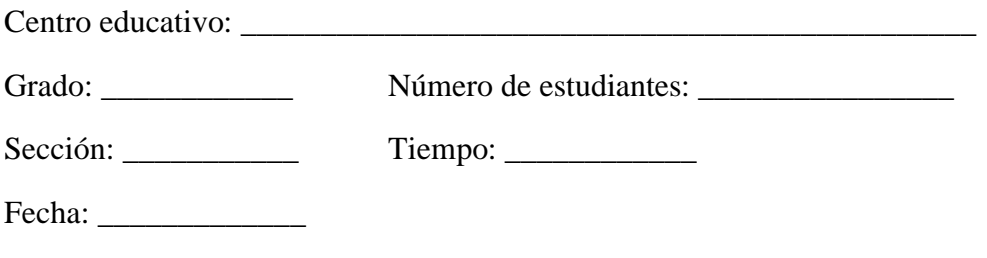

Nombre de los moderadores: Luisa Lily Montenegro Blandón

Fernando Rafael Palma Huete

Estimados estudiantes, estamos llevando a cabo una investigación sobre "Los recursos tecnológicos que se implementaron en la asignatura de Física durante el periodo de la pandemia COVID-19", por lo que necesitamos de su aporte, el cual será fundamental en el desarrollo de esta y solicitamos que responda con la mayor sinceridad posible.

#### **Objetivos**

- $\checkmark$  Identificar las dificultades presentadas por los estudiantes de undécimo grado en la asignatura de Física del instituto nacional de Jalapa.
- ✓ Conocer las opiniones de los estudiantes con respecto a la manera en que le gustaría recibir la asignatura de Física.

#### **Preguntas a debatir**

- 1. ¿Qué entiende por la palabra estrategias?
- 2. ¿El docente hizo uso de estrategias durante el periodo de la pandemia COVID-19 y si es así que estrategias utilizo?
- 3. ¿Cómo se sintieron con las estrategias que utilizo el docente en la asignatura de Física?
- 4. ¿Cómo se sintió al momento de recibir la asignatura de Física en línea?
- 5. ¿Qué dificultades presento al momento de recibir la asignatura de Física en línea?
- 6. ¿Puede mencionar que aplicaciones utilizaron para recibir la asignatura de Física en línea? ¿Cuáles le gustaron más y por qué?
- 7. ¿Cómo considera que fue su rendimiento y/o nivel de aprendizaje en la asignatura de Física de manera virtual?
- 8. ¿De qué manera le evalúan los contenidos de Física? ¿Y de qué manera le gustaría que fueran evaluadas?

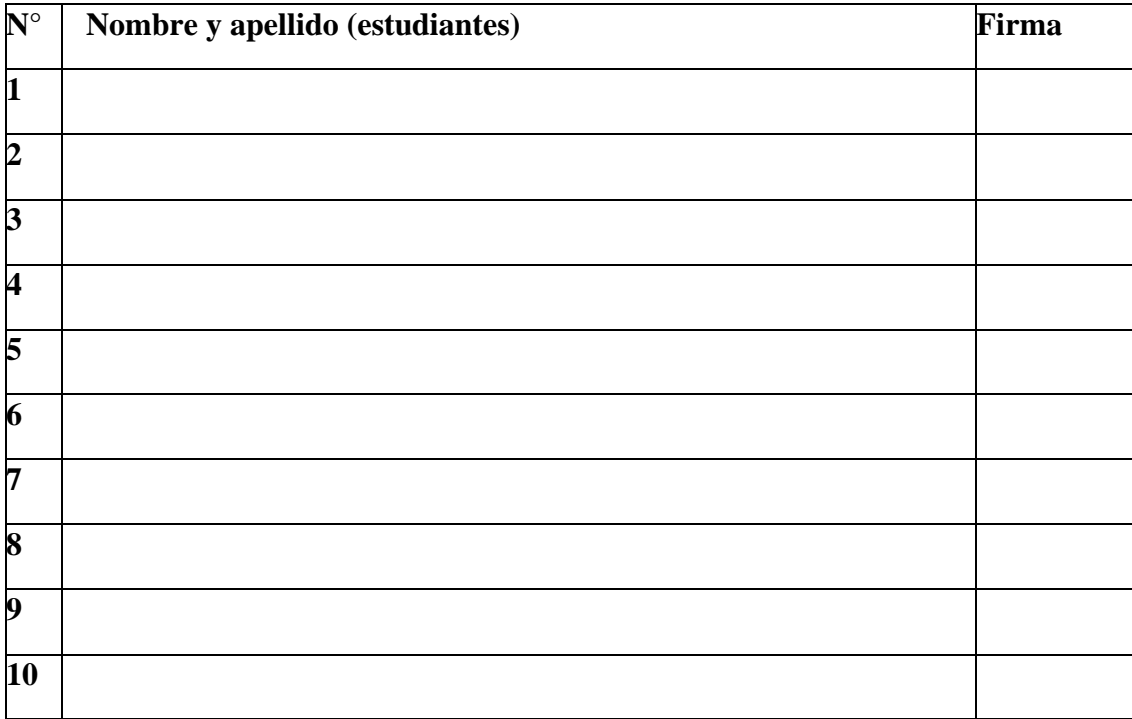

#### *Anexo B-4. Entrevista dirigida al docente*

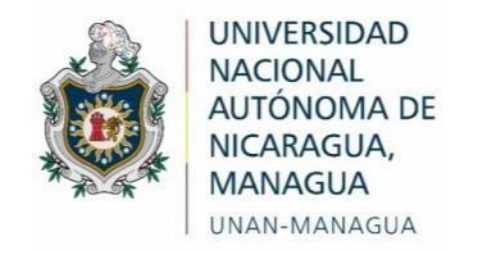

#### *Facultad Regional Multidisciplinaria*

#### **FAREM-Estelí**

#### **Entrevista dirigida a docentes de Física**

Datos generales

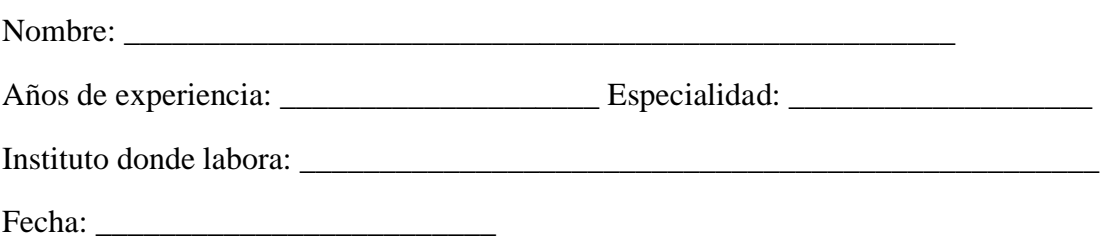

Estimado docente, somos estudiantes de la FAREM- Estelí, de la carrera de Física-Matemática, acudimos a usted para llevar a cabo un proceso de investigación, sobre "Los recursos tecnológicos que implemento en la asignatura de Física durante el periodo de la pandemia COVID-19", donde el objetivo de la presente entrevista es la recolección de información sobre dicha temática, por lo que necesitamos de su valiosa aportación de acuerdo a su experiencia en la práctica docente, la cual será de gran importancia.

#### **Desarrollo de la entrevista:**

- 1. ¿Qué estrategias metodológicas o didácticas utilizo en la asignatura de Física durante el periodo 2020-2021 durante la pandemia COVID-19 descríbalas?
- 2. ¿Qué dificultades encontró al momento de hacer uso de las estrategias antes mencionadas?
- 3. ¿Qué estrategias o aplicaciones le fueron de gran utilidad?
- 4. ¿Qué estrategias o aplicaciones no le funcionaron? ¿Por qué?
- 5. ¿Como fue la aceptación de los estudiantes con la implementación de las estrategias u aplicaciones que implemento o uso?
- 6. ¿Qué herramientas tecnológicas utilizó durante ese período?
- 7. ¿Qué dificultades experimento al momento de hacer uso de la tecnología?
- 8. ¿Como docente que dificultades presento después del periodo crítico de la pandemia COVID-19 en el 2020 al momento de regresar a clases presenciales?
- 9. ¿Como considera usted el rendimiento de sus estudiantes durante este período de pandemia COVID-19?
- 10. ¿Cuáles fueron las dificultades que observo en sus estudiantes mientras estos recibían clases en línea?
- 11. ¿Qué estrategias propondría usted para impartir la clase de Física?

#### **Anexo C. Evidencias**

### *Anexo C – 1. Fotografía de validación del primer recurso* **Figura 4**

*Validación del primer recurso en Undécimo D "Cuarto de Clase"*

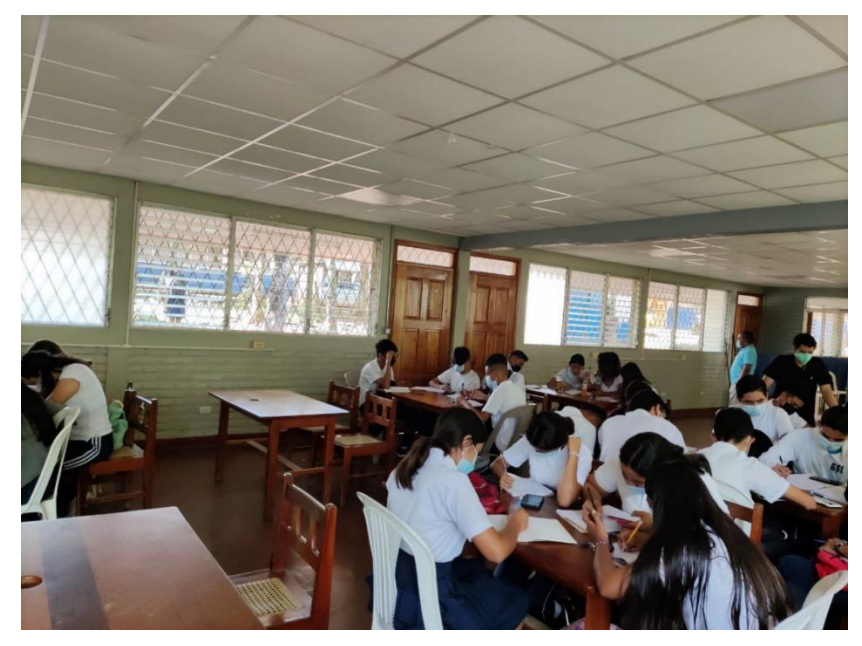

Nota: La imagen muestra a los Estudiantes en la clase.

#### **Figura 5**

*Clase que se creó en el primer recurso "Cuarto de Clase"*

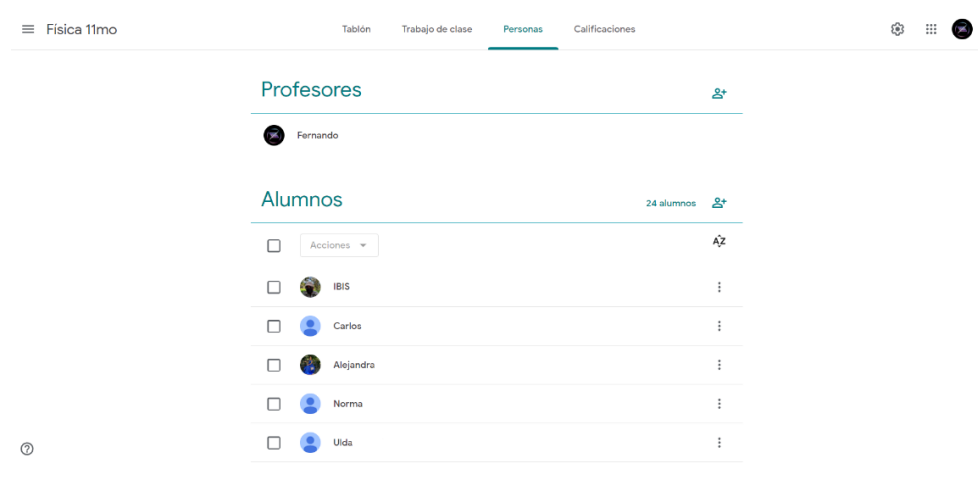

Nota: La figura muestra a Estudiantes que se unieron a la clase que se creó en Classroom

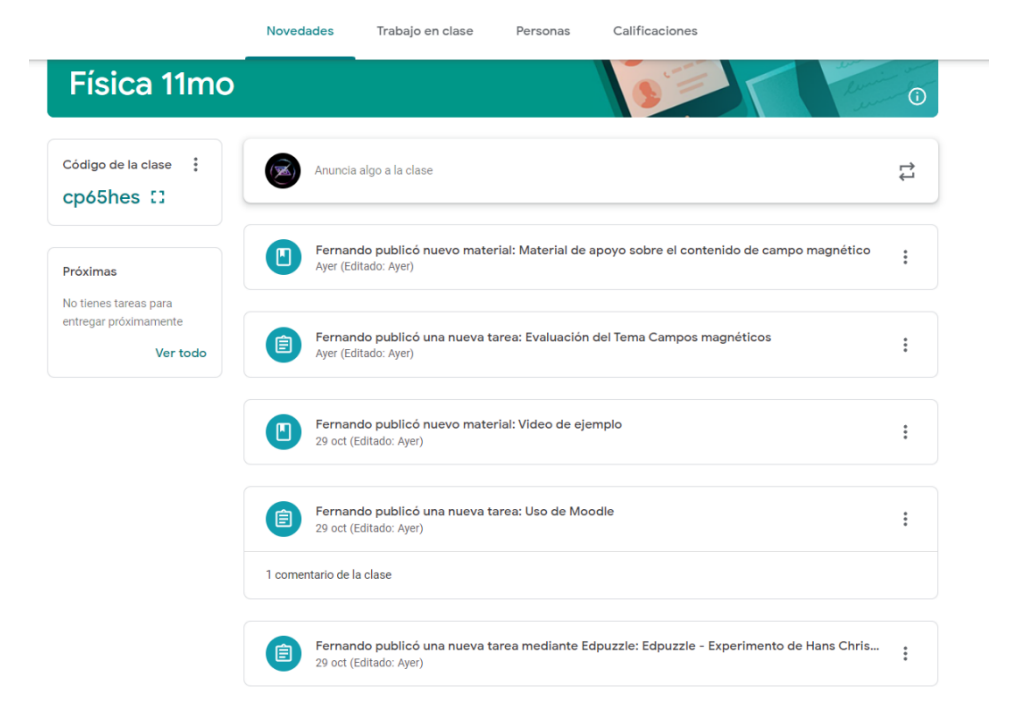

*Estructura de la clase que se creó en Classroom*

Nota: La imagen muestra las actividades que se planearon para desarrollar el contenido

#### **Figura 7**

*Material de apoyo que se utilizó para el recurso "Cuarto de Clase"*

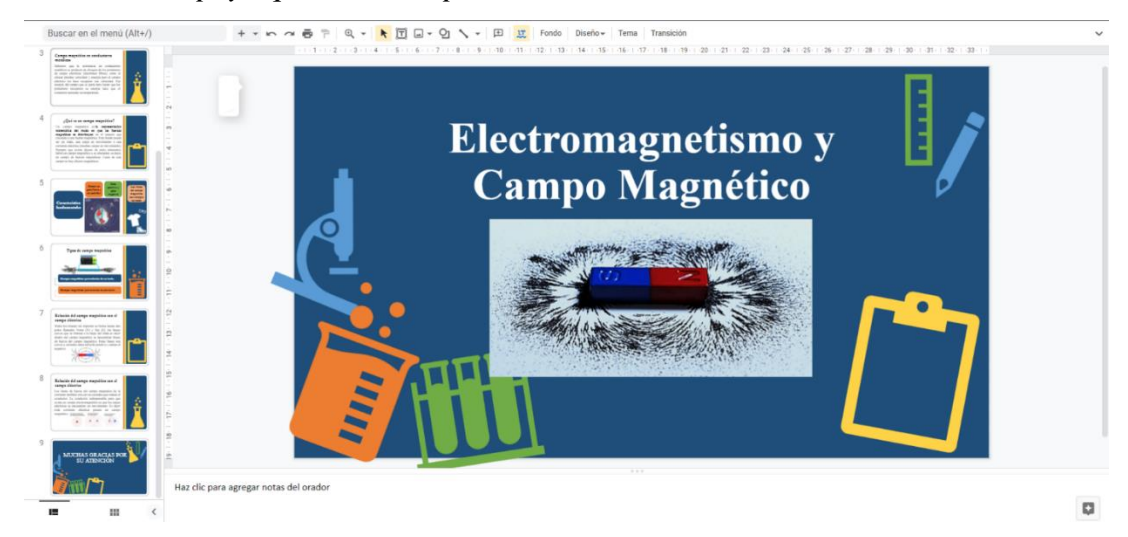

#### *Preguntas de evaluación para e recurso "Cuarto de Clase"*

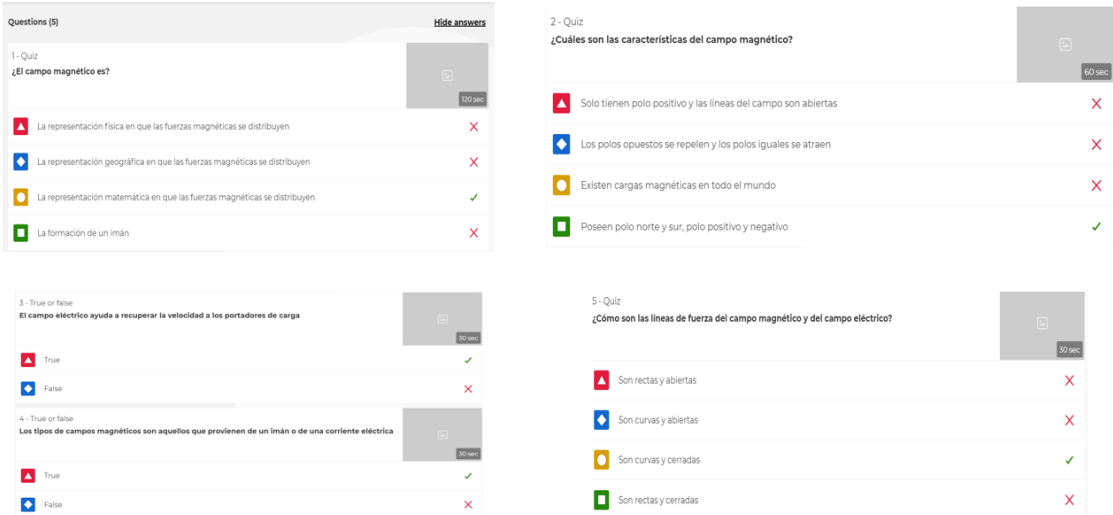

Nota: La ilustración muestra las preguntas que se elaboraron en Kahoot para la evaluación

#### **Figura 9**

#### *Evaluación del recurso "Cuarto de Clase"*

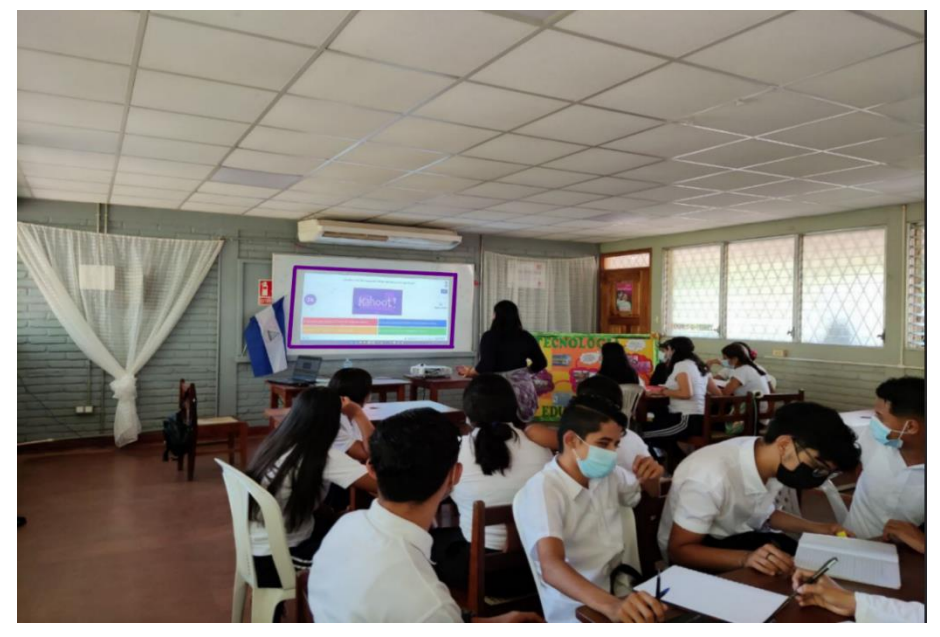

Nota: La imagen muestra el momento en el que se estaba haciendo uso de Kahoot

#### *Evaluación del recurso "Cuarto de Clase"*

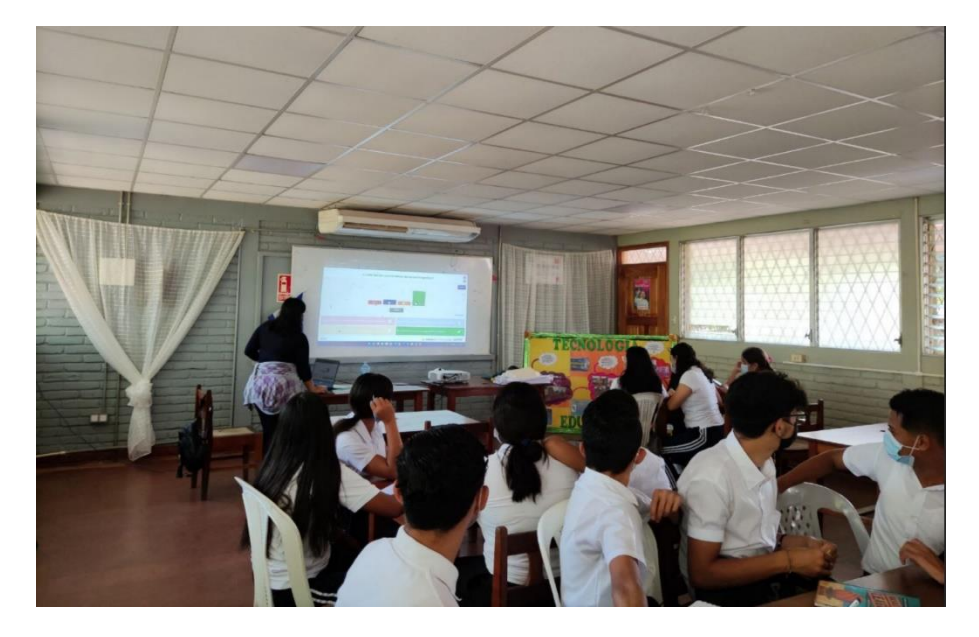

Nota: La imagen muestra el momento en el que estaba haciendo uso de Kahoot

#### **Figura 11**

*Calificación de la evaluación en el recurso "Cuarto de Clase"*

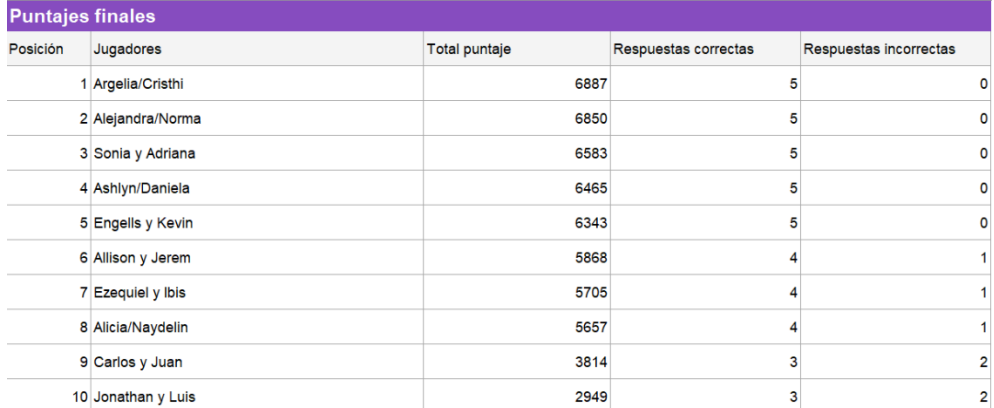

Nota: La imagen muestra las notas que se obtuvieron en la evaluación

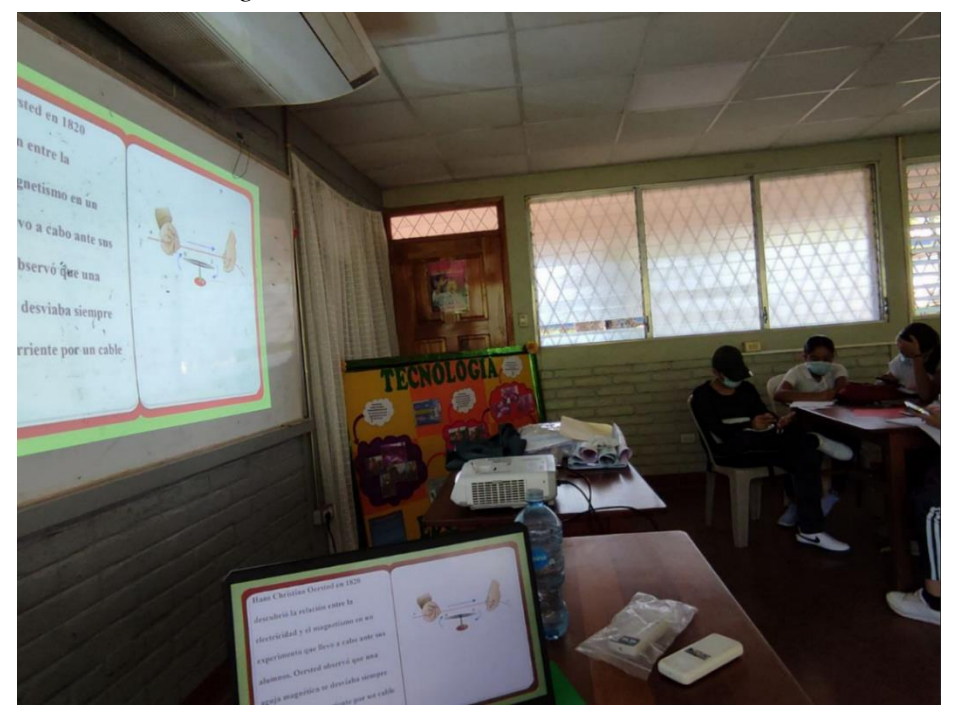

#### *Validación del segundo recurso "Portal educativo"*

Nota: La imagen muestra la presentación que los estudiantes estaban viendo por medio de la Plataforma de Moodle

### **Figura 13**

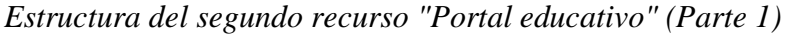

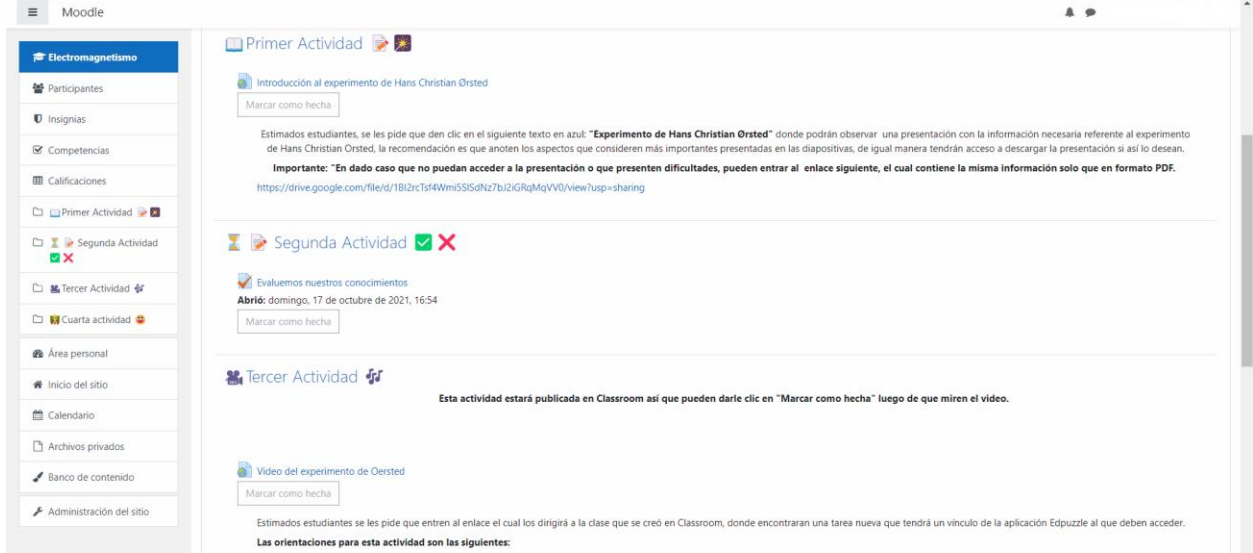

Nota: La imagen muestra la primera parte de las actividades que se elaboraron en la Plataforma de Moodle

*Estructura del segundo recurso "Portal educativo" (Parte 2)*

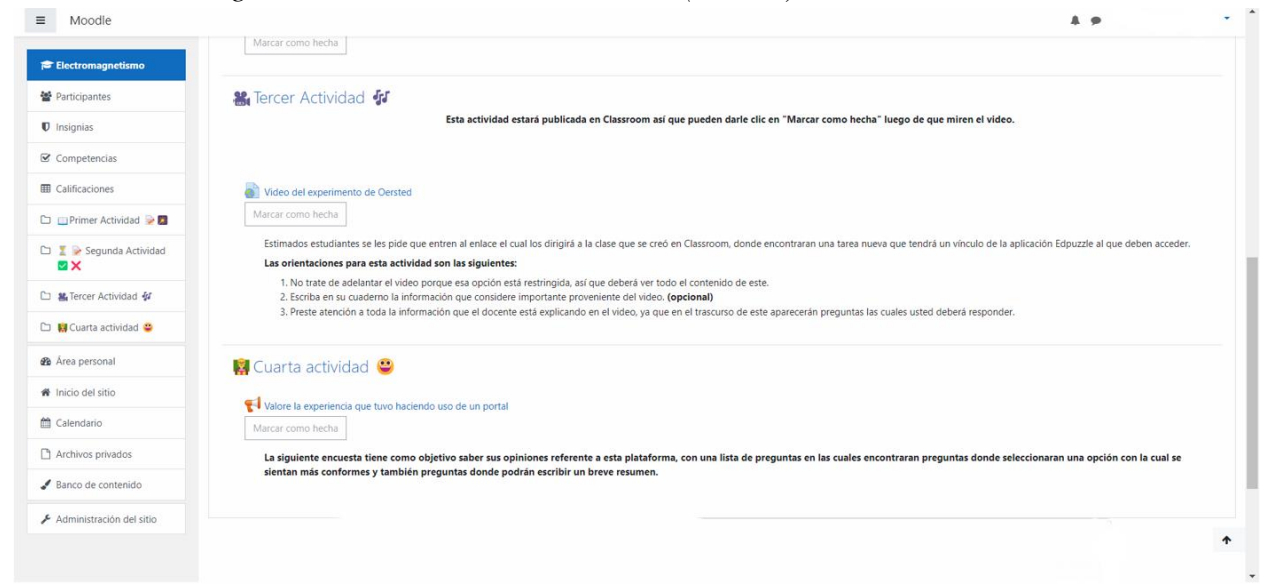

Nota: La imagen muestra la segunda parte de las actividades que se elaboraron en la Plataforma de Moodle

#### **Figura 15**

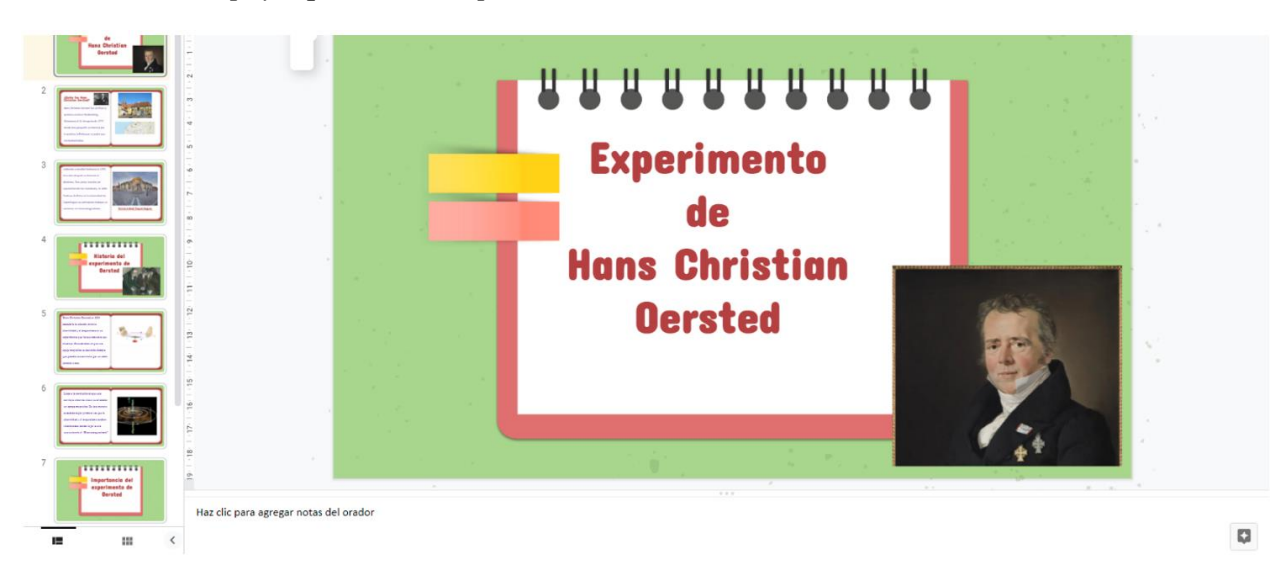

*Material de apoyo que se utilizó para el recurso "Portal educativo"*

Nota: La imagen muestra una de las diapositivas que contiene la presentación que se elaboro

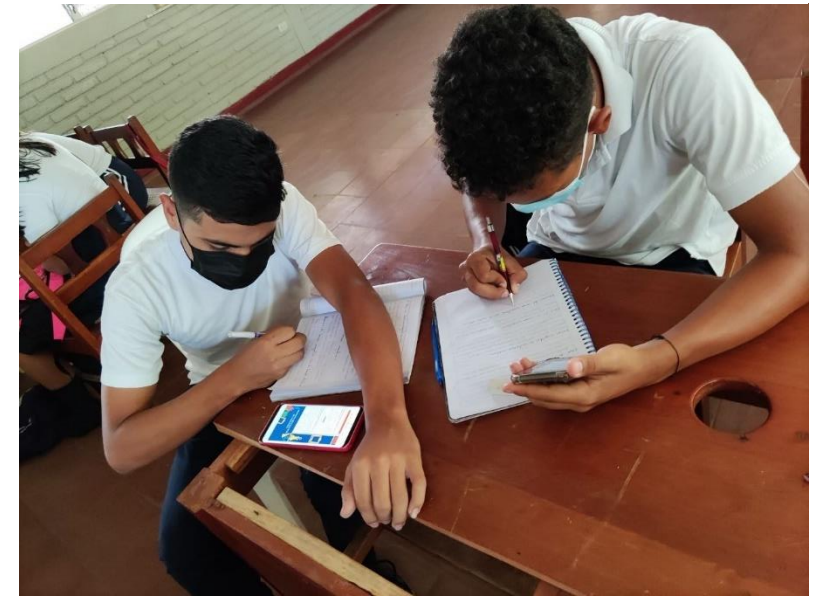

*Validación del recurso "Portal educativo"*

Nota: La imagen refleja a dos estudiantes haciendo uso de la Plataforma Moodle

## **Figura 17**

#### *Preguntas para la evaluación del recurso "Portal educativo"*

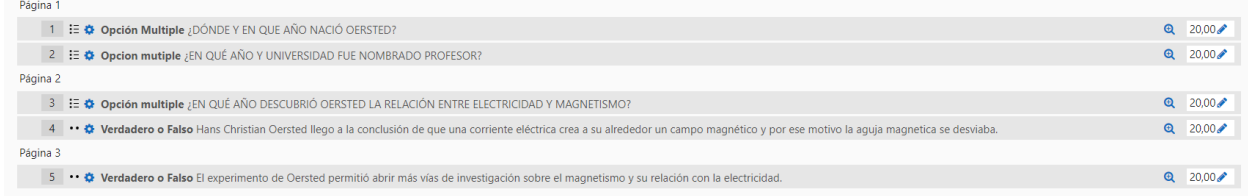

Nota: La ilustración muestra las preguntas que se elaboraron para evaluar el contenido
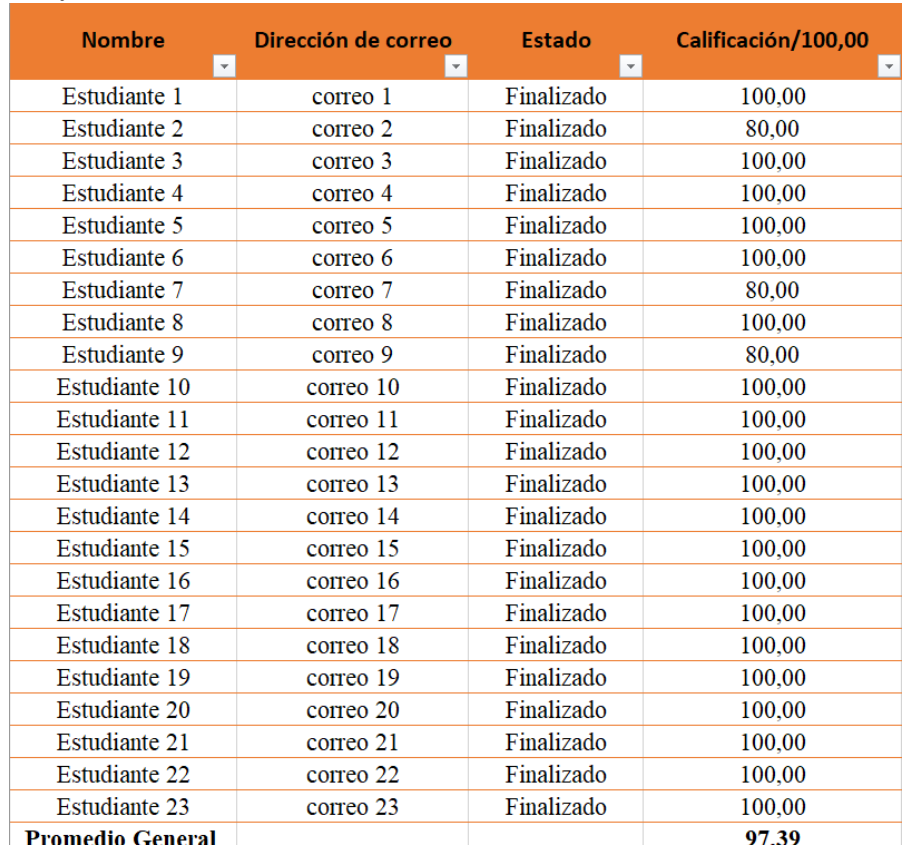

## *Calificaciones de la evaluación del recurso "Portal educativo"*

## **Figura 19**

## *Estructura de la encuesta realizada en Moodle (Parte 1)*

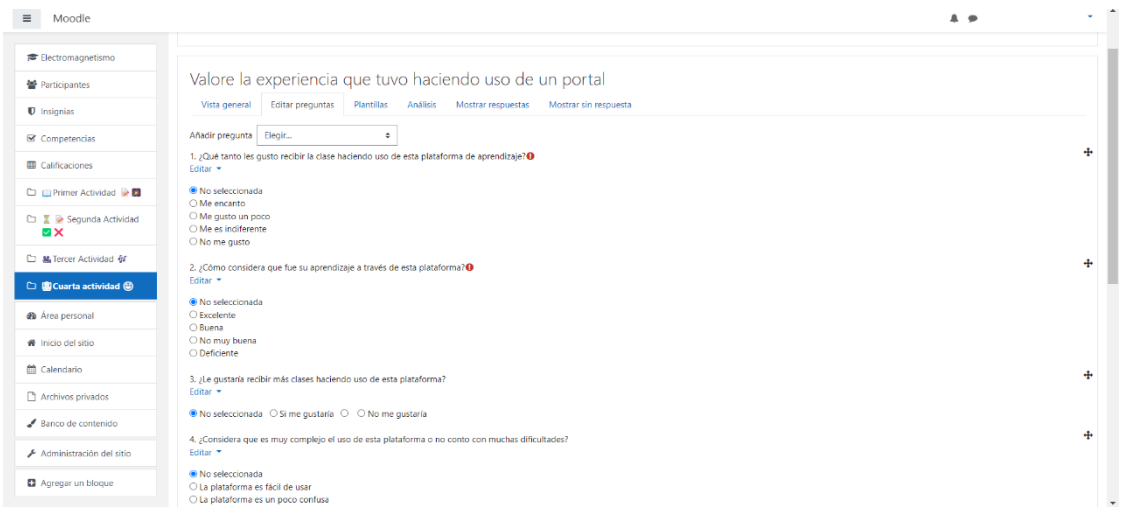

*Estructura de la encuesta realizada en Moodle (Parte 2)*

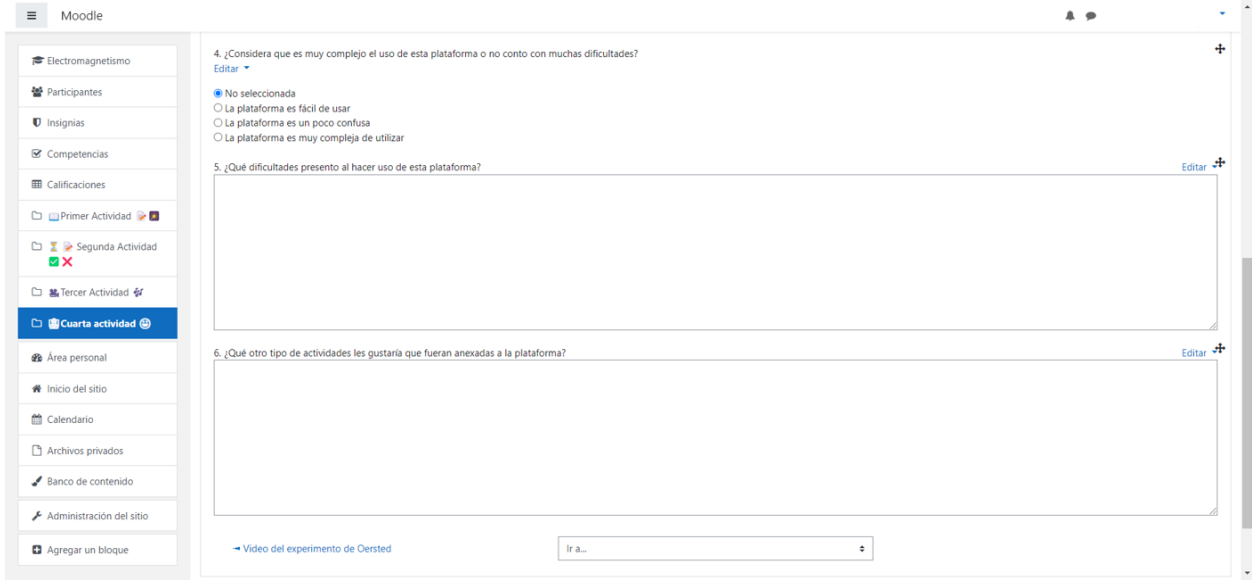

Nota: La imagen muestra un gráfico de las opciones que los estudiantes seleccionaron en la encuesta

## **Figura 21**

*Primera pregunta que se realizó en el recurso "Portal educativo"*

¿Qué tanto les gusto recibir la clase haciendo uso de esta plataforma de aprendizaje?

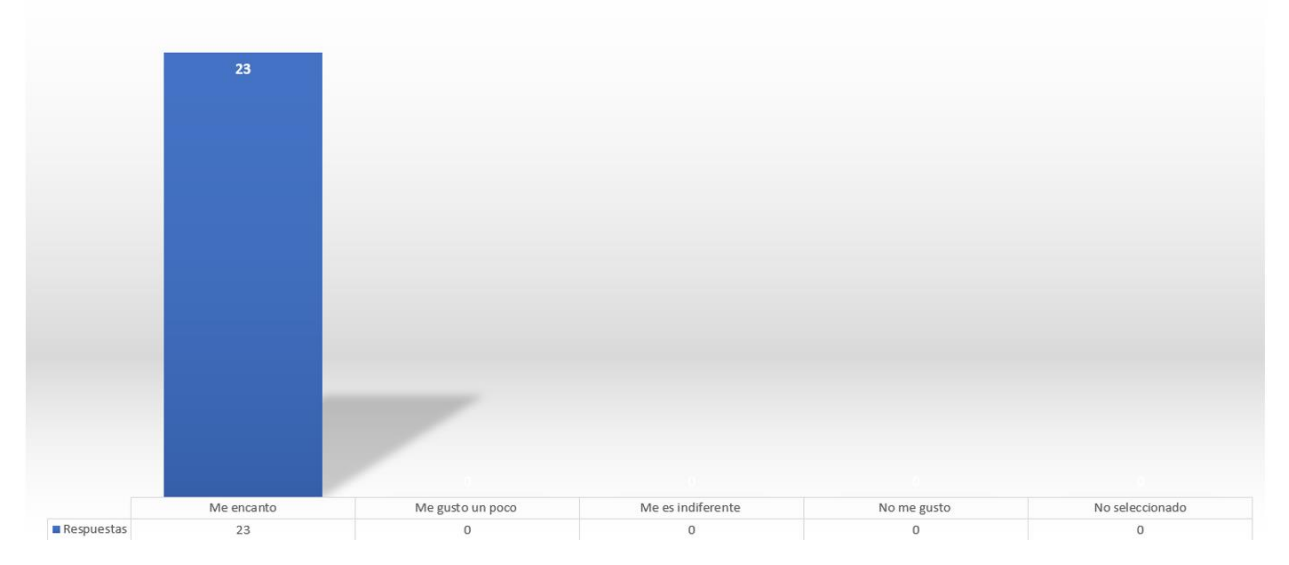

## *Segunda pregunta que se realizó en el recurso "Portal educativo"*

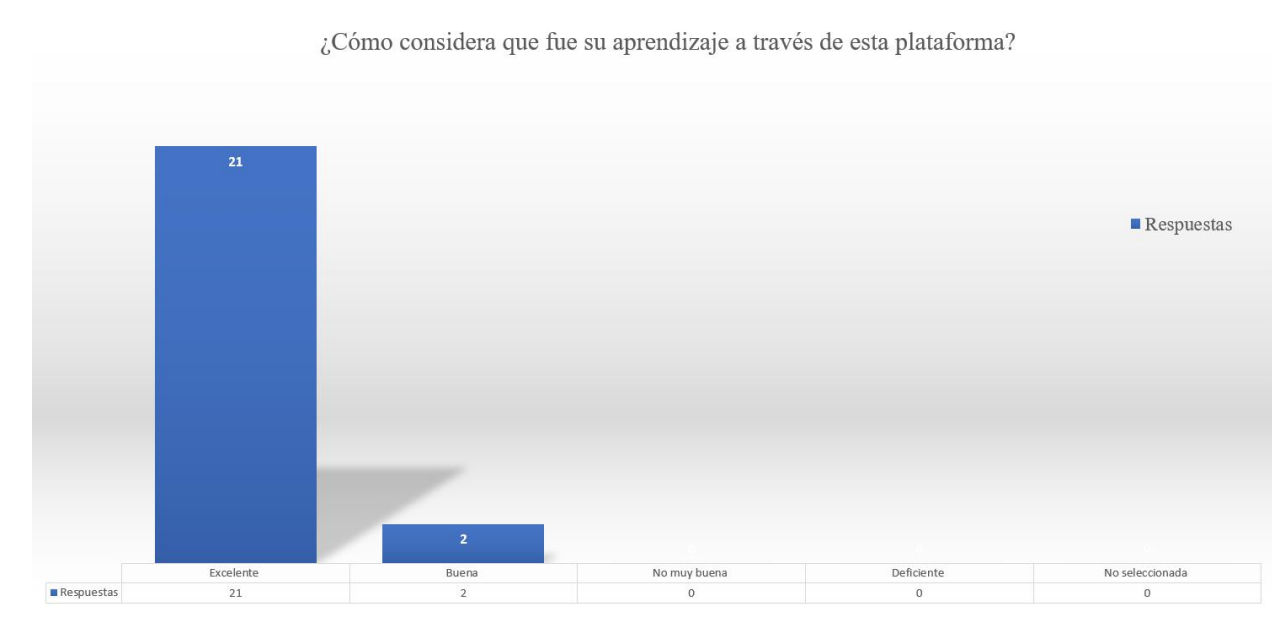

Nota: La imagen muestra un gráfico de las opciones que los estudiantes seleccionaron en la encuesta

## **Figura 23**

*Tercera pregunta que se realizó en el recurso "Portal educativo"*

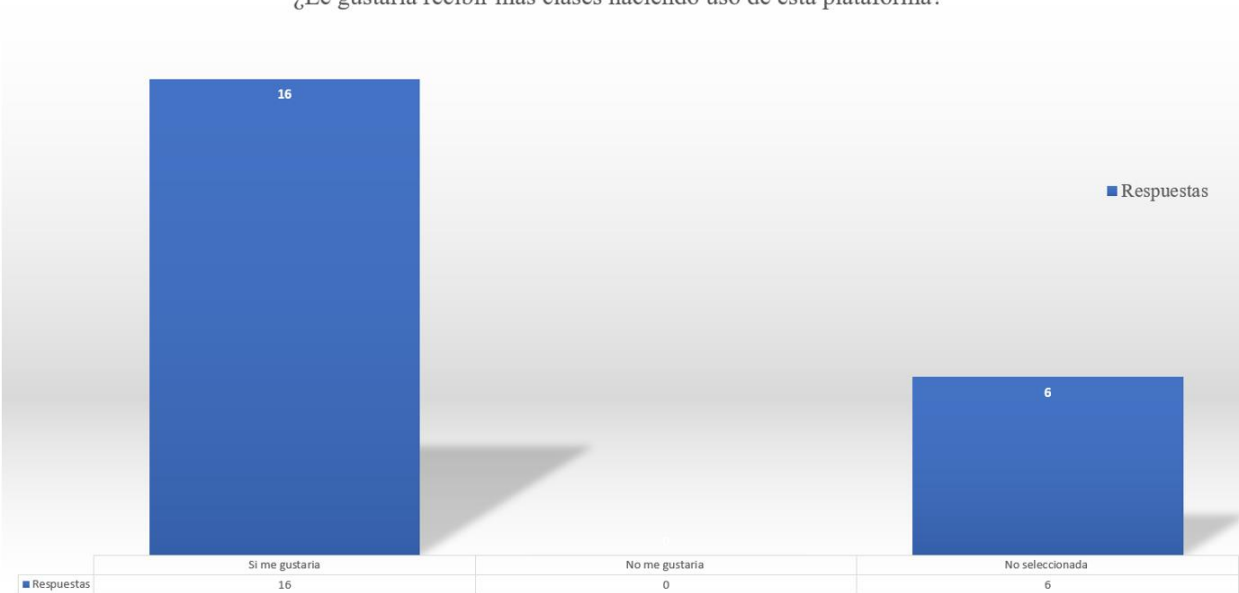

¿Le gustaría recibir más clases haciendo uso de esta plataforma?

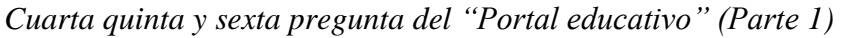

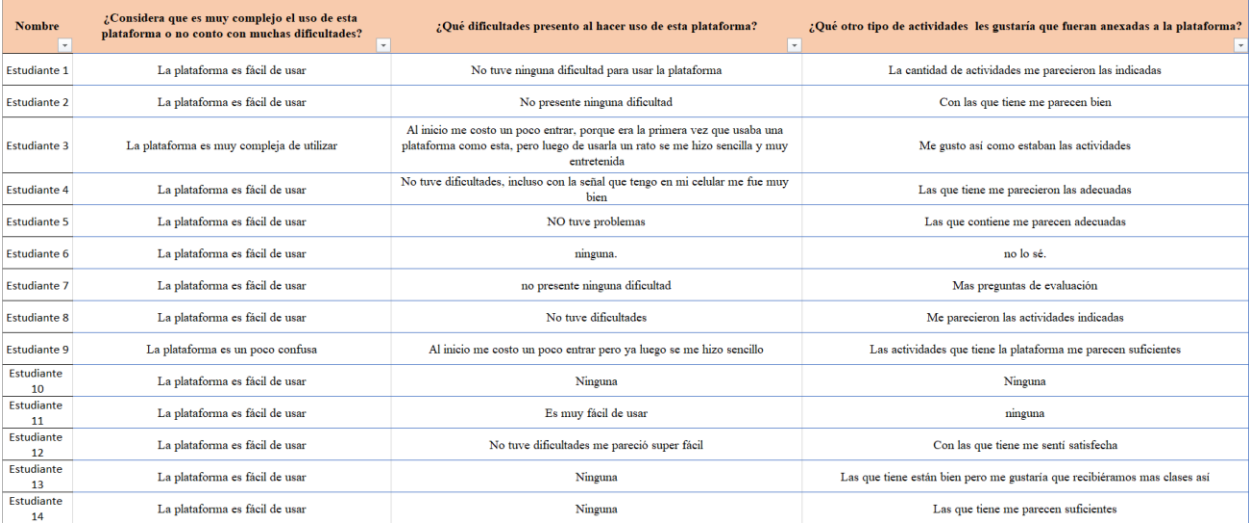

Nota: La ilustración muestra las respuestas de los Estudiantes en las preguntas cuatro, cinco y sexta

## **Figura 24**

*Cuarta quinta y sexta pregunta del "Portal educativo" (Parte 2)*

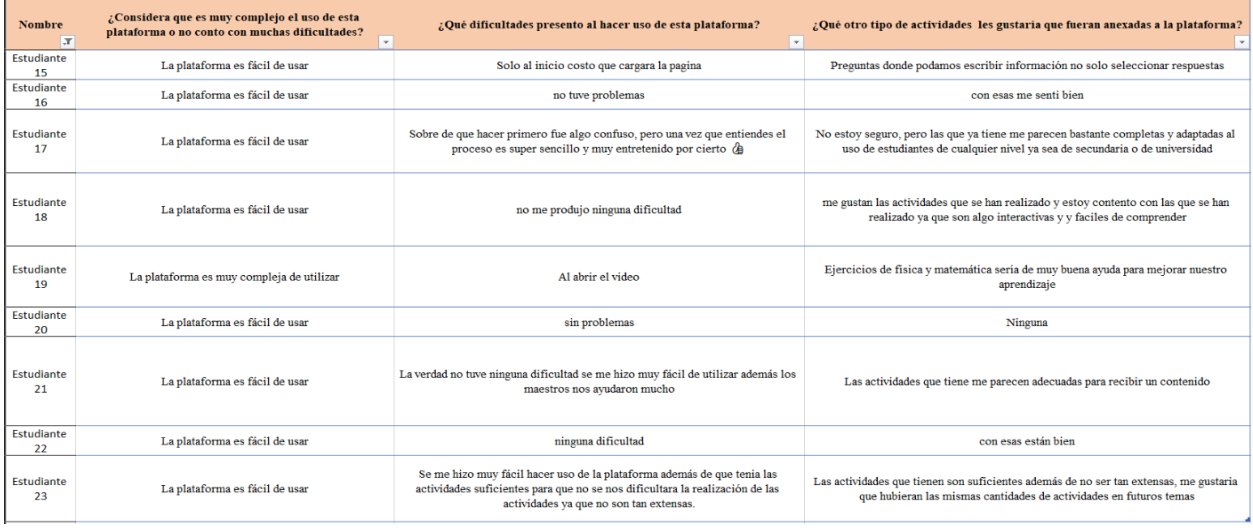

Nota: ilustración muestra las respuestas de los Estudiantes en las preguntas cuatro, cinco y sexta

## *Validación del tercer recurso (Parte 1)*

![](_page_112_Picture_40.jpeg)

Nota: La figura muestra las notas de los estudiantes en la aplicación de Edpuzzle

## **Figura 27**

*Validación del tercer recurso (Parte 2)*

![](_page_112_Picture_41.jpeg)

Nota: La figura muestra las notas de los estudiantes en la aplicación de Edpuzzle

### *Validación del tercer recurso*

![](_page_113_Picture_56.jpeg)

Nota: La figura refleja las notas de los estudiantes por medio de la aplicación de Classroom

## **Figura 29**

*Preguntas del recurso "Veo, lo entiendo y lo aprendo (Parte 1)*

![](_page_113_Figure_6.jpeg)

Nota: La figura muestra las preguntas que se elaboraron para la evaluación en Edpuzzle

*Preguntas del recurso "Veo, lo entiendo y lo aprendo (Parte 2)*

![](_page_114_Picture_41.jpeg)

Nota: La figura muestra las preguntas que se elaboraron para la evaluación en Edpuzzle

## **Figura 31**

*Estructura del recurso "Veo, lo entiendo y lo aprendo"*

![](_page_114_Picture_6.jpeg)

### *Anexo C – 2. Fotografía de Entrevista dirigida al docente de Física*

### **Figura 32**

*Entrevista contestada por el docente de física (Parte 1)*

![](_page_115_Picture_3.jpeg)

**Facultad Regional Multidisciplinaria** 

**FAREM-Estelí** 

Entrevista dirigida a docentes de Física

Datos generales

Nombre: Edivin Ramon Acuna Soza Especialidad: Malematica  $31$ Años de experiencia: Instituto donde labora: *Instituto Nacional de Jalaga*. Fecha: 080921

Estimado docente, somos estudiantes de la FAREM-Esteli, de la carrera de Física-Matemática, acudimos a usted para llevar a cabo un proceso de investigación, sobre "Las estrategias metodológicas que implemento en la asignatura de Física durante el periodo de la pandemia COVID-19", donde el objetivo de la presente entrevista es la recolección de información sobre dicha temática, por lo que necesitamos de su valiosa aportación de acuerdo a su experiencia en la práctica docente, la cual será de gran importancia,

#### Desarrollo de la entrevista:

1. ¿Qué estrategias metodológicas o didácticas utilizo en la asignatura de Física

durante el periodo 2020-2021 durante la pandemia COVID-19 describalas?<br>- Trabajo Con grupo de Wa sath:<br>- Guias de esfudio preparados metodologicamete<br>para el autoesfudio<br>- Uso de Video asociados Con Classruom.

2. ¿Qué dificultades encontró al momento de hacer uso de las estrategias antes sous uncurrentes encompositions in interest is to be as established and the mercionadas? -> No todos tenía access a Celular

Nota: La figura muestra la primera parte de la entrevista dirigida al docente

*Entrevista contestada por el docente de física (Parte 2)*

- 3. ¿Qué estrategias o aplicaciones le fueron de gran utilidad?
	- v Classrom.
- · Wassath.
- · Aplicación para evoluar duizizz
- 4. ¿Qué estrategias o aplicaciones no le funcionaron? ¿Por qué? Clases Unfuales

5. ¿Como fue la aceptación de los estudiantes con la implementación de las<br>estrategias u aplicaciones que implemento o uso<br>los que territón acceso a internet, trabaron<br>muy bien, elaborando las turcas y evaluaciones 5. ¿Como fue la aceptación de los estudiantes con la implementación de las realizadas

6. ¿Qué herramientas tecnológicas utilizó durante ese período? Computadora, dispositivos movites, Software

7. ¿Qué dificultades experimento al momento de hacer uso de la tecnología? poco acceso a ella

8. ¿Como docente que dificultades presento después del periodo crítico de la pandemia COVID-19 en el 2020 al momento de regresar a clases presenciales? Coando los estadientes especientos de Clase el<br>período de nivelación fue diferenciado, por trabajarvnen lo

Nota: La figura muestra la segunda parte de la entrevista dirigida al docente

*Entrevista contestada por el docente de física (Parte 3)*

9. ¿Como considera usted el rendimiento de sus estudiantes durante este período de pandemia COVID-19? El tedimiento Seu determinação por los que trahajuron de torma individual y los que se preo-Ouparon por aprender. - Pera a muchos estadiantes pagaban para que les te so lute non las fantas recibían clases en línea? Machos trabajaron bien, pero Clases en línea Casi no se realizaron. Les entucliants que no asistion mayormente se<br>atendienn Conguia, y muchos pagaton para que les quince estacegas proponentales establecente que no asisten por la puneramiden con los estudiants  $\nu$ Exposiciones Exposiciones<br>V Elaboración de esquemen con apócacions V Uso de Aplicaciones que le faciliter la ley de Ohm, Física 21, Fissca Calculadora V Trabajos en equipas V Lecturas Comentadas

Nota: La figura muestra la tercera parte de la entrevista dirigida al docente

## *Entrevista contestada por el docente de física (Parte 4)*

 $FT_{\text{Conv}}$ Lic. Evangelina Toruño Villavicencio Lic. Edwin Ramón Acuña Soza Prof. Física, Instituto Nacional de Jalapa Dir. Instituto Nacional de Jalapa (INAJAL) (INAJAL)

Nota: La figura muestra la firma del docente y la directora como evidencia de que se contó con el permiso para la aplicación de los instrumentos.

### *Anexo C – 3. Fotografía de validación del Grupo Focal*

### **Figura 36**

*Grupo focal que se aplicó con undécimo "D" (Parte 1)*

![](_page_119_Picture_3.jpeg)

#### **Facultad Regional Multidisciplinaria**

**FAREM-Estelí** 

#### Grupo Focal dirigido a estudiantes

Datos generales

 $-1$ 

![](_page_119_Picture_91.jpeg)

Nombre de los moderadores: Luisa Lily Montenegro Blandón

Fernando Rafael Palma Huete

Estimados estudiantes, estamos llevando a cabo una investigación sobre "Las estrategias metodológicas que se implementaron en la asignatura de Física durante el periodo de la pandemia COVID-19", por lo que necesitamos de su aporte, el cual será fundamental en el desarrollo de esta y solicitamos que responda con la mayor sinceridad posible.

#### **Objetivos**

- √ Identificar las dificultades presentadas por los estudiantes de undécimo grado en la asignatura de Física del instituto nacional de Jalapa.
- ✓ Conocer las opiniones de los estudiantes con respecto a la manera en que le gustaria recibir la asignatura de Física.

#### Preguntas a debatir

1. ¿Qué entiende por la palabra estrategias?

2. ¿El docente hizo uso de estrategias durante el periodo de la pandemia COVID-19 y si es así que estrategias utilizo?

Nota: La ilustración muestra la primera parte del grupo focal que se aplico

*Grupo focal que se aplicó con undécimo "D" (Parte 2)*

3. ¿Cómo se sintieron con las estrategias que utilizo el docente en la asignatura de Física? 4. ¿Cómo se sintió al momento de recibir la asignatura de Física en línea? 5. ¿Qué dificultades presento al momento de recibir la asignatura de Física en línea? 6. ¿Puede mencionar que aplicaciones utilizaron para recibir la asignatura de Física en línea? ¿Cuáles le gustaron más y por qué? 7. ¿Cómo considera que fue su rendimiento y/o nivel de aprendizaje en la asignatura de Física de manera virtual? 8. ¿De qué manera le evalúan los contenidos de Física? ¿Y de qué manera le gustaría que fueran evaluadas?

Nota: Nota: La ilustración muestra la segunda parte del grupo focal que se aplico

*Grupo focal que se aplicó con undécimo "D" (Parte 3)*

![](_page_121_Figure_2.jpeg)

Nota: la ilustración muestra los nombres de algunos estudiantes, firma del docente y de la directora como evidencia de que se contó con consentimiento para la aplicación de dicho instrumento.

## *Anexo C – 4. Validación de la Guía de observación para la estrategia*

## **Figura 39**

 $\omega_{\rm eff}$ 

*Guía de observación que se aplicó con undécimo "D" (Parte1)*

i.

![](_page_122_Picture_3.jpeg)

**Facultad Regional Multidisciplinaria** 

#### **FAREM-Estelí**

#### Guía de observación para la aplicación de estrategias

![](_page_122_Picture_50.jpeg)

Nota: La ilustración muestra la primera parte de la guía de observación que se aplicó para las

estrategias.

*Guía de observación que se aplicó con undécimo "D" (Parte 2)*

![](_page_123_Figure_2.jpeg)

Nota: La ilustración muestra la segunda parte de la guía de observación que se aplicó para las estrategias.

*Guía de observación que se aplicó con undécimo "D" (Parte 3)*

Si  $\overline{No}$ **Observaciones** Los estudiantes brindaron sugerencias para mejorar las estrategias  $ETons$ Lic. Evangelina Toruño Villavicencio Lic. Edwin Ramón Acuña Soza Dir. Instituto Nacional de Jalapa Prof. Física, Instituto Nacional de Jalapa (INAJAL) (INAJAL)

Nota: La figura muestra la firma del docente y la directora como evidencia de que se contó con el permiso para la aplicación de los instrumentos.

## *Anexo C – 5. Validación de la Guía de observación al docente*

## **Figura 42**

*Guía de observación que se aplicó al docente (Parte 1)*

![](_page_125_Picture_3.jpeg)

**Facultad Regional Multidisciplinaria** 

### **FAREM-Estelí**

Guía de observación al docente

![](_page_125_Picture_40.jpeg)

Nota: La figura muestra la primera parte de la guía de observación que se aplicó al docente

 $-22$ 

ù.

## *Guía de observación que se aplicó al docente (Parte 2)*

![](_page_126_Picture_22.jpeg)

Nota: La figura muestra la segunda parte de la guía de observación que se aplicó al docente.

Ks.

![](_page_127_Picture_22.jpeg)

![](_page_127_Picture_23.jpeg)

Nota: La figura muestra la tercera parte de la guía de observación que se aplicó al docente

 $\epsilon$ 

*Guía de observación que se aplicó al docente (Parte 4)*

**Observaciones** Si  $No$ Al no hacer uso de recursos TIC, no se podría saber si los Valoran los estudiantes valoran el uso de estudiantes el uso de recursos TIC éstas.  $\overline{I}$ one  $\overline{Y}$ Lic. Edwin Ramón Acuña Soza Lic. Evangelina Toruño Villavicencio Prof. Física, Instituto Nacional de Jalapa Dir. Instituto Nacional de Jalapa, DIRE (INAJAL) (INAJAL)

Nota: La figura muestra la firma del docente y la directora como evidencia de que se contó con el permiso para la aplicación de los instrumentos.

## **Anexo D. Matriz de reducción de la información**

## *Anexo D - 1. Reducción de información de la entrevista al docente*

## **Tabla 5**

*Datos de entrevista Dirigida al Docente*

![](_page_129_Picture_139.jpeg)

estudiantes a bajas calificaciones, lo cual es importante recalcar que no solo tenían bajas calificaciones sino, también poco o nada de conocimientos sobre dichos contenidos de la asignatura de física. Algunos estudiantes no tienen

![](_page_130_Picture_91.jpeg)

La lejanía en que estudia

encontró al momento

¿Qué dificultades

de hacer uso de las

estrategias antes

mencionadas?

acceso a internet ya que debían recargar datos móviles que conlleva a un gasto de dinero por tal razón muchos estudiantes no tenían las posibilidades económicas de recargar todo el tiempo para poder tener acceso al internet, cabe mencionar que la señal telefónica muchas veces no servía por las constantes lluvias o por la baja calidad de esta en el municipio, también por la lejanía a la cuidad ya que algunos estudiantes no viven

cerca y deben viajar para poder recibir el pan de la enseñanza El rendimiento fue determinado por los que trabajaron de forma individual y los que se preocuparon por aprender. Pero a muchos estudiantes pagaban de manera individual, y los que para que le resolvieran las tareas. Por el contexto de la pandemia COVID-19 los estudiantes no realizaban trabajos grupales por la medida de protección que se tenía en ese momento por tal razón los estudiantes trabajaban no entendían las asignaciones pues pagaban para que otro les resolviera las tareas dadas por el maestro. Cuando los estudiantes regresaron a clase Unas de las dificultades que

experimento el docente al

porque no todos regresaron en el mismo volver a clases presenciales fue

el periodo de nivelación, fue diferente,

¿Como considera usted el rendimiento de sus estudiantes durante este periodo de pandemia COVID 19?

¿Cómo docente que dificultades presento, después del periodo

![](_page_133_Picture_73.jpeg)

sobre los temas abordados durante las clases en línea. Analizar recursos tecnológicos que faciliten el aprendizaje de la disciplina de física en contextos similares al de la pandemia COVID-19 ¿Qué estrategias o aplicaciones fueron de gran utilidad? • Classroom • WhatsApp • Aplicación para evaluar Quizizz El docente menciona tres aplicaciones que fueron de gran utilidad, creo grupos de WhatsApp para tener contacto con los estudiantes y por medio de Classroom enviaba información, documentos u otras actividades que los estudiantes debían realizar y Quizizz como forma de evaluar a los estudiantes. ¿Qué estrategias metodológicas o didácticas utilizo en la Trabajo con grupos de WhatsApp. El docente menciona que solo utilizo los grupos de WhatsApp para enviar y recibir trabajos

![](_page_135_Picture_103.jpeg)

![](_page_136_Picture_108.jpeg)

Proponer recursos tecnológicos que faciliten el aprendizaje en la disciplina de física en contextos similares al de la pandemia COVID-19. ¿Qué estrategias propondría usted para impartir la clase en física?

Guías de autoestudio para estudiantes que no asiste por la pandemia. Estrategias experimentales con los estudiantes. Exposiciones. Elaboración de esquemas con aplicaciones. Uso de aplicaciones que le faciliten la resolución de problemas, como calculadora física, ley de Ohm física 21, física calculadora. Trabajos en equipos. Discusiones grupales. Lecturas comentadas.

El docente manifiesta que las guías de autoestudio para los estudiantes que aún no asisten por el contexto de la pandemia serían de gran utilidad como estrategia así mismo clases experimentales y la elaboración de esquemas con el uso de aplicaciones y el uso de aplicaciones que sirven para la resolución de problemas en la asignatura de física, trabajos en equipos, discusiones grupales sobre algún contenido y la lectura comentadas fueron

algunas estrategias que el

docente propuso.

*Anexo D - 2. Reducción de información del Grupo focal*

**Tabla 6**

*Datos de Grupo focal*

![](_page_138_Picture_143.jpeg)

![](_page_139_Picture_141.jpeg)

de la disciplina de física en contextos similares al de la pandemia COVID-19 cumplir las metas que se tengan propuestas. estrategia y coincide en que es algo que les ayuda a cumplir metas u objetivos propuestos. Aplicar recursos tecnológicos que faciliten el aprendizaje en la disciplina de física en contextos similares al de la pandemia COVID-19 ¿El docente hizo uso de estrategias durante grupos de WhatsApp para mismo que el grupo azul, que sus respuestas las cual es que el el periodo de la pandemia COVID-19 y si es así que estrategias utilizo? El docente hacia uso de compartir información como links de videos, o algunos documentos PDF y videos y al igual expusieron de WhatsApp y que hicieron orientaciones. Los informantes del grupo rojo también informan lo el docente solo hizo uso de docente utilizaba PDF, algunos documentos PDF, algunos videos por medio de los grupos que se hizo uso de una aplicación llamada Física 21. Ambos equipos coinciden en uso de la aplicación física 21 El grupo expreso que a El grupo expresó que se Ambos grupos destacan el

¿Cómo se sintieron con las estrategias que utilizo el docente pesar de todas las dificultades y la situación veces era estresante ya que al por la cual estaban pasando recibir guías de las demás sentían bien pero que algunas desempeño del docente durante la pandemia y que eran estructuradas de una manera

![](_page_141_Picture_143.jpeg)

## utilizaban para las demás clases

y no para física.

Proponer recursos tecnológicos que faciliten el aprendizaje en la disciplina de física en contextos similares al de la pandemia COVID-19. ¿Cómo se sintió al momento de recibir la asignatura de Física en línea? Expresaron que no recibieron clases en línea, si hacían uso de grupos a través de WhatsApp, pero el profesor nunca realizo una clase virtual solamente hacían uso de los grupos para enviar trabajos y El grupo azul expreso lo mismo que el grupo azul

recibirlos.

Ambos grupos expresan que no recibieron clases en línea que si utilizaban las aplicaciones de WhatsApp y Telegram para recibir y enviar trabajos pero que no tienen la experiencia de recibir clases de manera virtual por que el docente de física nunca realizo una sesión de manera virtual.

¿Cómo considera que fue su rendimiento y/o nivel de aprendizaje en la El grupo expreso que el aprendizaje solo era para el momento ya que luego cuando pasaba el tiempo ellos olvidaban completamente todo lo que habían aprendido es decir que solo repetían lo que miraban. Los estudiantes de ambos grupos expresan que su conocimiento fue pasajero ya que no recuerdan lo enseñado

asignatura de Física de manera virtual? ya que no hubo un aprendizaje significativo y que solo hacían u repetían lo que miraban ¿De qué manera le evalúan los contenidos de Física? través de guía que el docente enviaba y la manera en la ¿Y de qué manera le cual le gustaría ser evaluados es a través de formularios gustaría que fueran evaluadas? Explicaron que la manera en que eran evaluados fue a por medio de experimentos Ambos equipos de estudiantes explican que la forma en que eran evaluados era a través de las guías del docente y que les gustaría las clases más experimentales y se les evalué de esta manera.
# *Anexo D - 3. Reducción de información de la Guía de observación al docente*

# **Tabla 7**

### *Guía de observación al docente*

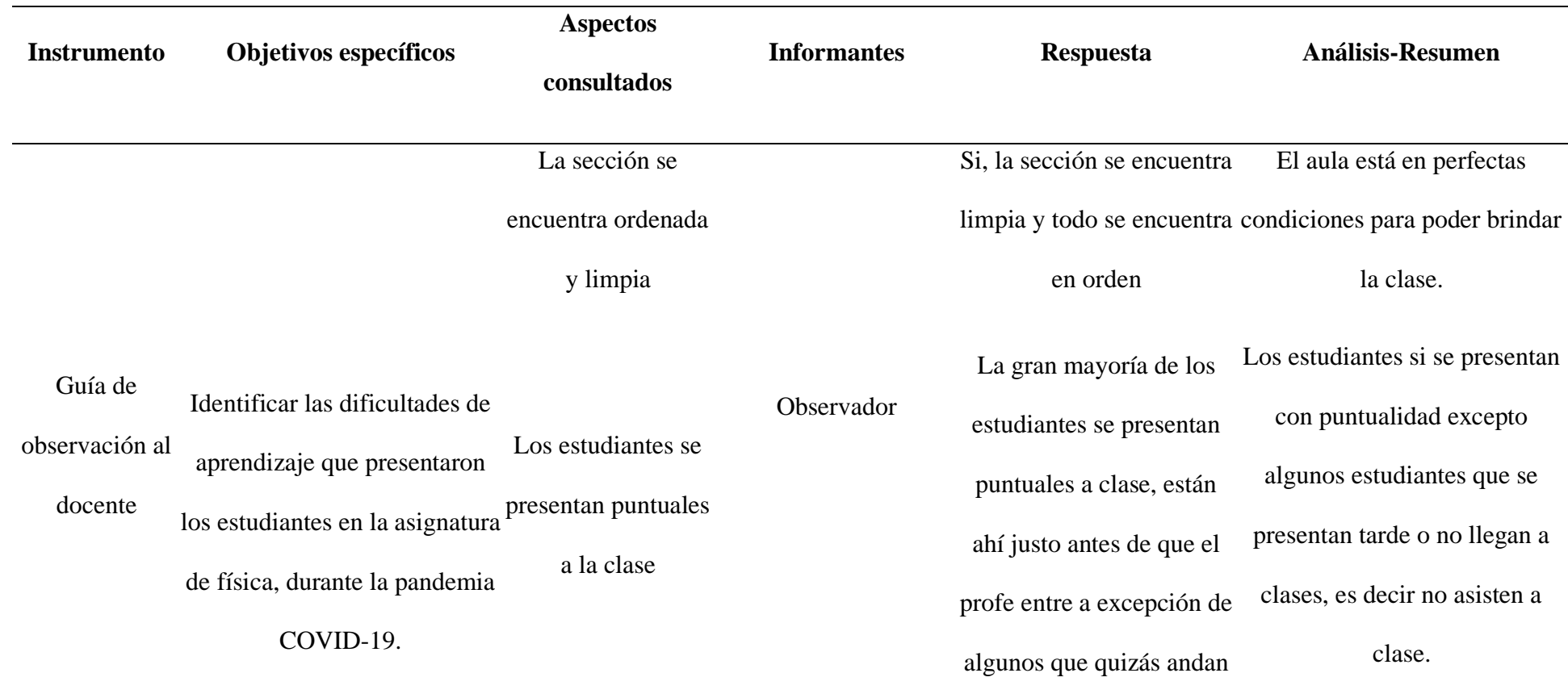

en el baño o comprando

en los cafetines.

Se pudo observar que la

gran mayoría de los

estudiantes se

encontraban interesados

por el contenido que se

estaba abordando en física

incluso haciendo bromas

sobre este.

La mayoría de los estudiantes prestaban atención e interés por lo que se estaba enseñando.

Se vio una reacción positiva por parte de los estudiantes ante la presentación del contenido nuevo de física

Los estudiantes

presentan interés

por la clase de

Física

Sí, se vio una reacción Los estudiantes se emocionan al positiva de los estudiantes ver el nuevo contenido ya que ya que el contenido era es algo que lo pueden relacionar sobre algo que se usa mucho en el día a día. de manera fácil con la vida cotidiana.

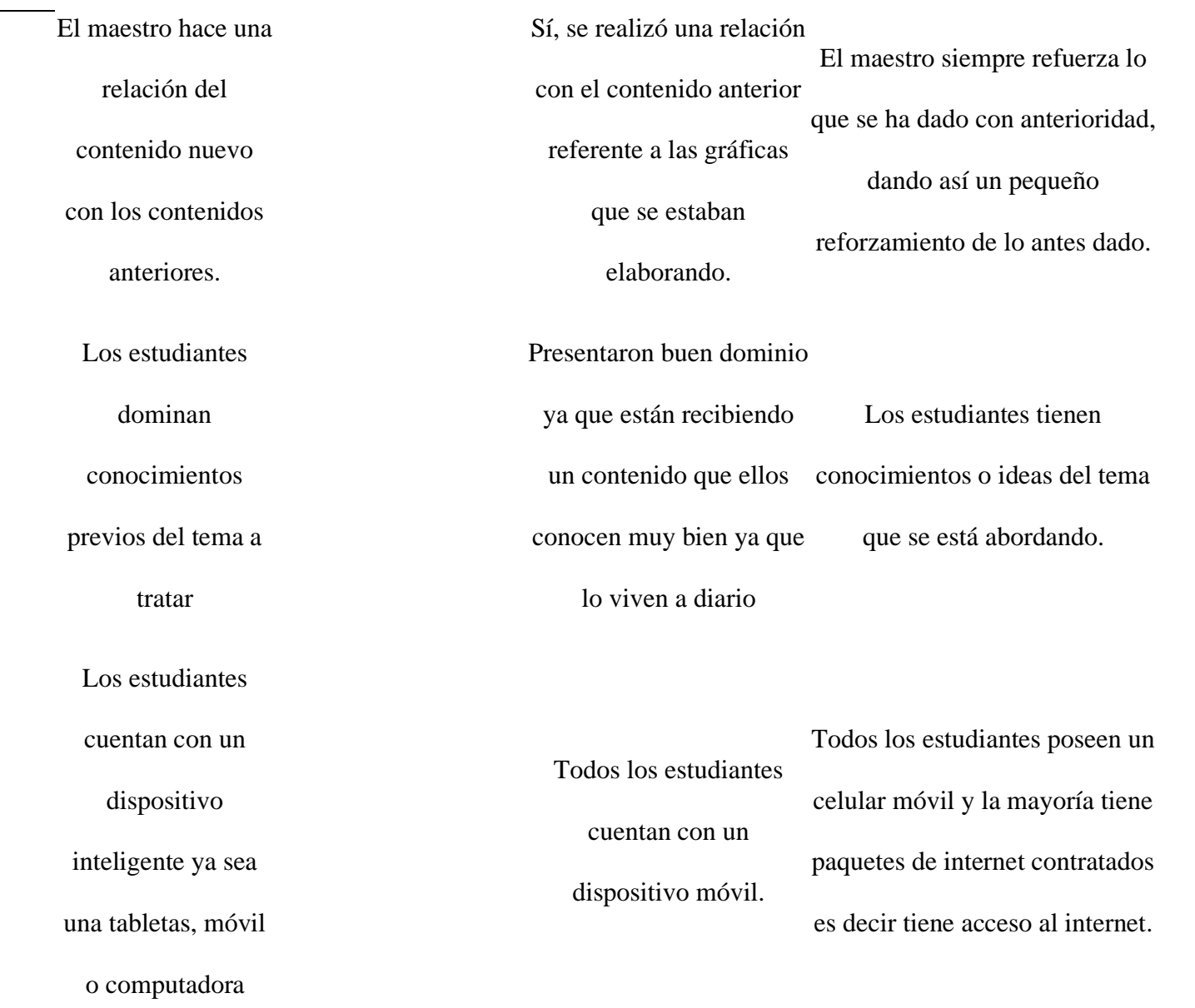

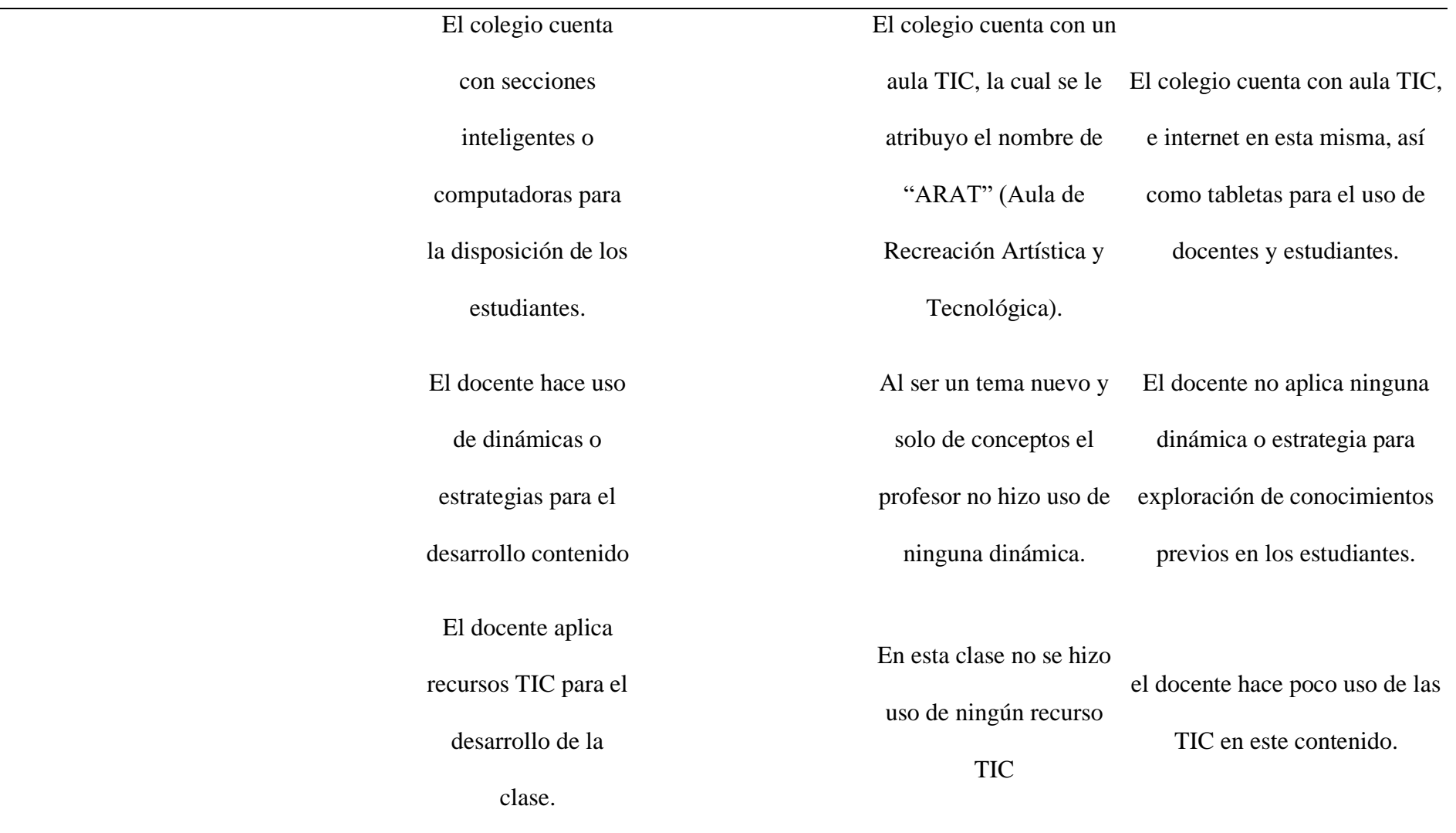

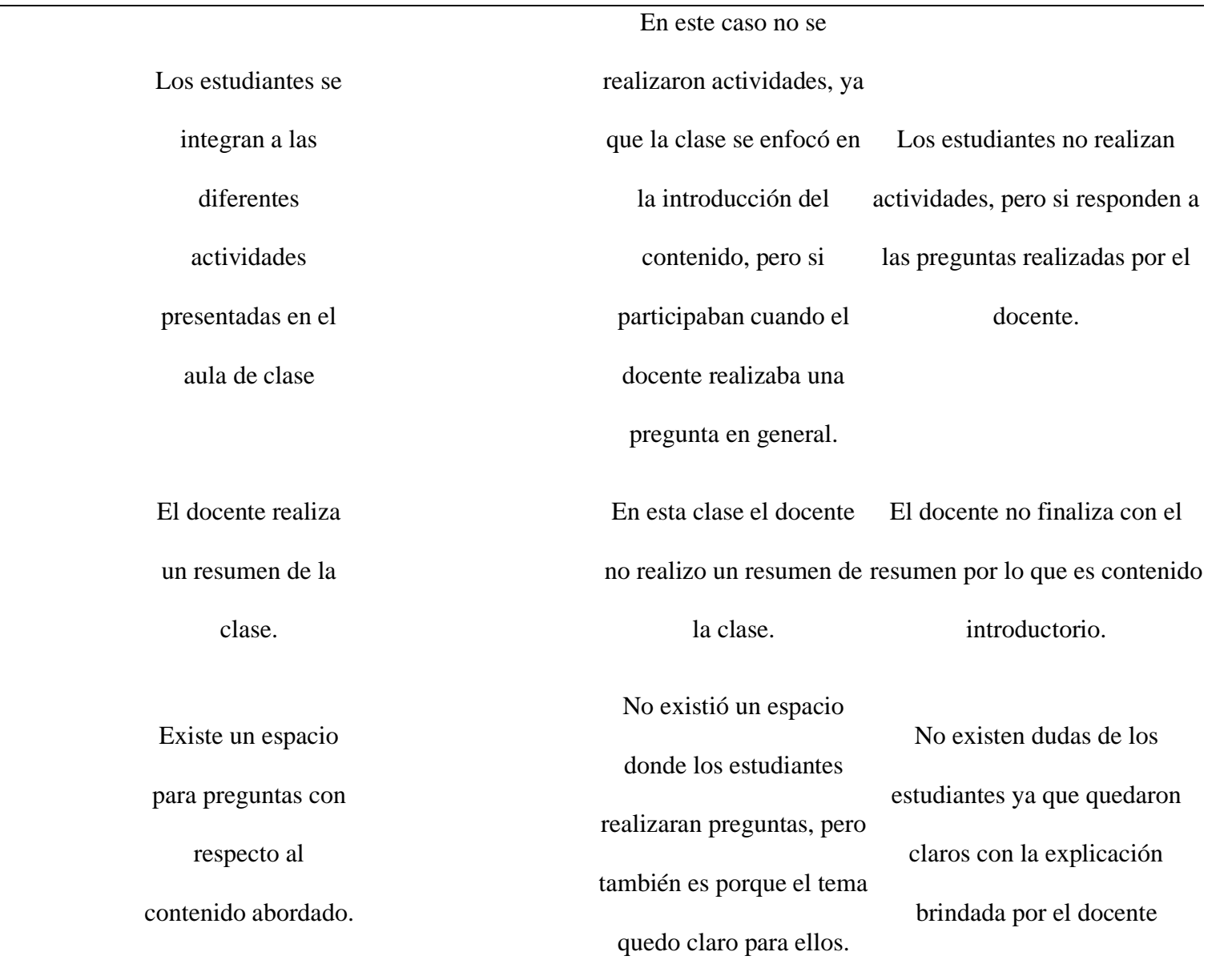

134

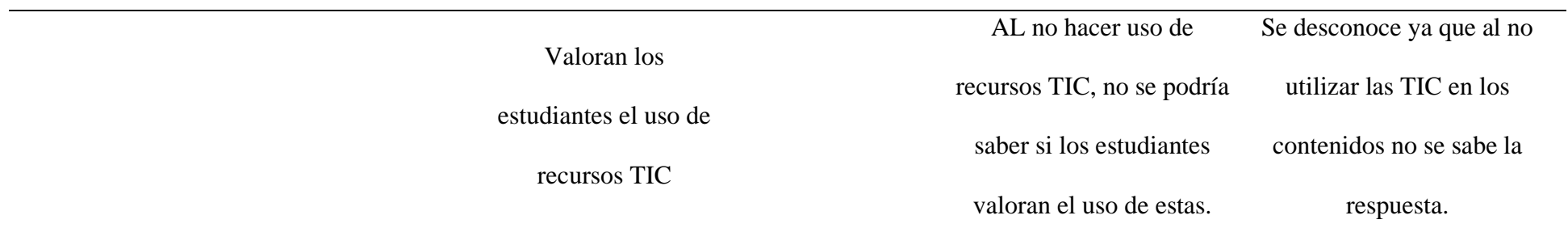

# *Anexo D - 4. Reducción de información de la Guía de observación estrategias*

## **Tabla 8**

*Guía de observación para la aplicación de estrategias*

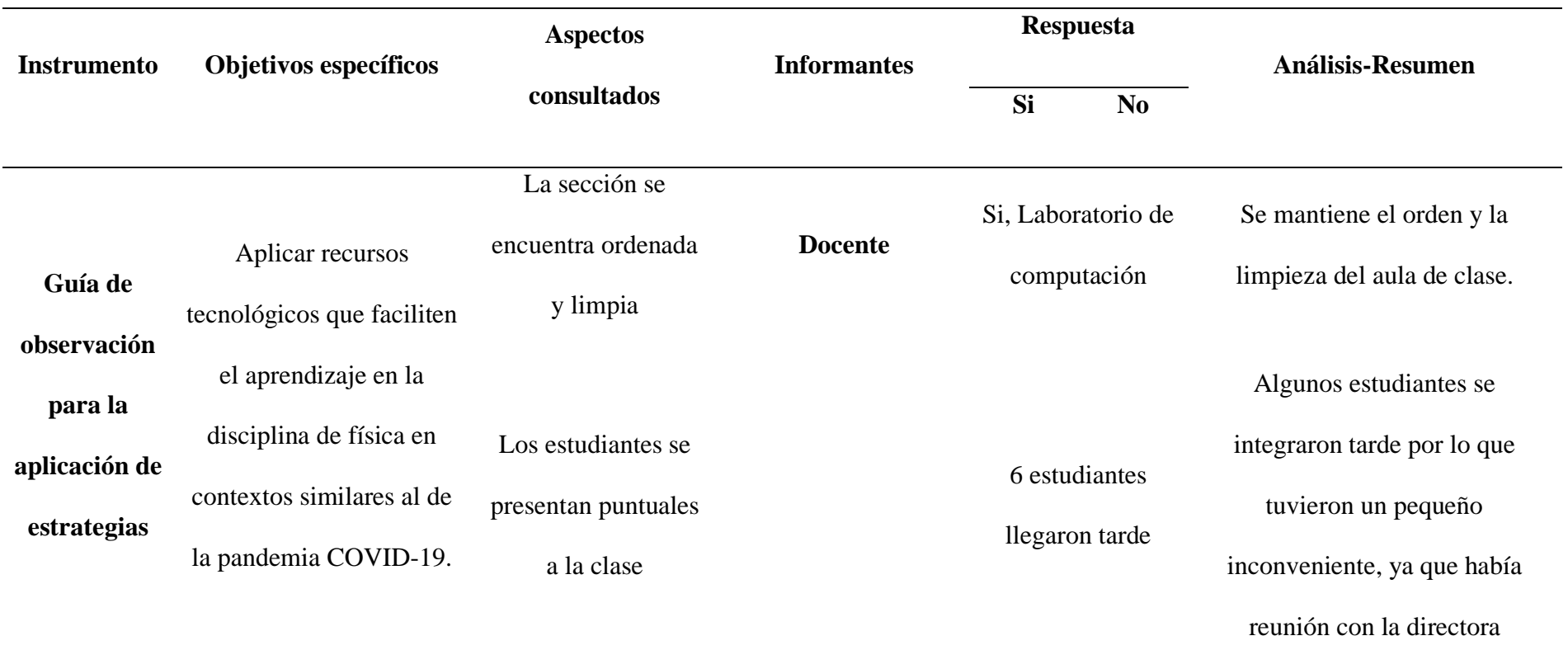

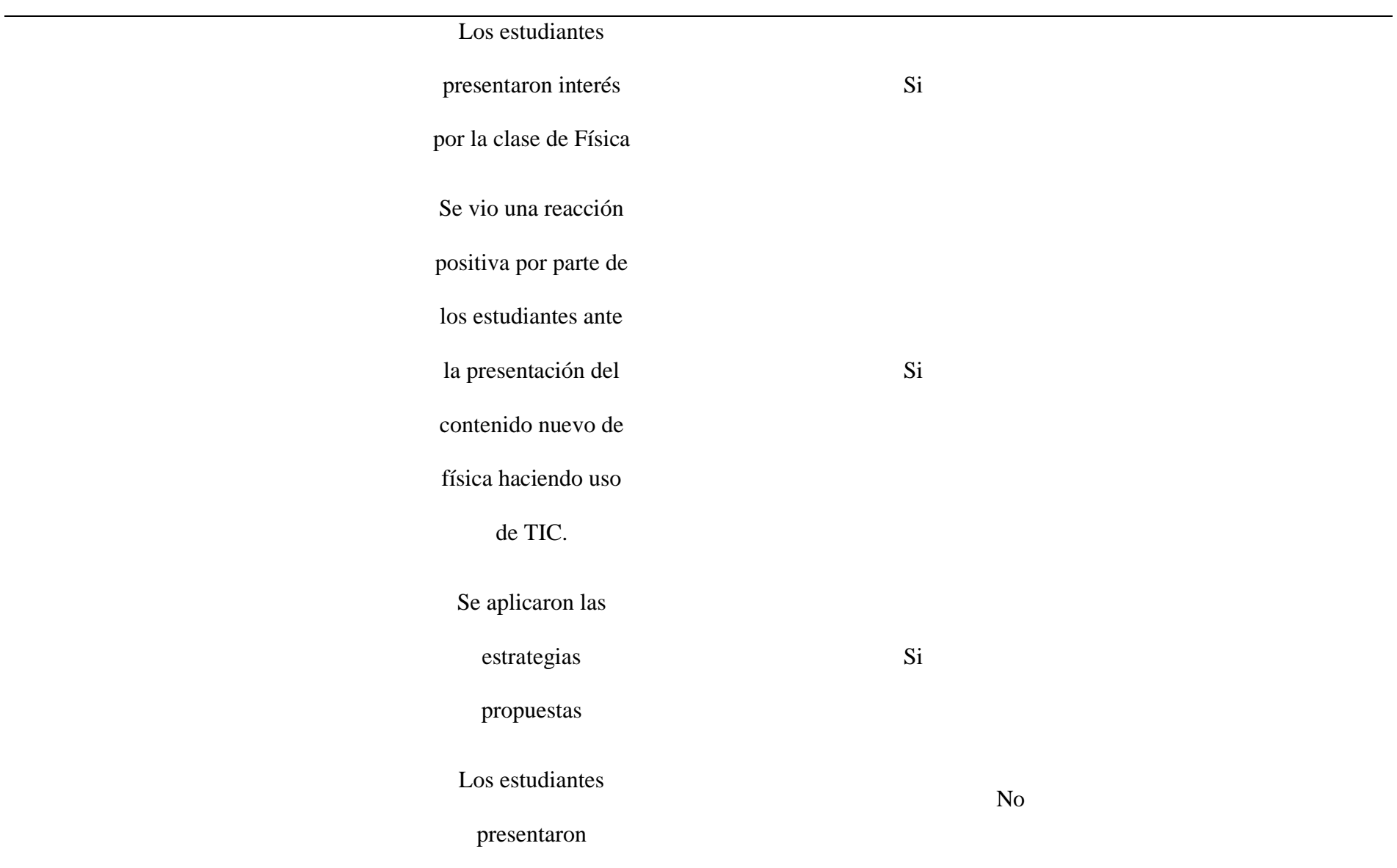

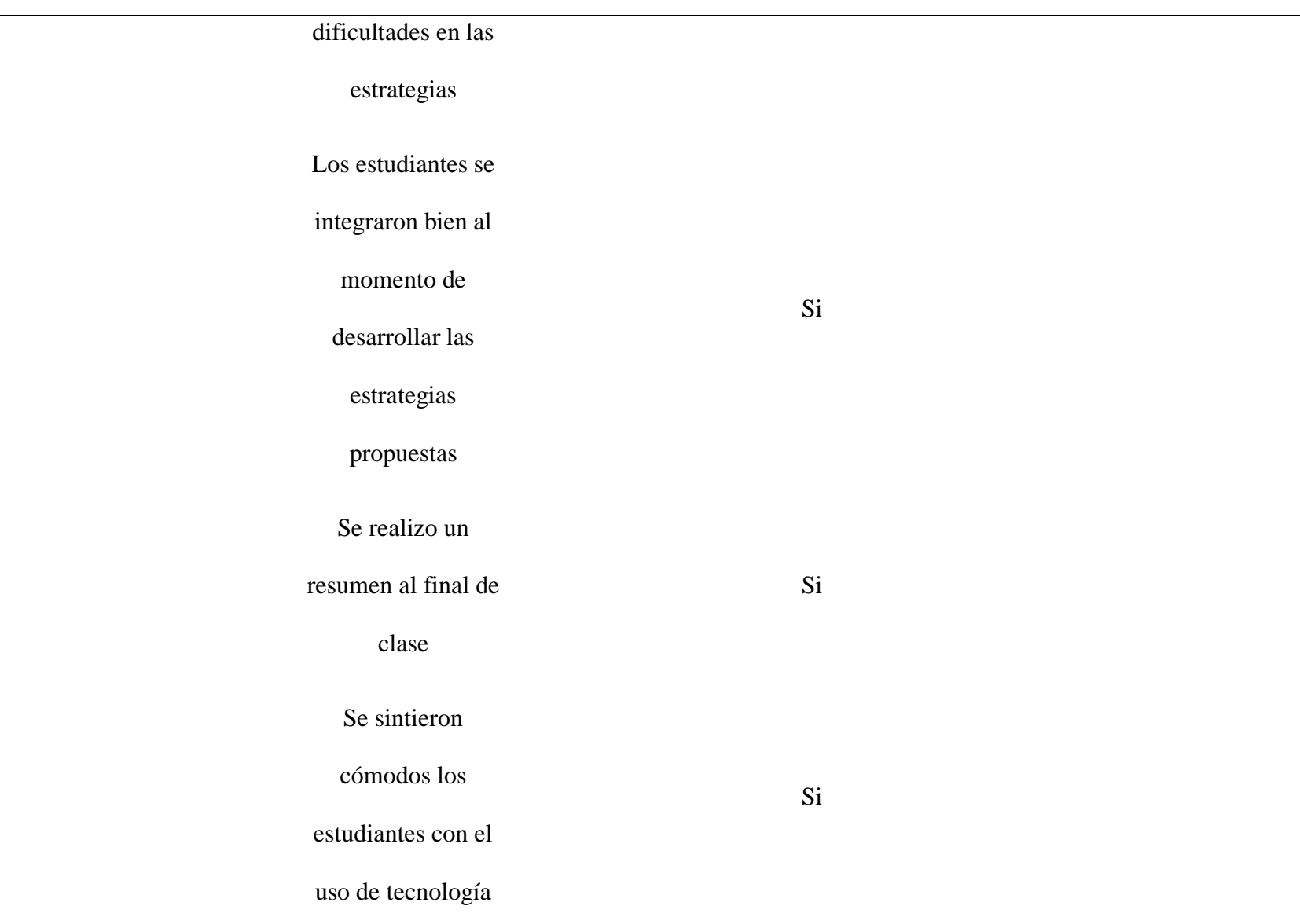

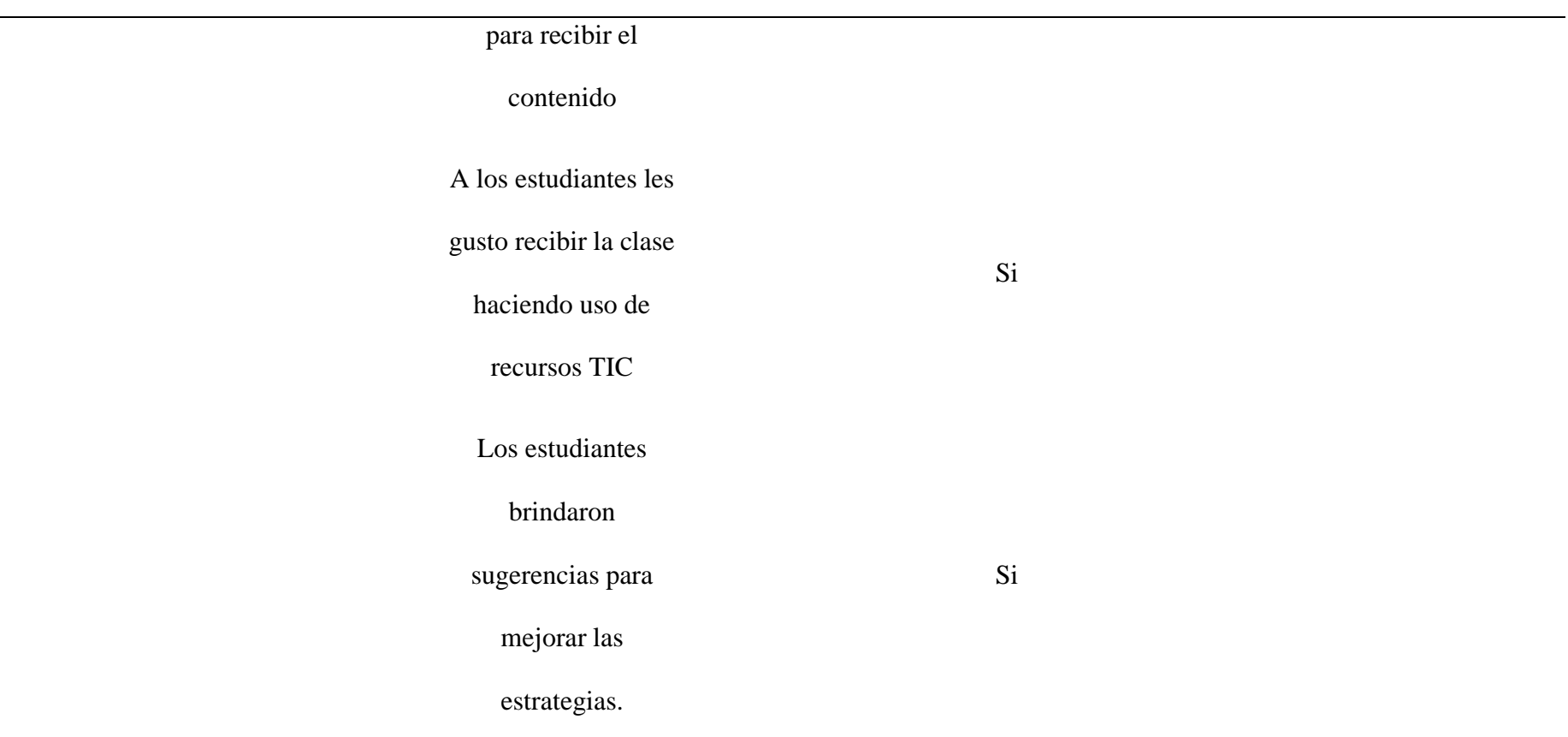

# Propuestas de

Estrategias

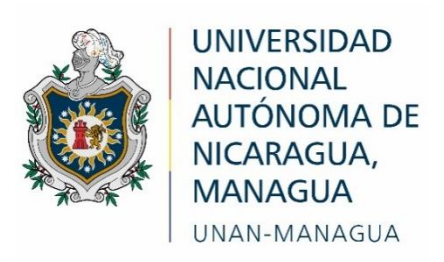

# **Facultad Regional Multidisciplinaria, FAREM-Estelí**

**Recursos tecnológicos que faciliten el aprendizaje de física en** 

**situaciones similares al de la pandemia COVID-19.**

**Creadores**

- **Luisa Lily Montenegro Blandón.**
	- **Fernando Rafael Palma Huete.**

**Tutor:** 

**MSc. Daniel Fuentes Leiva.**

edpuzzle

141

**Estelí, 18 de diciembre de 2021**

# **Índice de contenido**

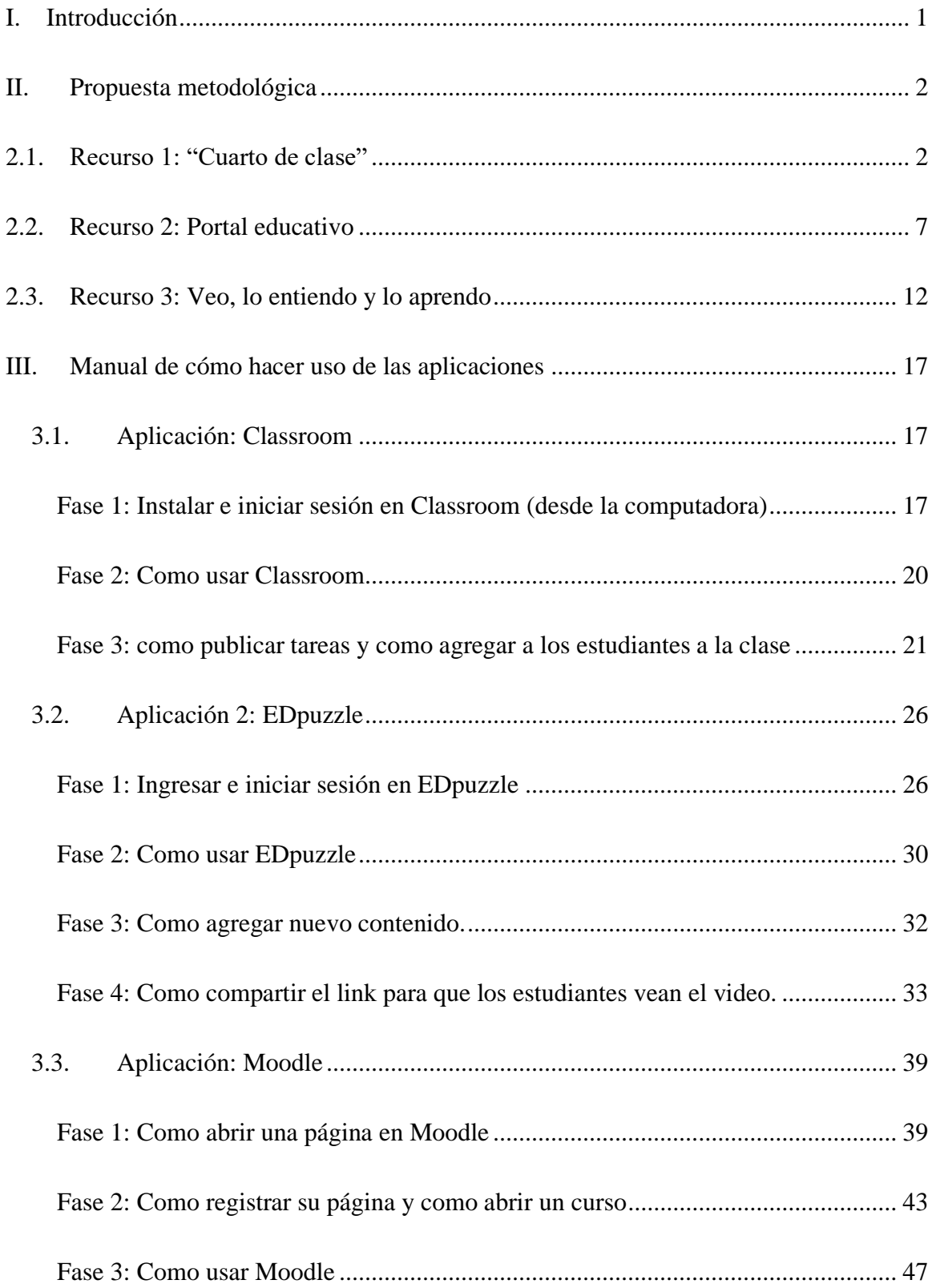

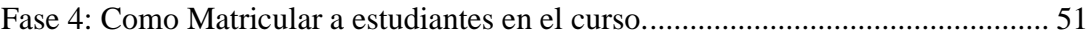

#### **I. Introducción**

<span id="page-158-0"></span>En el presente apartado se encuentra la propuesta de tres estrategias de aprendizaje las cuales se consideran de gran importancia y están a disposición de los docentes de física que deseen utilizarlas según su interés.

La primera estrategia es ´´el cuarto de clase´´ utiliza como aplicación Classroom, esta estrategia utiliza la aplicación antes mencionada la cual nos sirve para crear un cuarto de clase donde están todos los estudiantes y el docente, en esta aplicación podemos subir las diferentes actividades que contiene la estrategia los cuales pueden ser link de videos y documentos para leer, cabe mencionar que los videos son editados para tenerlos de una manera más entretenidos, además que sirve para enviar las asignaciones y recibir lo asignado, también tiene la opción de realizar un conversatorio acerca de un tema a tratar y se pueden realizar comentarios.

La segunda estrategia lleva por nombre **"**Portal educativo" el cual utiliza la aplicación de MOODLE, esta permite que los estudiantes ingresen y puedan realizar las actividades, cabe mencionar que esta estrategia con esta aplicación es muy buena, ya que permite al docente mantener el control en sus estudiantes, puesto que ninguno de los educandos podrá avanzar a la siguiente actividad sin que el docente lo autorice, en esta aplicación se puede subir documentos videos y cuestionarios y sirve para enviar y recibir tareas y poderlas calificar.

La tercera estrategia es ´´**:** Veo, lo entiendo y lo aprendo´´ la propuesta de estrategia se basa a ver videos que ya estén en el cuarto de clase o en el portal de clase, los cuales tienen preguntas y los estudiantes deben estar atentos, de tal manera que los estudiantes deben comprender lo que están viendo, de ahí es en EDPUZZLE se realizara un cuestionario para saber si han aprendido, se les realizara preguntas de multi selección o verdaderos y falsos que cada estudiante deberá contestar con respecto a lo que vio en el video

#### **II. Propuesta metodológica**

#### <span id="page-159-1"></span><span id="page-159-0"></span>**2.1. Recurso 1: "Cuarto de clase"**

#### **DATOS GENERALES**

**Disciplina:** Física

**Grado:** Undécimo

**Fecha:** 

**N° y título de la unidad:** IV Electromagnetismo

**Nombre de la estrategia:** Cuarto de clase

**Estrategia:** Aprendizaje a través de una forma entretenida sobre fundamentos referentes a electromagnetismo

**Tiempo de aplicación:** 2 H/C

**Contenido:** El campo magnético en conductores metálicos

**Competencia de grado:** Compruebe la existencia del campo magnético en conductores con corriente eléctrica, reconociendo sus aplicaciones tecnológicas.

**Competencia de eje transversal:** Aplica el pensamiento lógico y los algoritmos en la resolución de problemas simples o complejos, en distintos aspectos de su vida cotidiana.

**Indicador de logro:** Aplicar diferentes estrategias colaborativas en la construcción de un electroimán sencillo y compruebe el carácter magnético de la corriente eléctrica para su aprendizaje.

#### **Materiales que utilizar indicando tipo y cantidad:**

- Celular, tableta o computadora
- Internet

#### **Descripción de la implementación de la estrategia:**

- Para el desarrollo de la actividad, se solicita el uso de la plataforma social de WhatsApp donde se creará un grupo que tendrá el nombre de la asignatura y de la sección, integrados por los estudiantes correspondientes a esta.
- A través de este grupo se les orientará a los estudiantes que deben de descargar la aplicación de Classroom, seguidamente de eso se deberá enviar el código de la clase o un enlace de invitaciones para que ellos se puedan unir a la clase de manera fácil y rápida.
- Al estar todos inscritos en la clase de física el docente subirá seguidamente las actividades, las cuales pueden ser ver un documento de PDF, presentación de Power Point o la visualización de un video por medio de YouTube.

#### **Introducción:**

Este recurso tiene como propósito que los estudiantes puedan aprender más sobre las temáticas que se abordaran en la asignatura, estos pueden incluir conceptos que se pueden leer por medio de un PDF, Presentaciones de Power Point, videos explicativos, o incluso realizando una pregunta abierta donde los estudiantes puedan debatirla, al igual la aplicación de Classroom permitirá al docente dar la clase de forma presencial o en línea y llevar un control de evaluación sobre sus estudiantes así mismo permite interactuar con los participantes de la clase a través de

comentarios y llevar un mejor orden de las notas de cada uno de sus estudiantes además de poder llevar incluso la asistencia de la clase.

#### **Interacción docente – estudiantes (10 minutos)**

- ➢ El docente debe constatar que todos los estudiantes hayan logrado unirse a la clase que se creó en Classroom, así luego podrá comenzar a realizar publicaciones como material de apoyo, trabajos o un cuestionario si así lo desea.
- ➢ Al inicio de la clase el docente deberá dar una breve explicación a través de un comentario ya sea por medio de WhatsApp o Classroom sobre las actividades que se estarán realizando en clase y aclarando dudas o inquietudes que tengan los estudiantes con respecto a la temática a tratar en ese día.

#### **Interacción estudiante en la clase (25 minutos)**

- ➢ Los estudiantes leerán cuidadosamente las orientaciones brindadas por el docente las cuales pueden ser leer un documento PDF, observar un video, completar un formulario o anexarse a una clase por videollamada a través de Zoom.
- ➢ Cada estudiante deberá de completar las indicaciones brindadas por el docente y cumplir con ellas para poder ser evaluado.

#### **Interacción docente- estudiante (10 minutos)**

El docente deberá estar en el proceso en que los estudiantes estén realizando el trabajo, por si alguno de ellos no pueden acceder a las actividades, al igual debe estar pendiente de las inquietudes o términos que los estudiantes no entiendan sobre las orientaciones que se hayan brindado, puede realizarse a través de comentarios de la clase para hacer del proceso más

enriquecedor e interactivo entre los estudiantes o a través de un mensaje privado, donde el docente podrá responder y explicar de una manera más clara las dudas que tengan y así lograr que todos puedan finalizar sus actividades de manera exitosa.

#### **Evaluación**

Para la evaluación del recurso se hará uso de la aplicación de Kahoot en la cual se elaborará una prueba en donde se van a evaluar los conocimientos que los estudiantes obtuvieron en el proceso de aprendizaje del contenido "El campo magnético en conductores metálicos" de la unidad IV.

Los estudiantes reunidos en pareja accederán a la prueba por medio de Classroom donde estará publicada una nueva tarea que les permitirá ingresar directamente a Kahoot donde ya podrán responder y ser evaluados a través de ella.

#### **Instrucciones para los estudiantes:**

- 1. Los estudiantes si no pueden acceder a la prueba por medio del link deberán ingresar a la página de Kahoot [\(https://kahoot.it/\)](https://kahoot.it/) donde escribirán el código que el maestro facilite en la plataforma de Classroom.
- 2. Escribir correctamente sus nombres, solo deberán escribir su primer nombre y el de su compañero también.

Preguntas que se utilizaran para la evaluación respecto al contenido "El campo magnético en conductores metálicos":

- a) ¿El campo magnético es?
- b) ¿Cuáles son las características del campo magnético?
- c) El campo eléctrico ayuda a recuperar la velocidad a los portadores de carga
- d) Los tipos de campos magnéticos son aquellos que provienen de un imán o de una corriente eléctrica
- e) ¿Cómo son las líneas de fuerza del campo magnético y del campo eléctrico?

Para ver las opciones que tienen cada una de las preguntas puede verlo en el [\(Ver Figura](#page-103-0)  $-10$ ).

#### **Recomendaciones**

Si se pretende realizar una evaluación sobre el contenido que se impartió en la asignatura de física, existen varias maneras ya sea por medio de una guía, de la elaboración de una encuesta por medio de Classroom, con la realización de un experimento, guion de laboratorio o en el caso de esta estrategia que se aplicó por medio de Kahoot.

#### <span id="page-164-0"></span>**2.2. Recurso 2: Portal educativo**

#### **DATOS GENERALES**

**Disciplina:** Física

**Grado:** Undécimo

**Fecha:** 

**N° y título de la unidad:** IV Electromagnetismo

**Nombre de la estrategia: "**Portal educativo"

**Estrategia:** Aprendizaje a través de una forma entretenida sobre fundamentos referentes a electromagnetismo

**Tiempo de aplicación:** 2 H/C

**Contenido:** Experimento de Oersted e Importancia.

**Competencia de grado:** Compruebe la existencia del campo magnético en conductores con corriente eléctrica, reconociendo sus aplicaciones tecnológicas.

**Competencia de eje transversal:** Aplica el pensamiento lógico y los algoritmos en la resolución de problemas simples o complejos, en distintos aspectos de su vida cotidiana.

**Indicador de logro:** 2. Explica la importancia del experimento de Oersted para el desarrollo de la industria y la técnica.

#### **Materiales utilizados indicando tipo y cantidad:**

- Celular, tableta o computadora
- Internet

#### **Descripción de la implementación de la estrategia:**

Se deberá realizar una publicación por medio de un grupo de WhatsApp, Telegram o a través de una clase de Classroom, donde esta publicación o mensaje deberá contener el link de la página en donde los estudiantes deberán ingresar para poder visualizar todo el curso que el profesor (a) tenga preparado para el desarrollo de clase.

#### **Introducción**

Este recurso tiene el propósito de servir como lo dice el mismo nombre del mismo un portal educativo, donde los estudiantes tengan acceso a material didáctico como videos, documentos PDF o presentaciones por medio de Power Point, al igual por medio de esta plataforma se pueden realizar foros con los estudiantes donde se puede debatir un tema en específico.

Moodle permitirá dar la clase de forma presencial o totalmente de manera virtual y llevar un control total de todos los estudiantes, donde se podrán observar las actividades que estos han realizado y llevar un mejor orden de las notas de cada uno de los estudiantes.

#### **Interacción docente-estudiante (8 minutos)**

➢ Como primer paso el docente deberá explicar cómo podrán entrar los estudiantes al curso y cuáles serán las actividades que deberán realizar, además en este espacio se verificara

que todos los estudiantes no presenten problemas y que hayan podido ingresar con éxito al portal.

➢ Luego de verificar que todos los estudiantes pudieron acceder de manera exitosa al portal educativo se proseguirá a explicar cómo se realizara la entrega de trabajos y como podrán acceder al material de apoyo para que luego estos puedan ser evaluados.

#### **Interacción estudiante en la clase (25 Minutos)**

- ➢ Los estudiantes en este punto deberán leer todas las indicaciones que se encuentren en la plataforma.
- $\triangleright$  Los participantes deberán leer cuidadosamente cada una de las descripciones que contendrá cada una de las actividades por realizar.
- ➢ El estudiante deberá de completar las actividades que se encuentren publicadas en el portal y cumplir con cada una de ellas, ya sea leer un documento de apoyo, ver un video o ver diapositivas.
- ➢ Al finalizar de ver todo el material de apoyo los estudiantes deberán proseguir con la realización de las actividades de evaluación, donde harán uso de toda la información que adquirieron con la información compartida.

#### **Interacción docente- estudiante (12 minutos)**

El docente debe estar en el proceso, cuando los estudiantes estén dentro del portal educativo realizando las actividades, ya que puede surgir el caso en que alguno de los estudiantes no pueda acceder a las actividades o porque tienen alguna inquietud referente a una de ellas en las cual quizás no le quedo muy claro lo que tenían que hacer o porque no saben cómo hacer la

entrega de esta, estos comentarios se pueden realizar perfectamente por medio de un recurso llamado chat o también por un foro, donde los mismos estudiantes podrán exponer si tienen la misma dificultad y así el docente poder dar una solución en ese mismo apartado y que todos puedan acceder a este, o también para poder responder inquietudes que los estudiantes tengan sobre el tema, o realizar una pequeña conclusión de este a modo de cierre de clase.

#### **Evaluación**

Para la evaluación del contenido que se impartió de la disciplina de física, se hizo uso de una actividad que se llama cuestionario, donde dicha actividad se configuró para que los estudiantes entraran solo a través de una contraseña que se les brindó después que hicieran las actividades anteriores, además también contenía un tiempo limitado para poder terminar dicha prueba, la cual contenía cinco preguntas que se distribuían por dos de verdadero y falso y tres de selección múltiple.

Si se desea evaluar el contenido que se impartió en la asignatura de física, la plataforma de Moodle brinda una variedad de formas en las cuales se puede realizar esta actividad ya sea por medio de un cuestionario, un foro, por medio de talleres o simplemente dejando una tarea donde se evaluara el aprendizaje de los estudiantes.

#### **Recomendación para la aplicación de la estrategia**

- ➢ Como primer requisito el docente se debe de comunicar con los estudiantes para que estos brinden sus nombres completos y sus correos electrónicos (en el caso de que estos no cuenten con uno se les debe orientar que creen uno).
- ➢ Luego de tener toda la información de los estudiantes se deben de matricular a cada uno de los estudiantes en el curso que se haya creado en Moodle.
- ➢ Al finalizar de matricular a todos los estudiantes en el curso, el docente deberá de brindarles el nombre de usuario y la contraseña con la cual estos podrán acceder a la plataforma y recibir sus clases virtuales.
- ➢ Se puede debe ingresar un recurso llamado chat donde los estudiantes podrán conversar de manera grupal y hablar sobre dificultades o problemas que tengan sobre alguna actividad.
- ➢ Si lo que desea es evaluar el contenido dado, Moodle cuenta con un sin número de recursos los cuales le permitirán conocer o medir el aprendizaje que los estudiantes obtuvieron o también si desea evaluar la experiencia por parte de los estudiantes, las actividades que puede utilizar son las siguientes: Cuestionario, foro, encuesta, taller o una tarea.

#### <span id="page-169-0"></span>**2.3. Recurso 3: Veo, lo entiendo y lo aprendo**

#### **DATOS GENERALES**

**Disciplina:** Física

**Grado:** Undécimo

**Fecha:** 

**N° y título de la unidad:** IV Electromagnetismo

**Nombre de la estrategia:** Veo, lo entiendo y lo aprendo.

**Estrategia:** Aprendizaje a través de una forma entretenida sobre fundamentos referentes a electromagnetismo

**Tiempo de aplicación:** 40 minutos

**Contenido:** Experimento de Oersted e Importancia.

**Competencia de grado:** Compruebe la existencia del campo magnético en conductores con corriente eléctrica, reconociendo sus aplicaciones tecnológicas.

**Competencia de eje transversal:** Aplica el pensamiento lógico y los algoritmos en la resolución de problemas simples o complejos, en distintos aspectos de su vida cotidiana.

**Indicador de logro:** 1. Aplicar diferentes estrategias colaborativas en la construcción de un electroimán sencillo y compruebe el carácter magnético de la corriente eléctrica para su aprendizaje.

#### **Materiales a utilizar indicando tipo y cantidad:**

• Celular, tableta o computadora

• Internet

#### **Descripción de la implementación de la estrategia:**

Se les orientará a los estudiantes por medio de un grupo de WhatsApp, Telegram que deben descargar la aplicación de Classroom y Edpuzzle, seguidamente unirse a la clase que se haya creado, para lo cual el docente facilitara una clave o un link de invitación para que ellos puedan ingresar a esta.

#### **Introducción:**

Este recurso tiene como propósito que los estudiantes puedan aprender conceptos o resolver un ejercicio a través de un video que explique el contenido que se desea abordar, utilizando la aplicación de Edpuzzle, esta a su vez le permitirá al docente poder evaluar a sus estudiantes mientras estos aprenden a través del video, ya que en el transcurso del video aparecerán preguntas las cuales los estudiantes deberán responder según la información que hayan captado en dicho material audiovisual, dicha actividad permitirá que el estudiante preste más atención a todo lo que aparezca en el video.

#### **Interacción docente – estudiantes (10 minutos)**

- ➢ El docente debe constatar que todos los estudiantes se hayan unido de manera exitosa al grupo de clase en Classroom.
- ➢ Al inicio de la clase el docente deberá dar una breve explicación a través de un comentario de clase, donde deberá detallar todo lo que se estará haciendo en la hora de clase y de qué manera se estará evaluando esta misma.

#### **Interacción estudiante en la clase (20 minutos)**

- ➢ Los estudiantes leerán cuidadosamente las orientaciones brindadas por el docente las cuales pueden ser observar el video atentamente, responder las preguntas que irán apareciendo en el transcurso del video, dichas preguntas pueden ser de multi selección, pregunta de respuesta corta o incluso algún tipo de nota.
- ➢ Luego que los estudiantes hayan terminado de ver el video y de responder a todas las preguntas podrán ver su nota final al momento de finalizar la prueba, así ellos al saber en qué preguntas se equivocaron podrán estudiar más y fortalecer esa debilidad.

#### **Interacción docente- estudiante (10 minutos)**

Si es necesario el docente deberá aclarar cualquier inquietud o términos que los estudiantes no entiendan del video puede realizarse a través de comentarios de la clase para hacer del proceso más enriquecedor e interactivo, donde el docente podrá responder y explicar de una manera más clara a las preguntas de los estudiantes.

#### **Evaluación**

Respecto a cómo se puede realizar una evaluación por medio de Edpuzzle, no es necesario hacer uso de medios externos o de documentos, ya que la propia aplicación está diseñada para evaluar el contenido que se esté abordando, donde la evaluación se realiza por medio de preguntas las cuales los estudiantes deben de contestar, o incluso se puede agregar un ejercicio para que lo resuelvan.

#### **Recomendaciones para la aplicación de la estrategia**

- ➢ Como primera instancia se debe crear una clase en Classroom para luego poder importar esta clase a la aplicación de Edpuzzle, haciendo de esta manera un tipo de híbrido con estas dos plataformas.
- ➢ Se debe de constatar que todos los estudiantes se hayan unido en la clase de Classroom para que luego no presenten dificultades en poder acceder a la clase.
- $\triangleright$  Como otro punto importante debe consultar a los estudiantes si tienen escrito correctamente su correo electrónico.
- $\triangleright$  En el caso de que el estudiante tenga un dispositivo IPhone, debe de asegurarse que este tenga conectado de manera correcta su cuenta de Gmail en el dispositivo para que no tenga dificultades al momento de acceder a la evaluación.
- ➢ En el caso de que usted dese hacer la edición de un video porque no encontró ninguno en la plataforma de YouTube, se le recomienda las siguientes aplicaciones.
- A. En caso de que desee uno para su celular existen las siguientes aplicaciones.
	- a. Power director

[\(https://play.google.com/store/apps/details?id=com.cyberlink.powerdirect](https://play.google.com/store/apps/details?id=com.cyberlink.powerdirector.DRA140225_01) [or.DRA140225\\_01\)](https://play.google.com/store/apps/details?id=com.cyberlink.powerdirector.DRA140225_01)

b. FilmoraGo

[\(https://play.google.com/store/apps/details?id=com.wondershare.filmorag](https://play.google.com/store/apps/details?id=com.wondershare.filmorago) [o\)](https://play.google.com/store/apps/details?id=com.wondershare.filmorago)

c. CapCut

[\(https://play.google.com/store/apps/details?id=com.lemon.lvoverseas\)](https://play.google.com/store/apps/details?id=com.lemon.lvoverseas)

- B. En el caso que dese hacer uso de un editor de videos para computadora se recomiendan las siguientes, (cabe destacar que algunos de estos editores son de paga):
	- a. Filmora, programa de paga pero este brinda 7 días de prueba gratis [\(https://filmora.wondershare.net/es/editor-de-video/\)](https://filmora.wondershare.net/es/editor-de-video/)
	- b. Blender este programa es totalmente gratis, es un software de animación 3D pero a su vez tiene la función de editar videos

[\(https://www.blender.org/download/\)](https://www.blender.org/download/)

c. Adobe Premiere Pro, es un software de edición de video que brinda 7 días de prueba gratis, pero luego de eso se debe de pagar, sin embargo, este cuenta con planes para profesores y estudiantes las cuales lo hacen un poco económico [\(https://www.adobe.com/es/products/premiere.html\)](https://www.adobe.com/es/products/premiere.html).

#### **III. Manual de cómo hacer uso de las aplicaciones**

#### <span id="page-174-1"></span><span id="page-174-0"></span>**3.1. Aplicación: Classroom**

#### <span id="page-174-2"></span>*Fase 1: Instalar e iniciar sesión en Classroom (desde la computadora)*

a) Dirigirse a un navegador web como lo es Chrome, Microsoft Edge, Firefox, Opera o

Safari.

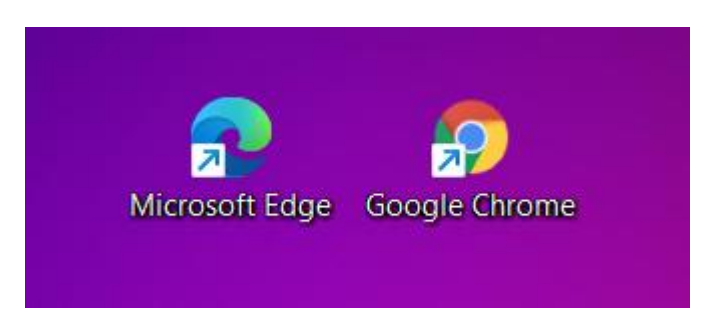

b) Escribir en el buscador del navegador web "Google Classroom" y seleccionar la siguiente página o si no también puede ingresar de manera directa desde el siguiente URL

[\(https://classroom.google.com/\)](https://classroom.google.com/).

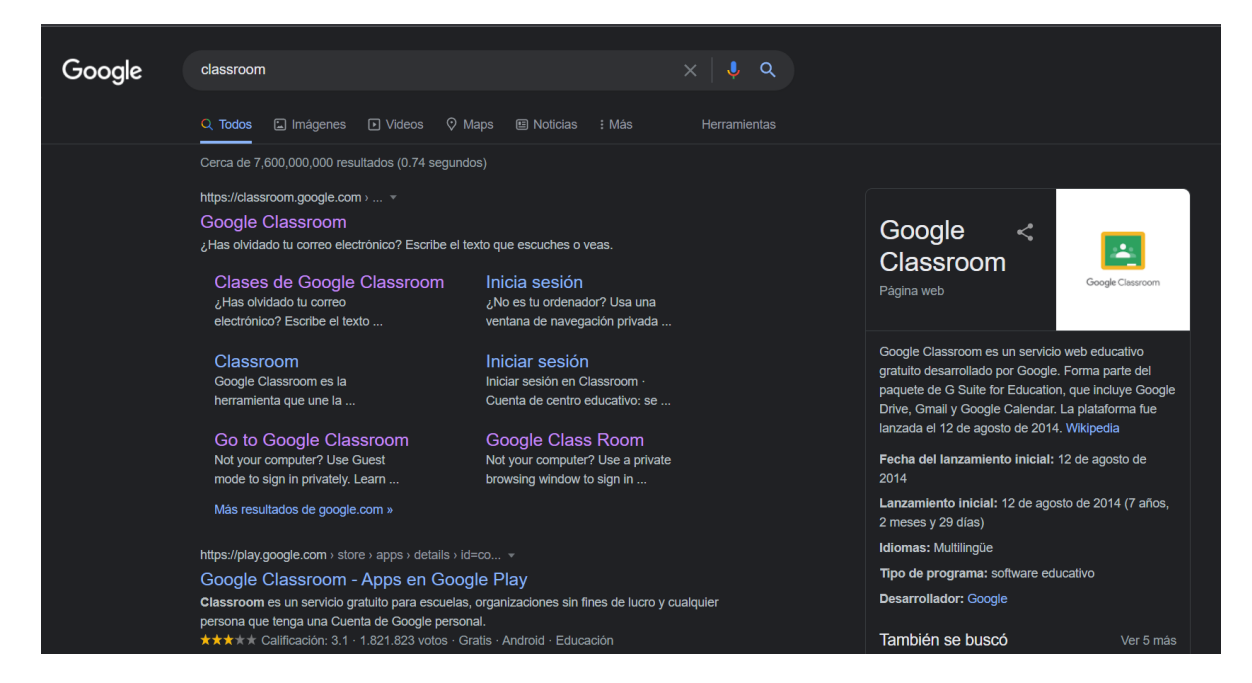

c) Después que haya podido ingresar en la página deberá de iniciar sesión con su cuenta de

Google, dará clic donde dice ir a Classroom.

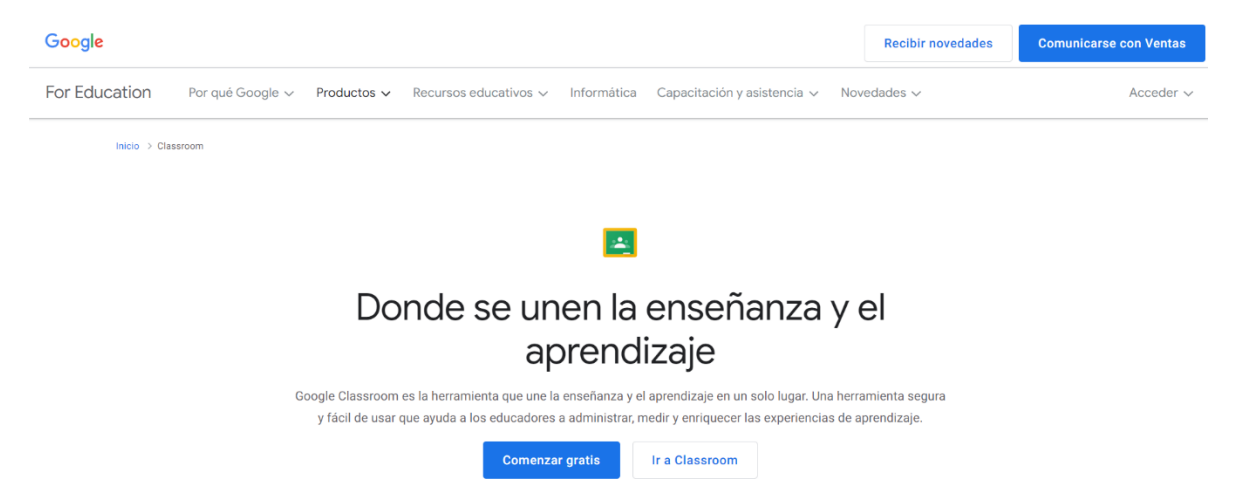

d) Luego de dar clic aparecerá una nueva ventana en donde escribirá su correo electrónico y

su contraseña.

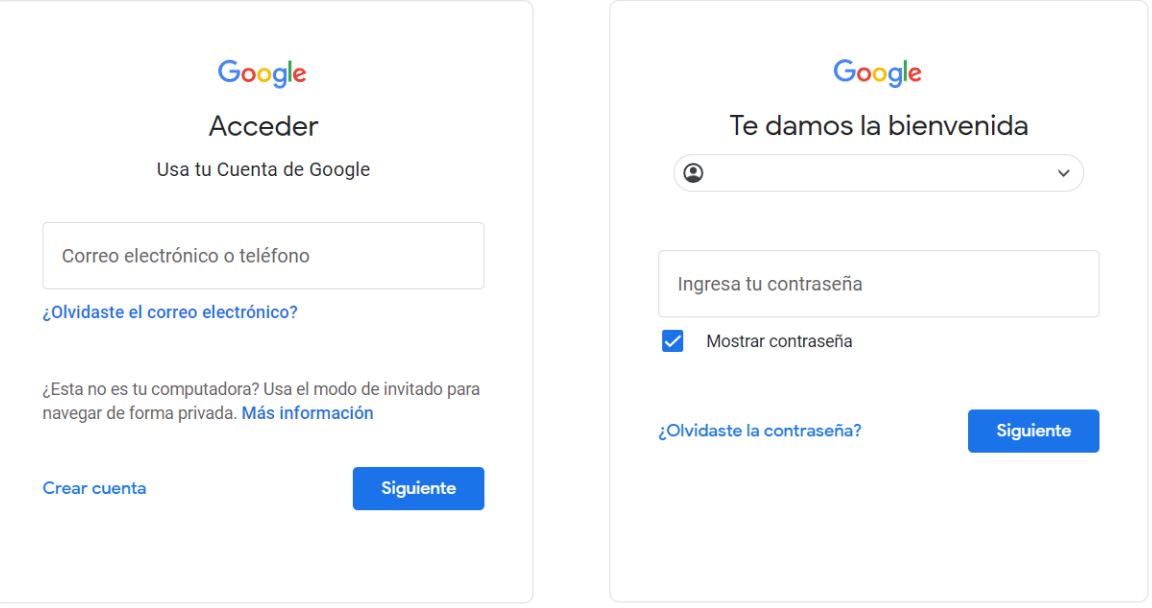

#### **Fase 1.1: Instalar e iniciar sesión en Classroom (desde el celular)**

a) Ingresar a Play Store o desde App Store en caso de que sea un IPhone

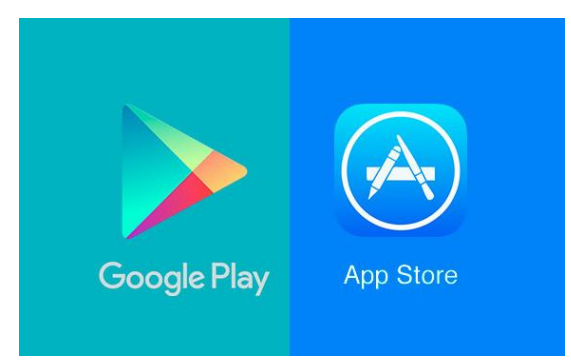

b) Escribir en el buscador de la aplicación correspondiente "Google Classroom" después de eso proseguir a la instalación de la aplicación dando clic donde dice Instalar.

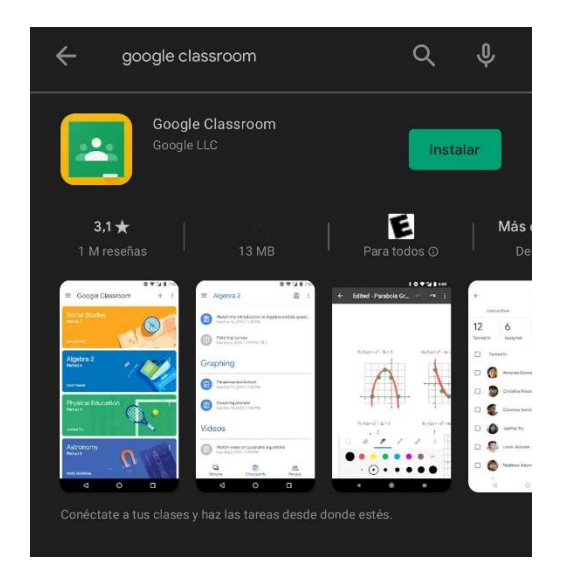

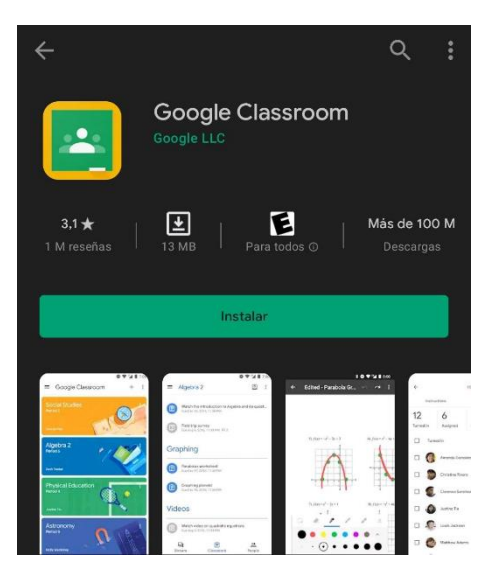

c) Después de que la aplicación haya finalizado su descarga, se deberá de abrir para poder iniciar sesión o registrarse, se deberá dar clic donde dice "empezar" por consiguiente, se debe seleccionar una cuenta con la cual va acceder a la aplicación.

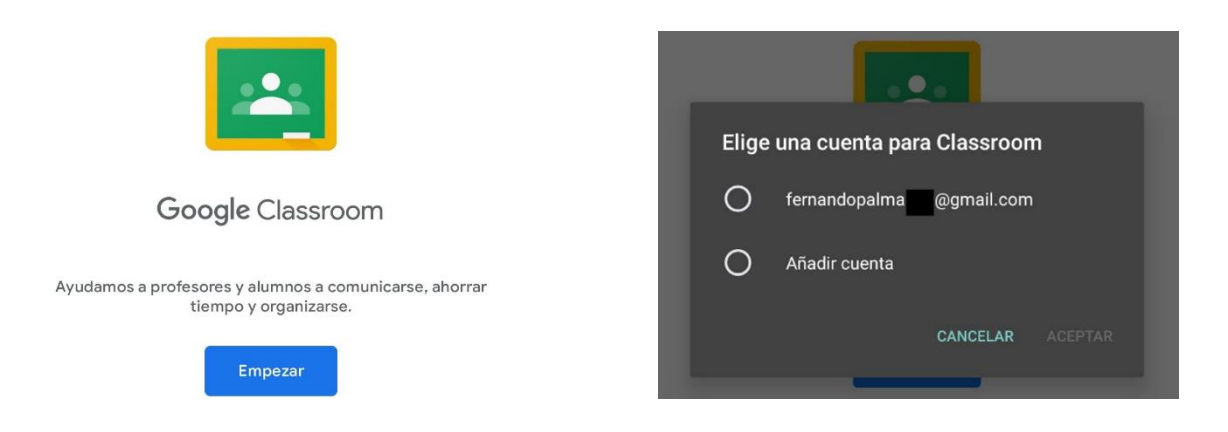

d) Luego de eso ya podrá crear o unirse a una nueva clase.

#### <span id="page-177-0"></span>*Fase 2: Como usar Classroom*

Luego de haber finalizado el registro en la aplicación de Classroom entonces procederá a crear una nueva clase, siguiendo los pasos siguientes:

a) En el caso de que desee crear una clase puede dar clic en la parte inferior donde dice "Crear clase" o también puede dar clic en la parte superior derecha en el icono que tiene un signo de más el cual desplegara un menú con dos opciones.

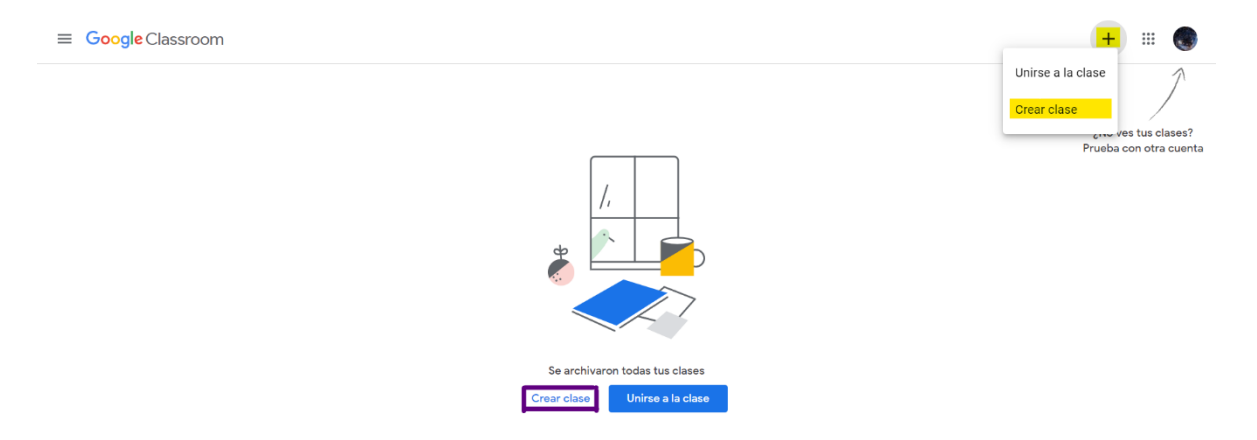

b) Cuando de clic en crear clase aparecerá una nueva ventana en donde deberá escribir el nombre de la clase, sección, asunto y sala, aunque estas tres últimas son opcionales lo único que es obligatorio es el nombre de la clase.

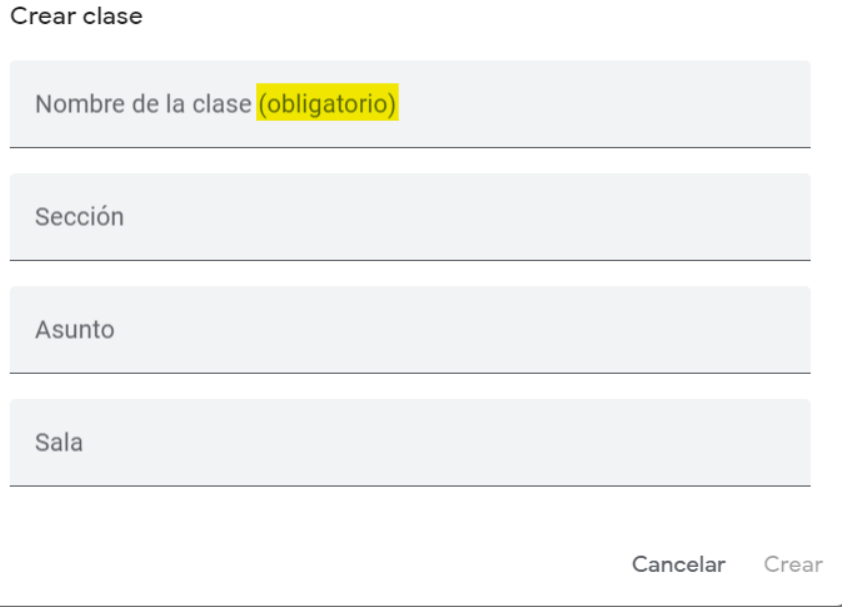

<span id="page-178-0"></span>*Fase 3: como publicar tareas y como agregar a los estudiantes a la clase* 

- a) Existen dos maneras de poder invitar o agregar a los estudiantes en la clase las cuales son las siguientes:
	- 3. Por medio de un código de clase el cual los estudiantes deberán de copiar y pegar en la aplicación para poder entrar.

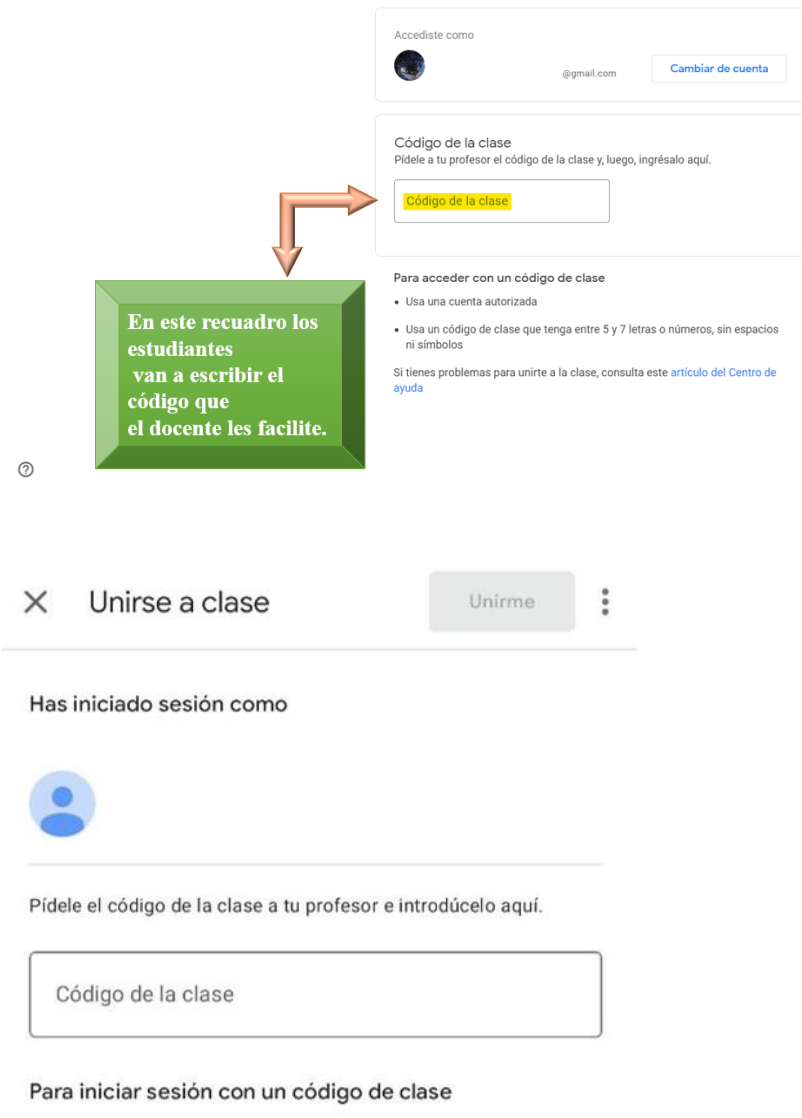

· Utiliza una cuenta autorizada

· Utiliza un código de clase con letras y números de 6 a 7 y sin espacios ni símbolos

Si tienes problemas para unirte a la clase, consulta este artículo del Centro de Ayuda

> 4. Por medio de un vínculo de invitación es decir un URL donde solo deberán dar clic en el enlace y directamente se podrán unir a la clase, de ambas maneras es válido unirse.

Unirte
$\equiv$  Únete a tu clase

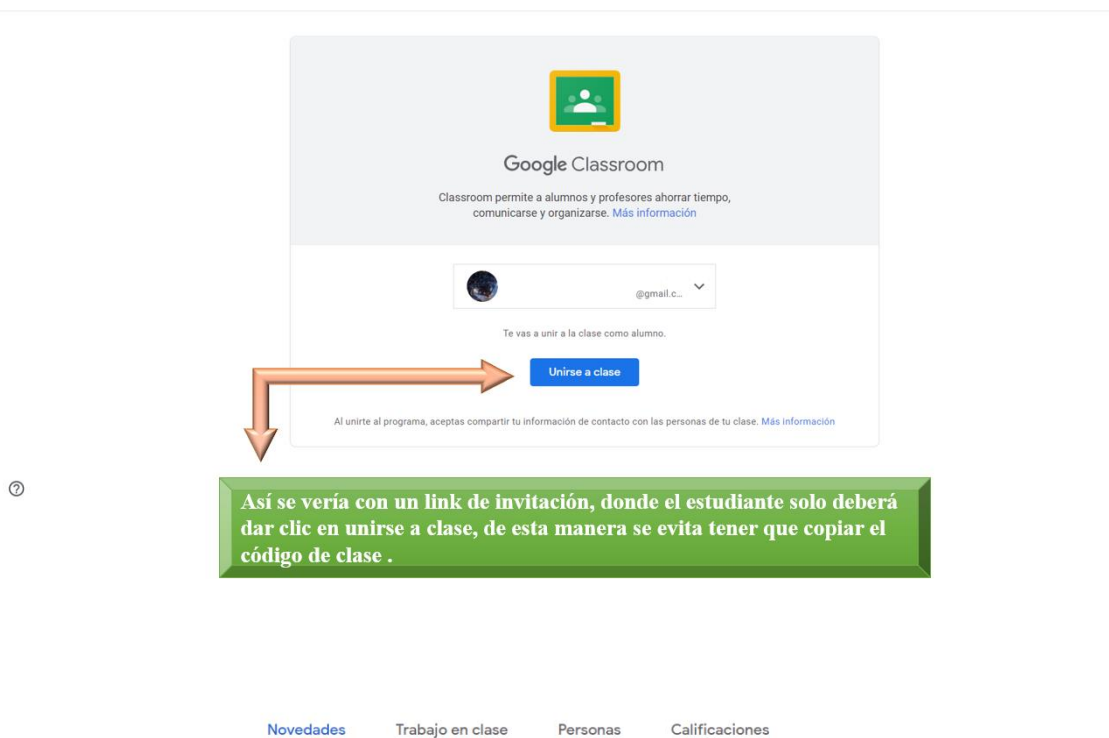

 $\mathbb{H}$  (a)

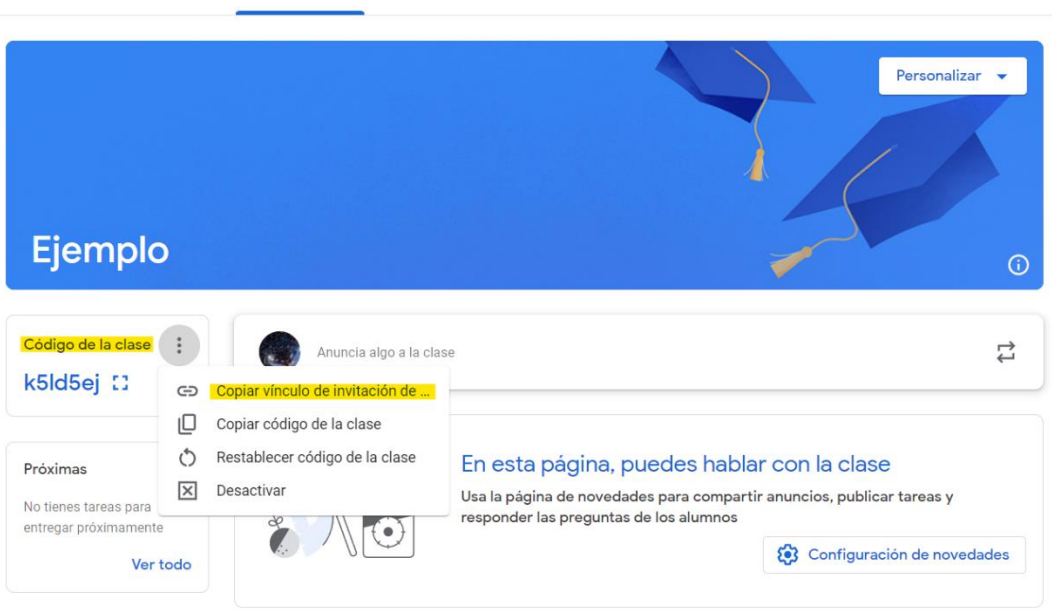

b) Para poder asignar una tarea, publicar material de estudio o incluso realizar una encuesta se debe dirigir a la pestaña que se llama "Trabajo de clase" donde debe dar clic en crear,

23

este botón desplegara un menú con opciones en donde seleccionara la que mejor se acomode a sus necesidades.

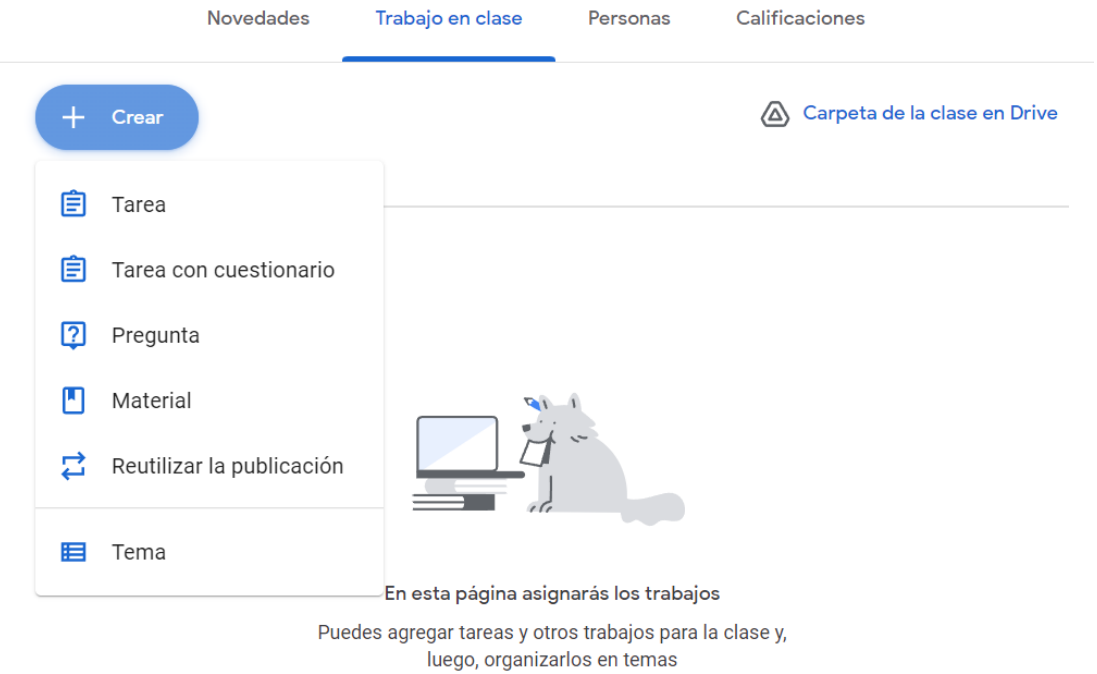

c) En este caso se seleccionará la opción de Tarea, la cual nos abrirá una nueva ventana en donde se escribirán las indicaciones que tendrá, además en esta misma ventana se podrá configurar la fecha y hora en la cual quiere que esta tarea se publique y la fecha en la que los estudiantes deben realizar la entrega.

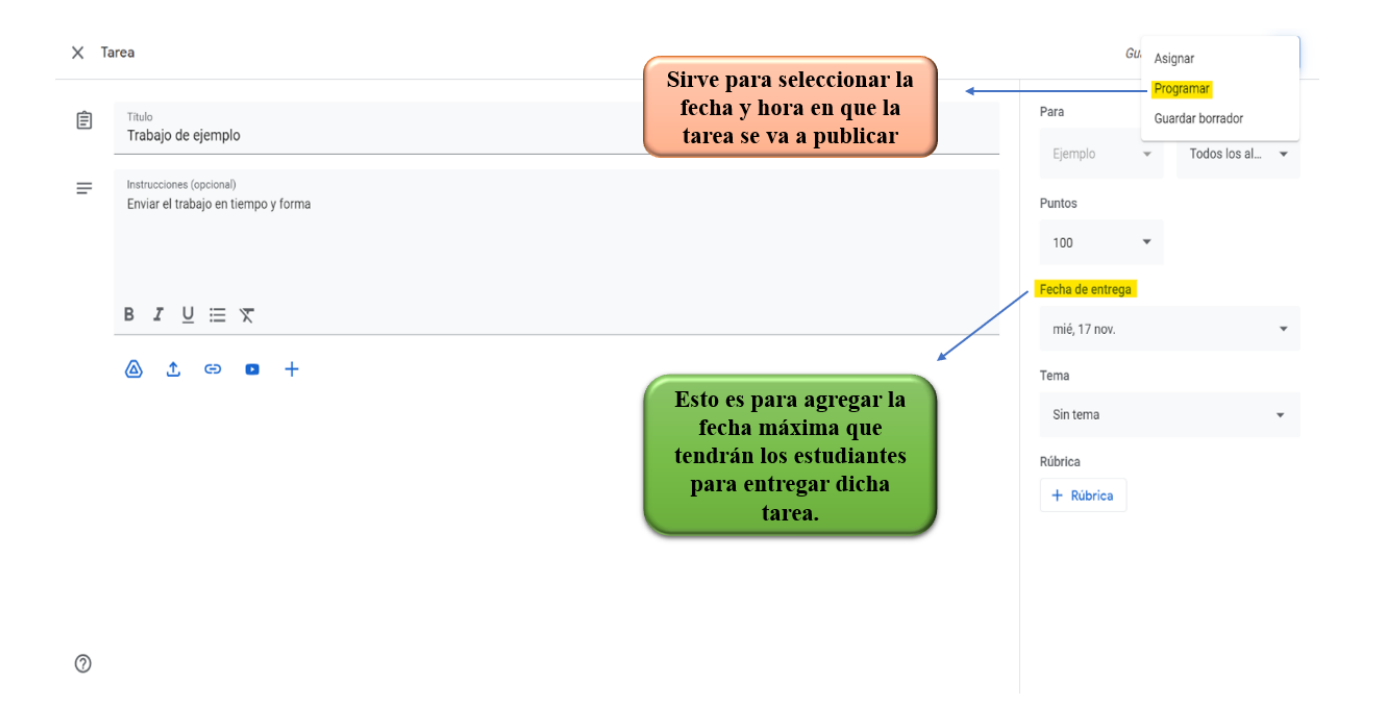

d) Como último paso solo queda asignar la tarea.

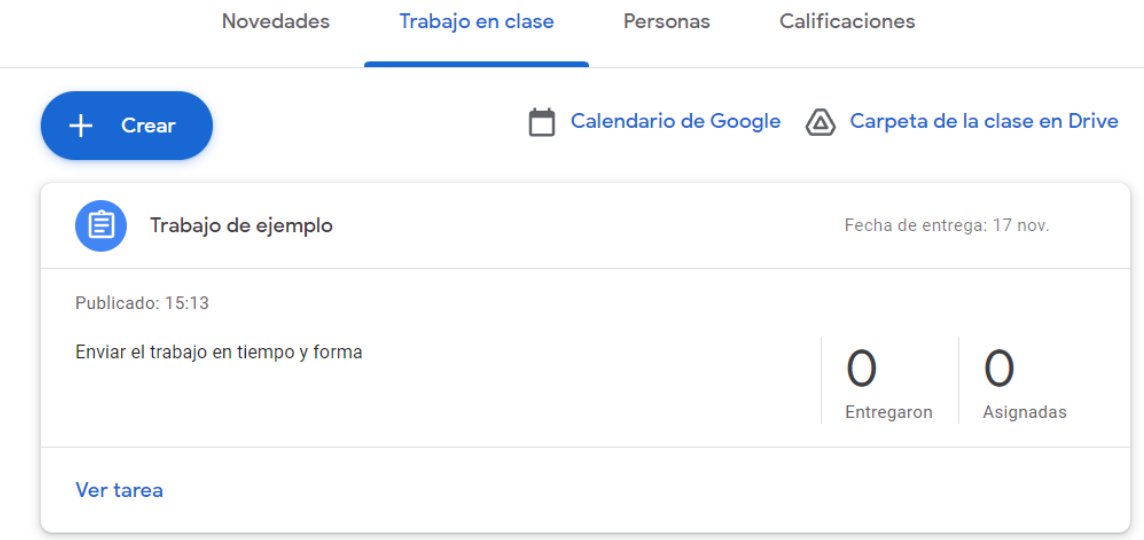

# **3.2. Aplicación 2: EDpuzzle**

# *Fase 1: Ingresar e iniciar sesión en EDpuzzle*

a) Ingresar en un navegador web como Chrome, Microsoft Edge, Firefox, Safari y Opera.

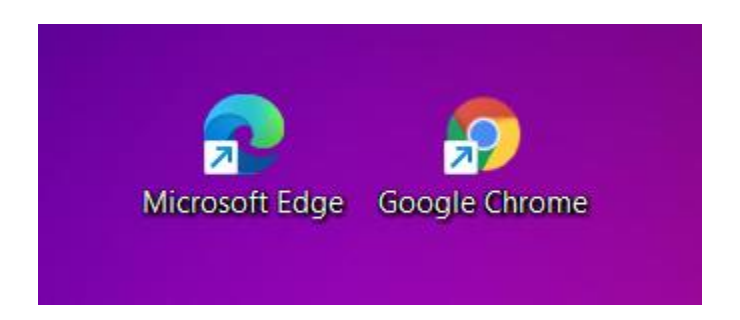

b) Escribir en el buscador "EDpuzzle" y seleccionar la página siguiente o sino también puede ingresar a la siguiente URL [\(https://edpuzzle.com/\)](https://edpuzzle.com/).

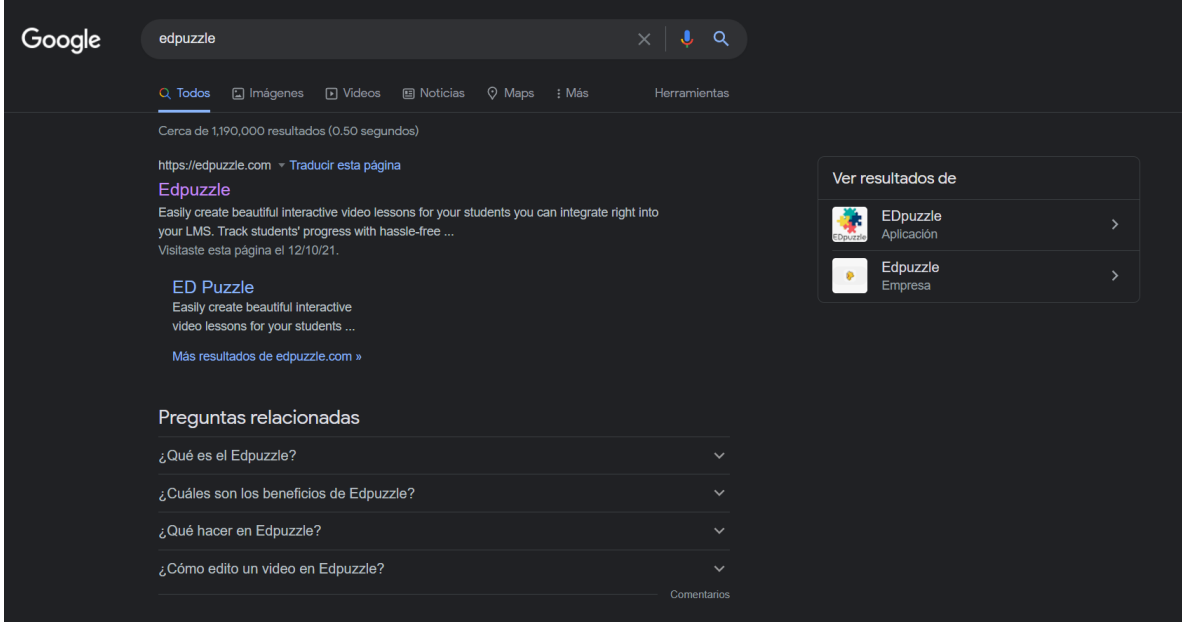

c) Luego de entrar en la página entonces se deberá iniciar sesión

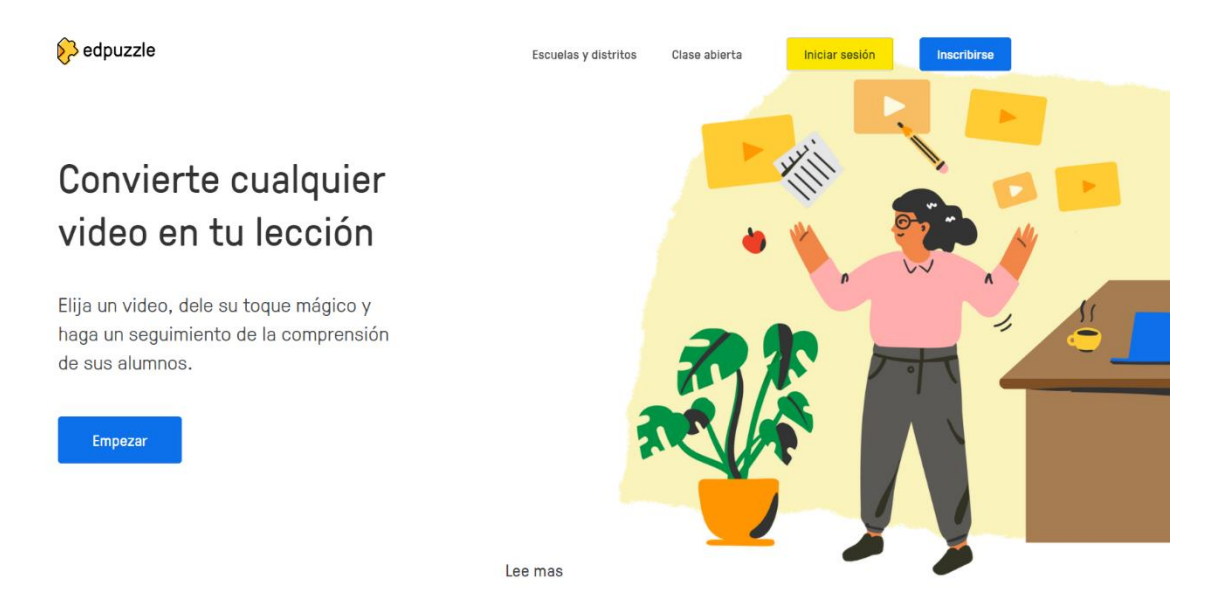

d) Al dar clic en Iniciar sesión aparecerá una ventana en donde preguntara si es estudiante o un profesor, luego de seleccionar si es profesor u estudiante entonces deberá ingresar un correo electrónico o también puede iniciar sesión con Google o con Microsoft.

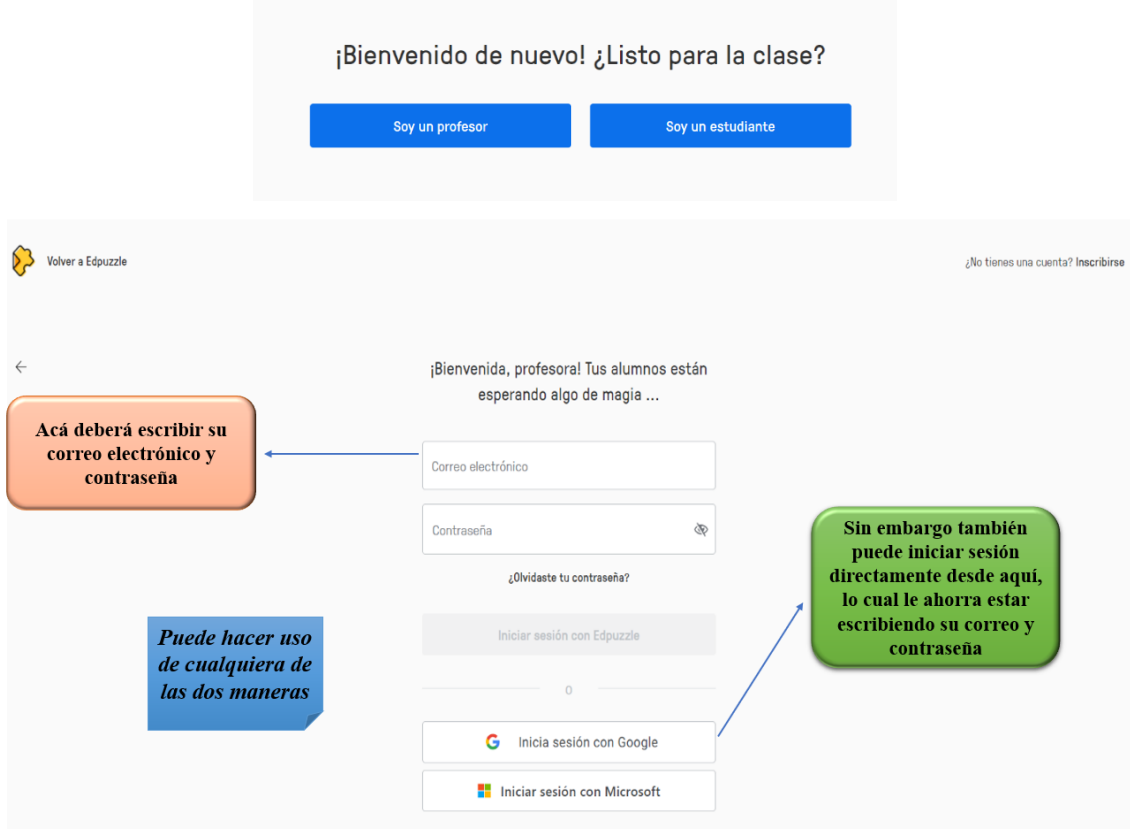

e) Luego de abrir la cuenta entonces debe elegir el nombre de su colegio si el nombre del colegio al que pertenece no se encuentra entonces lo puede agregar dándole clic donde dice "Agregar mi escuela u organización" en donde se va escribir el nombre del colegio y la ciudad o pueblo de donde pertenece el colegio.

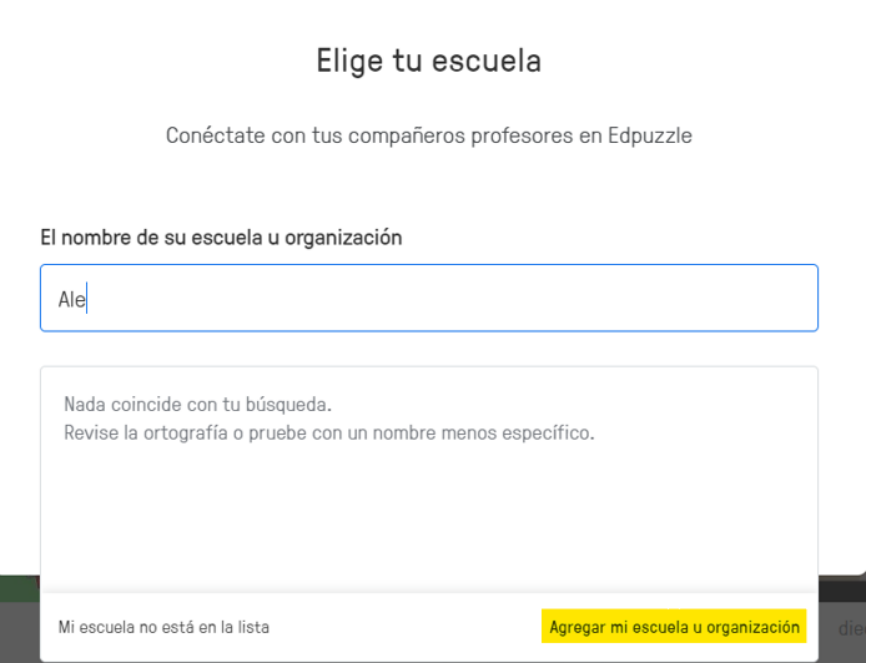

# Elige tu escuela

# El nombre de su escuela u organización

Instituto Nacional Alejandro Ramos Turcio

#### Ciudad o pueblo

Jalapa, Nicaragua

Anterior

Agregar escuela

f) Como último paso se debe agregar el nivel de grado y el tema de la clase que se estará abordando como, por ejemplo: Matemática, Ciencias, Biología, Química, Música, español, Historia entre otros más luego de seleccionar el tema y el grado se debe dar clic en "Empezar enseñar".

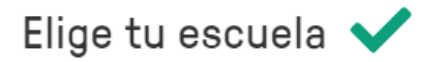

¡Casi termino! Simplemente seleccione sus temas para obtener los videos más relevantes en su área.

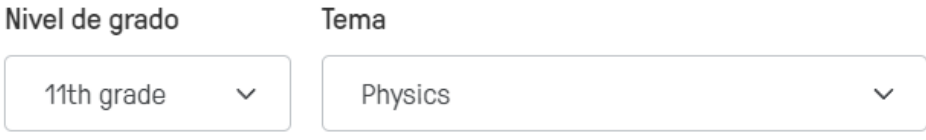

+ Agregar otra materia y nivel de grado

Anterior

Empezar a enseñar

٦

J

# *Fase 2: Como usar EDpuzzle*

a) Lo primero que se debe hacer es dirigirse a la sección que se llama "mi contenido" luego

de eso dar clic en agregar contenido, después de darle clic aparecerá un menú con un

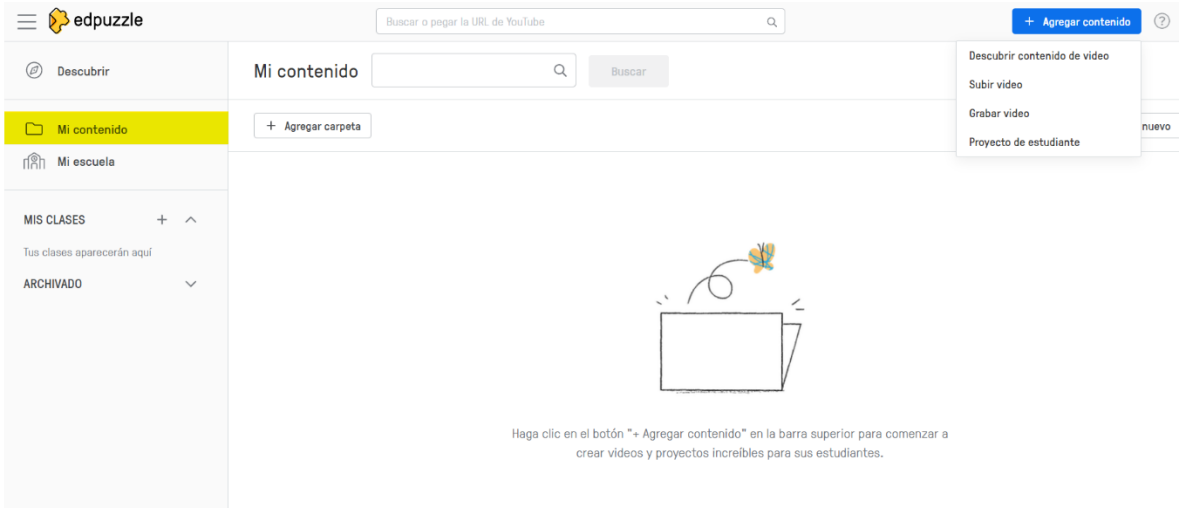

listado en donde se encontraran varias opciones:

**1. Descubrir contenido de video:** Esta opción sirve para poder seleccionar un video que ya exista, ya sea de la plataforma de YouTube o de canales como Academia Khan, National Geographic y Ted habla entre otros.

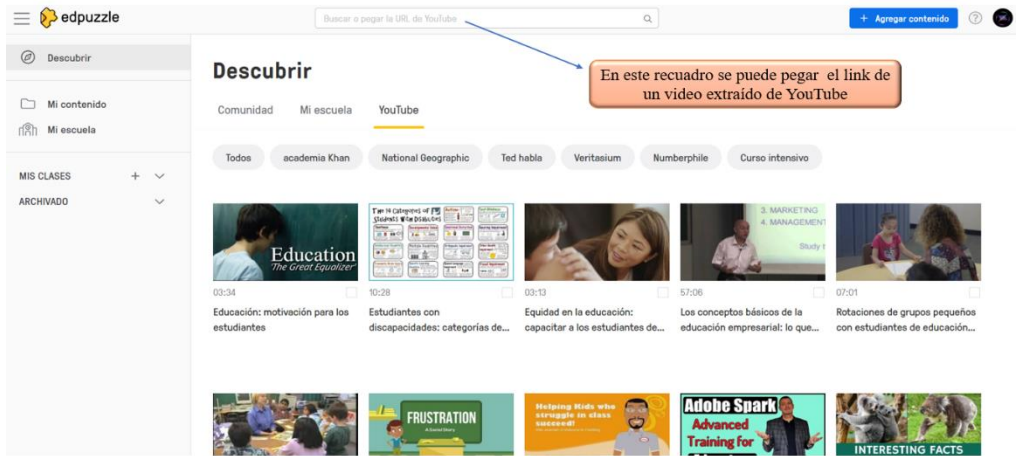

**2. Subir video:** Esta opción permite subir un video que ya exista en la computadora o desde Google drive.

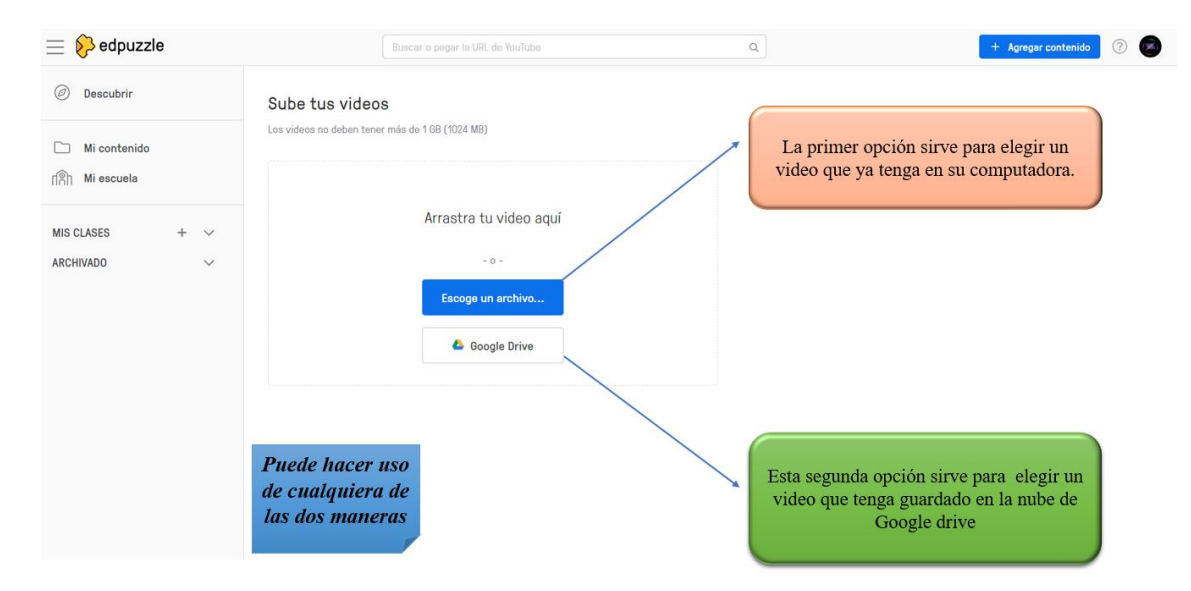

**3. Grabar video:** La siguiente opción permite grabar un video desde la propia página, pero para eso se debe instalar una extensión en Chrome después de descargarla ya permitirá grabar la pestaña del ordenador, el escritorio o solo la cámara.

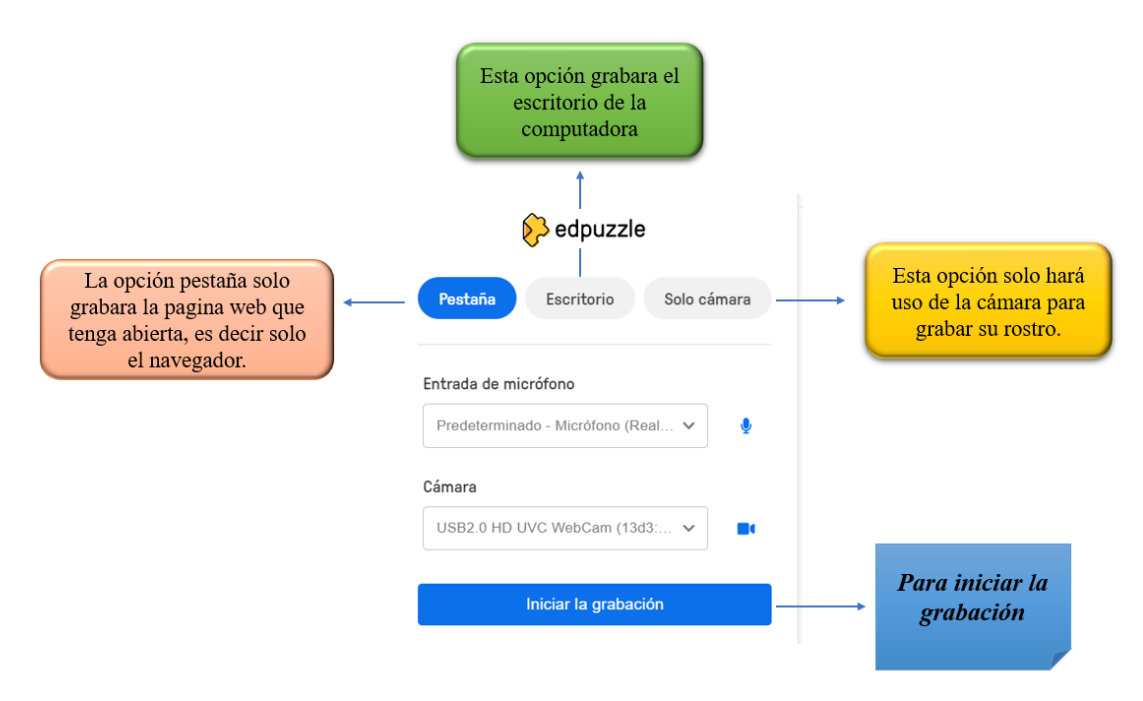

**4. Proyecto de estudiante:** Esta última opción permite que el docente deje como tarea a los estudiantes que suban un video, el docente debe elegir el tema sobre el cual los estudiantes realizaran el video y cuál es el objetivo de este mismo.

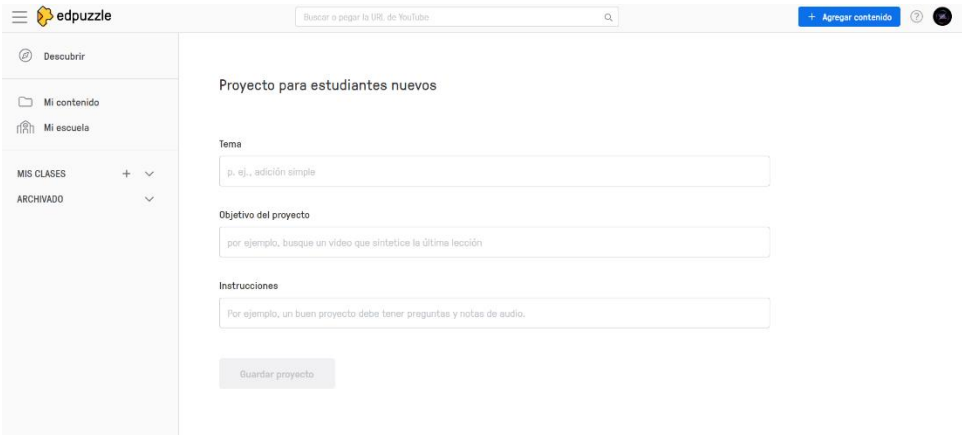

#### *Fase 3: Como agregar nuevo contenido.*

En este caso se seleccionará un video de YouTube es decir se hará uso de la primera opción.

a) Para esto lo primero será dirigirse a YouTube buscar el video que se utilizará copiar el link para luego poder utilizarlo en EDpuzzle luego de eso se deberá dar en buscar y abrirá una nueva ventana en donde se podrá recortar el video, grabar audio encima del video y la parte más importante que sería la de agregar preguntas al video.

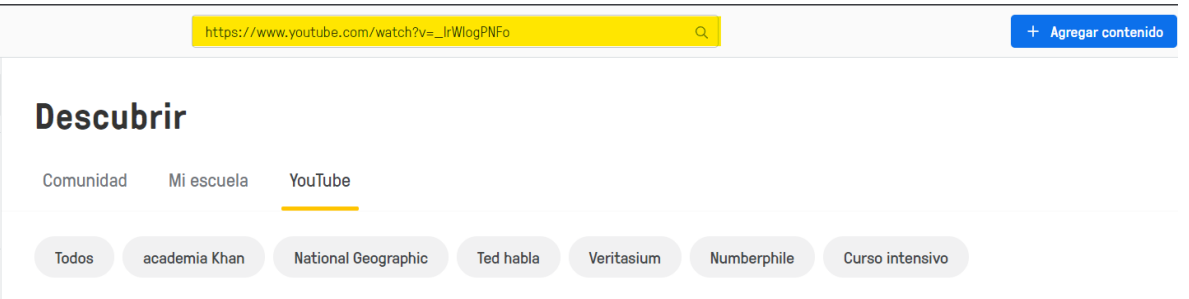

b) Luego de recortar el video y de agregar un audio encima de este si fuese necesario, queda agregar preguntas las cuales pueden ser de opción múltiple o preguntas abiertas, en este caso se hará uso de opción múltiple, donde se ingresara la pregunta y luego de eso se deberán agregar las posibles respuestas donde una de ellas será la correcta y las demás incorrectas "Las preguntas se pueden agregar en cualquier minuto del video que se considere necesario y se pueden agregar tantas preguntas se desee".

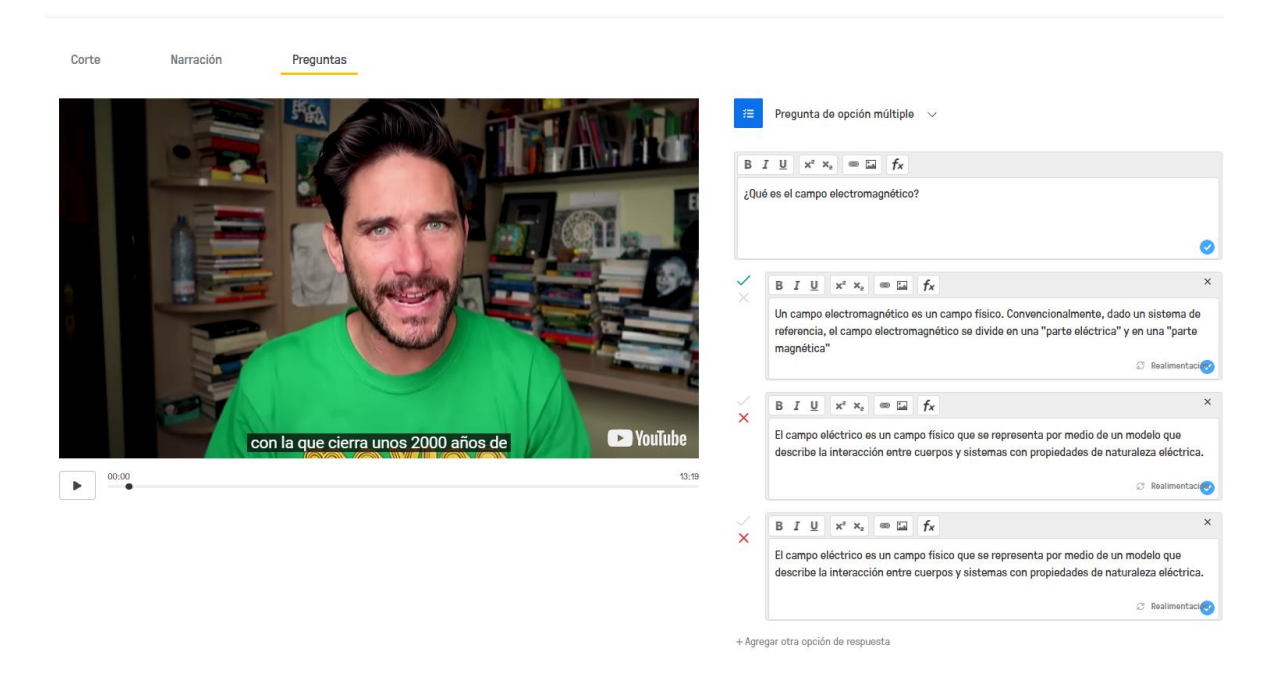

- c) Después de terminar de agregar las preguntas se debe dar clic en el botón superior derecho que dice "Terminar" luego de eso el video ya estará finalizado para poder compartirlo con los estudiantes y estos puedan respondan las preguntas del video.
- d) compartirlo con los estudiantes y estos puedan respondan las preguntas del video.

#### *Fase 4: Como compartir el link para que los estudiantes vean el video.*

#### **Etapa 1: Crear la clase en classroom e importar a los estudiantes a EDpuzzle**

a) Crear una clase en classroom para poder conectarla con EDpuzzle

b) Dar clic en el signo de más para poder agregar la clase que ya haya creado anteriormente en Classroom, es importante que ya estén todos los estudiantes unidos en esa clase.

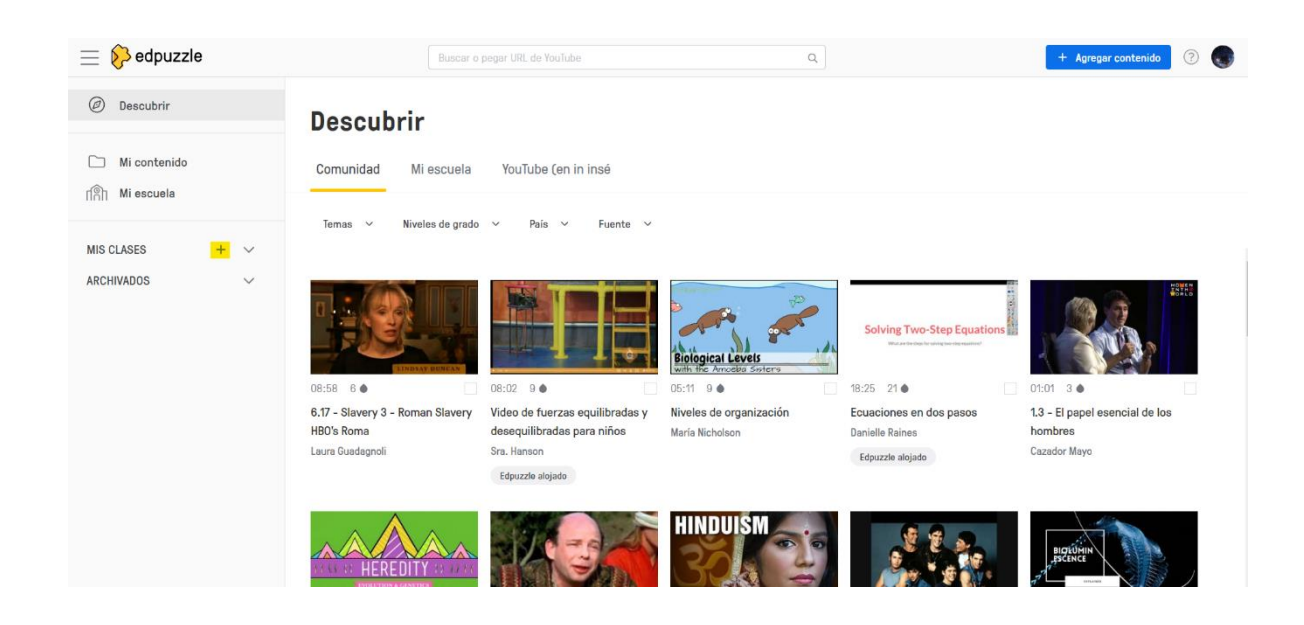

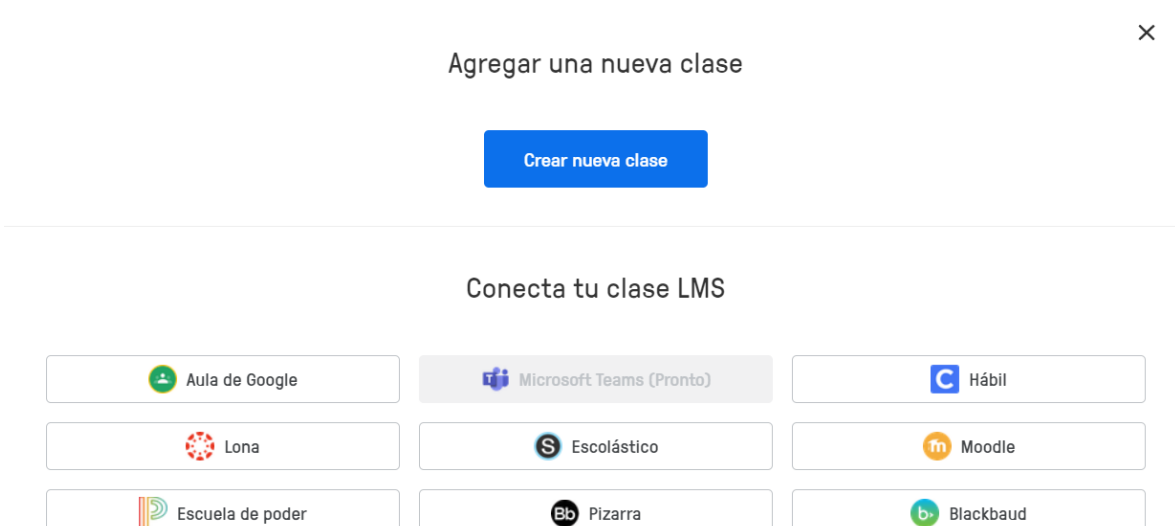

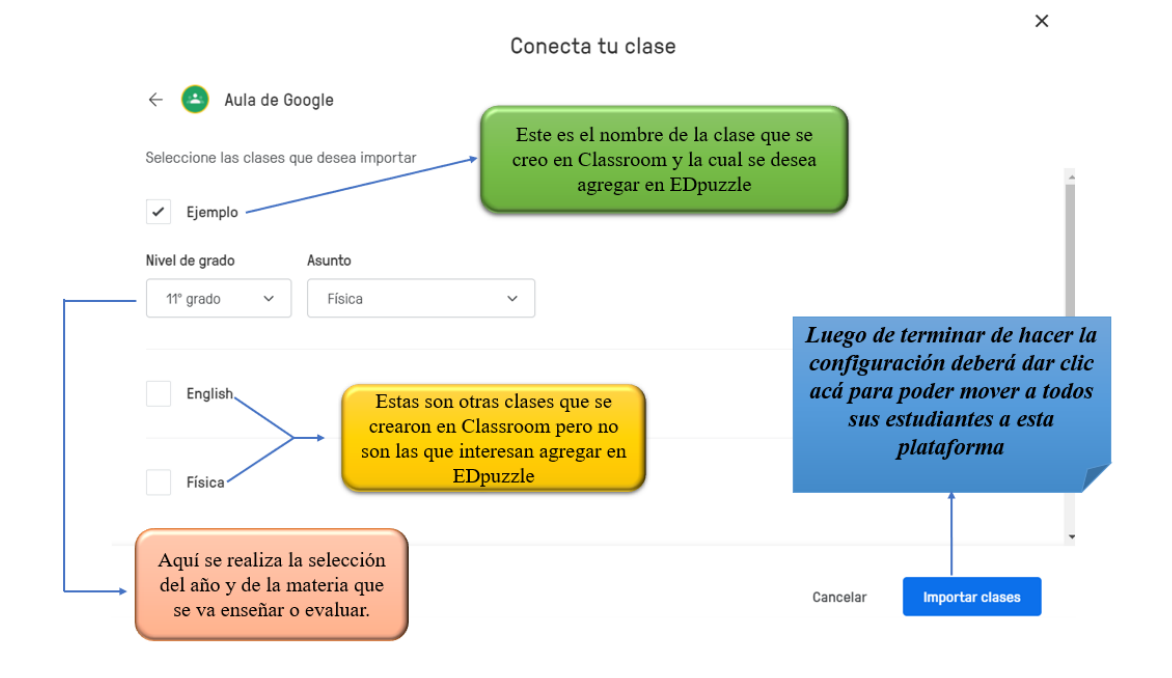

#### **Etapa 2: Compartir el video para que los estudiantes puedan verlo.**

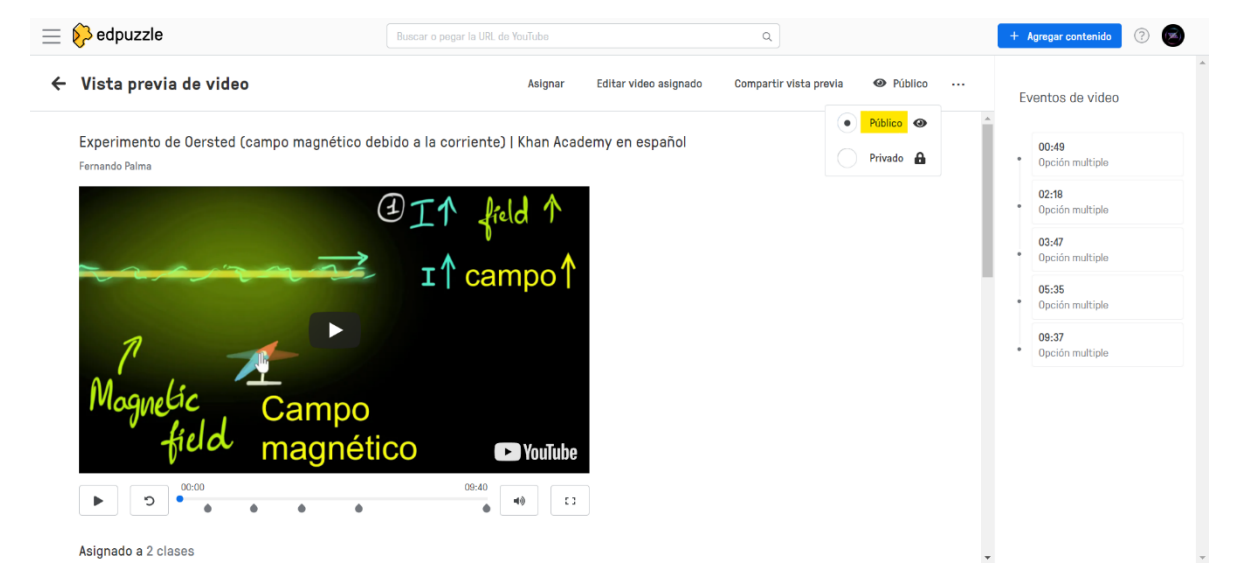

a) El video debe estar en público no en privado

b) Ahora se deberá dar clic en asignar, donde debe seleccionar la clase que haya creado previamente, en el caso que no aparezca entonces deberá dar clic en "Agregar nueva clase"

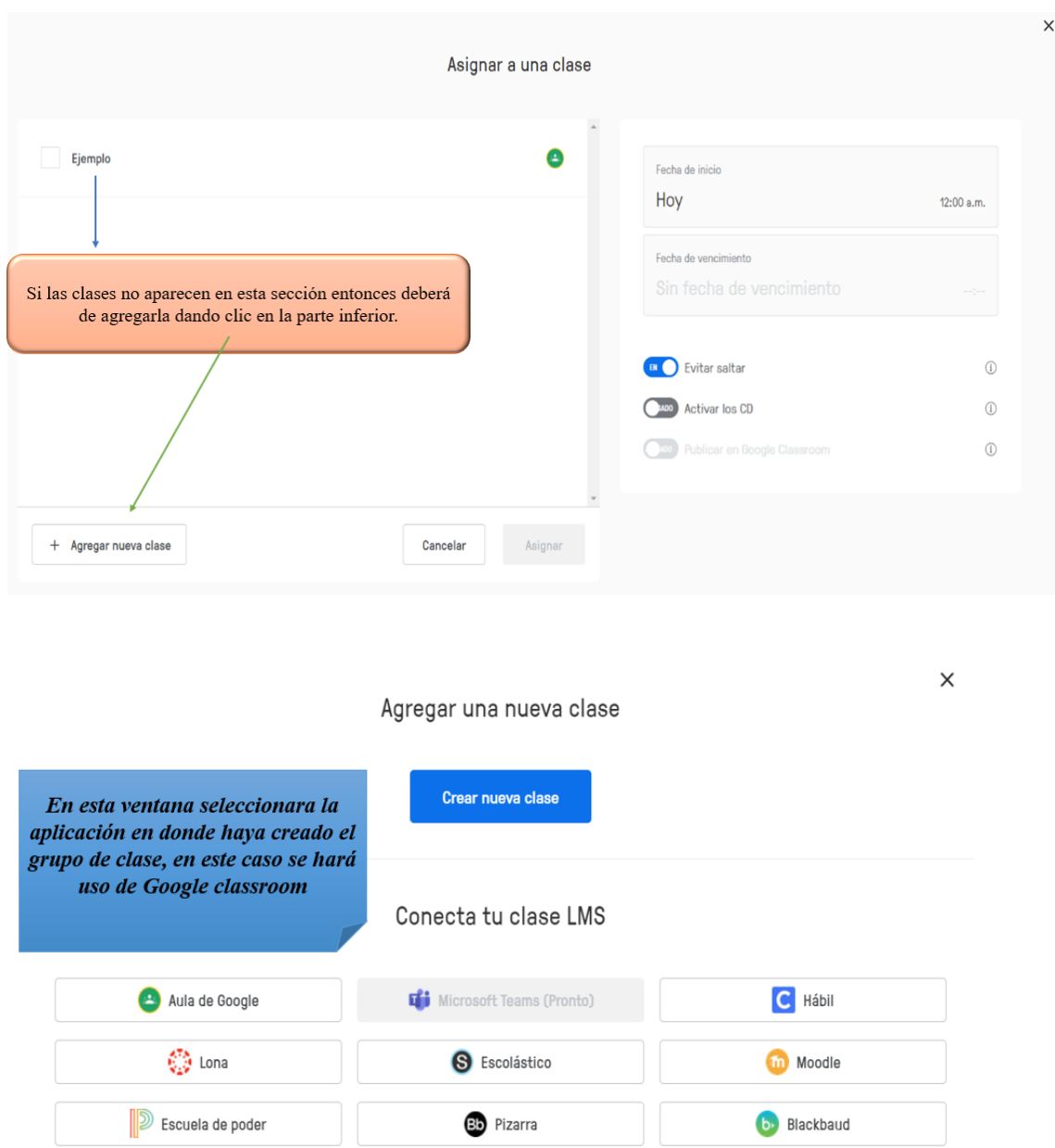

c) Luego de que se haya seleccionado la clase a la cual le quiere asignar la tarea, es importante que active las opciones "Evitar saltos y Publicar en Google Classroom" así de esta manera el estudiante no se podrá saltar el video y también recibirá una notificación de que se ha publicado una nueva tarea en Classroom.

d) Cabe destacar que también se puede agregar fecha de inicio y de finalización, luego de haber terminado de configurar el video deberá dar clic en asignar para finalizar la publicación de la tarea.

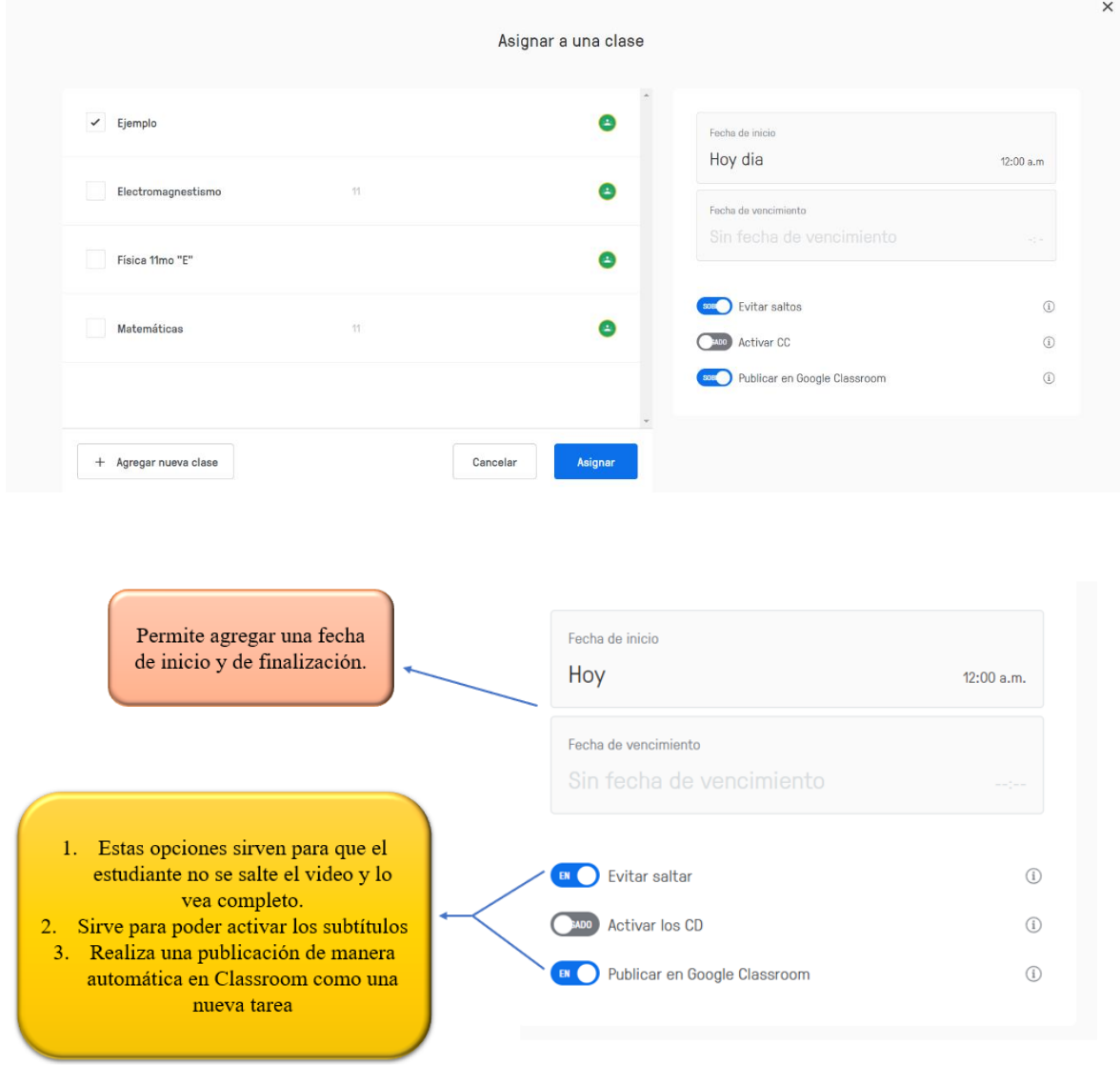

e) cuando de en asignar los estudiantes recibirán una notificación en la clase de Classroom la cual les permitirá entrar desde ahí para poder ver el video.

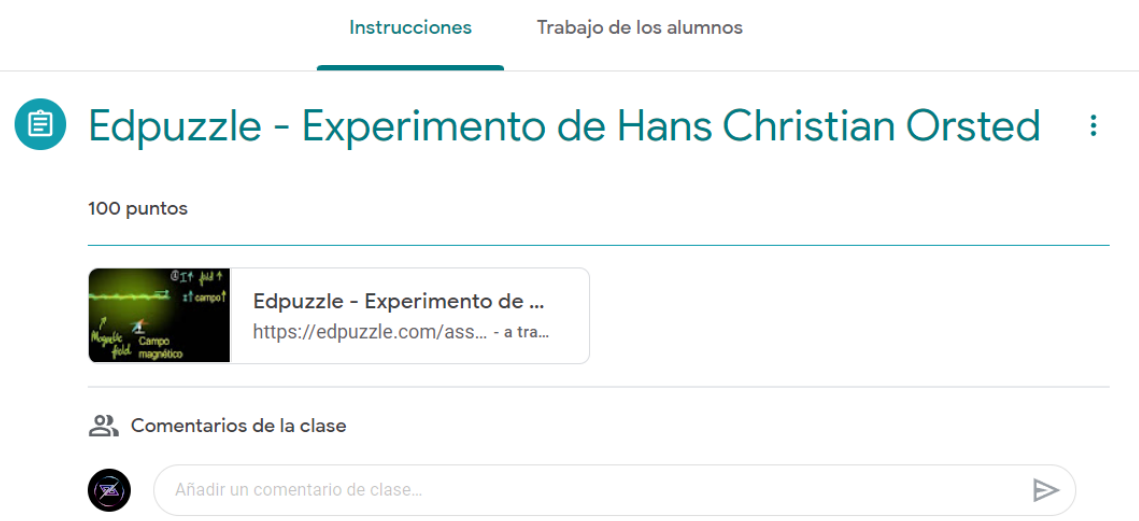

#### **3.3. Aplicación: Moodle**

#### *Fase 1: Como abrir una página en Moodle*

Existen dos maneras de crear una página en Moodle, la primera es instalando la aplicación y crear un servidor, pero para eso debe de tener una URL personalizada la cual se puede comprar, pero también hay opciones las cuales no tienen ningún precio son legales, seguras y no tienen ninguna dificultad.

El MINED tiene un servidor el cual ellos pagan, esa es una gran facilidad para poder hacer uso de esta maravillosa plataforma, pero en este manual se mostrará otra manera para poder usarlo completamente gratis.

a) Como primer paso lo que se debe realizar es entrar a cualquier navegador web de su preferencia como los pueden ser Chrome, Microsoft Edge, Firefox, Safari y Opera.

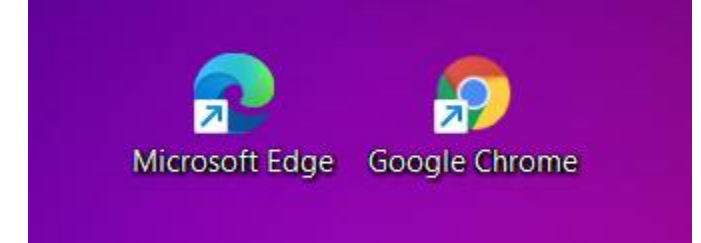

b) Escribirá en el buscador del navegador "Gnomio" y seleccionar la página siguiente o sino también puede dar clic en el enlace siguiente [\(https://www.gnomio.com/\)](https://www.gnomio.com/)

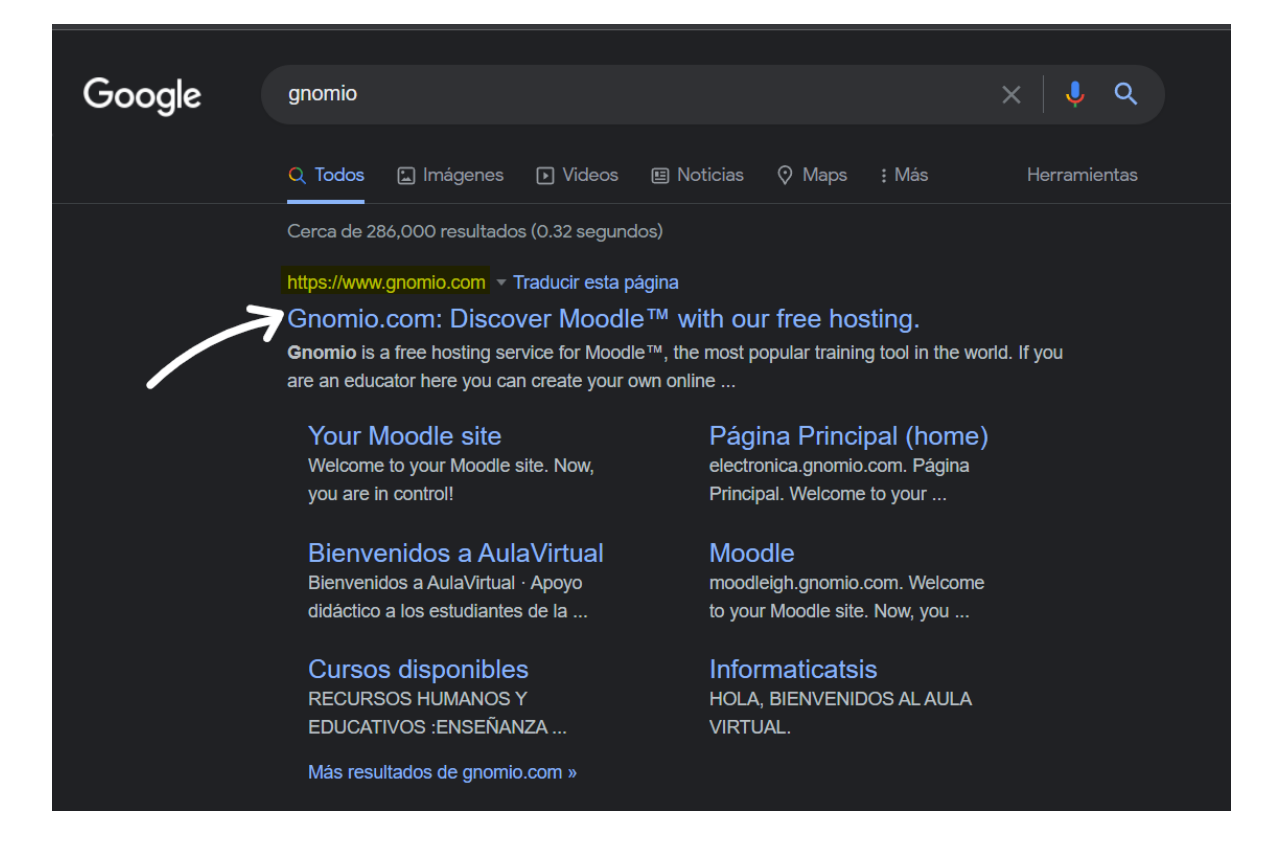

c) Deberá darle un nombre a su sitio web, este nombre debe ser único puede tener números,

pero no debe tener espacios ni letras con acentos todo debe ir pegado ejemplo

["https://paginadeprueba.gnomio.com"](https://paginadeprueba.gnomio.com/).

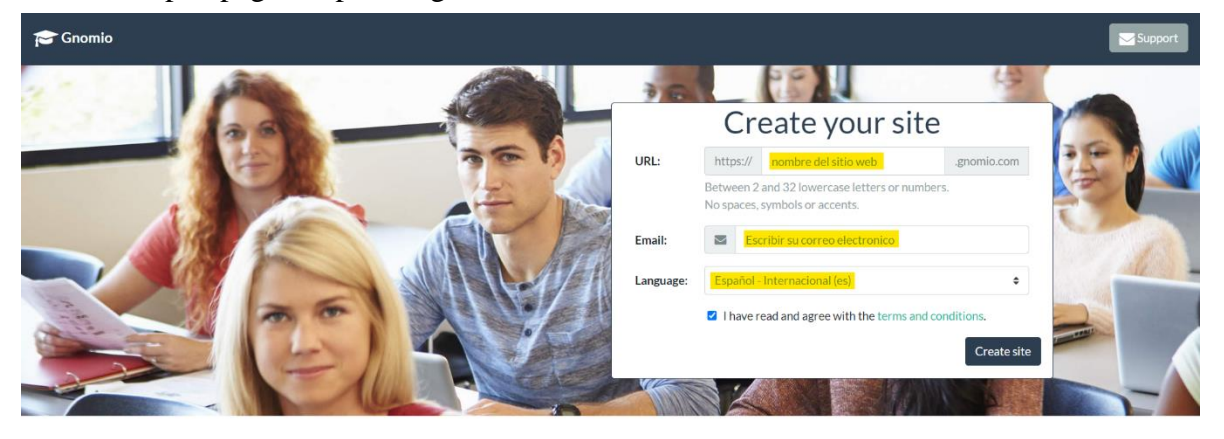

Discover Moodle™ and teach with us.

Gnomio is a free hosting service for Moodle<sup>n</sup>, the most popular training tool in the world.

If you are an educator here you can create your own online learning community.

d) Luego de que haya terminado de llenar los espacios con toda su información deberá esperar unos minutos a que le envíen un mensaje a su correo electrónico en el cual le recibirá su usuario, contraseña y el URL que utilizara para que las personas tengan acceso a su página, es importante que guarde toda esta información y que no la pierda u olvide.

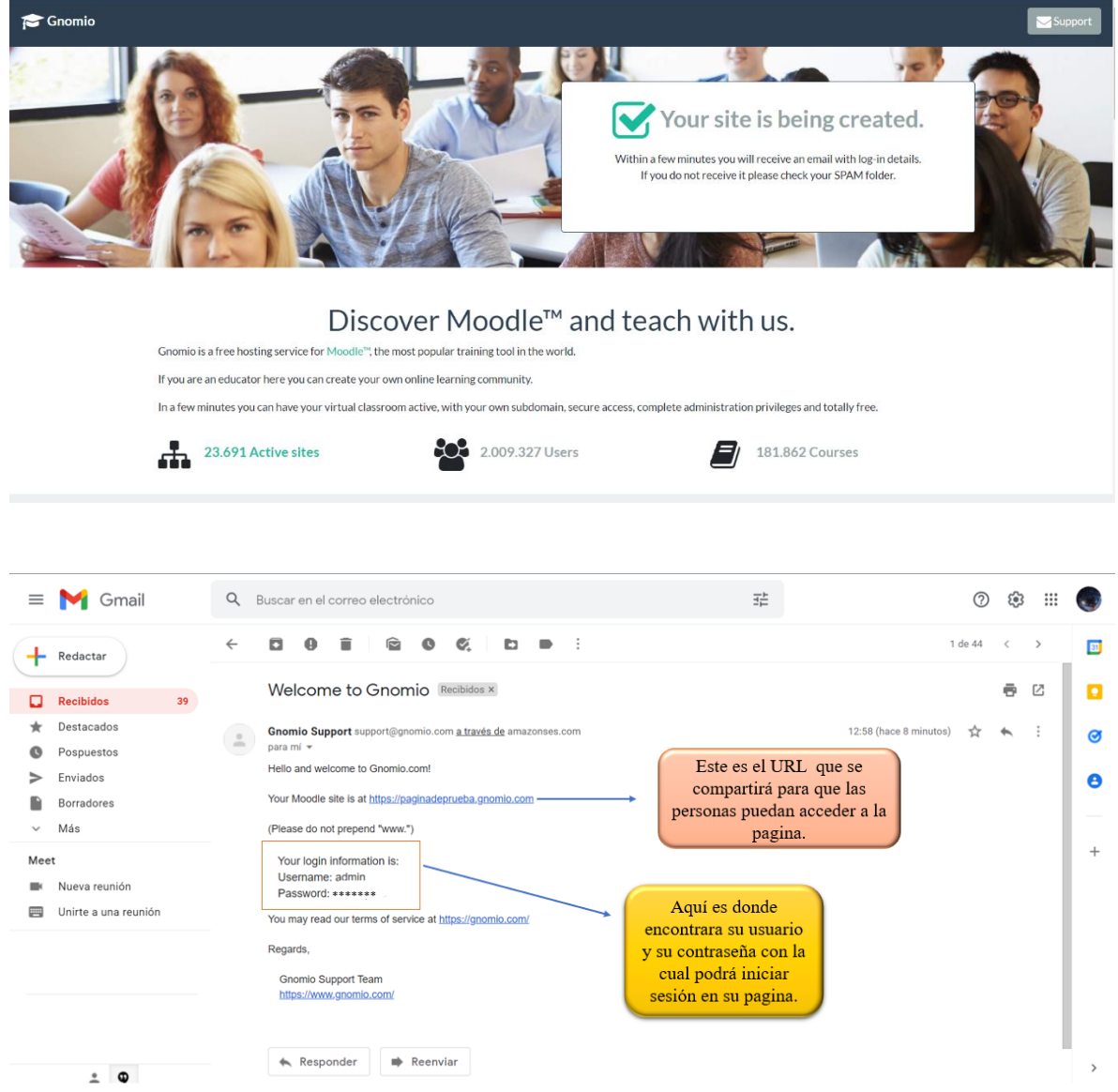

e) Luego de que haya guardado su informacion entonces puede proceder a iniciar sesión dando clic en el enlace de su pagina, luego de eso debera dar clic en acceder y ahí es donde escribira su nombre de usuario y la contraseña que se le atribuyo en el correo.

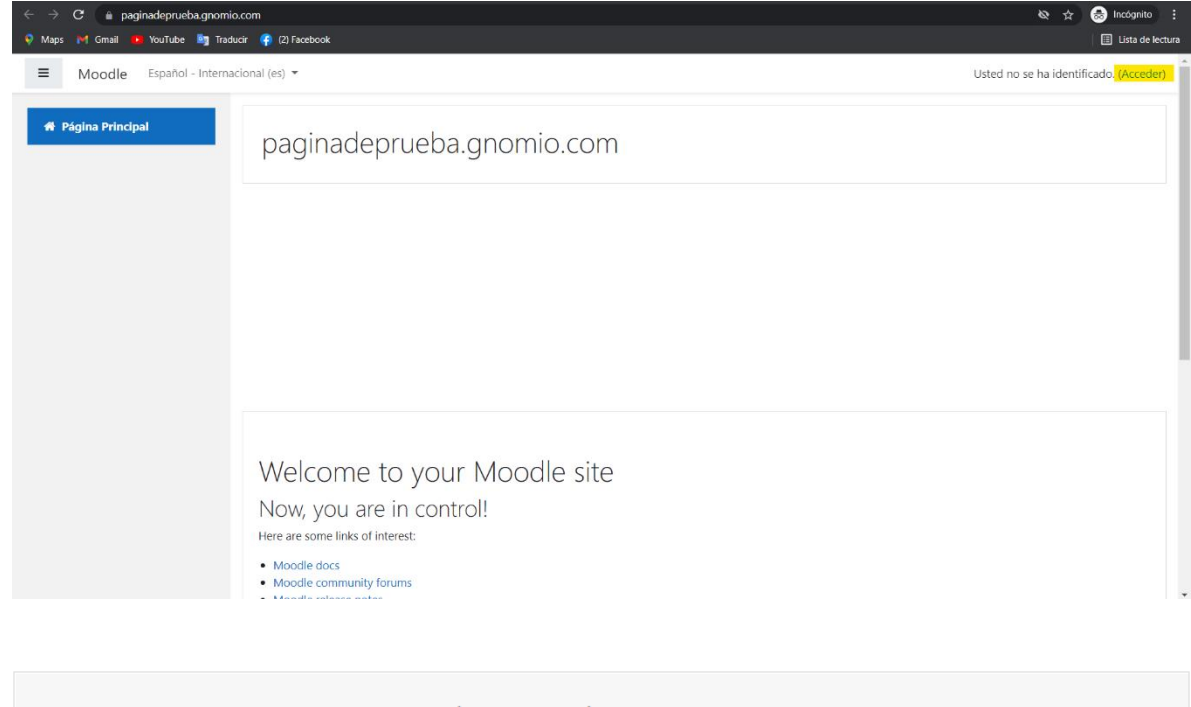

# paginadeprueba.gnomio.com

admin

........

Recordar nombre de usuario

Acceder

#### ¿Olvidó su nombre de usuario o contraseña?

Las 'Cookies' deben estar habilitadas en su navegador <sup>?</sup>

Algunos cursos permiten el acceso de invitados

Entrar como invitado

# *Fase 2: Como registrar su página y como abrir un curso*

# **Etapa 1: En esta etapa se mostrará como registrar la pagina**

a) Como primer paso se debe dar clic en la opción que tiene como nombre administración

del sitio.

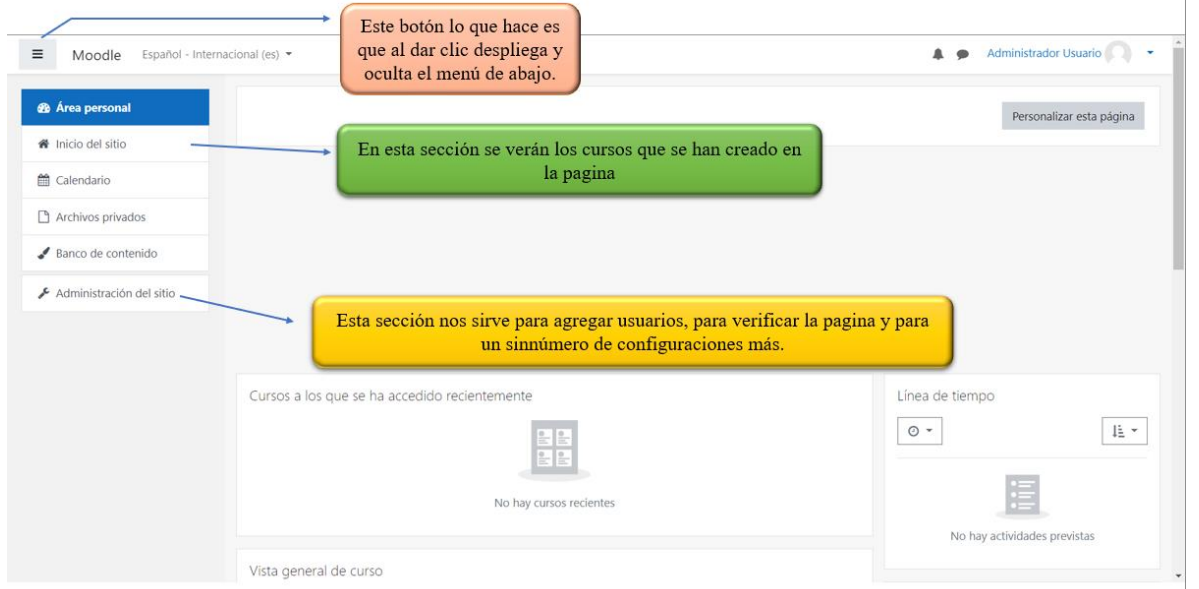

b) Luego de entrar en la pestaña de administración de sitio, daremos clic en un mensaje que

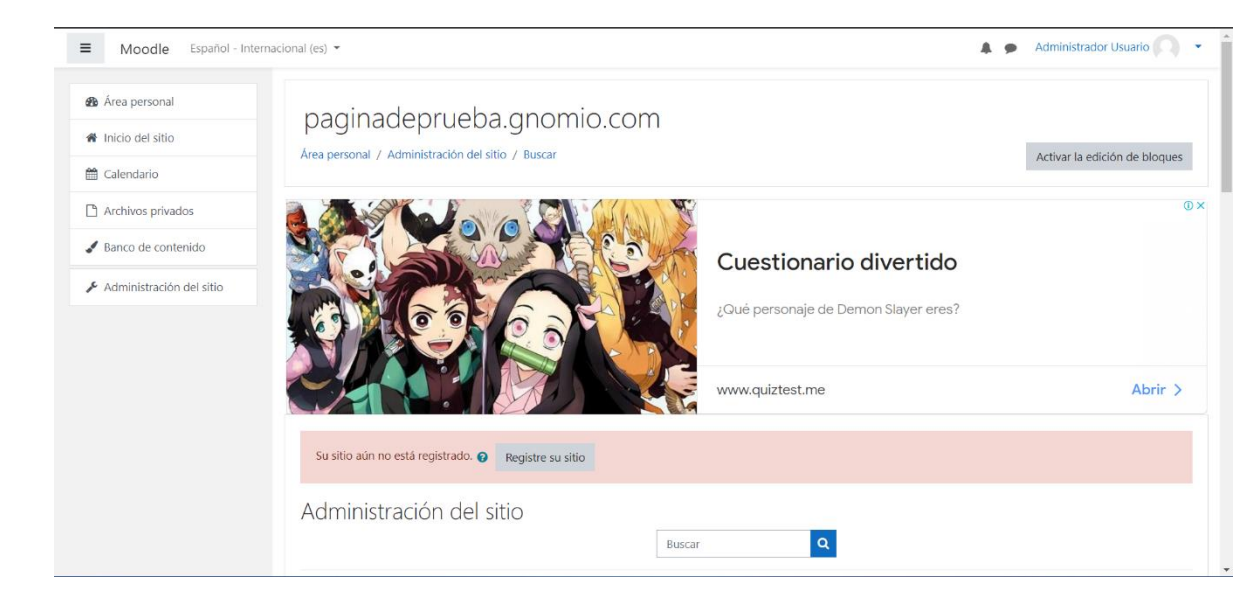

aparecerá en un recuadro rojo.

c) Luego de dar clic en Registrar su sitio se debe dirigir a la parte inferior y aceptar los términos y condiciones de Moodle, al terminar de hacer eso su sitio ya estará registrado.

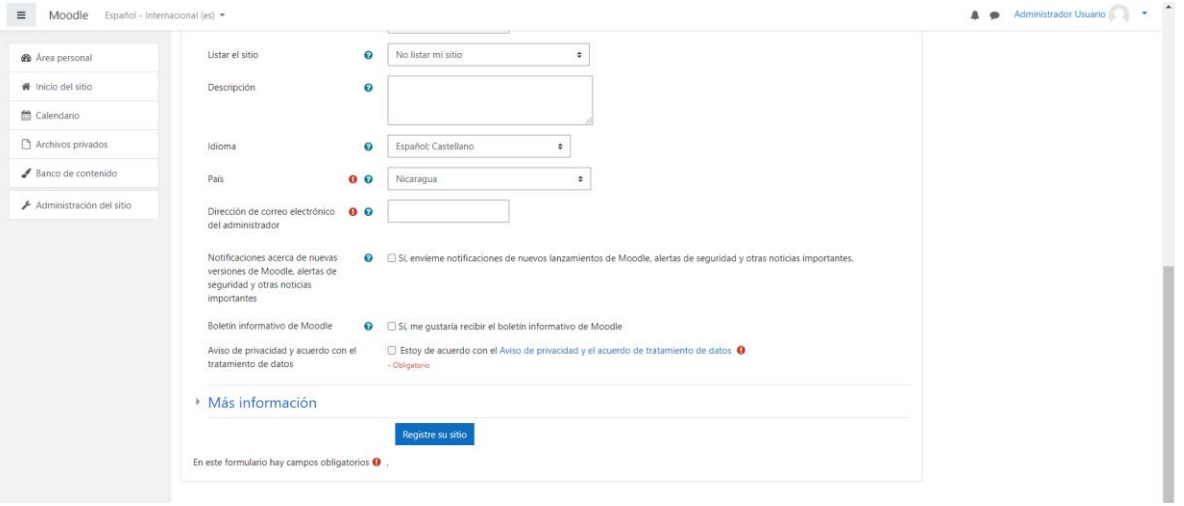

# **Etapa 2: En esta etapa se mostrará como abrir un curso.**

- a) En la misma sección de administración se dará clic en la pestaña que dice curso.
- b) Luego de eso, se dará clic donde dice crear un nuevo curso el cual nos abrirá una nueva ventana.

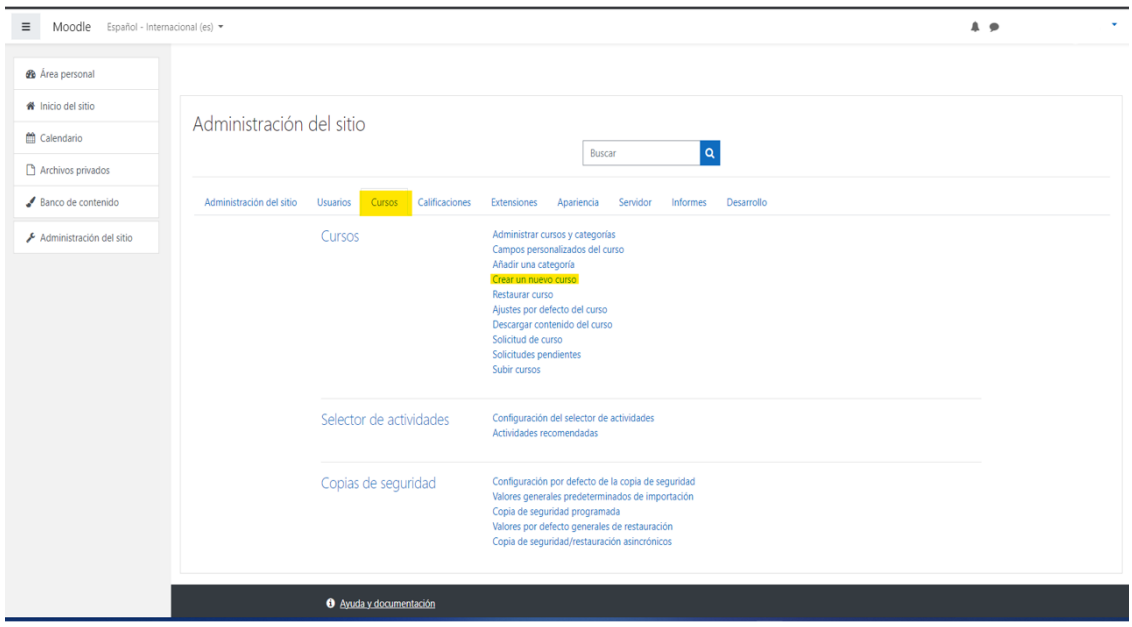

c) En la nueva ventana que se abra, se deberá escribir el nombre del curso y a su vez un nombre corto de este mismo, en esta ventana se pueden hacer varias configuraciones como agregar un breve resumen o descripción del curso y a su vez agregar imágenes, cuando haya finalizado de configurar el curso se debe dirigir a la parte inferior y dar clic en Guardar cambios y mostrar.

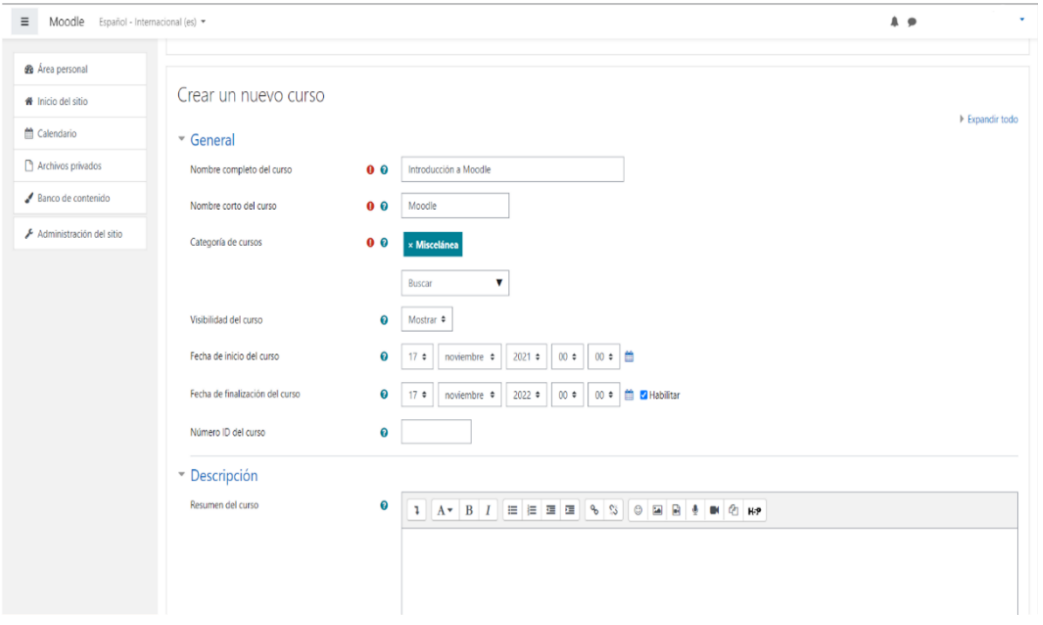

d) Terminado los pasos anteriores estaría creado nuestro nuevo curso.

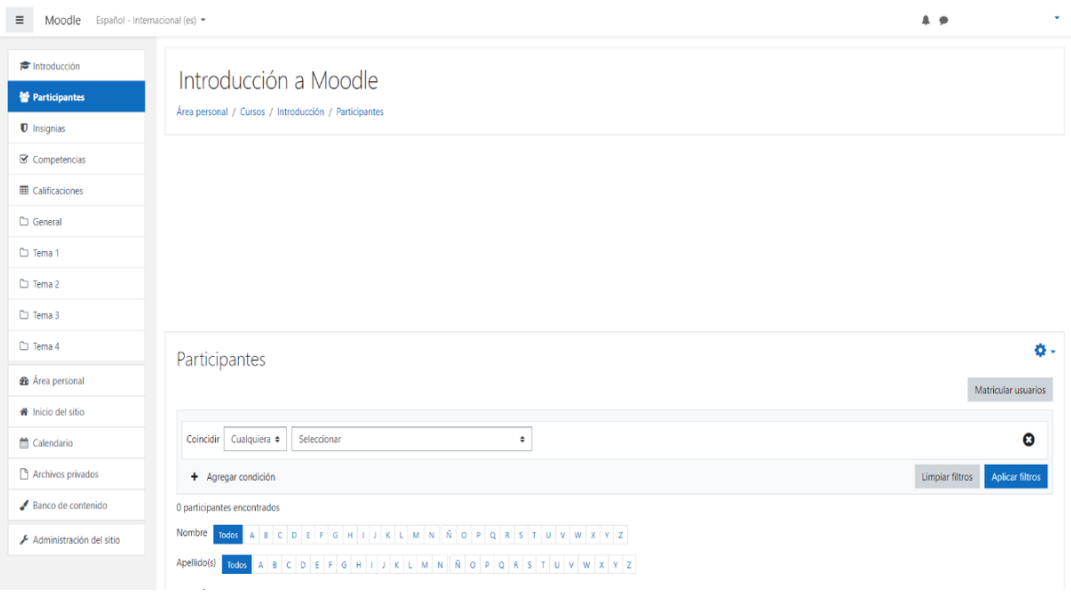

#### *Fase 3: Como usar Moodle*

En esta primera parte se mostrará para que sirven algunos de los botones que se encuentran en el menú que aparece cuando creamos un nuevo curso.

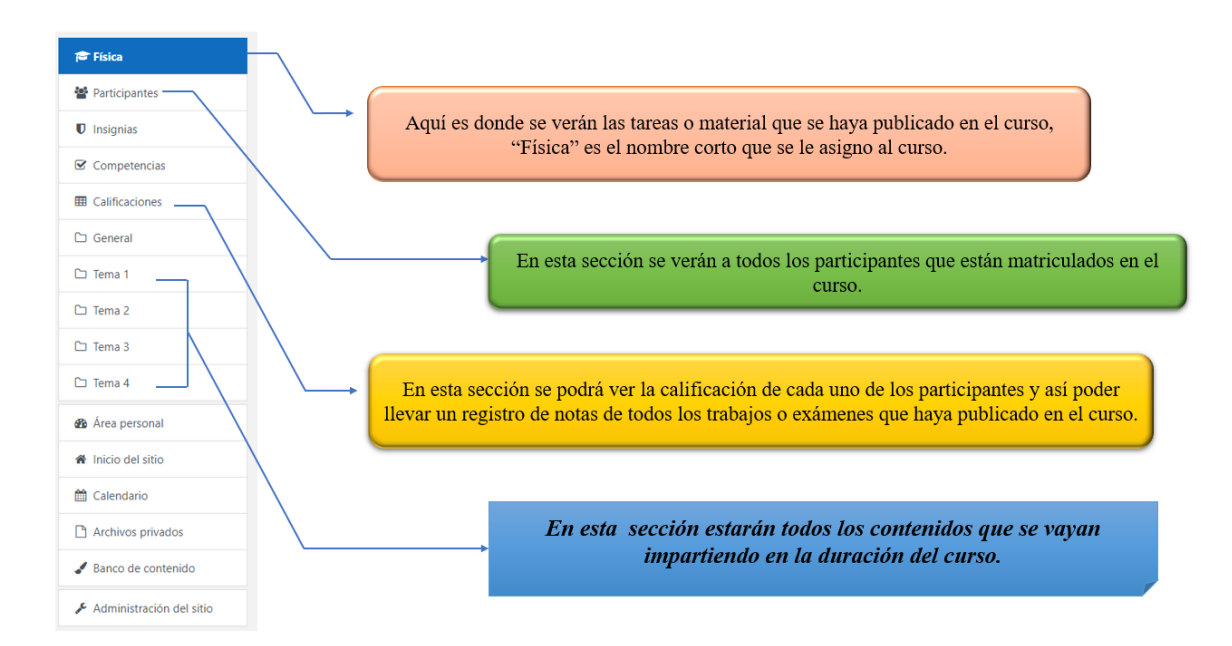

a) Lo primero que se debe realizar es dar nombre a los temas y agregar actividades es importante exponer que siempre que desee cambiar de posición un tema o agregar una nueva sección es decir un nuevo tema debe de activar la edición y cuando acabe de hacer los cambios necesarios debe desactivarlo.

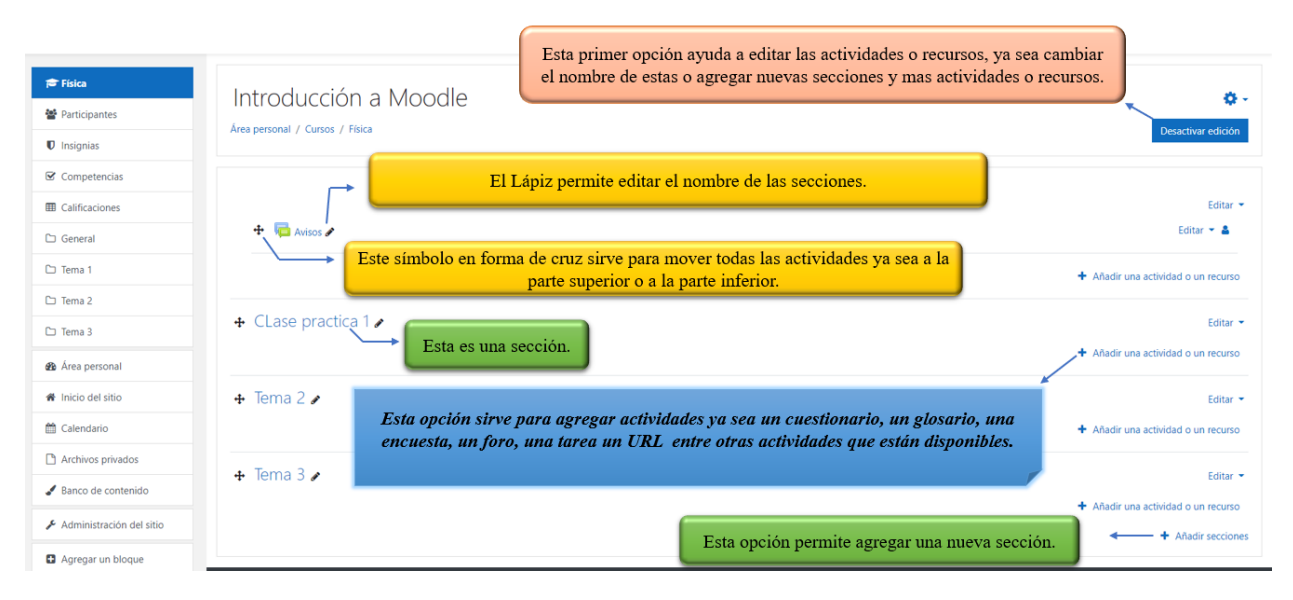

b) Se dará clic en donde dice Añadir una actividad o un recurso en este caso se mostrará cómo se agrega un recurso de tipo Archivo.

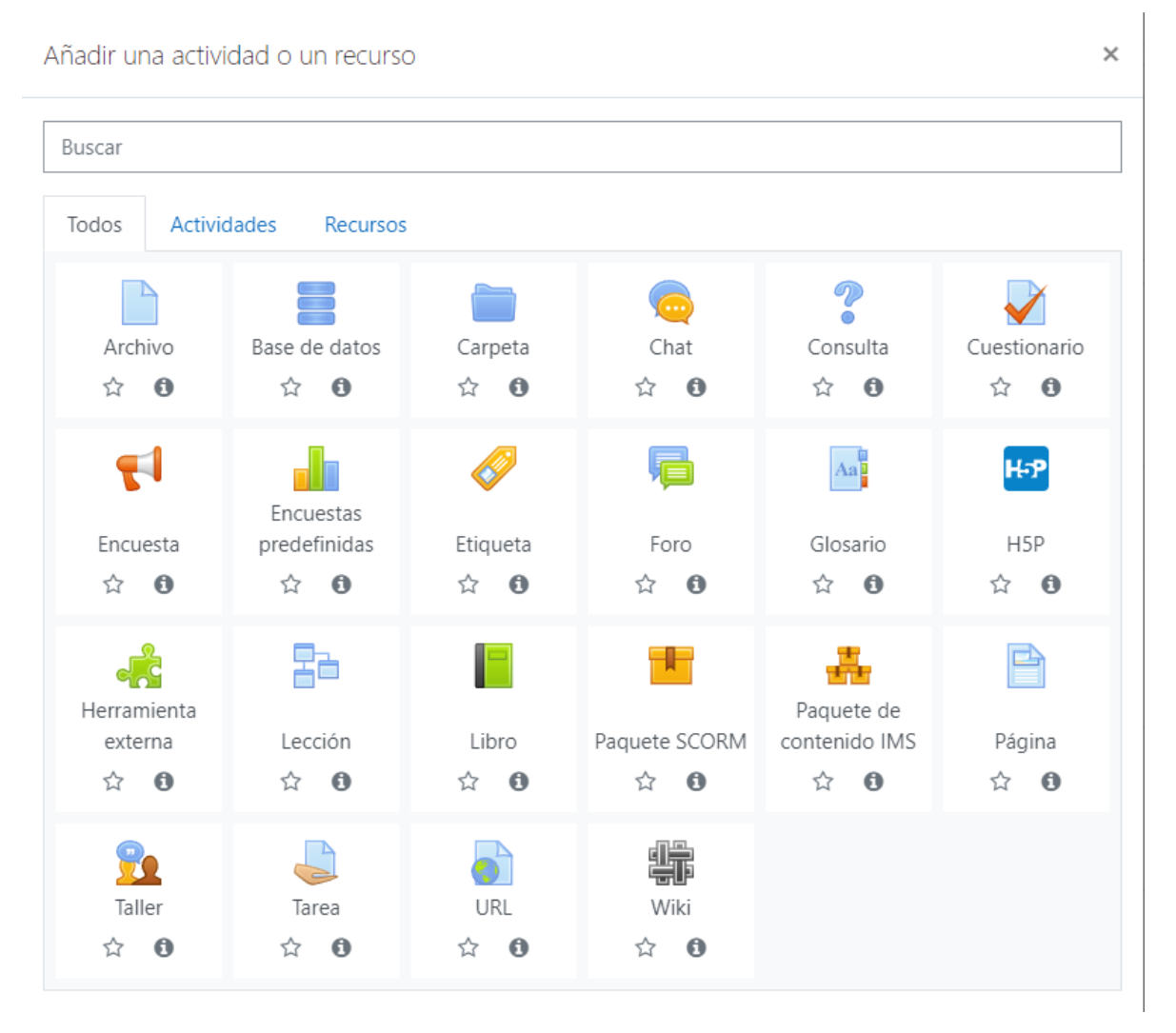

c) Al dar clic en el recurso que se utilizara abrirá una nueva ventana cabe destacar que dependiendo de la actividad que abra tendrá unas u otras opciones o parámetros a completar, por eso es importante leer bien lo que pide esa actividad o recurso para poder publicarse de manera exitosa.

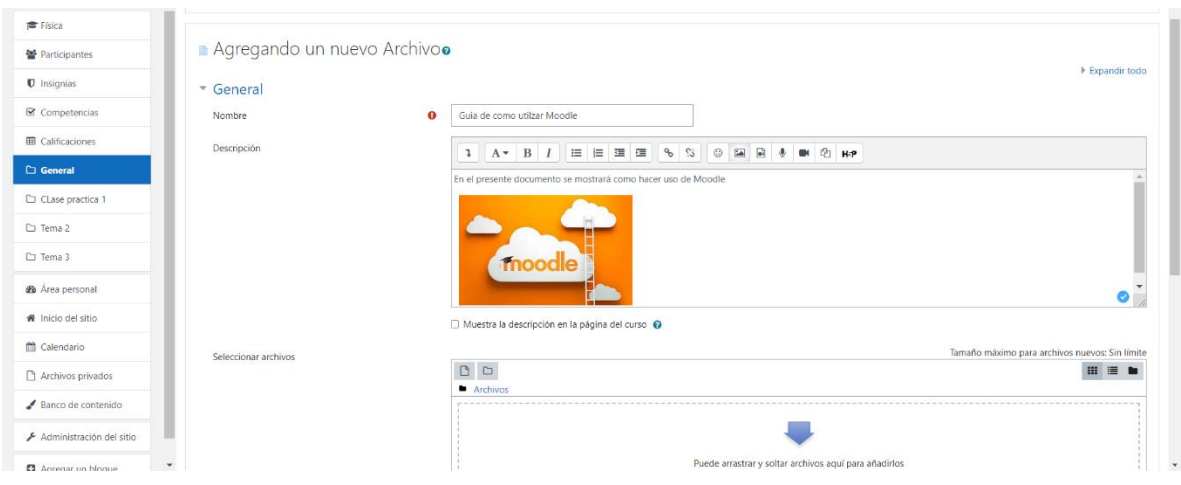

- d) Para poder subir un archivo hay dos maneras la primera que es solo arrastrando el archivo a Moodle y la segunda es añadiendo un archivo que se encuentre en la computadora.
	- **1.** Se debe dar clic donde dice "Puede arrastrar y soltar archivos aquí para añadirlos.
	- 2. Abrirá una nueva ventana en donde se le dará clic a la opción que dice "Subir un archivo"

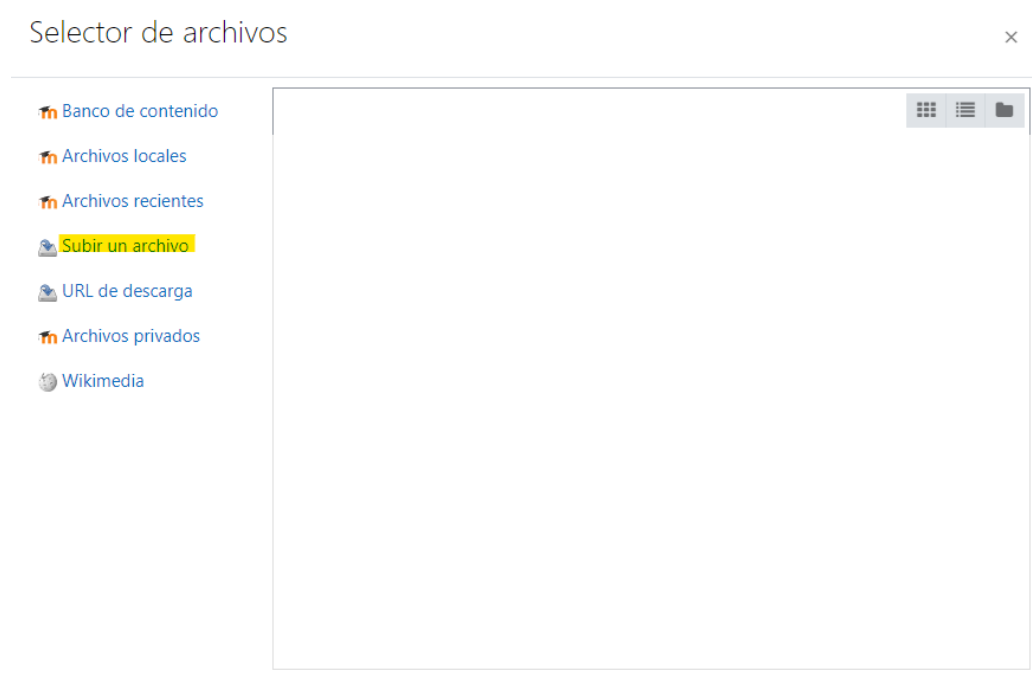

**3.** Luego de dar clic en subir archivo aparecerán nuevas opciones, se deberá dar clic donde dice seleccionar archivo, al dar clic en esa opción entonces abrirá el explorador de archivo con el cual se buscará el documento que se desee subir a la plataforma.

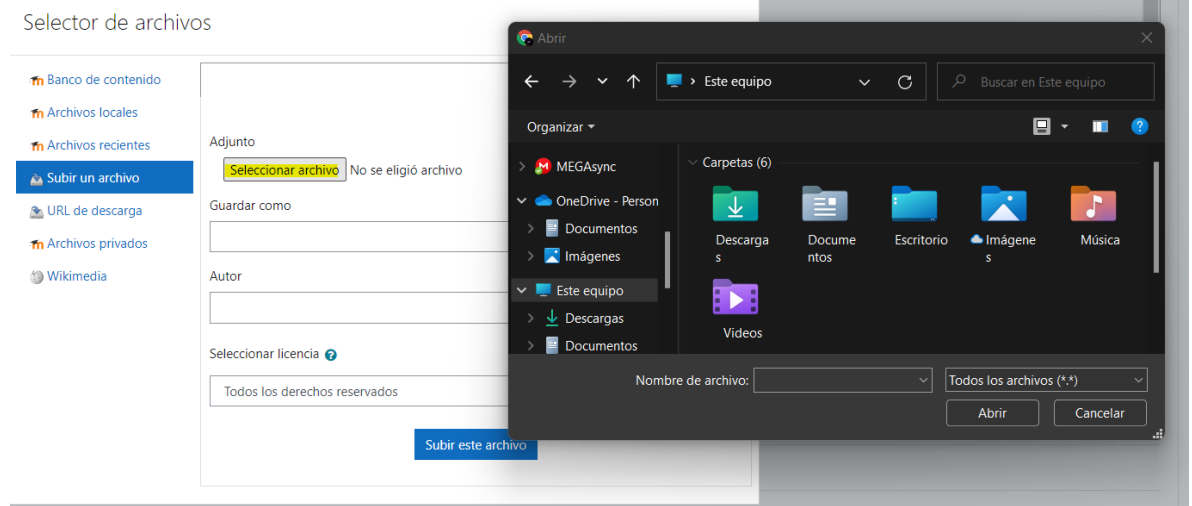

**4.** Luego de que haya terminado de subir los archivos que necesite entonces deberá dar clic donde dice "Guardar cambios y regresar al curso" o también en "Guardar cambios y mostrar" cualquiera de las dos es válida, cabe destacar que se puede subir cualquier tipo de archivo ya sea Word, PDF, Imagen entre otros.

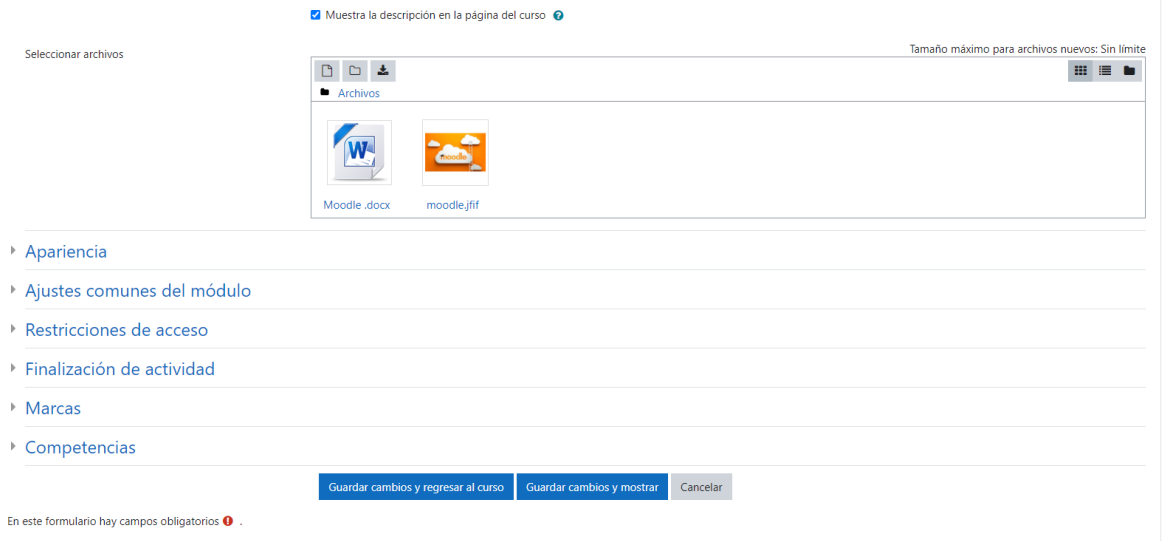

**5.** Y de esta manera ya quedaría subido nuestro recurso, las demás actividades o recursos que brinda Moodle funcionan de una manera muy similar.

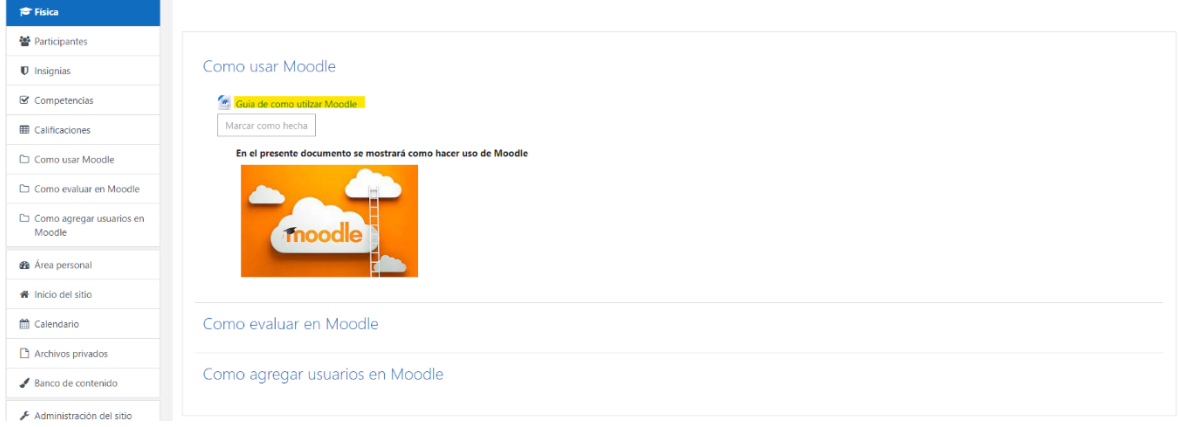

#### *Fase 4: Como Matricular a estudiantes en el curso.*

Para matricular a los estudiantes existen dos maneras una de ellas es añadiendo a los estudiantes de uno en uno y la otra es agregándolos todos de una sola vez, cabe destacar que para esta segunda opción usted debe hacer uso de Excel donde se creara una tabla con los nombres de todos los estudiantes sus correos electrónicos y una contraseña.

En este caso una recomendación es que haga uso de un formulario de Google y que los estudiantes lo contesten donde pida sus nombres y sus correos así obtendrá la información de manera más rápida y eficiente; a continuación, se presentara el formulario que se realizó para recopilar el nombre de todos los estudiantes y sus correos electrónicos.

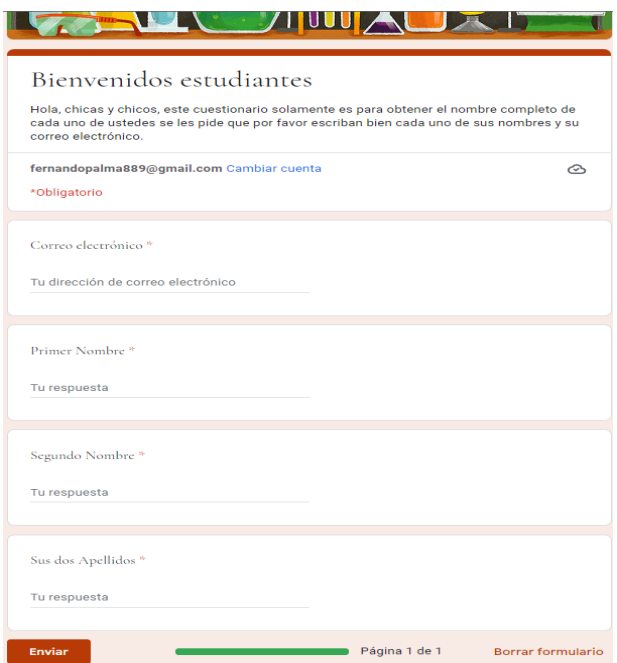

Hacerlo de esta manera facilita mucho el trabajo puesto que después de tener todas las respuestas de los estudiantes, se extraen en una hoja de cálculo donde ya estarán de manera ordenada los nombres y correos.

# **Etapa 1: Como crear un formulario en Google**

a) Se debe dirigir a un navegador de preferencia Chrome, debe ingresar a Drive y desde ahí crear un nuevo formulario.

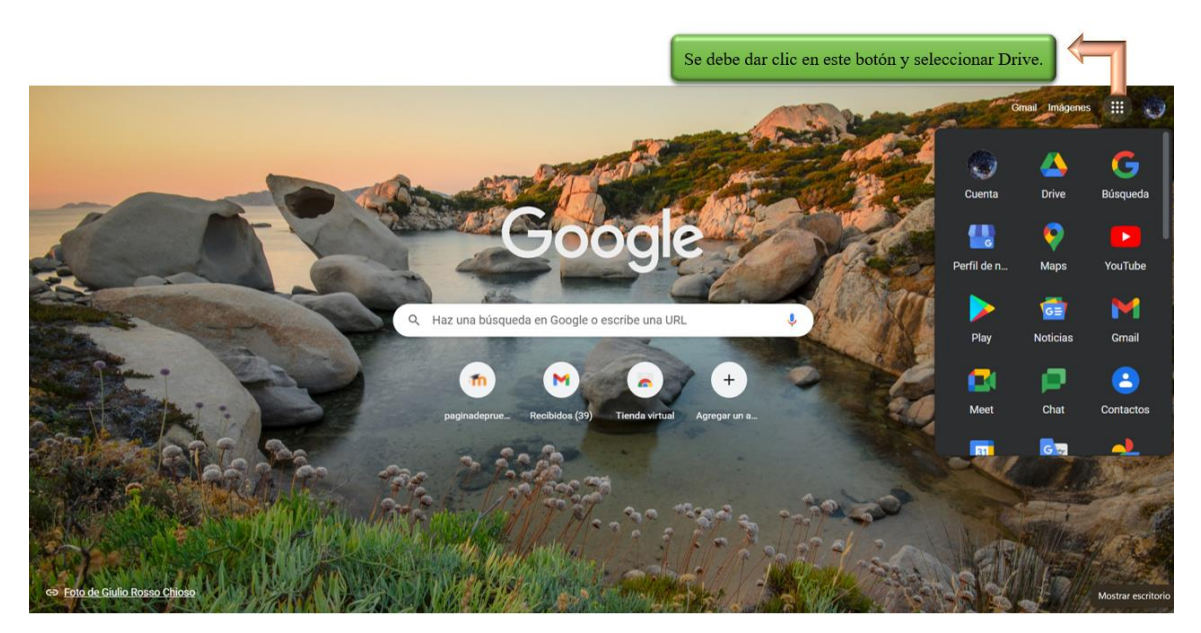

b) Luego de seleccionar la aplicación de drive se dará clic en donde dice nuevo el cual va a desplegar un nuevo menú, ahí se buscará la opción que diga formularios de Google.

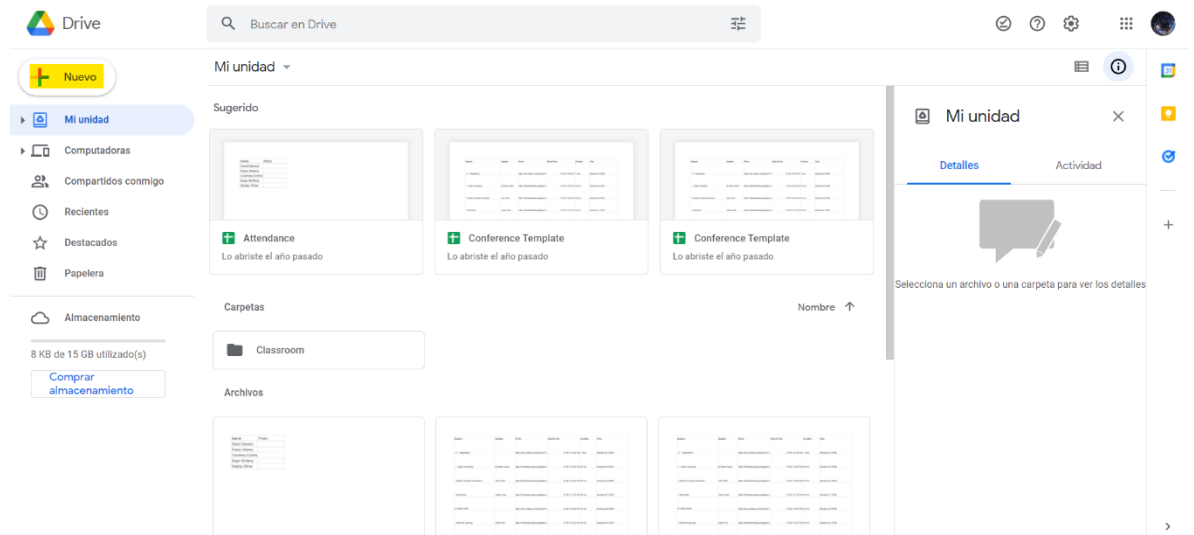

- c) Terminados esos pasos abrirá una pestaña nueva donde ya se podrá hacer la edición del formulario, existen tres pestañas: preguntas, respuestas y configuración.
	- **1. Preguntas:** Esta opción como la misma palabra lo dice es en donde se van agregar las preguntas que los estudiantes van a responder es importante que estas preguntas sean obligatorias.

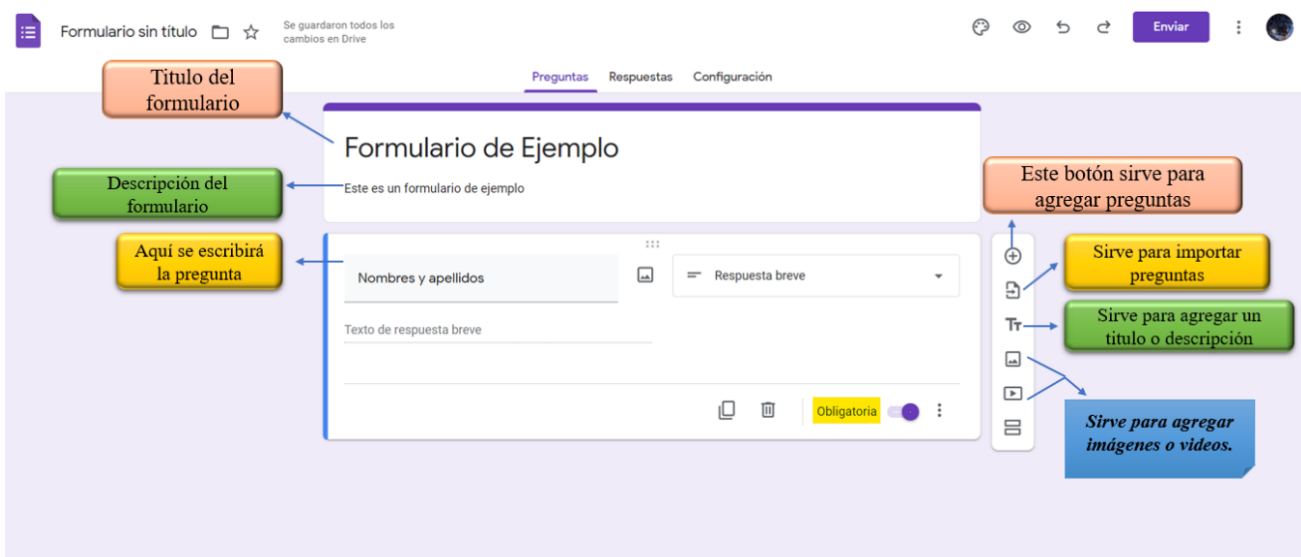

**2. Respuestas:** Esta opción permite revisar todas las respuestas que ha tenido dicho formulario además desde esta sección se puede descargar por medio de un archivo de

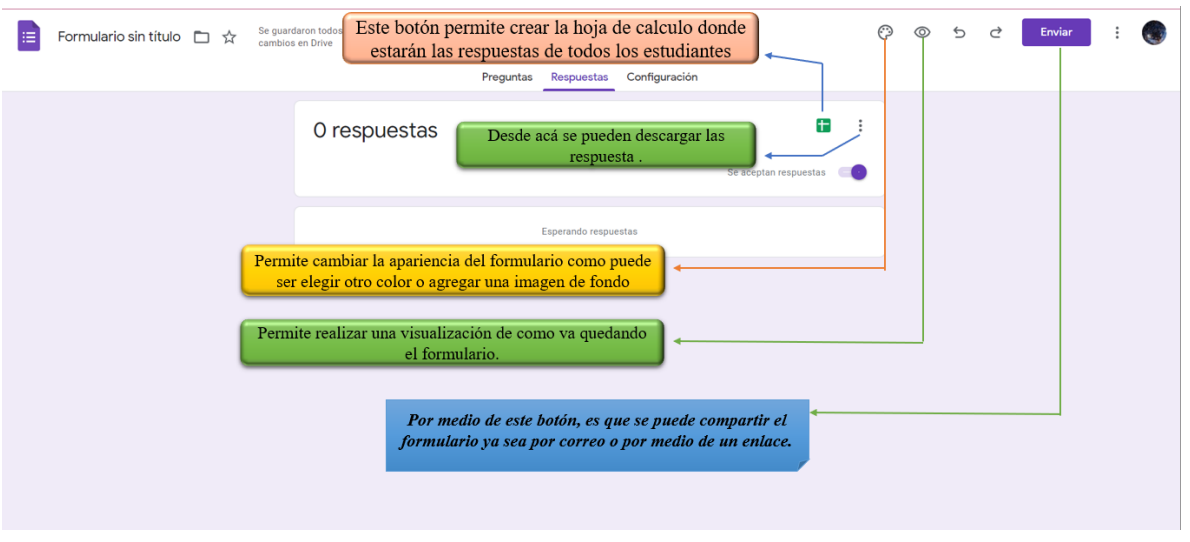

Excel todas las respuestas.

**3. Configuración:** Esta pestaña permite realizar varias configuraciones, pero la que

interesa en este momento es una que ayude a recopilar los correos electrónicos la cual se activa en una configuración llamada respuestas.

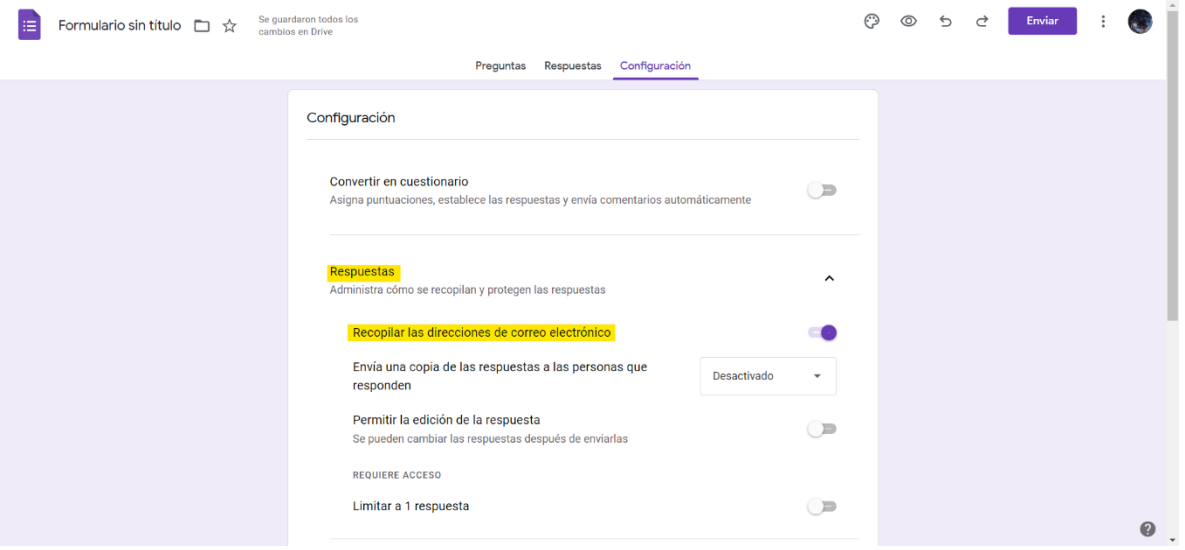

# **Etapa 2: Como realizar el documento Excel para luego registrar a los estudiantes.**

a) Después de obtener las respuestas de los estudiantes se deberá de abrir un documento

Excel que debe tener las siguientes configuraciones.

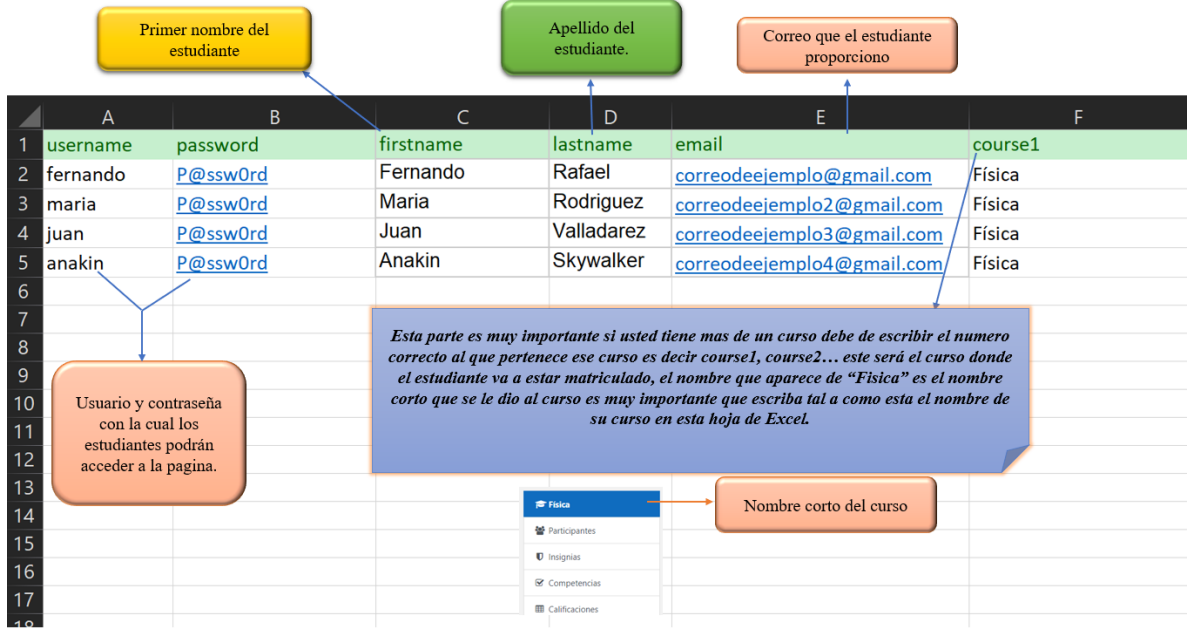

b) Luego de que se haya finalizado de escribir a todos los estudiantes en la hoja de Excel es necesario guardar la hoja, pero es muy importante mencionar que esta hoja se deberá guardar en un formato en específico el cual tiene como nombre "CSV UTF-8 (delimitado por comas)".

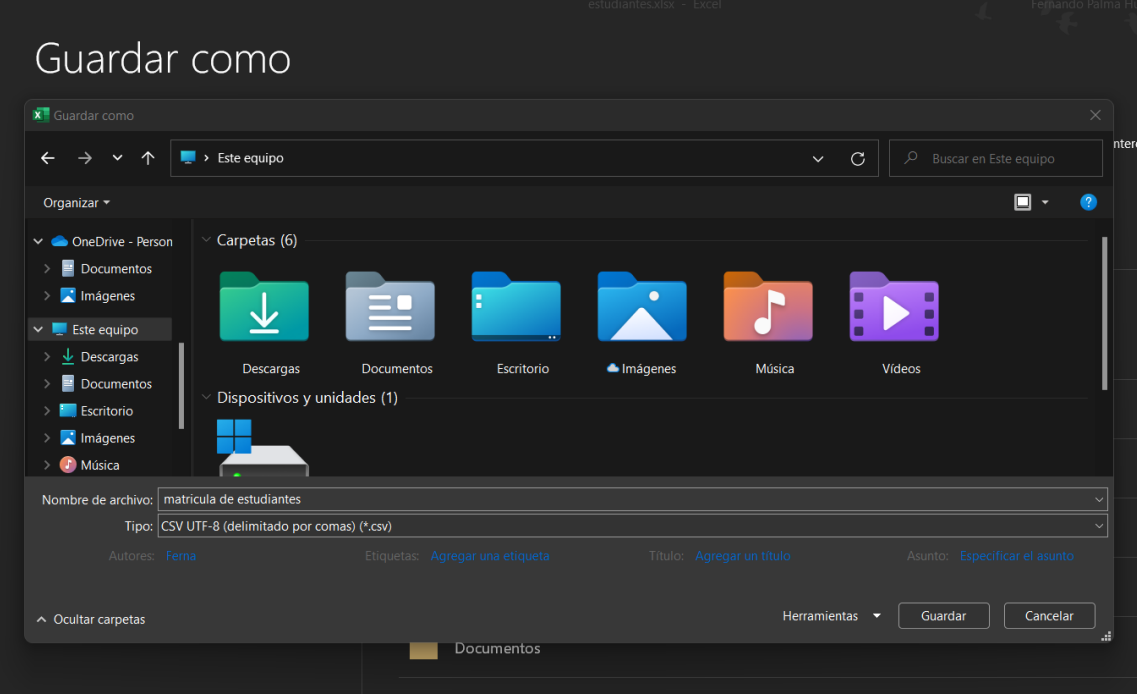

**Etapa 3: Como registrar a los estudiantes en Moodle.** 

a) El primer punto es dirigirse a la pestaña que se llama administración de sitio, ingresar en

usuario y seleccionar la opción que dice "Subir usuarios".

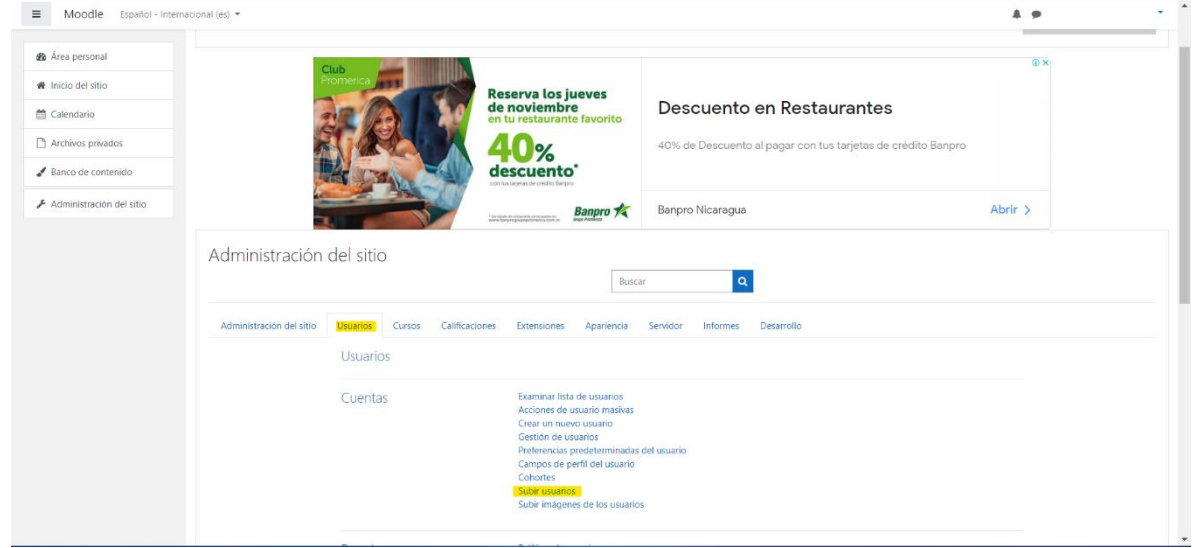

b) Luego de que de clic en esa opción se abrirá una nueva ventana donde debe configurar dos cosas, la primera es la codificación la cual debe ser la siguiente (ISO-8859-1) y la

segunda es la previsualización de filas la cual puede ser de 100, en la parte superior

donde dice seleccionar un archivo es donde arrastrara el documento que se creó en Excel.

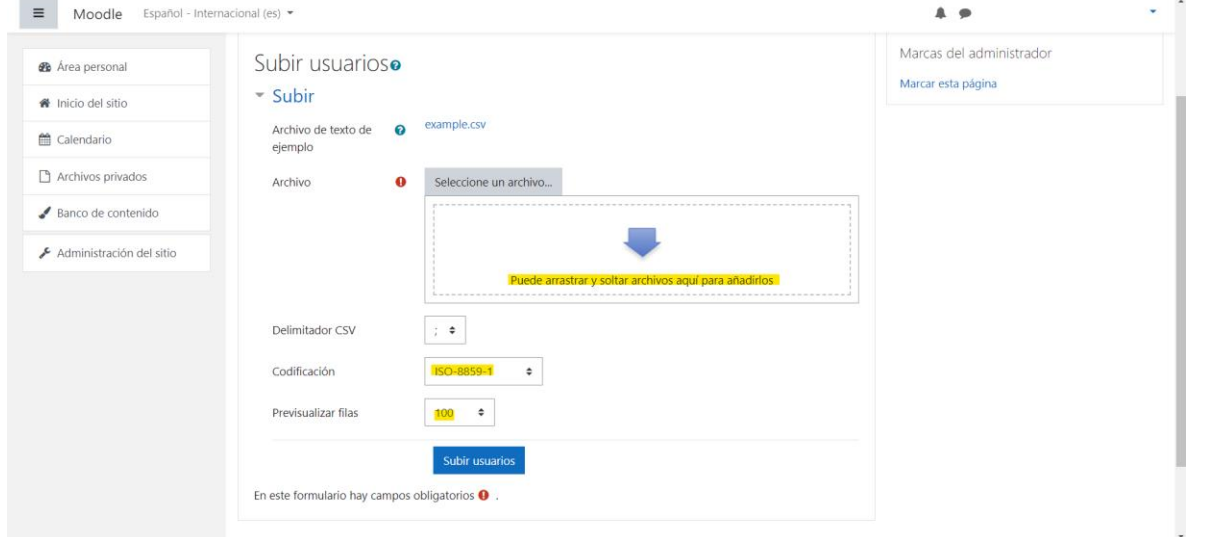

c) terminar de realizar las configuraciones y de darle al botón de subir usuarios, abrirá una nueva ventana donde se visualizarán los usuarios, que está matriculando así sabrá si está añadiendo a todos los estudiantes o si falta uno, cabe destacar que si hay algún usuario que haya matriculado antes la plataforma mostrará un mensaje el cual dirá usuario no

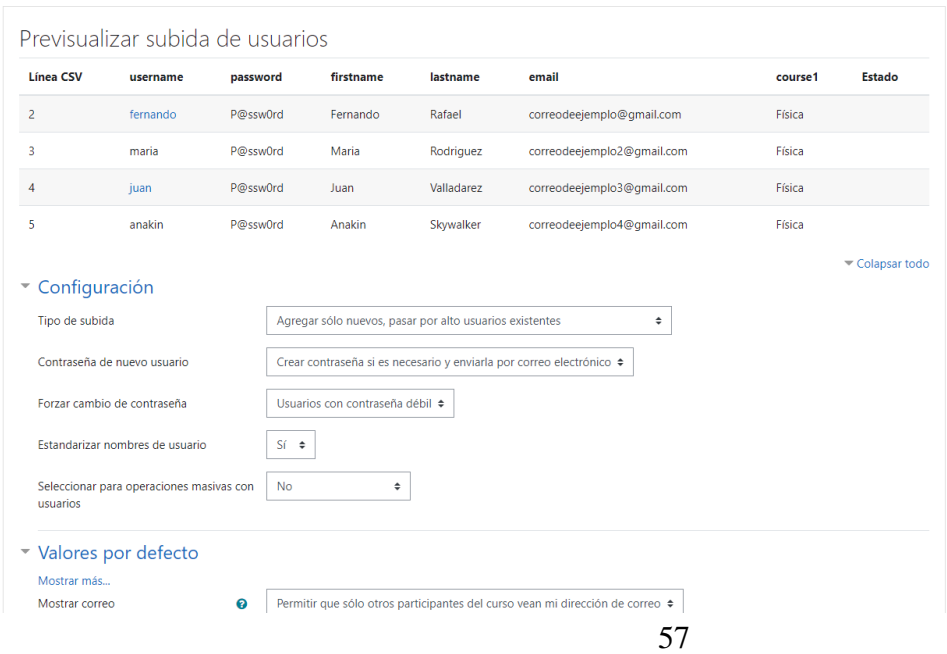

añadido y saldrá de color naranja.

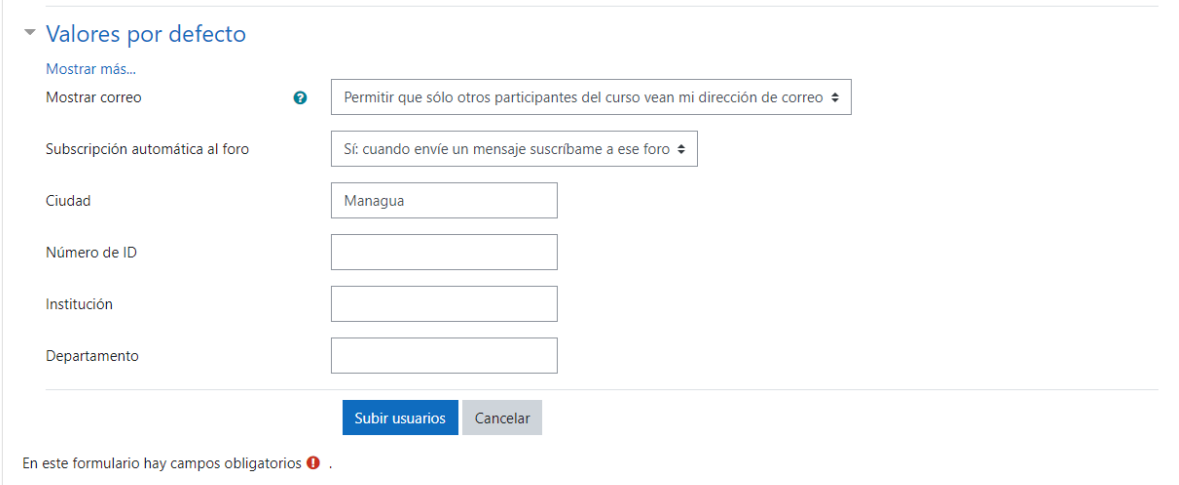

d) l finalizar de subir a los usuarios esta será la ventana que se abrirá donde mostrara la cantidad de usuarios que se han añadido con éxito y los que no. Echo esto ya tendría a sus usuarios matriculados en su curso.

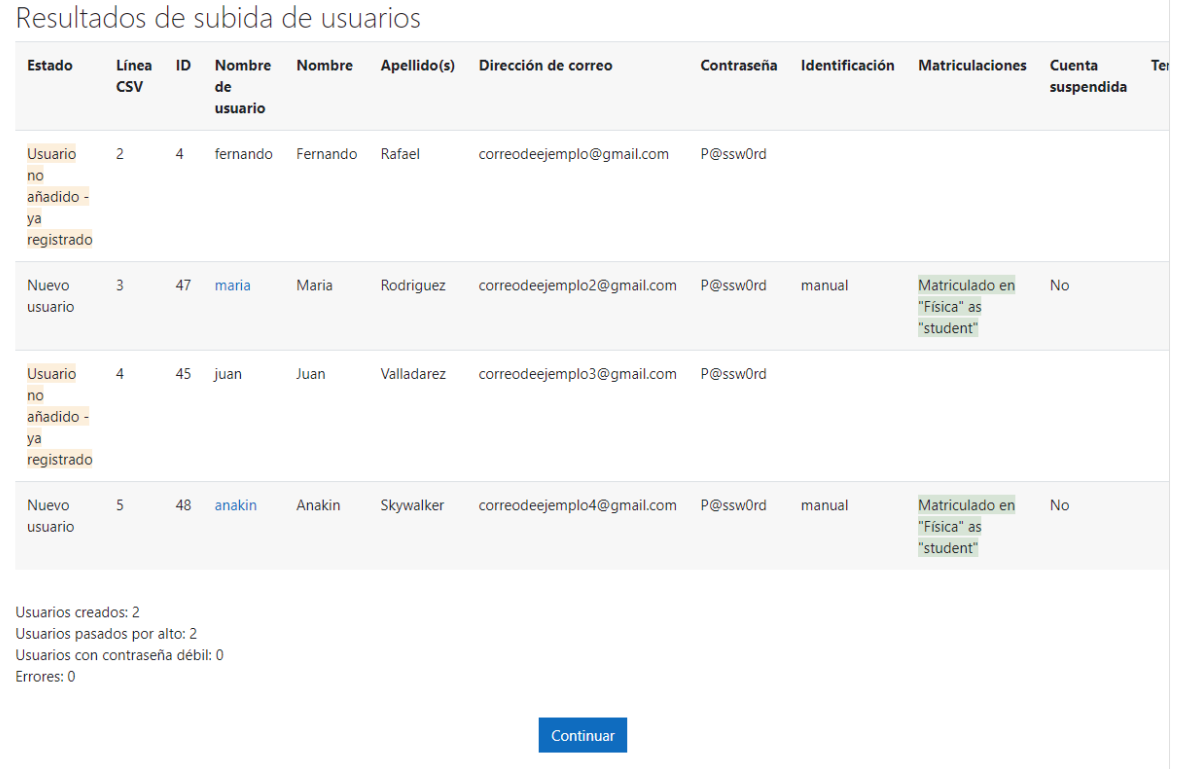